#### **คู่มือสำหรับผู้ประกอบการ**

## **การใช้งานระบบสารสนเทศสำนักงานคณะกรรมการอาหารและยา ภาค 2 วิธีการใช้งานระบบด้านยา**

Guideline for Industry : User Manual of Thai FDA Skynet

Volume 2 Procedure for Medicinal Product's System

**ภาคผนวก 6 ระบบ สถานที่ด้านยา**

ฉบับปรับปรุงที่ A6-20220711

#### โปรดตรวจสอบรายละเอียดคู่มือฉบับล่าสุดได้ที่

http://www.fda.moph.go.th/sites/Drug

จัดทำโดย

งานเทคโนโลยีสารสนเทศด้านยา

กลุ่มพัฒนาระบบ

กองยา สำนักงานคณะกรรมการอาหารและยา

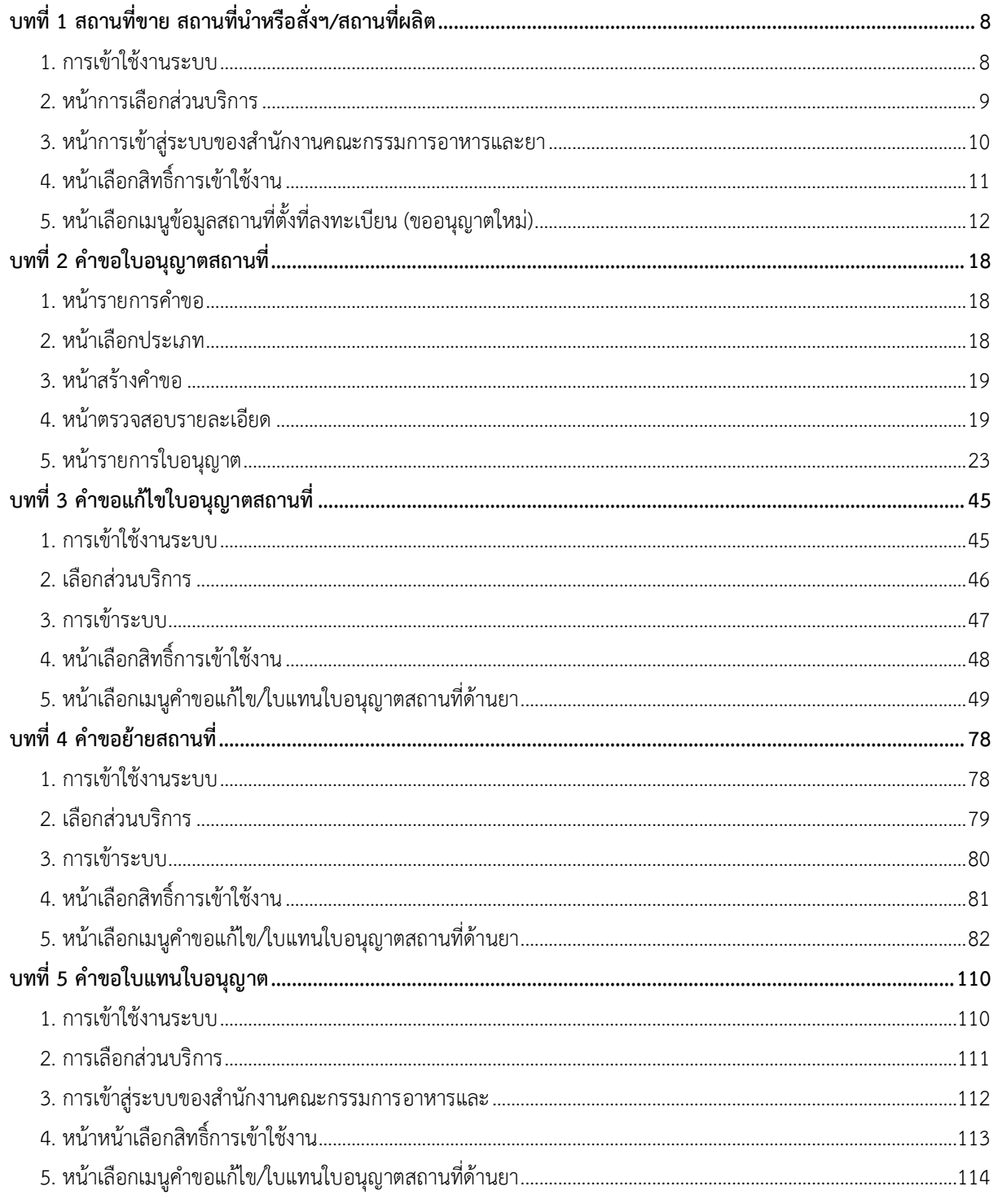

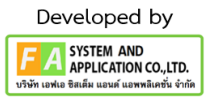

# **ประวัติการแก้ไขปรับปรุงภาคผนวก 5**

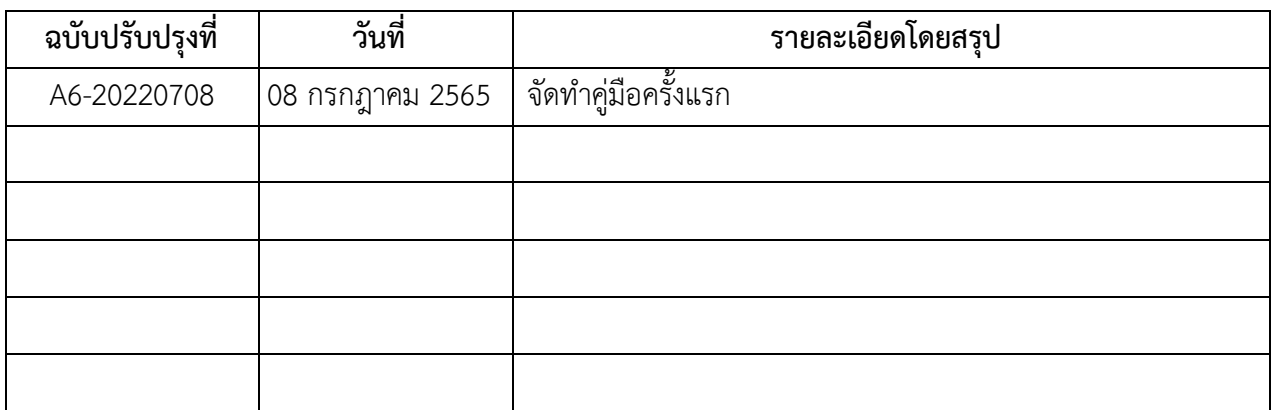

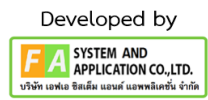

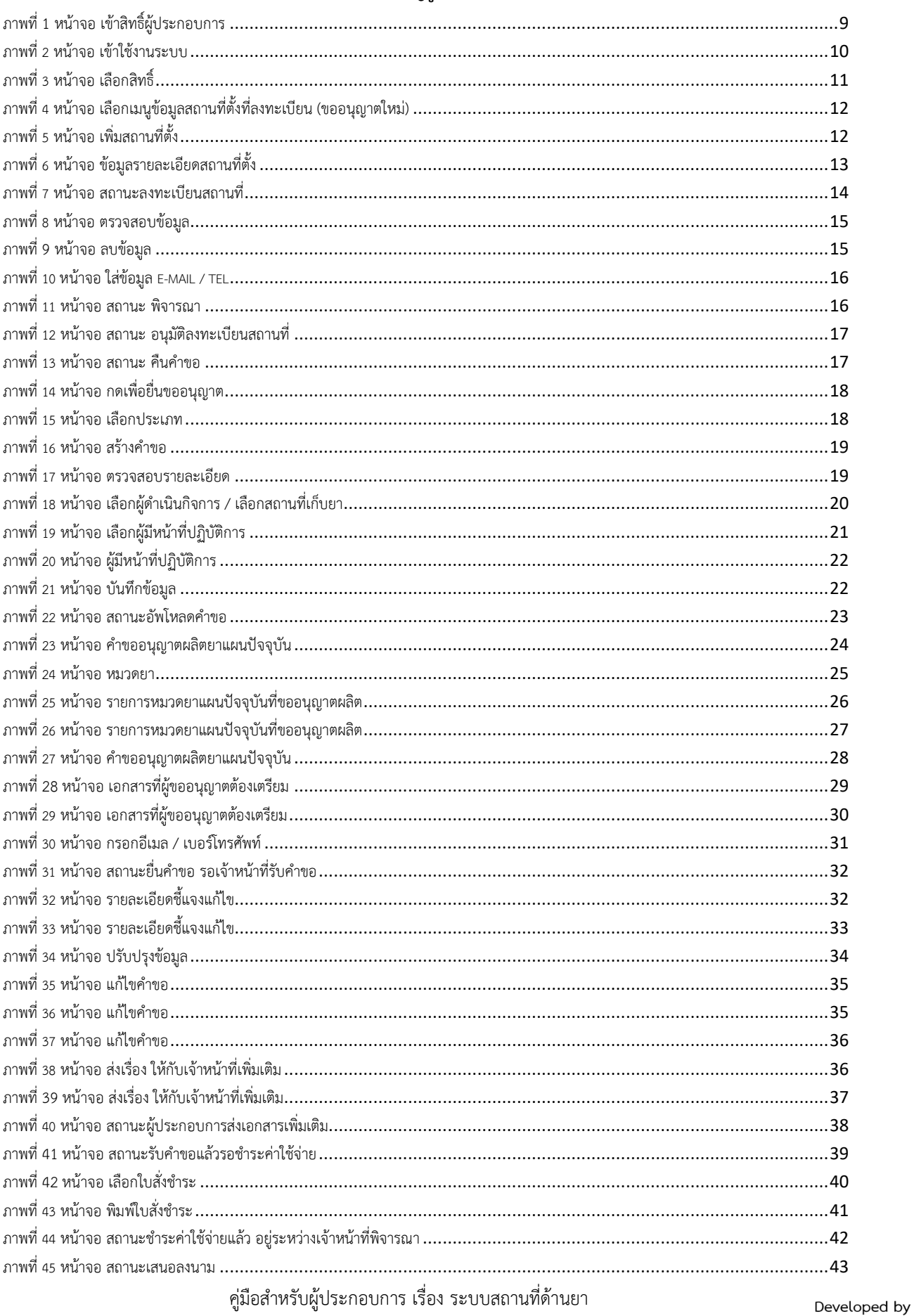

#### สารบัญรูปภาพ

**FA** SYSTEM AND<br>APPLICATION CO., LTD.<br>USWN LOWED BRIEN WOUND LOWER WORK

ภาค 2 วิธีการใช้งานระบบด้านยา

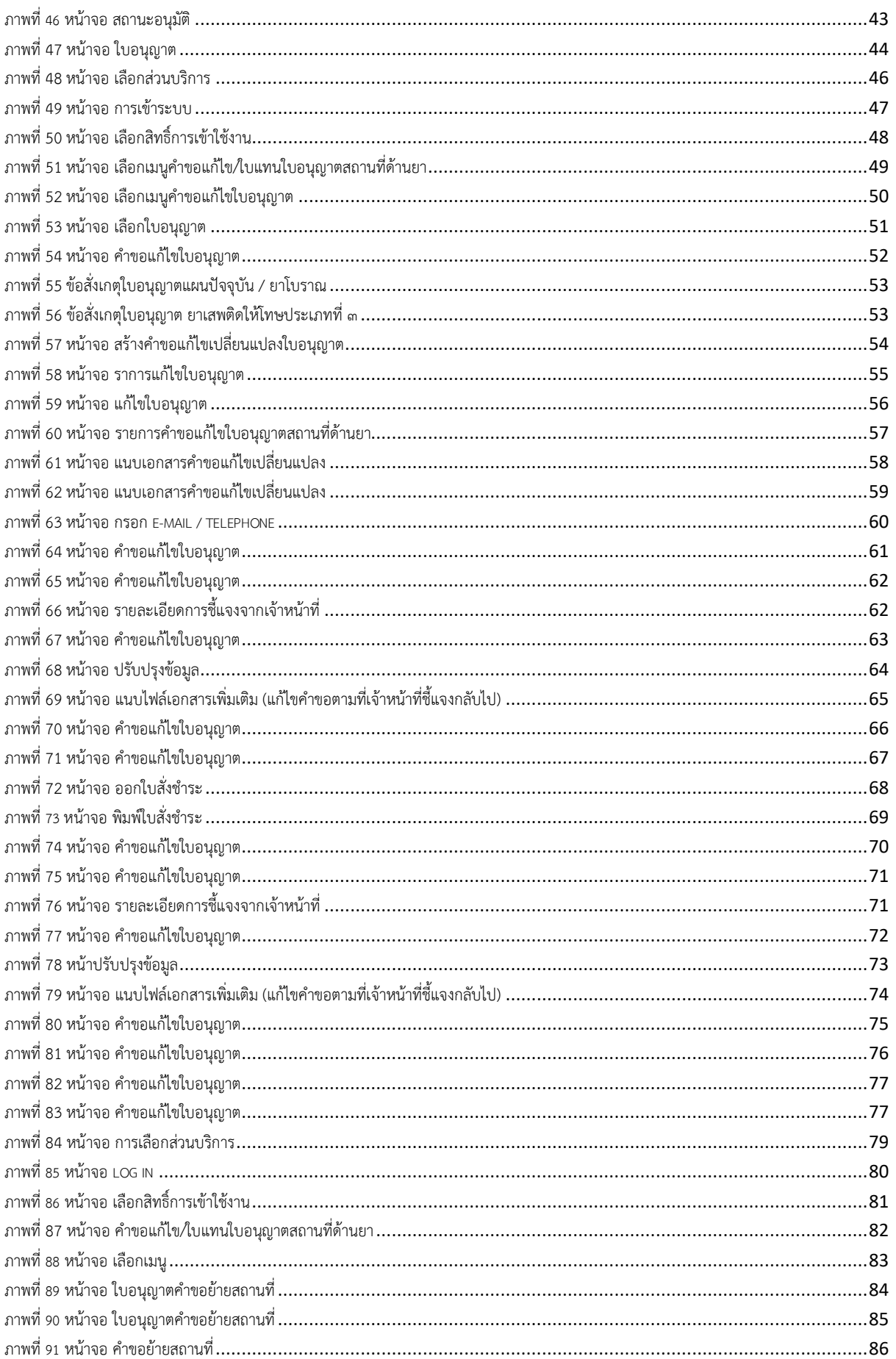

คู่มือสำหรับผู้ประกอบการ เรื่อง ระบบสถานที่ด้านยา

Developed by

ภาค 2 วิธีการใช้งานระบบด้านยา

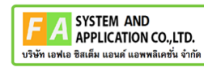

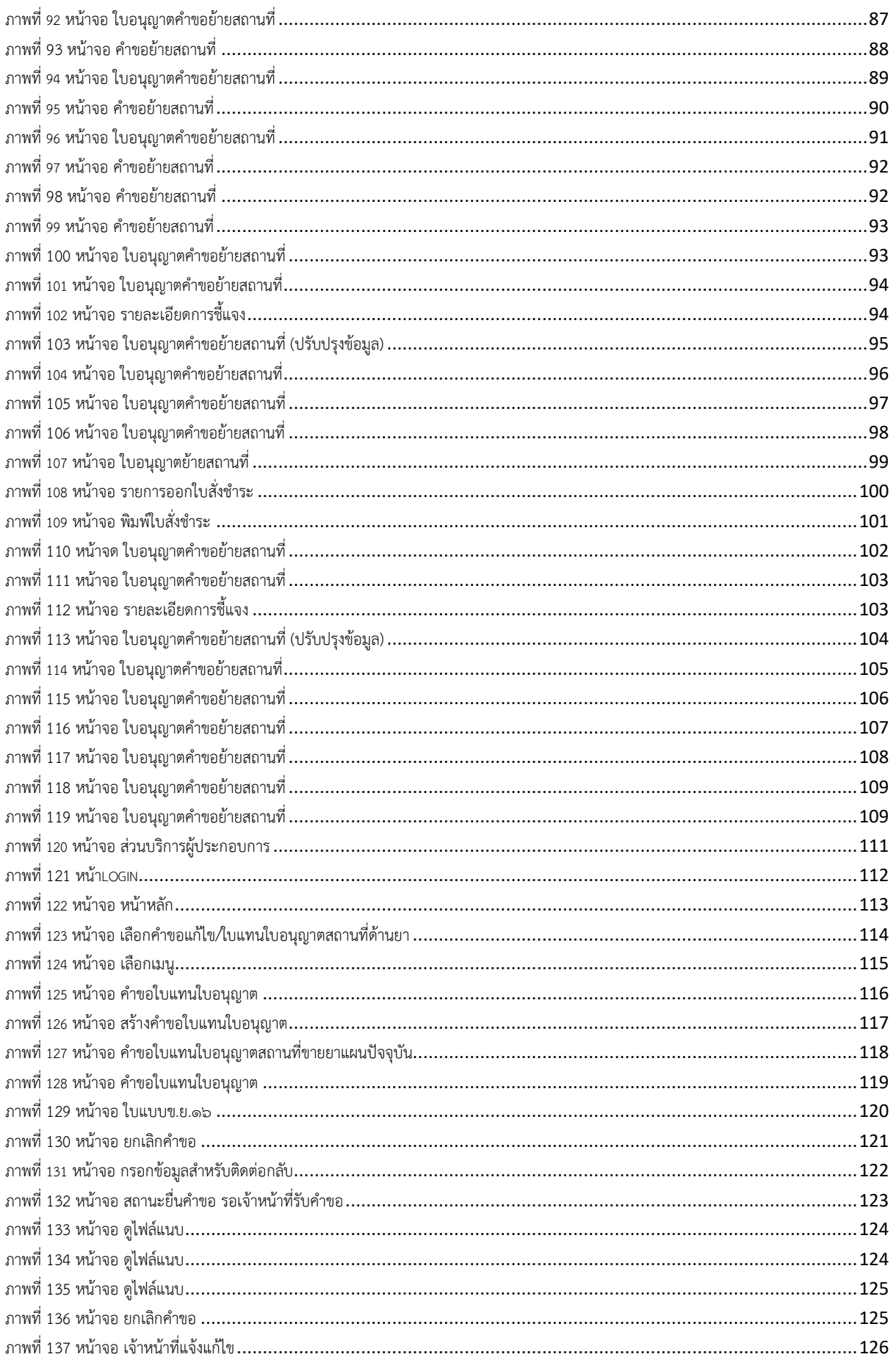

คู่มือสำหรับผู้ประกอบการ เรื่อง ระบบสถานที่ด้านยา

 $6\,$ 

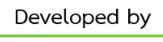

ภาค 2 วิธีการใช้งานระบบด้านยา

**FA** SYSTEM AND<br>
APPLICATION CO., LTD.<br>
USWN LOWED BRIFIN LUDIN LEADERED WITH

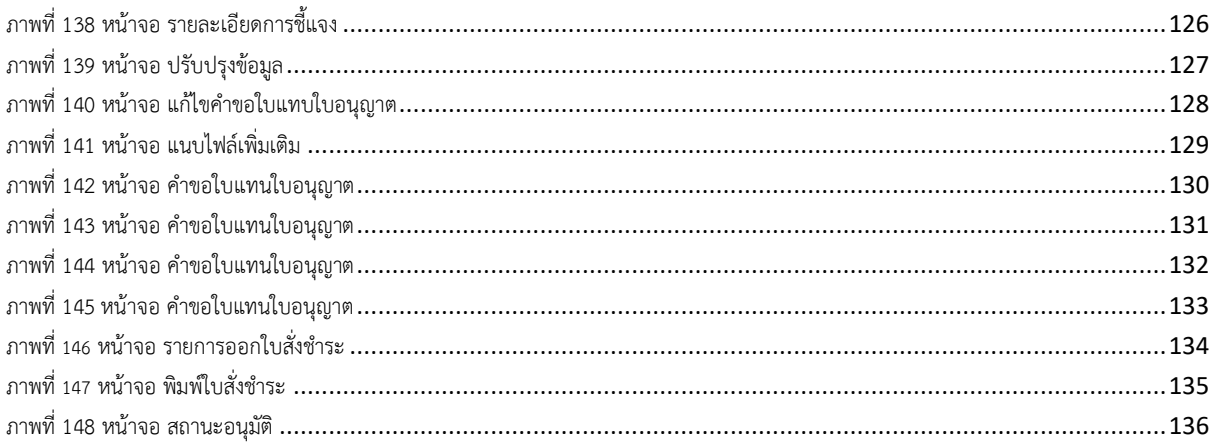

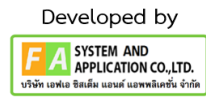

## **บทที่ 1 สถานที่ขาย สถานที่นำหรือสั่งฯ/สถานที่ผลิต**

### <span id="page-7-1"></span><span id="page-7-0"></span>**1. การเข้าใช้งานระบบ**

ข้อกำหนดการเข้าใช้งานระบบ E-Submission

1.1 สร้างบัญชีผู้ใช้งานระบบผ่าน Digital ID

สร้างบัญชีผู้ใช้งานระบบ Digital ID ผ่านระบบของสำนักงานพัฒนารัฐบาลดิจิทัล (องค์การมหาชน) (สพร.) https://www.dga.or.th/ (หากมีปัญหาในการสมัครเพื่อสร้างบัญชีผู้ใช้งาน โปรดติดต่อ [contact@dga.or.th](mailto:contact@dga.or.th) หรือโทร 0 2612 6060)

1.2 ยื่นหนังสือแจ้งความประสงค์เข้าใช้ระบบสารสนเทศ (ตามแบบฟอร์ม) และหลักฐานประกอบยื่น หนังสือแจ้งความประสงค์เข้าใช้ระบบสารสนเทศ(ตามแบบฟอร์ม) และหลักฐานประกอบเพื่อขอสิทธิ์เข้าใช้ ระบบงานของแต่ละหน่วยงานแต่ละผลิตภัณฑ์ ที่สำนักงานคณะกรรมการอาหารและยา (ยื่นแค่ครั้งเดียว จนกว่าหนังสือมอบอำนาจจะหมดอายุ)

1.3 ทดสอบการใช้งานผ่านทางเว็บไซต์ [https://privus.fda.moph.go.th](https://privus.fda.moph.go.th/)

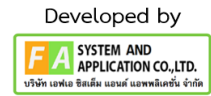

#### <span id="page-8-0"></span>**2. หน้าการเลือกส่วนบริการ**

ผู้ที่รับมอบอำนาจเข้าใช้งานระบบ ให้เลือกส่วนบริการเป็น "ผู้ประกอบการ" ซึ่งสามารถเลือกส่วน บริการได้จากทางด้านบน หรือส่วนบริการด้านล่าง **(หากเป็นผู้รับอนุญาตหรือผู้ดำเนินกิจการเอง ให้เลือก ส่วนบริการเป็น"ประชาชน")**

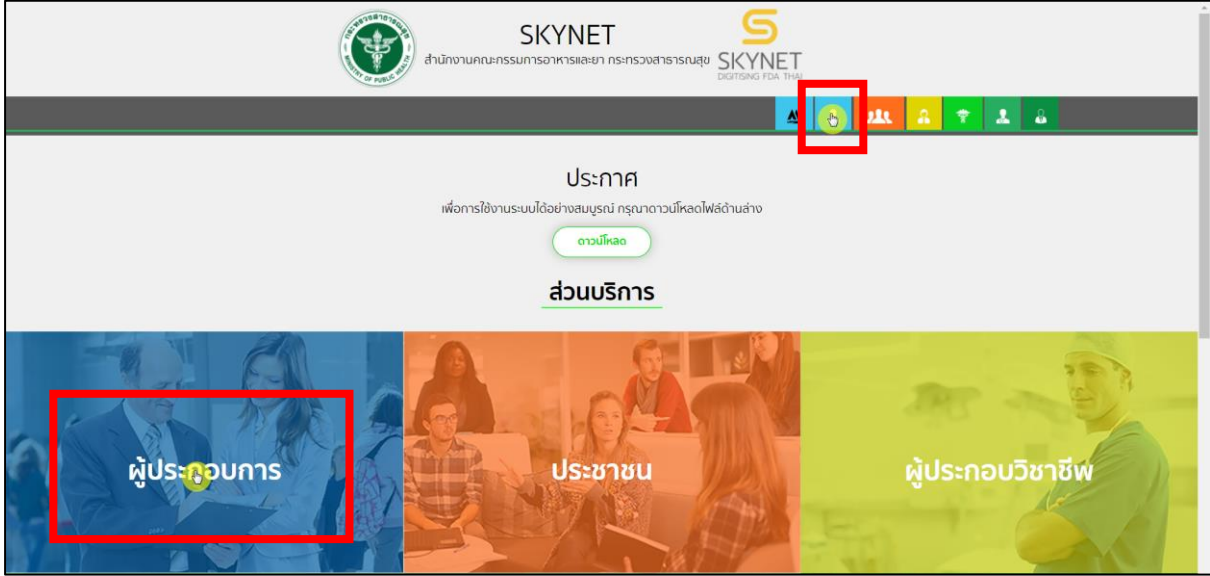

<span id="page-8-1"></span>ภาพที่ 1 หน้าจอ เข้าสิทธิ์ผู้ประกอบการ

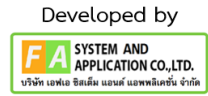

#### <span id="page-9-0"></span>**3. หน้าการเข้าสู่ระบบของสำนักงานคณะกรรมการอาหารและยา**

ผู้ประกอบการที่ดำเนินการมอบอำนาจเรียบร้อยแล้ว สามารถเข้าใช้งานได้ โดยไปที่เว็บไซต์ [privus.fda.moph.go.th](https://privus.fda.moph.go.th/) และเลือกส่วนบริการของ "ผู้ประกอบการ"แล้วจึงดำเนินการ Login เข้าสู่ระบบ โดยใช้บัญชีผู้ใช้งาน และรหัสผ่านที่ได้สมัครไว้แล้ว หากลืมบัญชีผู้ใช้งานหรือรหัสผ่าน โปรดติดต่อ 0 2612 6060 แล้วแจ้งว่า ลืมบัญชี/รหัสผ่านของDigital ID

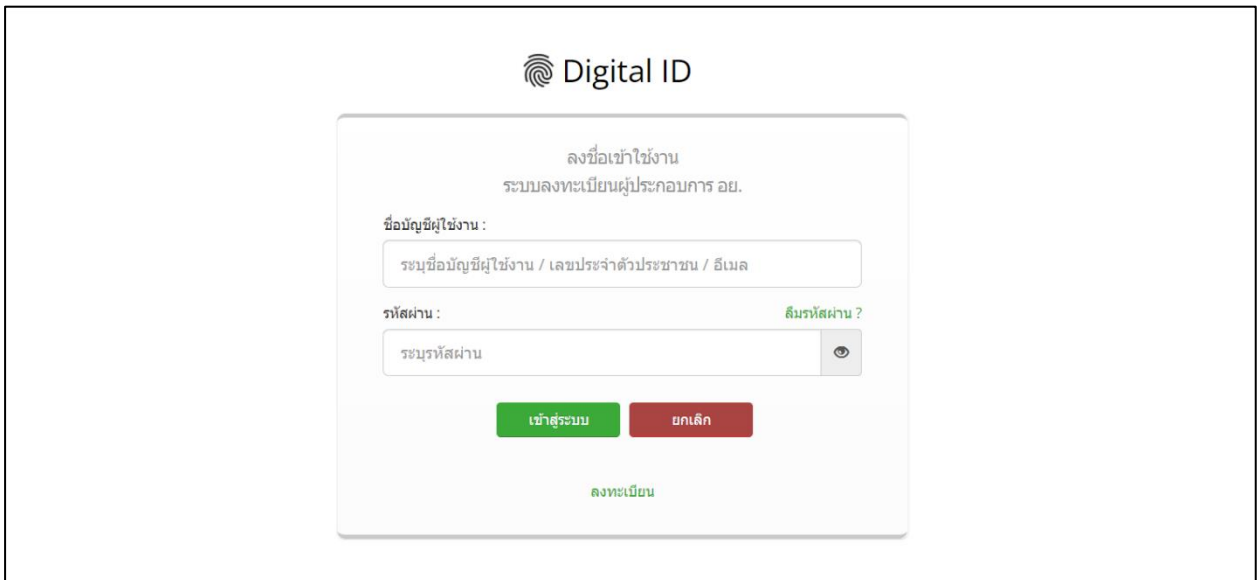

<span id="page-9-1"></span>ภาพที่ 2 หน้าจอ เข้าใช้งานระบบ

## <span id="page-10-0"></span>**4. หน้าเลือกสิทธิ์การเข้าใช้งาน**

ภายหลังเข้าสู่ระบบแล้ว ให้ผู้ประกอบการ เลือก "**ระบบสถานที่ด้านยา**" ทั้งนี้หากไม่พบเมนูดังกล่าว โปรดตรวจสอบเอกสารการขอเข้าใช้งานระบบ เนื่องจากสิทธิ์การเข้าใช้งานระบบอาจจะหมดอายุไปแล้ว ผู้ประกอบการสามารถดำเนินการขอสิทธิ์เข้าใช้งานระบบใหม่อีกครั้ง

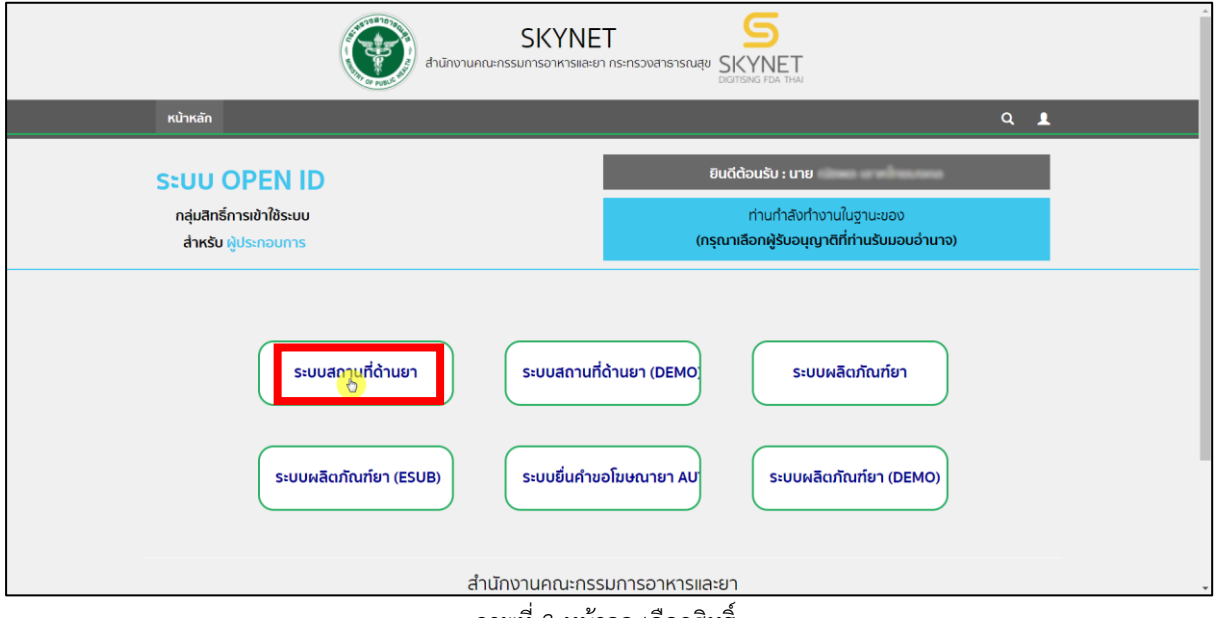

<span id="page-10-1"></span>ภาพที่ 3 หน้าจอ เลือกสิทธิ์

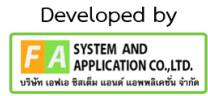

## <span id="page-11-0"></span>**5. หน้าเลือกเมนูข้อมูลสถานที่ตั้งที่ลงทะเบียน (ขออนุญาตใหม่)**

หลังจากผู้ประกอบการดำเนินการเลือกสิทธิ์มาแล้ว จะปรากฏเมนูต่างๆให้ผู้ประกอบการได้เลือก ดำเนินการ แต่คู่มือฉบับนี้เป็นการดำเนินการเมนูข้อมูลสถานที่ตั้งที่ลงทะเบียน (ขออนุญาตใหม่)

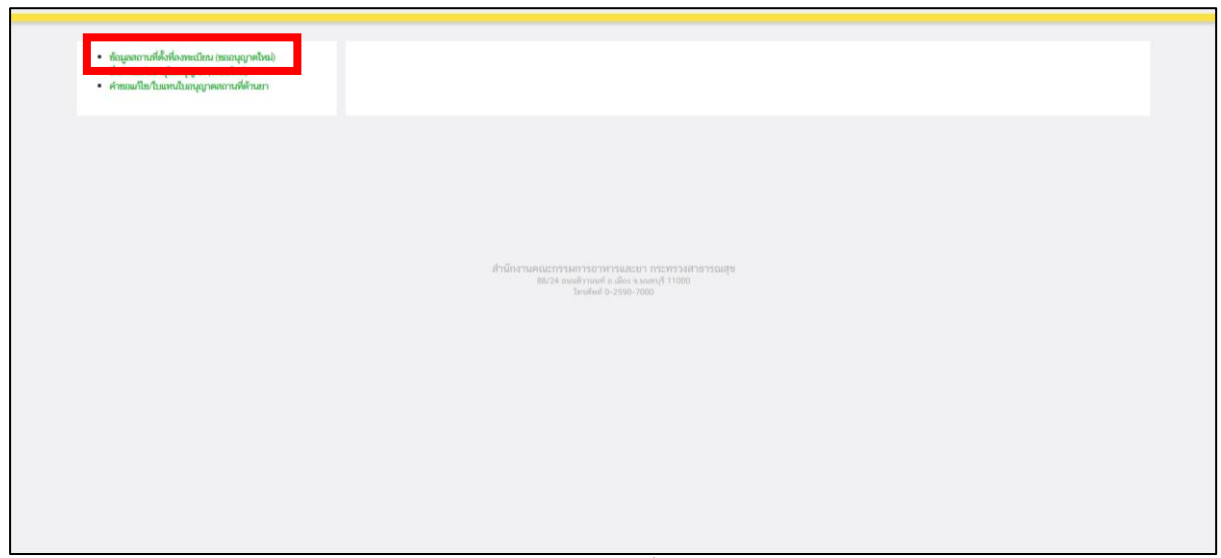

ภาพที่ 4 หน้าจอ เลือกเมนูข้อมูลสถานที่ตั้งที่ลงทะเบียน (ขออนุญาตใหม่)

## <span id="page-11-1"></span>**6. หน้ารายการสถานที่ขาย สถานที่นำหรือสั่งฯ / สถานที่ผลิต**

เมื่อผู้ประกอบการมาถึงหน้ารายการแล้ว ผู้ประกอบการสามารถค้นหาชื่อสถานที่ ที่เคยขอไว้แล้ว หรือถ้าผู้ประกอบการต้องการเพิ่มสถานที่ใหม่ให้ดำเนินการกดปุ่ม **ลงทะเบียนสถานที่ตั้ง**

| • ข้อมูลสถานที่ตั้งที่ลงทะเบียน (ขออนุญาตใหม่)<br>• ยืนคำขอต่ออายุในอนุญาต (ระบบใหม่)<br>• คำขอแก้ไข/ใบแทนใบอนุญาตสถานที่ด้านยา |         |                               | สถานที่ขาย สถานที่นำหรือสั่งฯ/สถานที่ผลิต |                                                                                                    |                 |                                |                           |                               | ลงทะเบียนสถานที่ดั้ง / สถานที่เก็บไหม่ |                |
|----------------------------------------------------------------------------------------------------|---------|-------------------------------|-------------------------------------------|----------------------------------------------------------------------------------------------------|-----------------|--------------------------------|---------------------------|-------------------------------|----------------------------------------|----------------|
|                                                                                                    |         |                               | RUM1                                      |                                                                                                    |                 |                                |                           | $\alpha$                      |                                        |                |
|                                                                                                    | เลขรับ  | <i>Turkela</i><br>$t\bar{1}t$ | ชื่อสถานที่                               | finel                                                                                                    | แขต่าเป็น<br>ms | anna                           | Literato<br>ms<br>คืนคำขอ |                               | การขอใน<br>ацари                       |                |
|                                                                                                    | 25/2566 | 11<br>n.9<br>2566             | STUBBER<br>E7(31, 13)                     | บ้านเลขที่ 12/1 ห้อง 121 ชั้น 2 อาคาร 1<br>ขอย- ถนนติวานนท์ หมู่- ดำบลดลาดขวัญ<br>อำเภอเมืองนบทบุรี จังหวัดบบทบุรี 11000        | 660000034       | อนมัติลง<br>หลมียม<br>สถานที   |                           | $\bullet$<br>finan            | $\sqrt{$ nouvia<br>อื่นยอ<br>อนุญาค    | 731<br>าร้อมูล |
|                                                                                                    | 24/2566 | 11<br>nin.<br>2566            | <b>STURFIERTS</b><br>(11615712)           | บ้านเลขที่ 12/1 ห้อง 121 ชั้น 2 อาคาร 1<br>ชอย- ถนนติวานนท์ หมู่- ด้านลดลาดขวัญ<br>อำเภอเมืองนบทบุรี จังหวัดบบทบุรี 11000       | 660000033       | munican<br>ทะเบียน<br>haron    |                           | $\bullet$ e<br>$\frac{2}{10}$ | $\sqrt{ }$ neuvin<br>fum<br>midlau     | au<br>ซ้อมล    |
|                                                                                                    | 23/2566 | $3$ M.A.<br>2566              | ร้านชายยา<br>unfurn                       | บ้านเลขที่ 3/300 ชอยสายไหม 49 ถนน<br>analysis underscess a tien unders<br>จังหวัดกรุงเทพมหานคร 12130                            | 660000032       | อนมัติลง<br>หะเบียน<br>annuff. |                           | $\Theta$<br>dina              | $\sqrt{ }$ nouvin<br>ที่บทอ<br>augna   | au<br>ชื่อมล   |
|                                                                                                    | 21/2566 | 1 m n<br>2566                 | 570B                                      | ป้านเลขที่ 99/3 ห้อง 12 ชั้น 12 อาคาร 12<br>ขอยสายใหม 49 (หมู่บ้านนนขญา แขวง<br>สายโหม เขตสายโหม จังหวัด<br>กรุงเพพมหานคร 10220 | 660000030       | อนมัติลง<br>miling<br>สถานที   |                           | $\Theta$ $\theta$<br>ikuya    | $\checkmark$ nearly<br>fhma<br>avgne   | au<br>maya     |
|                                                                                                    | 1/2566  | 10<br>n.n<br>2566             | ร้าน ยายยา<br>unifrons                    | บ้านแซที่ 651 ห้อง123 ชั้น3 อาคาร1<br>ชอย- ถนนพหลโยธิน หมู่1 แขวงบวงชื่อ เชต<br>บางชื่อ จังหวัดกรุงเทพมหานคร 11110              | 660000001       | อนุมัติลง<br>หมนียม<br>สถานที  |                           | $\bullet$<br>ช้อนล            | $\nu$ nouvia<br>threa<br>augne         | 711<br>ชั่งผล  |
|                                                                                                    |         |                               | โกดังกลาง                                 | บ้านเลขที่ 12/5 ขอยทั่ว ถนนพระประแดง                                                                                            |                 | อนุมัติลง                      |                           | $\omega$                      | $\sqrt{ }$ neuvin                      | 2911           |

<span id="page-11-2"></span>ภาพที่ 5 หน้าจอ เพิ่มสถานที่ตั้ง

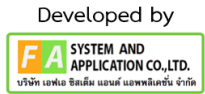

#### **7. หน้าประเภทสถานที่**

กรอกข้อมูลสถานที่ตั้ง / สถานที่เก็บ ผู้ประกอบการจะต้องดำเนินการกรอกข้อมูล ที่บังคับมี รายละเอียดดังนี้

- 1. ชื่อสถานที่ (ภาษาไทย)\*
- 2. กรอกข้อมูลรหัสประจำบ้าน\*
- 3. เลขที่\*
- 4. อาคาร/ ตึก / ชั้น / ห้อง

### **\*ตัวอย่างผู้ประกอบการจะต้องดำเนินการ พิมพ์ คำว่า อาคาร 1 มาด้วย**

- 5. เลือกจังหวัด\*
- 6. เลือกเขต/อำเภอ\*
- 7. เลือกแขวง/ตำบล\*
- 8. กรอกรหัสไปรษณีย์\*
- 9. โทรศัพท์\*
- 10. ละติจูด / ลองติจูด\*

## หลังจากนั้นให้ผู้ประกอบการดำเนินการกดปุ่ม **บันทึกข้อมูลเพื่อส่งเรื่อง**

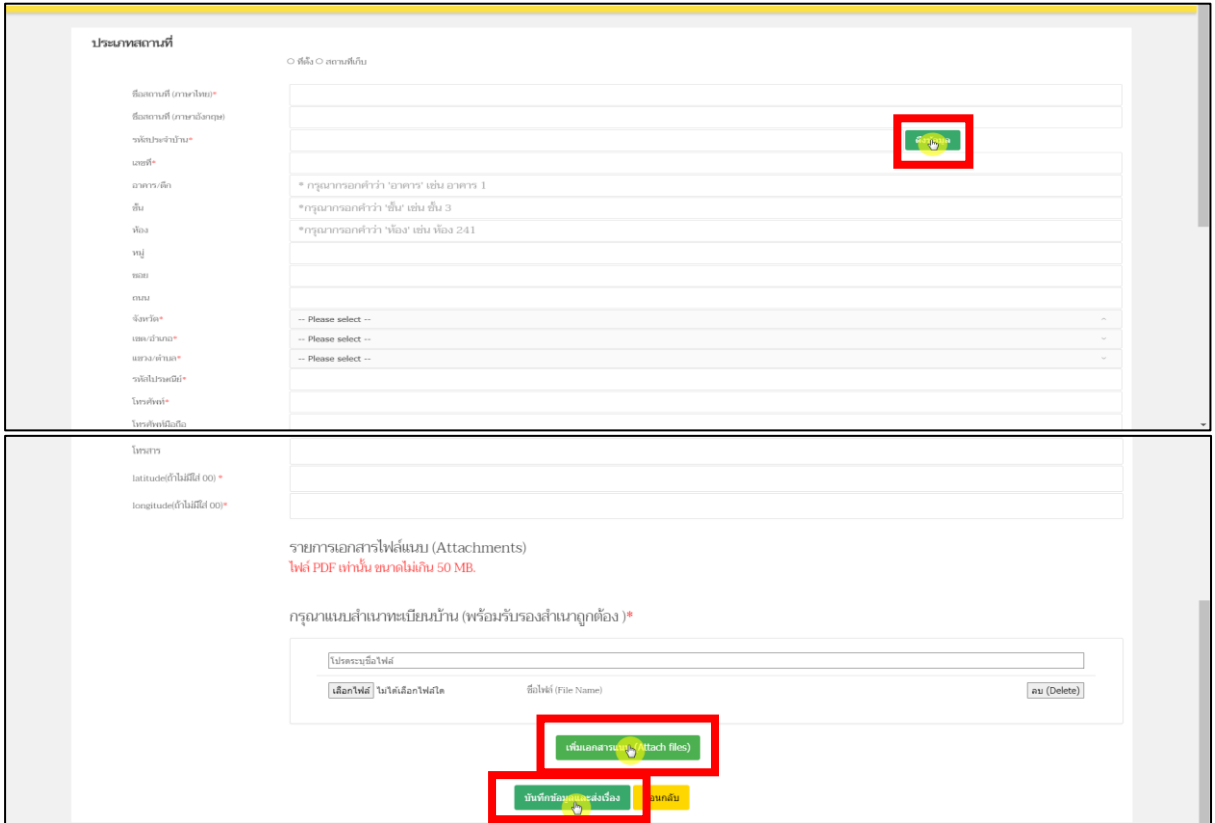

ภาพที่ 6 หน้าจอ ข้อมูลรายละเอียดสถานที่ตั้ง

<span id="page-12-0"></span>คู่มือสำหรับผู้ประกอบการ เรื่อง ระบบสถานที่ด้านยา ภาค 2 วิธีการใช้งานระบบด้านยา

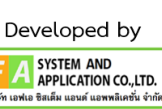

# **8. หน้ารายการสถานที่ขาย สถานที่นำหรือสั่งฯ / สถานที่ผลิต**

หลังจากผู้ประกอบการได้ดำเนินการบันทึกคำขอสถานที่ตั้งแล้ว สถานะจะปรับเป็น ลงทะเบียน สถานที่ ให้ผู้ประกอบการกดที่ปุ่ม **ดูข้อมูล**

| 24/2566 | 11<br>71.61.<br>2566 | <b>Stummers</b><br>(มาครา12) | บ้านเลขที่ 12/1 ห้อง 121 ชั้น 2 อาคาร 1<br>นอยิ- ตนนดิวานนท์ หม่- ตำบลดลาดขวัญ<br>ลำเภลเมืองบบทบุรี จังหวัดบบทบุรี<br>11000 | 660000033 | ດນທີ່ຕິດນ<br>weißnusmu<br>đ                | $\Theta$ ii<br>ช้อมล | $\checkmark$ neither<br>อีนทอล<br>ayann | 7311<br>$\delta m_{\rm g}$ |
|---------|----------------------|------------------------------|----------------------------------------------------------------------------------------------------|-----------|--------------------------------------------|----------------------|-----------------------------------------|----------------------------|
| 23/2566 | $3$ M.R.<br>2566     | <b>STANDHOUT</b><br>unlura   | บ้านเลขที่ 3/300 ขอยสายใหม 49 ตนน<br>สายใหม หมู่18 แขวงสายไทม เขตบางเขน<br>จังหวัดกรุงเทพมหานคร 12130                       | 660000032 | อนนี้คือง<br>walimanu<br>$\beta$           | $\odot$<br>ชื่อมล    | $\sqrt{$ neuvia<br>fhrsa<br>anjournal   | B1<br>ช้อมล                |
| 21/2566 | 1 14.91.<br>2566     | <b>专注B</b>                   | บ้านเลขที่ 99/3 ห้อง 12 ชั้น 12 อาคาร<br>12 ชอยสายไทย 49 (หมู่บ้านอนขญา<br>สถานสายในนาคตรายในนาจังหวัด<br>лэдинампия 10220  | 660000030 | อนุมัติลง<br>หะเบียนสถาน<br>d              | $\Theta$ 8<br>ช้อมล  | $\nu$ nanin<br>อื่นขอ<br>ayana          | 731<br>ชื่อมล              |
| 1/2566  | 10<br>73.74.<br>2566 | ร้าน ขายยา<br>uniforms       | บ้านเลขที่ 651 ห้อง123 ชั้น3 อาคาร1<br>ขอย- ถนนพหลโยธิน หม่1 แขวงนางชื่อ<br>เลตบางซื้อ จังหวัดกรงงทหมหานคร<br>11110         | 660000001 | อนุมัติลง<br>urnsundhar<br>$\vec{n}$       | $\odot$<br>ซ้อมล     | $\sqrt{2}$ neuvra<br>ยืนขอ<br>anjounn   | au<br>ซักเล                |
|         |                      | โกดังกลาง<br>ส่าวไหย2        | บ้านเลขที่ 12/5 ขอยทิ้ว ถนนพระประแดง<br>หม่3 ตำบลสะเดือนท้า อำเภอเป็นขาม<br>จังหวัดข้อนาท 10921                             |           | ຄນທີ່ຄອ<br>ทะเนินนสถาน<br>큙                | $\bullet$<br>ช้อนล   | $\sqrt{2}$ nearly<br>fhnsa<br>auggan    | 811<br><i>finus</i>        |
|         |                      | Studia                       | บ้านเลขที่ 71 ขอยกรุงธนบริ ตนน<br>กรุงธนบุรี หมู่ 3 แขวงพระนรมมหาราชวัง<br>เขตทระนคร จังหวัดกรุงเทพมหานคร<br>10600          | 45275     | อนุมัติลง<br>walingson<br>$\frac{1}{2}$    | $\odot$<br>ช้อมล     | $\sqrt{N}$ neuvia<br>funa<br>angana     | 811<br>ชื่อนล              |
|         |                      | โคคังกลาง<br>aulré           | บ้านเลขที่ 12/5 ขอยทิ้ว ถนนพระประแดง<br>หม่3 ตำบลสุขเดือนทำ อำเภอเมินขาม<br>จังหวัดอัยนาท 10921                             | $\alpha$  | อนุมัติลง<br>uronumitan<br>讲               | $\odot$ a<br>ช้อมล   | $\sqrt{\text{max}}$<br>ยืนชอ<br>ayana   | au<br>ช้อมล                |
|         |                      | ร้าน ชายยา                   | บ้านเลขที่ 12/100 ห้อง 2 ชั้น 1 อาคาร 1<br>ขอย- ถนนติวานนท์ หน่- ตำบลดลาดขวัญ<br>อำเภอเมืองบบหนุรี จังหวัดบบหนุรี<br>101010 | 660000036 | องทะเบียน<br>สถานที่แล้ว<br>รอการส่งเรื่อง |                      | สนช้อมล                                 |                            |

<span id="page-13-0"></span>ภาพที่ 7 หน้าจอ สถานะลงทะเบียนสถานที่

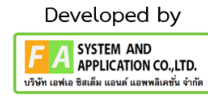

#### **9. หน้าประเภทสถานที่**

หลังจากได้ดำเนินการกดปุ่มดูข้อมูลแล้ว ให้ผู้ประกอบการดำเนินการตรวจสอบข้อมูลความถูกต้อง ก่อนกดปุ่ม **ยื่นคำขอ**

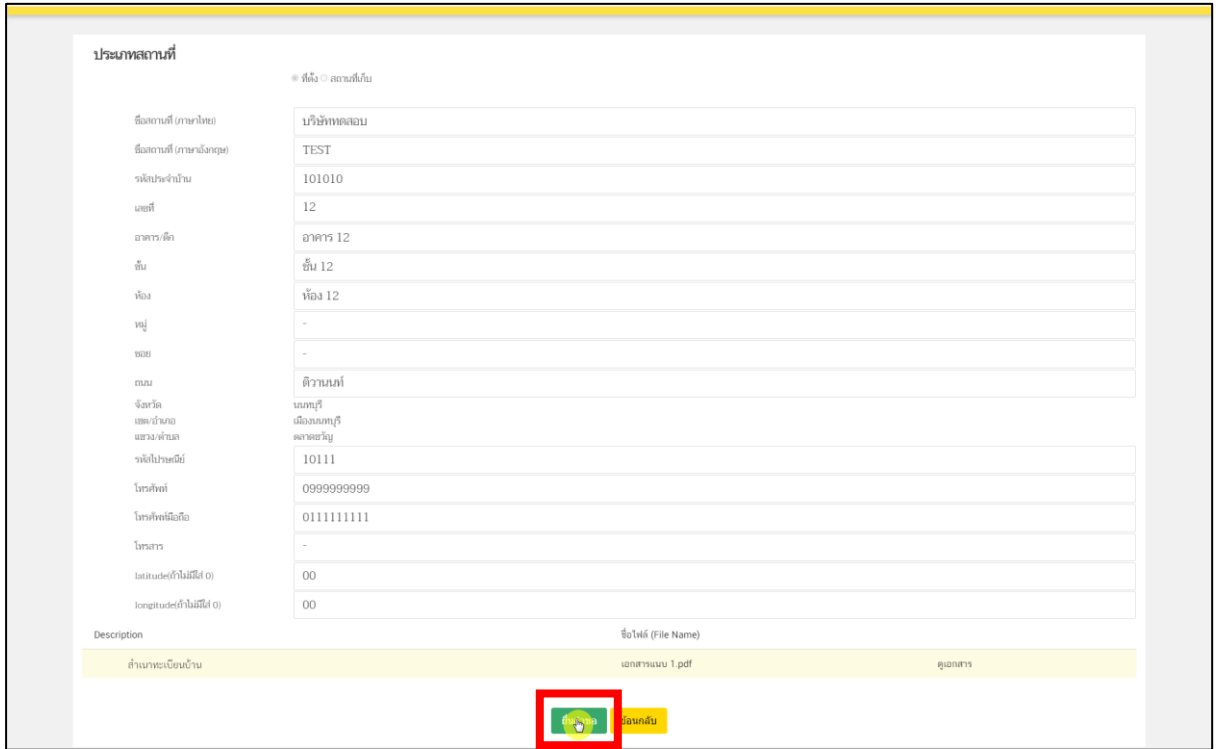

ภาพที่ 8 หน้าจอ ตรวจสอบข้อมูล

<span id="page-14-0"></span>ถ้าผู้ประกอบการตรวจสอบแล้ว ข้อมูลไม่ถูกต้อง ให้ทำการกดปุ่ม ลบข้อมูล แล้ว กลับไปดำเนินการ ตามข้อที่ 6 ใหม่อีกครั้ง

|         |                      |                        | 11000                                                                                                    |           |                                         |                             |                                         |               |
|---------|----------------------|------------------------|----------------------------------------------------------------------------------------------------|-----------|-----------------------------------------|-----------------------------|-----------------------------------------|---------------|
| 24/2566 | 11<br>76.91.<br>2566 | ร้านชายยา<br>(lmms112) | บ้านเลขที่ 12/1 ห้อง 121 ชั้น 2 อาคาร 1<br>ขอย- ถนนติวานนท์ หน่- ตำบลดลาดขวัญ<br>อำเภอเมืองนบทบุรี จังหวัดนบทบุรี<br>11000     | 660000033 | อนนี้คือง<br>weilgastonu<br>$\sigma$    | $\Theta$ $\theta$<br>ช้อมูล | $\nu$ neuvia<br>Euroa<br>anggna         | au<br>ช้อมล   |
| 23/2566 | 3 W.R.<br>2566       | ร้านขายยา<br>undura    | น้านเลขที่ 3/300 ขอยสายไหม 49 ถนน<br>concrete underworselve ended<br>จังหวัดกรุงเทพมหานคร 12130                                | 660000032 | อนมัติลง<br>wafingann<br>$\beta$        | $\bullet$<br>ช้อมูล         | $\sqrt{100000}$<br>อื่นขอ<br>ayana      | au<br>ซ์อนก   |
| 21/2566 | 1 W.R.<br>2566       | 寺uB                    | บ้านเลขที่ 99/3 ห้อง 12 ชั้น 12 อาคาร<br>12 ขอยสายไหม 49 (หม่บ้านมนของา<br>แขวงสายไหม เขตสายไหม จังหวัด<br>กรุงเทพมหานคร 10220 | 660000030 | cuilling<br>mediausonu<br>$\frac{1}{2}$ | $\Theta$ $\theta$<br>ข้อมูล | $\sqrt{n}$ matria<br>ยื่นขอ<br>augma    | au<br>thanger |
| 1/2566  | 10<br>(1.34)<br>2566 | ร้านชายยา<br>นาสัยกร   | บ้านเลขที่ 651 ห้อง123 ขั้น3 อาคาร1<br>ขอย- ถนนพหลโยธิน หมู่1 แขวงบวงชื่อ<br>เชตบางชื่อ จังหวัดกรุงเทพมหานคร<br>11110          | 660000001 | อนุมัติลง<br>vedmann<br>$\vec{n}$       | $\bullet$<br>diaun          | $\sqrt{10000}$<br>ยื่นขอ<br>ацеля       | au<br>ช้อมูล  |
|         |                      | โกดังกลาง<br>sunleria  | บ้านเลขที่ 12/5 ขอยทั่ว ตนนพระประเเดง<br>หม่3 ดำเลสขเดือนห้า อำเภอเนินขาม<br>จังหวัดอัยนาท 10921                               |           | teiling<br>ทะเบียนสถาน<br>$\sigma$      | $\bullet$<br>ช้อมล          | $\checkmark$ neuvia<br>อื่นขอ<br>auggan | au<br>ช้อมูล  |
|         |                      | ทิวอื่น                | บ้านเลขที่ 71 ขอยกรุงธนบุรี ตนน<br>กรุงธนบุรี หมู่ 3 แขวงพระบรมมหาราชวัง<br>แขตระนคร จังหวัดกรุงเทพมหานคร<br>10600             | 45275     | อนมัติลง<br>หะเบียนสถาน<br>겸            | $\bullet$<br>ช้อนล          | $\sqrt{nsv}$<br>fhma<br>augne           | au<br>ช้อนุก  |
|         |                      | โกค้งกลาง<br>sulve     | บ้านเลขที่ 12/5 ขอยทิ้ว ถนนพระประแดง<br>หม่3 ตำบลสุขเดือนท้า อำเภอเป็นขาม<br>จังหวัดอักมาท 10921                               | $0$       | อนนัดลง<br>หญิยนสถาน<br>$\frac{3}{10}$  | $\bullet$<br>ข้อมูล         | $\sqrt{100}$<br>อื่นขอ<br>maps          | 701<br>ซ้อมุส |
|         |                      | ร้าน ขายยา             | บ้านเอสที่ 12/100 ห้อง 2 ชั้น 1 อาคาร 1<br>ขอย- ถนนติวานนท์ หมู่- ตำนอดลาดขวัญ<br>อำเภอเมืองนบทบุรี จังหวัดนบทบุรี<br>101010   | 660000036 | ustuaria<br>สถานที่แล้ว<br>samsaladoa   | $\odot$<br>ช้อนล            |                                         |               |

ภาพที่ 9 หน้าจอ ลบข้อมูล

<span id="page-14-1"></span>คู่มือสำหรับผู้ประกอบการ เรื่อง ระบบสถานที่ด้านยา ภาค 2 วิธีการใช้งานระบบด้านยา

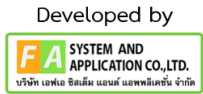

#### **10. หน้ากรอกอีเมล / เบอร์โทรศัพท์**

F

หลังจากผู้ประกอบการกดปุ่ม ยื่นคำขอแล้ว จะปรากฏหน้ากรอกข้อมูล E-mail / Tel ขึ้นมา เพื่อให้ เจ้าหน้าที่ดำเนินการติดต่อกลับหาผู้ประกอบการ **(ต้องกรอกข้อมูลให้ครบถ้วน)**

**หมายเหตุ: E-mail / Tel ถ้าผู้ประกอบการมีมากกว่า 1 ให้ทำการใส่ เครื่องหมาย (,) ขั้นไว้ด้วย**

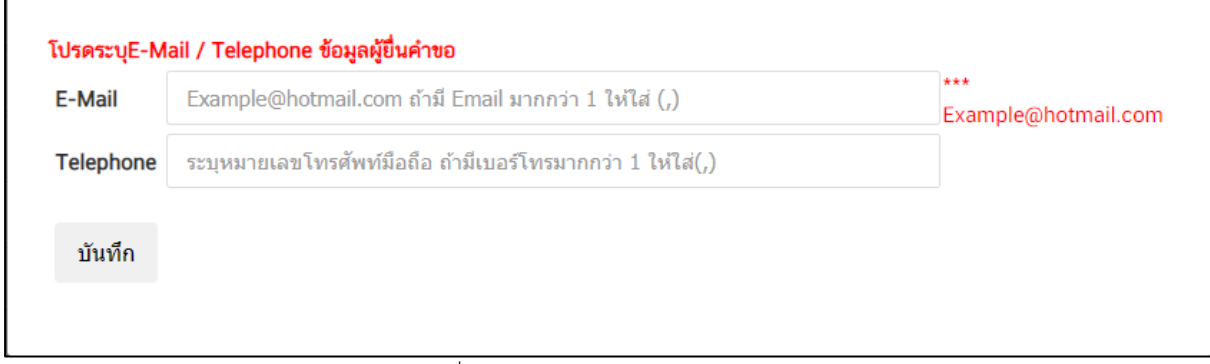

ภาพที่ 10 หน้าจอ ใส่ข้อมูล E-mail / Tel

### <span id="page-15-0"></span>**11. หน้ารายการสถานที่ขาย สถานที่นำหรือสั่งฯ / สถานที่ผลิต**

กรณี ที่**เคยลงทะเบียนสถานที่ตั้ง / สถานที่เก็บใหม่แล้ว** ระบบจะส่งเรื่องให้กับเจ้าหน้าที่พิจารณา สถานที่ตั้งเมื่อผู้ประกอบการได้ดำเนินการ ยื่นคำขอให้กลับเจ้าหน้าที่ตรวจสอบข้อมูลแล้ว สถานะจะปรับเป็น ส่งเรื่องแล้วรอเจ้าหน้าที่อนุมัติ

| 24/2566 | 11<br>71.01.<br>2566 | <b>Stuarters</b><br>(1105112) | บ้านเลขที่ 12/1 ห้อง 121 ชั้น 2 อาคาร 1<br>ขอย- ถนนดิวานนท์ หมู่- ดำนอดลาดขวัญ<br>อำเภอเมืองนนทบุรี จังหวัดนนทบุรี 11000     | 660000033 | อนุมัติลง<br>ทะเนียน<br>amuñ          | $\odot$<br>ห้อมล           | $\sqrt{2}$ neuring<br>อื่นขอ<br>ацири          | 3311<br>rigid             |
|---------|----------------------|-------------------------------|----------------------------------------------------------------------------------------------------|-----------|---------------------------------------|----------------------------|------------------------------------------------|---------------------------|
| 23/2566 | 3 YLFL<br>2566       | ร้านชายยา<br>udura            | น้านเลขที่ 3/300 ขอยสายโทม 49 ตนน<br>malyai vajts uzrasrednu ezniranni<br>จังหวัดกรุงเทพมหานคร 12130                         | 660000032 | อนุมัติลง<br>maileu<br>amufi          | $\Theta$ $\theta$<br>fings | $\sqrt{mn\pi}$<br>อื่นขอ<br>augna              | 331<br>$\delta m_{\rm s}$ |
| 21/2566 | 1 N.R.<br>2566       | $\frac{25}{3}$ TMB            | บ้านเลขที่ 99/3 พ้อง 12 ชั้น 12 อาคาร 12<br>ชอยสายไทม 49 (หม่บ้านหนดญา แยวง<br>aralau amaralau šavža<br>FISIKINGUNTURS 10220 | 660000030 | teiligen<br>mailsm<br>amuñ            | $\mathbf{O}$<br>ช้อนล      | $\sqrt{2}$ neuring<br><b>Buna</b><br>augna     | au<br>dinya               |
| 1/2566  | 10<br>FLVL.<br>2566  | ร้าน ยายยา<br>นาสัยกร         | บ้านเลขที่ 651 ห้อง123 ชั้น3 อาคาร1<br>ขอย- ถนนพหลโยธิน หม่1 แขวงบางชื่อ<br>เขตบางชื่อ จังหวัดกรุงเทพมหานคร<br>11110         | 660000001 | auilleu<br>maileur<br>anual           | $\odot$<br>ล้อมล           | $\sqrt{\text{nmin}}$<br>funna<br>augma         | 811<br>diama              |
|         |                      | โกดังกลาง<br>ginlwg2          | บ้านเลขที่ 12/5 ขอยทิ้ว ถนนพระประแดง<br>หม่3 ค่าบลสุขเดือนท้า อำเภอเป็นขาม<br>จังหวัดขับบาท 10921                            |           | mplileu<br>malinu<br>annuñ            | $\bullet$<br>ช้อมล         | $\sqrt{nmn}$<br>fhmn<br>auppe                  | au<br>ซ้อมูล              |
|         |                      | ที่วอื่น                      | บ้านเลขที่ 71 ขอยกรงธนบุรี ถนน<br>กรุงธนบุรี หมู่ 3 แขวงพระบรมมหาราชวัง<br>เขตพระนคร จังหวัดกรุงเทพมหานคร<br>10600           | 45275     | пцийны<br>mainu<br>amuñ               | $\Theta$<br>ข้อมูล         | $\checkmark$ nauvio<br><b>Bureto</b><br>auggna | 811<br>diago              |
|         |                      | โกดังกลาง<br>anlus            | บ้านเลขที่ 12/5 ขอยทิ้ว ตนบพระประเทอง<br>หน่3 ตำแลสุขเดือนห้า อำเภอเนินขาม<br>จังหวัดข้อบาท 10921                            | $\Omega$  | อนุมัติลง<br>walku<br>amuñ            | $\frac{1}{\sin \pi}$       | $\checkmark$ neurin<br>fumn<br>augna           | au<br>ช้อมูล              |
|         | 23<br>79.59.<br>2566 | ร้าน ชายยา 1                  | บ้านเลขที่ 12/100 ห้อง 2 ชั้น 1 อาคาร 1<br>ขอย- ถนนติวานนท์ หน่- ตำบลตลาดเขวัญ<br>อำเภอเมืองเกลบุรี จังหวัดเกลบุรี<br>101010 | 660000036 | ส่งเรื่องแล้ว<br>รอเจ้าหน้าที<br>auin | $\bullet$<br>dioxan        | ลบข้อมล                                        |                           |

<span id="page-15-1"></span>ภาพที่ 11 หน้าจอ สถานะ พิจารณา

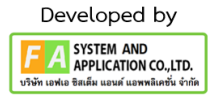

# **12. หน้ารายการสถานที่ขาย สถานที่นำหรือสั่งฯ / สถานที่ผลิต**

กรณี ถ้าไม่เคยขอ ลงทะเบียนสถานที่ตั้ง / สถานที่เก็บใหม่ มาก่อน ระบบจะอนุมัติอัตโนมัติ

| • ข้อมูลสถานที่ตั้งที่ลงทะเบียน (ขออนุญาตใหม่)<br>• ยืนคำขอต่ออายุในอนุญาต (ระบบใหม่)<br>• คำขอแก๊ไซ/ไมแทนใบอนุญาตสถานที่ด้านยา |         | สถานที่ขาย สถานที่นำหรือสั่งฯ/สถานที่ผลิต |                             |                                                                                                    |                   |                               |                         |                               | ลงทะเบียนสถานที่ตั้ง / สถานที่เก็บไหม่ |                                                     |  |
|----------------------------------------------------------------------------------------------------|---------|-------------------------------------------|-----------------------------|----------------------------------------------------------------------------------------------------|-------------------|-------------------------------|-------------------------|-------------------------------|----------------------------------------|-----------------------------------------------------|--|
|                                                                                                    |         |                                           | ด้นหา                       |                                                                                                    |                   |                               |                         | Q                             |                                        |                                                     |  |
|                                                                                                    | เลขรับ  | <i><b>Turkla</b></i><br>tian.             | flastonuff                  | flati                                                                                                    | แซต่าเป็น<br>nns. | amus                          | пириа<br>ms<br>คืนค่าขอ |                               | manufu<br>augma                        |                                                     |  |
|                                                                                                    | 26/2566 | 23<br>$75.71$<br>2566                     | ร้าน พายยา 1                | บ้านเลขที่ 12/100 ห้อง 2 ชั้น 1 อาคาร 1<br>ขอย- กมนจิวานนท์ หม่- ตำบลดลาดขวัญ<br>อำเภอเมืองเลลาบุรี จังหวัดนนทบุรี<br>101010 | 660000036         | mplikes<br>ทะเบียบ<br>amuñ    |                         | $\Theta$<br>ช้อมก             | $\sqrt{2}$ neuvin<br>อื่นขอ<br>ацоля   | 8IJ<br>ช้อมูล                                       |  |
|                                                                                                    | 25/2566 | $11-$<br>71.91.<br>2566                   | ร้านกาย<br>ET(31.13)        | บ้านเลขที่ 12/1 พ้อง 121 ชั้น 2 อาคาร 1<br>ขอย- ถนนติวานนท์ หม่- ตำบลตลาดขวัญ<br>อำเภอเมืองนนทบุรี จังหวัดนนทบุรี 11000      | 660000034         | อนุมัติลง<br>wafistu<br>amufi |                         | $\bullet$<br>ช้อมูล           | $\checkmark$ neuring<br>firma<br>augna | au<br>ข้อมูล                                        |  |
|                                                                                                    | 24/2566 | 11<br>n.e.<br>2566                        | šumum<br>(406712)           | บ้านเลขที่ 12/1 ห้อง 121 ชั้น 2 อาคาร 1<br>ขอย- ถนนติวานนท์ หม่- ตำนอดอาดเก้ญ<br>อำเภอเมืองนบทบุรี จังหวัดนบทบุรี 11000      | 660000033         | อนุมัติลง<br>หะเนียน<br>amuñ  |                         | $\mathbf{\Theta}$ e<br>ชื่อมล | $\checkmark$ naufla<br>อื่นขอ<br>augm  | R11<br>$\delta$                                     |  |
|                                                                                                    | 23/2566 | 3 W.FL<br>2566                            | <b>STUNTERITY</b><br>unlara | บ้านเลขที่ 3/300 หลบสายใหม 49 ตนน<br>and will surparable control<br>จังหวัดกรุงเทพมหานคร 12130                               | 660000032         | อนุมัติลง<br>vailuu<br>amufi  |                         | $\bullet$<br>though           | $\sqrt{r}$ nnuvia<br>funn<br>augna     | 211<br>$\tilde{\varpi}_{\Omega\setminus\{\Omega\}}$ |  |
|                                                                                                    | 21/2566 | 1 W.R.<br>2566                            | 5 <sub>BB</sub>             | บ้านเลขที่ 99/3 ห้อง 12 ชั้น 12 อาศาร 12<br>ขอยสายไหม 49 (หมู่บ้านมนขญา แขวง<br>aberto unformara uniform<br>nsamppment 10220 | 660000030         | อนุมัติลง<br>หลมียน<br>สถานที |                         | $\Theta$<br>น้อมล             | $\nu$ neuvia<br><b>Buno</b><br>видля   | au<br>diaya                                         |  |

ภาพที่ 12 หน้าจอ สถานะ อนุมัติลงทะเบียนสถานที่

### <span id="page-16-0"></span>**13. หน้ารายการคำขอ**

กรณีเจ้าหน้าที่คืนคำขอ สถานะจะปรับเป็นคืนคำขอ แล้วจะมีหมายเหตุการคืนคำขอมาด้วย

|         |                         |                         | 101010                                                                                                    |           |                                |                                                 |                                            |                     |
|---------|-------------------------|-------------------------|----------------------------------------------------------------------------------------------------|-----------|--------------------------------|-------------------------------------------------|--------------------------------------------|---------------------|
| 25/2566 | $11-$<br>39.61.<br>2566 | ร้านอาย<br>8104.13)     | บ้านเลขที่ 12/1 ห้อง 121 ชั้น 2 อาคาร 1<br>ขอย- ตนนดิวานนท์ หมู่- ตำบอดอาดขวัญ<br>อำเภอเมืองนบทบุรี จังหวัดบบทบุรี 11000       | 660000034 | อนมัติลง<br>หะเบียน<br>สถานที  | $\odot$<br>finan                                | $\sqrt{2}$ nonvio<br>ที่บางอ<br>andlas     | 811<br><b>Buyer</b> |
| 24/2566 | 11<br>nn.<br>2566       | ร้านชายยา<br>(H1015312) | บ้านเลขที่ 12/1 ห้อง 121 ชั้น 2 อาคาร 1<br>ชอย- ถนนติวานนท์ หมู่- ตำบลตลาดขวัญ<br>อำเภอเมืองนบทบุรี จังหวัดบบทบุรี 11000       | 660000033 | อนุมัติลง<br>หะเบียน<br>สถานที | $\bullet$<br>$\frac{\partial}{\partial \theta}$ | $\sqrt{ }$ nouvin<br>ยืนหอ<br>mapn         | au<br>ช้อนุล        |
| 23/2566 | 3 N.R.<br>2566          | ร้านชายยา<br>andiso     | น้านเลขที่ 3/300 ชอบสายใหม 49 muu<br>analysi wilts ugnamilysi sayınması<br>จังหวัดกรงเทพมหานคร 12130                           | 660000032 | อนุมัติลง<br>หนมียน<br>annuil  | $\bullet$<br><b>finan</b>                       | $\sqrt{ }$ neuvia<br>fhma<br>aygne         | au<br>ช้อมูล        |
| 21/2566 | 1 11.01.<br>2566        | 57MB                    | บ้านเลขที่ 99/3 ห้อง 12 ชั้น 12 อาคาร 12<br>ยอยสายไหม 49 (หมู่บ้านนนขญา แขวง<br>สายไหม เชตสายไหม จังหวัด<br>пъзимналтият 10220 | 660000030 | อนุมัติลง<br>หะเบียน<br>สถานที | $\bullet$<br>diam                               | $\sqrt{ }$ neuvia<br>fhasa<br>видля        | 731<br>zioun        |
| 1/2566  | 10<br>n.v.<br>2566      | ร้านยายยา<br>uniform    | บ้านเลขที่ 651 ห้อง123 ชั้น3 อาคาร1<br>ขอย- ตนนทหลโยธิน หมู่1 แฮวงบางชื่อ เขต<br>บางซือ จังหวัดกรุงเทพมหานคร 11110             | 660000001 | อนมัติลง<br>ทะเบียน<br>anna    | $\bullet$<br>ชื่อนุล                            | $\sqrt{ }$ nouvia<br><i>fluma</i><br>avgne | 231<br>ซื้อมูล      |
|         |                         | โกดังกลาง<br>simbon2    | บ้านเลขที่ 12/5 ขอยหิ้ว ถนนพระประแดง<br>หม่3 ตำบลสุขเดือนท้า อำเภอเนินชาม<br>จังหวัดข้อนาท 10921                               |           | tellique<br>vailing<br>anna    | $\bullet$<br>tings.                             | $\sqrt{2}$ nouver<br>fhasa<br>might        | au<br>ชื่อมูล       |
|         |                         | พิทธิ์น                 | บ้านเลขที่ 71 ชอยกรุงธนบุรี ตนนกรุงธนบุรี<br>иці з автомувативнитуться в ідн<br>จังหวัดกรุงเทพลหานคร 10600                     | 45275     | auillau<br>ทะเบียบ<br>สถานที่  | $\bullet$<br>žiaun                              | $\sqrt{ }$ nouvin<br>thran<br>андля        | au<br>diaya         |
|         |                         | โกดังกลาง<br>givilnu    | บ้านเลขที่ 12/5 ขอยทิ้ว ถนนพระประแดง<br>หม่3 คำเลสชนติอนท้า อำเภอเป็นชาม<br>จังหวัดข้อนาท 10921                                | $\circ$   | peakun<br>multim<br>สถานที     | $\bullet$<br>ช้อนุล                             | $\sqrt{100}$<br>fhmn<br>augna              | us<br>sign          |
|         | 23<br>N.R.<br>2566      | ร้าน เกษตา 1            | บ้านเลขที่ 12/100 ห้อง 2 ชั้น 1 อาศาร 1<br>ชอย- ตมนติวานนท์ หมู่- ดำบอดลาดขวัญ<br>ถ้าเกณร์ลงนอบรี จังหวัดนบกเรื<br>101010      | 660000036 | laisina<br>คืนคำขอ             | $\odot$<br>ซื้อนล                               | สมข้อมล                                    |                     |

<span id="page-16-1"></span>ภาพที่ 13 หน้าจอ สถานะ คืนคำขอ

## **บทที่ 2 คำขอใบอนุญาตสถานที่**

### <span id="page-17-1"></span><span id="page-17-0"></span>**1. หน้ารายการคำขอ**

เมื่อเจ้าหน้าที่ได้ดำเนินการอนุญาตสถานที่แล้ว จะมีปุ่ม กดเพื่อยื่นขออนุญาต ให้ผู้ประกอบการ เลือก สถานที่ แล้วกดปุ่ม **กดเพื่อยื่นขออนุญาต**

| • ข้อมูลสถานที่ตั้งที่ลงทะเนียน (ขออนุญาตใหม่)<br>• ยืนคำขอต่ออายุในอนุญาต (ระบบใหม่)<br>• คำขอแก้ไข/ใบแทบใบอนุญาตสถานที่ด้านยา |         |                     | สถานที่ขาย สถานที่นำหรือสั่งฯ/สถานที่ผลิต |                                                                                                    |                 |                                     | ดงทะเบียนสถานที่ตั้ง / สถานที่เก็บไหม่ |                          |                                            |                   |
|----------------------------------------------------------------------------------------------------|---------|---------------------|-------------------------------------------|----------------------------------------------------------------------------------------------------|-----------------|-------------------------------------|----------------------------------------|--------------------------|--------------------------------------------|-------------------|
|                                                                                                    |         |                     | $\tilde{M}WW$                             |                                                                                                    |                 |                                     |                                        | Q                        |                                            |                   |
|                                                                                                    | เลขาบ   | วันที่ส่ง<br>เรื่อง | ที่อสถานที่                               | fize                                                                                                    | เลยดำเนิน<br>ms | <b>FRITLE</b>                       | Lyngpan<br>mm:<br>คืนค่าขอ             |                          | การขอใน<br>augna                           |                   |
|                                                                                                    | 26/2566 | 23<br>75.91<br>2566 | ร้าน ยายยา $1$                            | บ้านเลขที่ 12/100 ห้อง 2 ขั้น 1 อาคาร 1<br>ขอย- ถนนดีวานนท์ หมู่- ด้านลดสาดเข้ญ<br>อำเภอเมืองนบทบุรี จังหวัดนบทบุรี<br>101010 | 660000036       | อนมัติลง<br>หล่มียน<br>สถานที่      |                                        | $\odot$<br><b>SOMP</b>   | $\sqrt{ }$ người $\frac{1}{2}$<br>Đ        | iaua              |
|                                                                                                    | 25/2566 | 11<br>nin.<br>2566  | <b>STURER</b><br>8704.13)                 | ป้านเลขที่ 12/1 ห้อง 121 ชั้น 2 อาคาร 1<br>ขอย- ตนนติวานนท์ หมู่- ตำบลตลาดขวัญ<br>อำเภอเมืองนบทบรี จังหวัดบนทบรี 11000        | 660000034       | nalifan<br><b>Missilinu</b><br>anna |                                        | $\bullet$<br>ชื่อมล      | $\nu$ nauvia<br>ป็นขอ<br>magne             | au<br>dinya       |
|                                                                                                    | 24/2566 | 11<br>31.61<br>2566 | ร้านชายยา<br>(100712)                     | บ้านเลขที่ 12/1 ห้อง 121 ขั้น 2 อาคาร 1<br>ชอย- ตบนติวานนท์ หมู่- ด้านลดลาดขวัญ<br>อำเภอเมืองนบทบุรี จังหวัดนบทบุรี 11000     | 660000033       | nuilleu<br>หนนียม<br>anna           |                                        | $\bullet$<br><b>Baun</b> | $\sqrt{\ }$ neuvla<br>สำหรอ<br>augga       | au<br><b>Baun</b> |
|                                                                                                    | 23/2566 | $3$ $N.R.$<br>2566  | ร้านยายยา<br>unlists                      | unn et unfurmere 00E\E finnanti<br>mateunas andariacea a tin anhara<br>จังหวัดกรงเทพมหานคร 12130                              | 660000032       | collised<br>multou<br>สถานที่       |                                        | $\Theta$<br><b>BUAR</b>  | $\sqrt{100}$<br>fhmn<br>андля              | au<br>signit      |
|                                                                                                    | 21/2566 | 1 YOR.<br>2566      | $\frac{2}{3}$ nuB                         | บ้านเลขที่ 99/3 ห้อง 12 ชั้น 12 อาคาร 12<br>บอยสายไทม 49 (หมู่บ้านนนขญา แขวง<br>สายในม เขตสายในม จังหวัด<br>nsampaman 10220   | 660000030       | อนุมัติลง<br>หน่มียน<br>สถานที่     |                                        | $\bullet$ e<br>ชื่อมก    | $\sqrt{\text{neutrino}}$<br>thasa<br>aygna | au<br>ชื่อมูล     |
|                                                                                                    |         |                     |                                           |                                                                                                    |                 |                                     |                                        |                          |                                            |                   |

ภาพที่ 14 หน้าจอ กดเพื่อยื่นขออนุญาต

### <span id="page-17-3"></span><span id="page-17-2"></span>**2. หน้าเลือกประเภท**

เลือกเมนูประเภทใบอนุญาตที่ต้องการขอใหม่ **(แต่ละประเภทขั้นตอนการทำงานเหมือนกัน)**

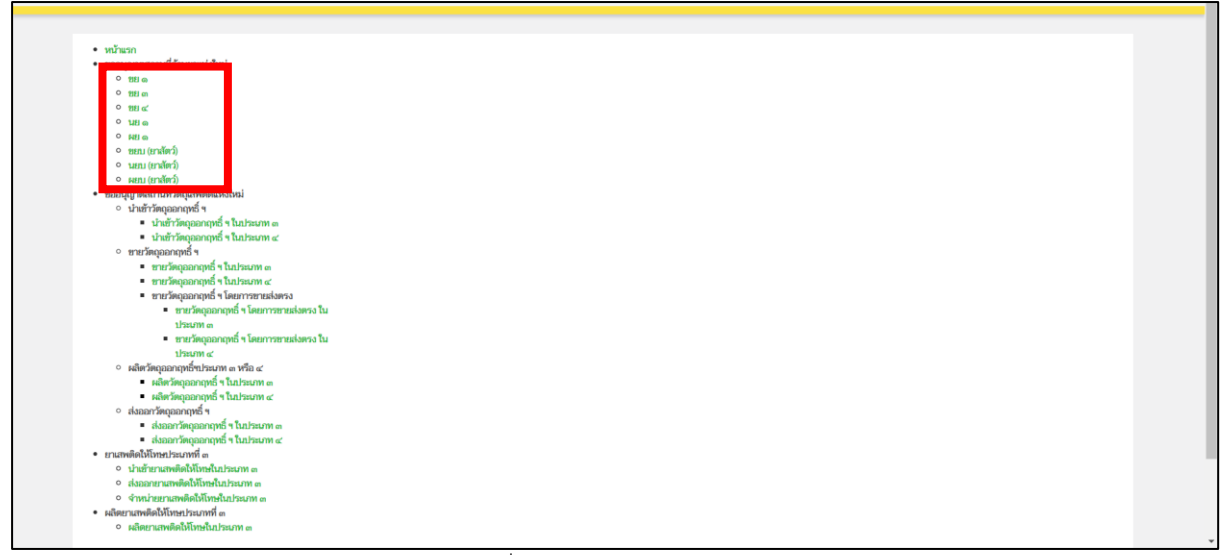

<span id="page-17-4"></span>ภาพที่ 15 หน้าจอ เลือกประเภท

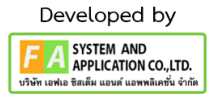

#### <span id="page-18-0"></span>**3. หน้าสร้างคำขอ**

เมื่อผู้ประกอบเลือกเมนูใบอนุญาตแล้ว ให้ผู้ประกอบการดำเนินการกดปุ่ม **สร้างคำขอ**

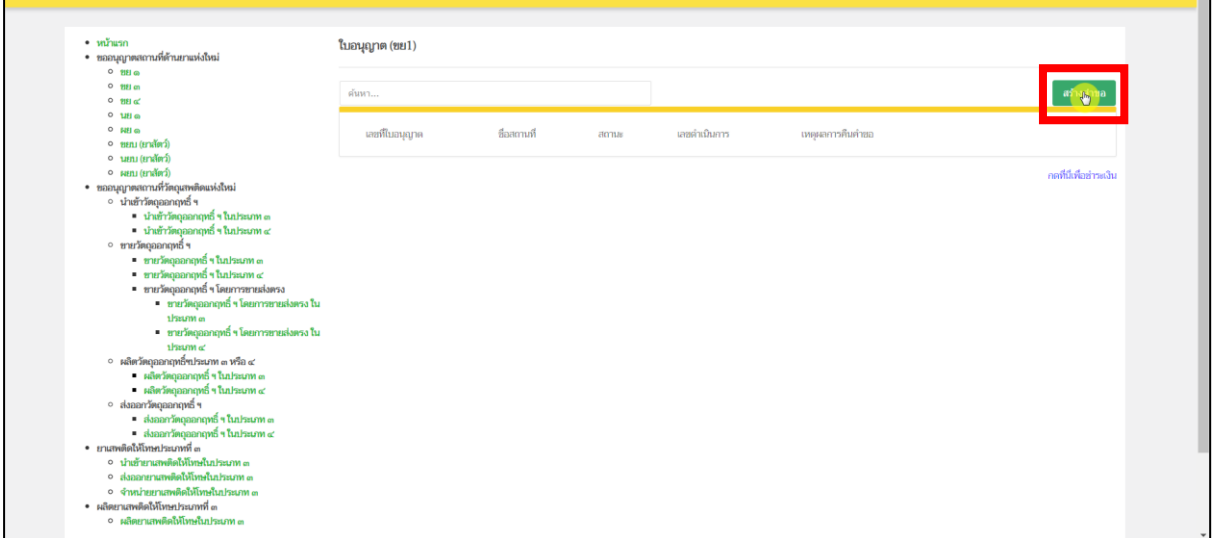

ภาพที่ 16 หน้าจอ สร้างคำขอ

#### <span id="page-18-2"></span><span id="page-18-1"></span>**4. หน้าตรวจสอบรายละเอียด**

เมื่อผู้ประกอบการดำเนินการ กดปุ่มสร้างคำขอแล้ว จะมีรายละเอียดดังนี้

**ส่วนที่ 1** ให้ทำการตรวจสอบรายละเอียดข้อมูลสถานที่ตั้ง

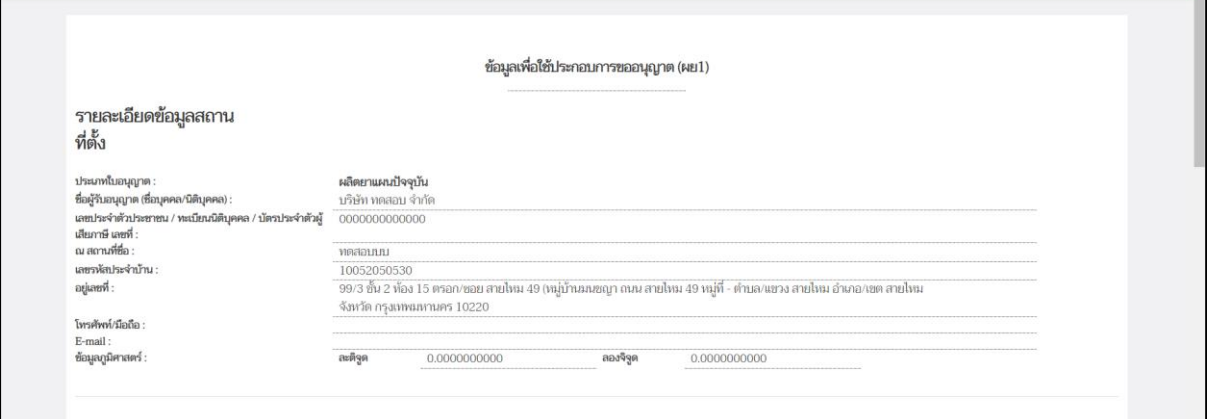

<span id="page-18-3"></span>ภาพที่ 17 หน้าจอ ตรวจสอบรายละเอียด

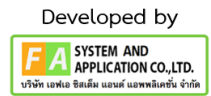

**ส่วนที่ 2** กรอกข้อมูลผู้ได้รับมอบหมายดำเนินกิจการ **ใส่เลขบัตรประชาชน** แล้วกดปุ่มค้นหาผู้ดำเนินฯ ข้อมูล จะถูกดึงมา ส่วนสัญชาติ และE-mail ให้ผู้ประกอบการทำการกรอกข้อมูลจากนั้นให้ผู้ประกอบการมาทำ การติ๊กเลือกลักษณะการประกอบการขายยา

- 1. ขายปลีก
- 2. ขายส่ง
- 3. ปรุงยาสำหรับผู้ป่วยเฉพาะราย(เฉพาะขายปลีกเท่านั้น)

เลือกระบุสถานที่เก็บยา แล้วกดปุ่ม **เพิ่ม** ข้อมูลจะถูกดึงมา ถ้าผู้ประกอบการเลือกสถานที่เก็บยา มาผิด สามารถกดปุ่ม **ลบที่เก็บ**ได้ (ถ้ามี)

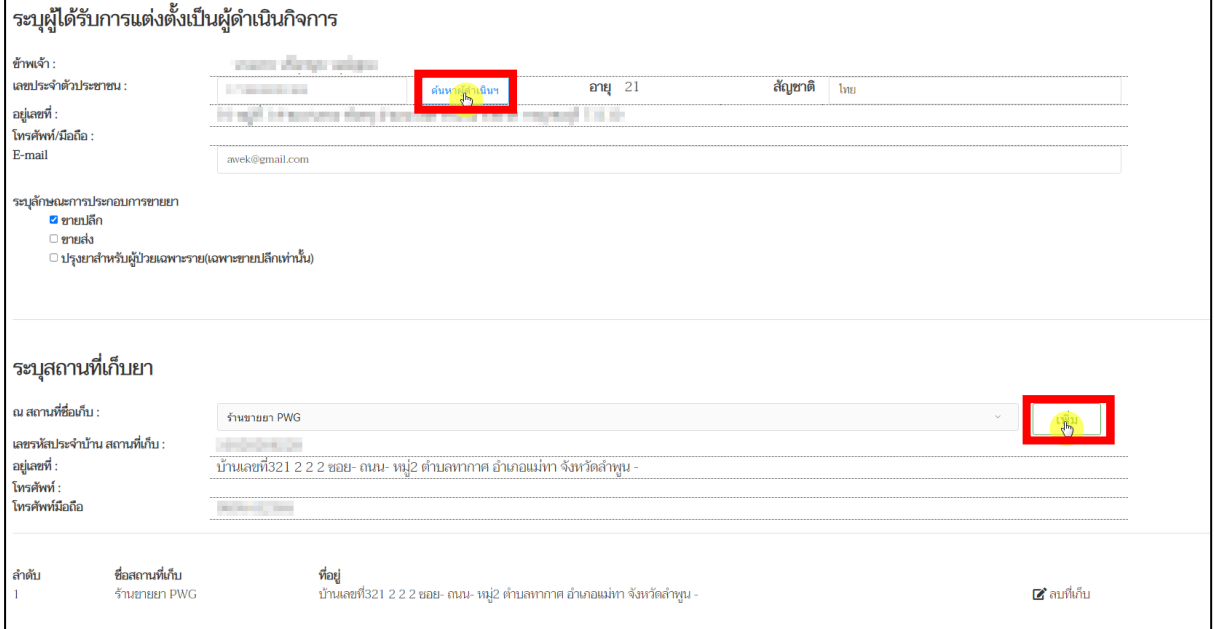

<span id="page-19-0"></span>ภาพที่ 18 หน้าจอ เลือกผู้ดำเนินกิจการ / เลือกสถานที่เก็บยา

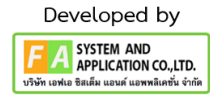

**ส่วนที่ 3** เลือกระบุผู้มีหน้าที่ปฏิบัติการ แล้วกดปุ่ม เพิ่ม

ให้ผู้ประกอบการ กรอกข้อมูล ให้ครบถ้วนดังนี้

- 1. เลขบัตรประจำตัวประชาชน แล้วกดปุ่ม **ตรวจสอบข้อมูล**
- 2. โดยมีเภสัชกรชั้น จะถูกดึงข้อมูลมา
- 3. ใบอนุญาตประกอบวิชาชีพ เภสัชกรรมเลขที่

เมื่อกรอกข้อมูลครบถ้วนแล้วให้กดปุ่ม **เพิ่ม**

4. ระบุเวลาทำการ (เวลาปฏิบัติการ ของผู้มีหน้าที่ปฏิบัติการ)

เมื่อผู้ประกอบการกรอกข้อมูลเรียบร้อยแล้ว ให้ผู้ประกอบการทำการ กดปุ่ม **บันทึก**

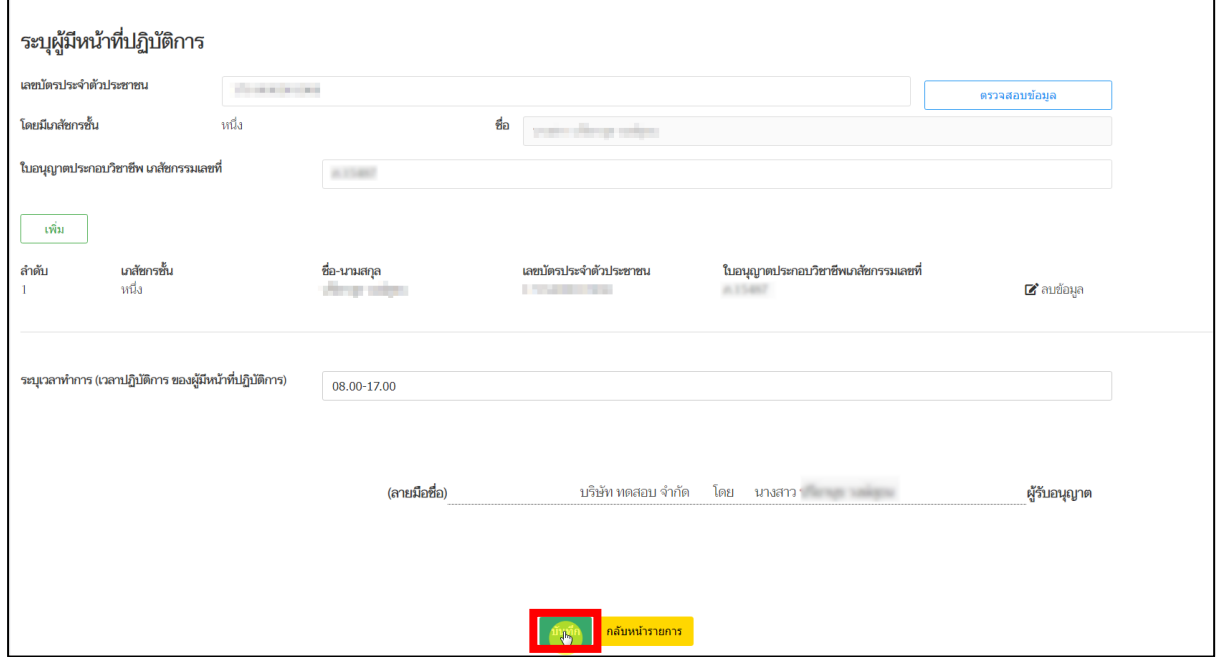

<span id="page-20-0"></span>ภาพที่ 19 หน้าจอ เลือกผู้มีหน้าที่ปฏิบัติการ

21

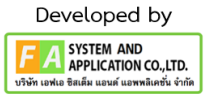

**ส่วนที่ 4** (ต่อจากหัวข้อระบุผู้มีหน้าที่ปฏิบัติการ)

กรณีผู้มีหน้าที่ปฏิบัติการ ณ สถานที่ มีชื่อร้านอยู่ในฐานข้อมูล ซึ่งยังไม่ได้ขอย้าย หรือ ยกเลิก สถานที่ จึงไม่สามารถเพิ่มชื่อเข้าไป ณ สถานที่ใหม่ได้

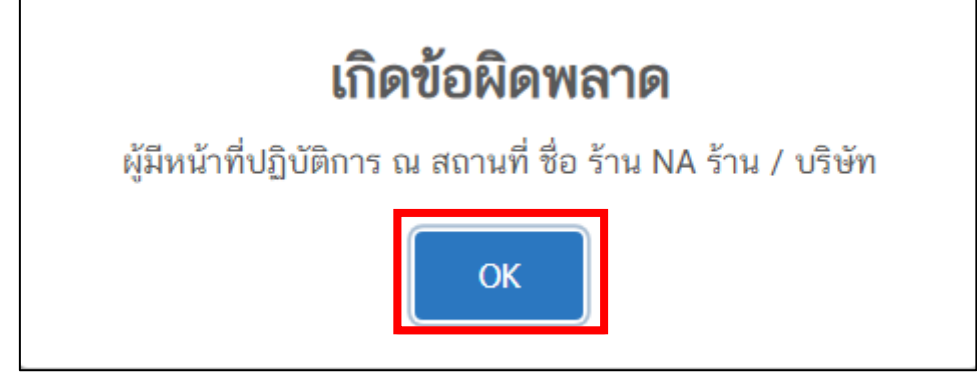

ภาพที่ 20 หน้าจอ ผู้มีหน้าที่ปฏิบัติการ

<span id="page-21-0"></span>**ส่วนที่ 5** (ต่อจากหัวข้อระบุผู้มีหน้าที่ปฏิบัติการ)

กรณี ที่ไม่มีชื่อผู้มีหน้าที่ปฏิบัติการ ณ สถานที่ จะสามารถกรอกข้อมูล แล้ว**บันทึกข้อมูล**ได้เลย

<span id="page-21-1"></span>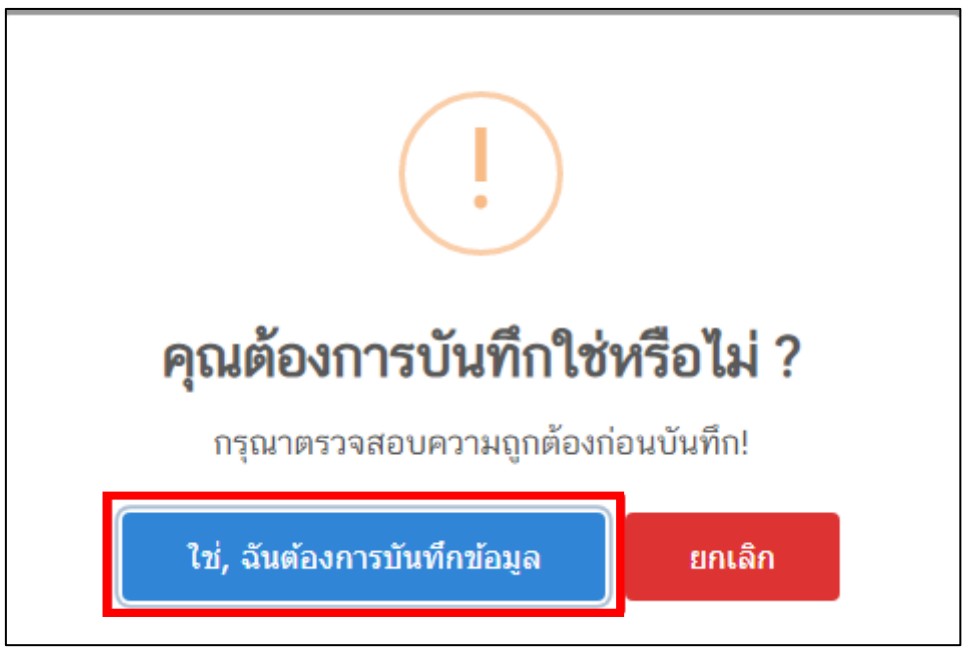

ภาพที่ 21 หน้าจอ บันทึกข้อมูล

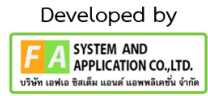

### <span id="page-22-0"></span>**5. หน้ารายการใบอนุญาต**

เมื่อกดบันทึกสร้างคำขอแล้ว สถานะจะปรับเป็น อัพโหลดคำขอ แล้วให้ผู้ประกอบการกดปุ่ม **ดูข้อมูล**

| ชื่อ-นามสกุล นางสาว ปรียานุช วงษ์สุขน ผู้รับอนุญาต 5 ทดสอบ จำกัด                                                                                                    |                |               |                              |              |                 |                           |                        |
|----------------------------------------------------------------------------------------------------|----------------|---------------|------------------------------|--------------|-----------------|---------------------------|------------------------|
| $\cdot$ $\frac{1}{2}$<br>• ขออนุญาตสถานที่ด้านยาแห่งใหม่                                                                                                    | ใบอนุญาต (ผย1) |               |                              |              |                 |                           |                        |
| $0$ <b>Hilm</b><br>$0.993$ $m$<br>$0$ $201$ $\alpha'$                                                                                                    | ค้นหา          |               |                              |              |                 |                           | สร้างคำขอ              |
| $0.181$ $\omega$<br>$O$ $NUB$ $@$<br>o nem (endina)                                                                                                    | และที่ในอนุญาต | ลือสถานที่    | ama                          | เลขดำเนินการ | เทคลอการคืนคำขอ |                           |                        |
| o um (ยาสัตว์)<br>o ผยบ (ยาสัตว์)                                                                                                    |                | <b>当WNA</b>   | รอแนบเอกสาร                  | 650000016    |                 | <b>O</b> gánya            |                        |
| • ขออนุญาคลถานที่วัดถุเสพติดแห่งใหม่<br>∘ นำเข้าวัตถุออกฤทธิ์ ฯ                                                                                                    |                | <b>ŠIN NA</b> | รอแนบเอกสาร                  | 650000011    |                 | $\Theta$ <i>Qu</i> bility |                        |
| ■ ปาเข้าวัตถุสลกฤทธิ์ ฯ ในประเภท ๓<br>■ น่าเข้าวัตถออกฤทธิ์ ฯ ในประเภท ๔                                                                                                    |                | ว้าน NA       | รับคำขอแล้วรอข่าระค่าใช้จ่าย | 650000014    |                 | $\Theta$ gánya            |                        |
| · ขายวัดถุลอกฤทธิ์ ฯ<br>■ ขายวัตถุออกฤทธิ์ ฯ ในประเภท ๓                                                                                                    | NB1 กท 3/65    | ร้าน $NA$     | aus                          | 650000015    |                 | $\Theta$ eduua            |                        |
| ขายวัดถออกฤทธิ์ ฯ ในประเภท ๔<br>■ ขายวัตถุออกฤทธิ์ ฯ โดยการขายส่งตรง                                                                                                    | NEL 6W 4/65    | ร้าน NA       | mpiñ                         | 650000013    | <b>GWR</b>      | <b>O</b> gánya            |                        |
| prediumerous) r Suprementary .<br><b>Tun Pasumy on</b>                                                                                                    | N81 nV 2/65    | <b>竹NA</b>    | aujin                        | 650000012    | VIATERMO        | <b>O</b> gánya            |                        |
| e meriennamqua - Teenmanesiaersa<br><b>funknum</b><br>$\circ$ หลัดวัดถุออกฤทธิ์ขประเภท ๓ หรือ ๔<br>• ผลิตวัตถุออกฤทธิ์ ฯ ในประเภท ๓<br>≉ ผลิตวัตถุออกฤทธิ์ ๆ ในประเภท ๔<br>$O$ danan'ing again of $\eta$<br>■ ส่งออกวัดถออกฤทธิ์ ๆ ในประเภท ๓<br>$\blacksquare$ ส่งออกวัดตออกฤทธิ์ ๆ ในประเภท $\alpha'$<br>• ยาเสพติดให้โทษประเภทที่ ๓<br>o นำเข้ายาเสพติดให้โทษในประเภท ๓ |                |               |                              |              |                 |                           | กดที่นี่เพื่อข่าระเงิน |
| o ส่งออกยาเสพติดให้โทษในประเภท ๓<br>0 จำหน่ายยานทพติดให้โทษในประเภท ๓<br>• ผลิตยาแททติดให้โทษประเภทที่ ๓                                                                                                    |                |               |                              |              |                 |                           |                        |

<span id="page-22-1"></span>ภาพที่ 22 หน้าจอ สถานะอัพโหลดคำขอ

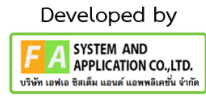

#### **6. หน้าคำขออนุญาตผลิตยาแผนปัจจุบัน**

**(ส่วนที่1)** กรณี เลือกคำขออนุญาตผลิตยาแผนปัจจุบัน จะสามารถเลือกหมวดยาได้ เมื่อผู้ประกอบการ ได้ดำเนินการ กดดูข้อมูลแล้ว

### **กรณีที่ 1 หากพบว่า เลือกใบอนุญาตผิด ให้กดปุ่ม "ยกเลิก/ยกเลิกคำขอ" หรือกรอก**

**ข้อมูลผิด ให้กดปุ่ม "ยกเลิก/ยกเลิกคำขอ"** 

**กรณีที่ 2 เมื่อตรวจสอบข้อมูลในคำขอแก้ไขใบอนุญาตถูกต้องครบถ้วนเรียบร้อย จึงจะทำการกดปุ่ม "ส่งเรื่องพิจารณาคำขอ"**

**กรณีที่ 3 ให้ผู้ประกอบการเลือกหมวดยา**

**หมายเหตุ: หากพบข้อมูลไม่ถูกต้อง ให้ติดต่อเจ้าหน้าที่**

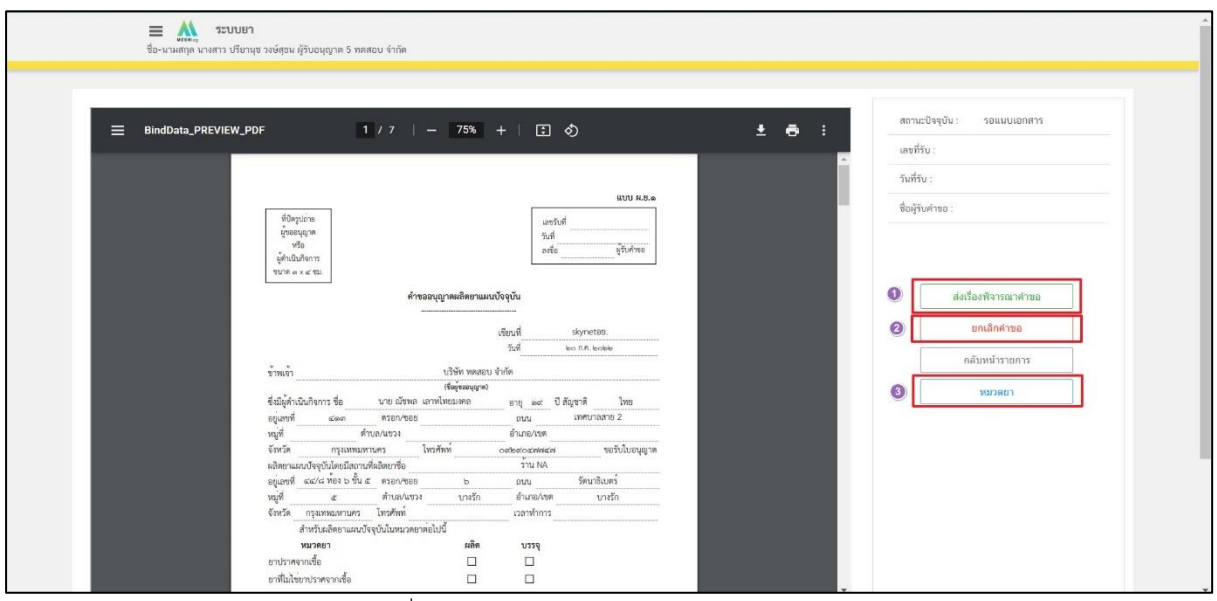

<span id="page-23-0"></span>ภาพที่ 23 หน้าจอ คำขออนุญาตผลิตยาแผนปัจจุบัน

ภาค 2 วิธีการใช้งานระบบด้านยา

#### **7. หน้าหมวดยา**

**(ส่วนที่2)** ก่อนที่ผู้ประกอบการจะกดส่งเรื่องพิจารณาคำขอ ให้ผู้ประกอบการกดปุ่ม เลือก หมวดยา แล้ว ให้ผู้ประกอบการกดเลือก ข้อมูลที่ผู้ประกอบการต้องการเลือกให้ครบถ้วน แล้วกดปุ่ม **บันทึกข้อมูล**

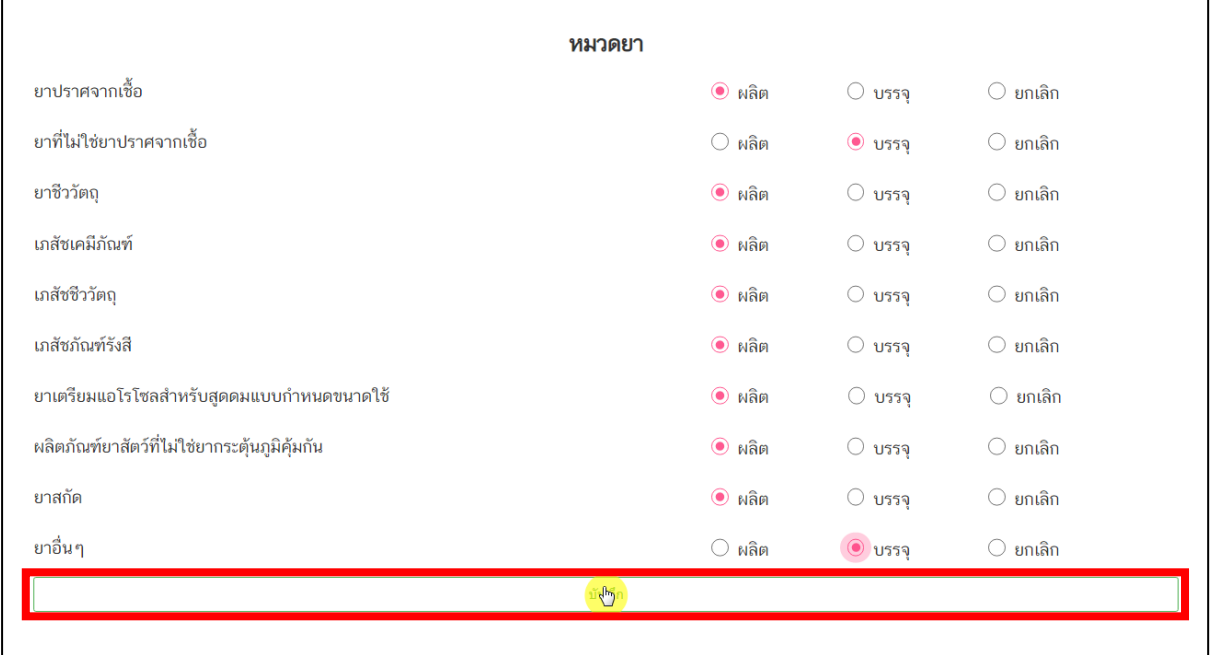

<span id="page-24-0"></span>ภาพที่ 24 หน้าจอ หมวดยา

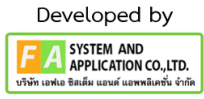

## **8. หน้ารายการหมวดยาแผนปัจจุบันที่ขออนุญาตผลิต**

**(ส่วนที่3)** ก่อนที่ผู้ประกอบการจะกดส่งเรื่องพิจารณาคำขอ ให้ผู้ประกอบการกดปุ่ม เลือก หมวดยา แล้ว ให้ผู้ประกอบการกดเลือก ข้อมูลที่ผู้ประกอบการต้องการเลือกให้ครบถ้วน

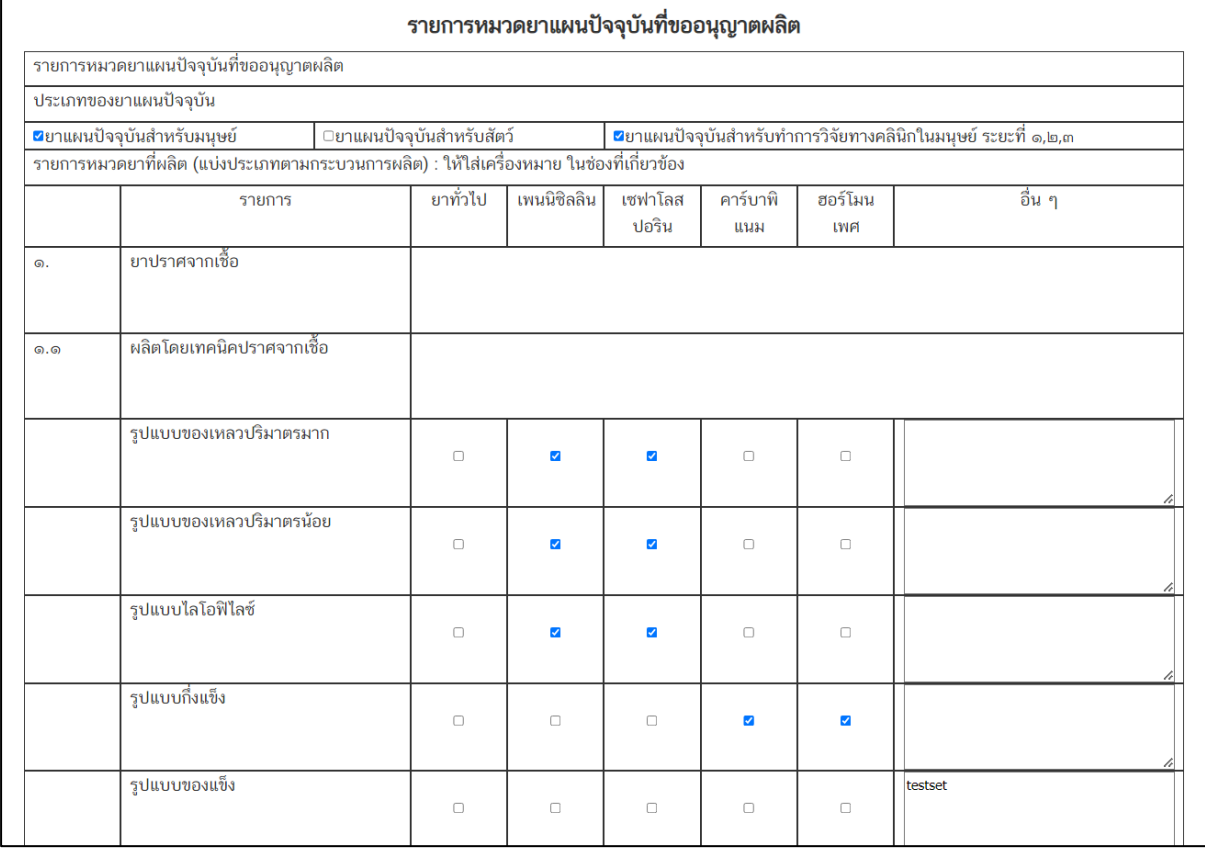

<span id="page-25-0"></span>ภาพที่ 25 หน้าจอ รายการหมวดยาแผนปัจจุบันที่ขออนุญาตผลิต

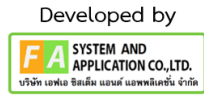

## **9. หน้ารายการหมวดยาแผนปัจจุบันที่ขออนุญาตผลิต**

**(ส่วนที่4)** ก่อนที่ผู้ประกอบการจะกดส่งเรื่องพิจารณาคำขอ ให้ผู้ประกอบการกดปุ่ม เลือก หมวดยา แล้ว ให้ผู้ประกอบการกดเลือก ข้อมูลที่ผู้ประกอบการต้องการเลือกให้ครบถ้วน แล้วกดปุ่ม

### **บันทึกข้อมูล**

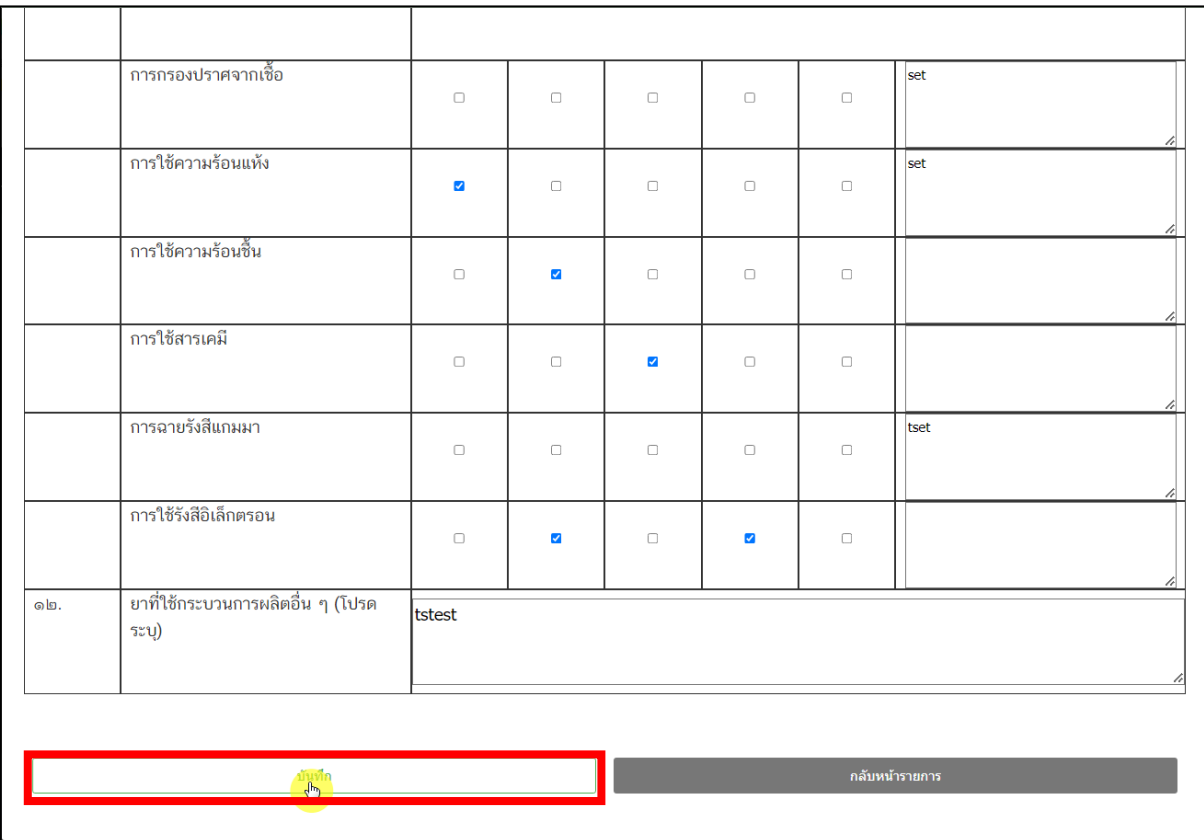

<span id="page-26-0"></span>ภาพที่ 26 หน้าจอ รายการหมวดยาแผนปัจจุบันที่ขออนุญาตผลิต

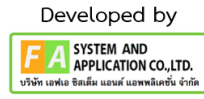

# **10. หน้าคำขออนุญาตผลิตยาแผนปัจจุบัน**

**(ส่วนที่5)** เมื่อผู้ประกอบการได้ดำเนินการ กดบันทึกตรงหมวดยาแล้ว ผู้ประกอบการจะเจอหน้าคำ ขอให้ดำเนินการ ตรวจสอบข้อมูลให้ครบถ้วนก่อนกด **ส่งเรื่องพิจารณาคำขอ**

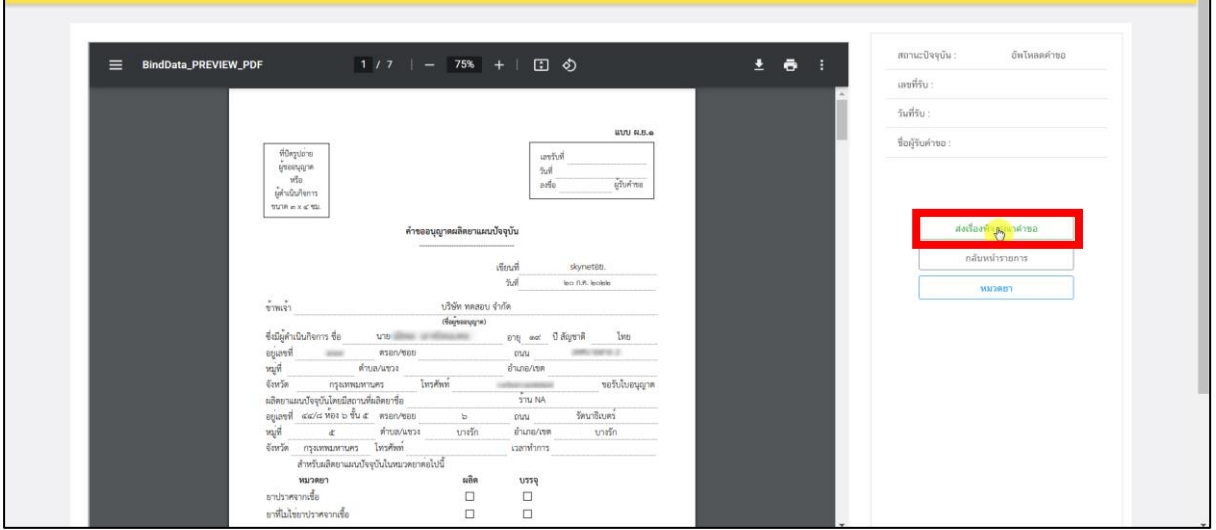

<span id="page-27-0"></span>ภาพที่ 27 หน้าจอ คำขออนุญาตผลิตยาแผนปัจจุบัน

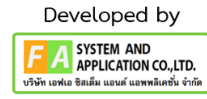

## **11. หน้าเอกสารที่ผู้ขออนุญาตต้องเตรียม**

**(ส่วนที่1)** เมื่อผู้ประกอบการกดบันทึก หมวดยา เรียบร้อยแล้ว จะมีเอกสารที่ผู้ขออนุญาตต้องเตรียม แนบ**เอกสารไฟล์ PDF เท่านั้น** จะมีให้ผู้ประกอบการเลือกเอกสาร 3 หัวข้อดังนี้

- 1. เอกสารที่ผู้ขออนุญาตต้องเตรียม
- 2. เอกสารที่ผู้มีหน้าที่ปฏิบัติการต้องเตรียม
- 3. เอกสารอื่นๆ

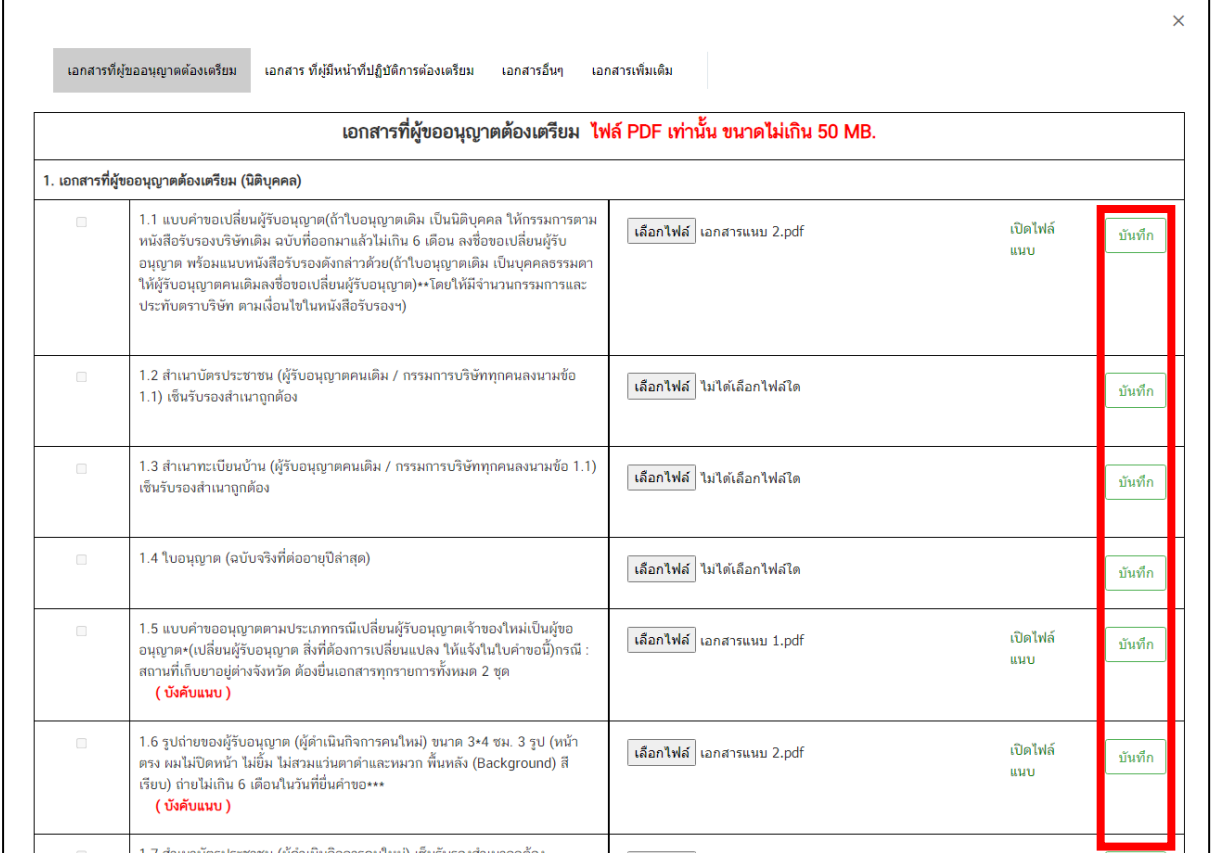

<span id="page-28-0"></span>ภาพที่ 28 หน้าจอ เอกสารที่ผู้ขออนุญาตต้องเตรียม

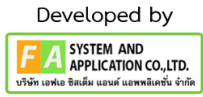

## **12. หน้าเอกสารที่ผู้ขออนุญาตต้องเตรียม**

**(ส่วนที่2)** หลังจากผู้ประกอบการแนบไฟล์เรียบร้อยแล้ว ให้ผู้ประกอบการ กดปุ่ม **บันทึก** ไฟล์แนบที่ ท่านแนบก่อนจะทำการกดปุ่มถัดไป

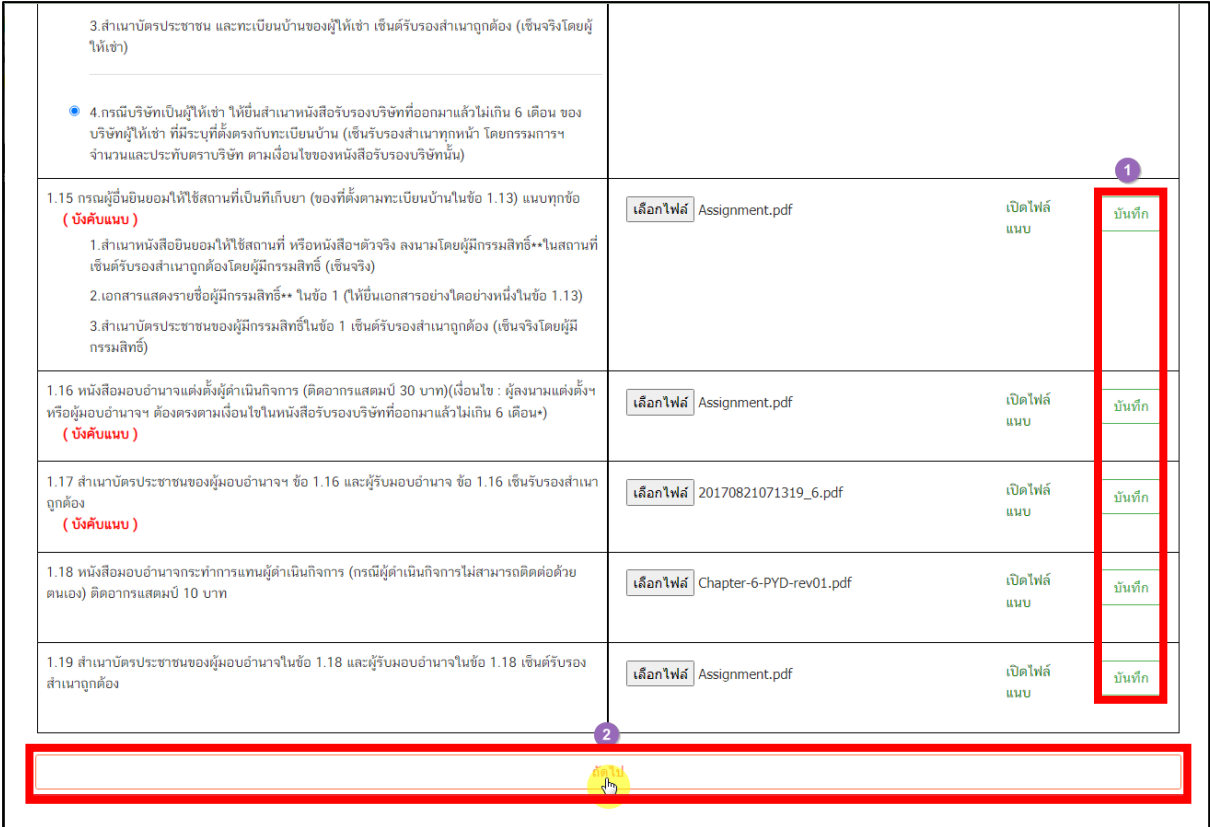

<span id="page-29-0"></span>ภาพที่ 29 หน้าจอ เอกสารที่ผู้ขออนุญาตต้องเตรียม

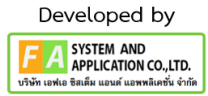

### **13. หน้ากรอกอีเมล / เบอร์โทรศัพท์**

**(ส่วนที่3)** จากนั้นให้ผู้ประกอบการ กรอกข้อมูล E-mail / Tel เพื่อให้เจ้าหน้าที่ดำเนินการติดต่อกลับ หาผู้ประกอบการได้ **(ต้องกรอกข้อมูลให้ครบถ้วน)** แล้วกดปุ่ม **บันทึก**

<span id="page-30-0"></span>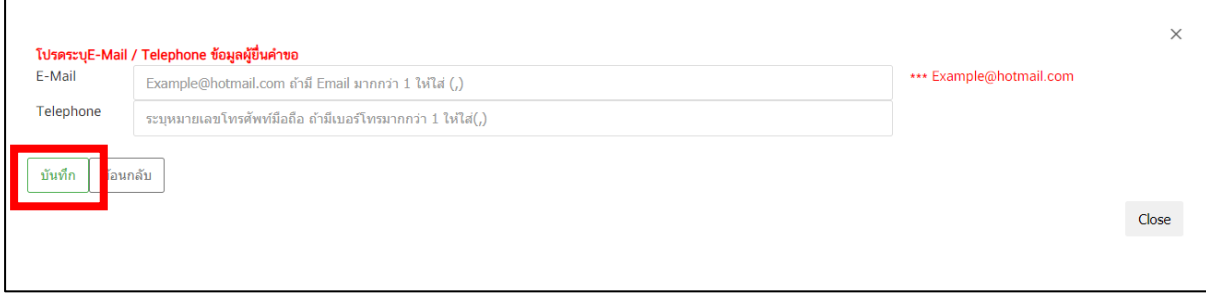

ภาพที่ 30 หน้าจอ กรอกอีเมล / เบอร์โทรศัพท์

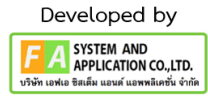

#### **14. หน้ารายการใบอนุญาต**

เมื่อผู้ประกอบการยื่นคำขอแล้ว สถานะจะเปลี่ยนเป็น ยื่นคำขอ รอเจ้าหน้าที่รับคำขอ

| • หน้าแรก<br>* ขออนุญาตสถานที่ต้านยาแห่งใหม่                                 | ใบอนุญาต (ผย1) |             |                               |              |                  |                   |                       |
|------------------------------------------------------------------------------|----------------|-------------|-------------------------------|--------------|------------------|-------------------|-----------------------|
| $O$ 1181 $\omega$<br>$0$ titlen                                              |                |             |                               |              |                  |                   |                       |
| $O$ <b>HEI</b> $\alpha'$                                                     | ค้นหา          |             |                               |              |                  |                   | สร้างตำขอ             |
| 0.101a                                                                       |                |             |                               |              |                  |                   |                       |
| $O$ $HII$ $O$                                                                | เลขที่ในอนุญาต | ชื่อสถานที่ | anna                          | เลขตำเนินการ | เหตุผลการคืนคำขอ |                   |                       |
| o ขยบ (ยาสัตว์)                                                              |                |             |                               |              |                  |                   |                       |
| ○ นยน (ยาสัตว์)                                                              |                | $5$ nuB     | ยื่นคำขอ รอเจ้าหน้าที่รับคำขอ | 660000015    |                  | $\Theta$ ดูข้อมูล |                       |
| ○ ผยบ (ยาสัตว์)<br>* ขออนุญาตสถานที่วัตถุเสพติดแห่งใหม่                      |                |             |                               |              |                  |                   |                       |
| ∘ นำเข้าวัตถุออกฤทธิ์ ฯ                                                      |                |             |                               |              |                  |                   | กดที่นี่เพื่อชำระเงิน |
| ะ นำเข้าวัตถุออกฤทธิ์ ฯ ในประเภท ๓                                           |                |             |                               |              |                  |                   |                       |
| ■ นำเข้าวัตถุออกฤทธิ์ ฯ ในประเภท ๔                                           |                |             |                               |              |                  |                   |                       |
| ∘ ขายวัตถุออกฤทธิ์ ฯ                                                         |                |             |                               |              |                  |                   |                       |
| = ขายวัตถุออกฤทธิ์ ฯ ในประเภท ๓                                              |                |             |                               |              |                  |                   |                       |
| = ขายวัตถุออกฤทธิ์ ฯ ในประเภท ๔                                              |                |             |                               |              |                  |                   |                       |
| ■ ขายวัตถุออกฤทธิ์ ฯ โดยการขายส่งตรง                                         |                |             |                               |              |                  |                   |                       |
| = ขายวัตถุออกฤทธิ์ ฯ โดยการขายส่งตรง ใน<br>1/38000 m                         |                |             |                               |              |                  |                   |                       |
| ■ ขายวัตถุออกฤทธิ์ ฯ โดยการขายส่งตรง ใน                                      |                |             |                               |              |                  |                   |                       |
| thrum at                                                                     |                |             |                               |              |                  |                   |                       |
| ∘ ผลิตวัตถุออกฤทธิ์ฑประเภท ๓ หรือ ๔                                          |                |             |                               |              |                  |                   |                       |
| == ผลิตวัตถออกฤทธิ์ ฯ ในประเภท ๓                                             |                |             |                               |              |                  |                   |                       |
| ■ ผลิตวัตถุออกฤทธิ์ ฯ ในประเภท ๔                                             |                |             |                               |              |                  |                   |                       |
| o ส่งออกวัตถออกฤทธิ์ ฯ                                                       |                |             |                               |              |                  |                   |                       |
| == ส่งออกวัตถุออกฤทธิ์ <b>ๆ ในประเภท</b> ๓                                   |                |             |                               |              |                  |                   |                       |
| ■ ส่งออกวัตถออกฤทธิ์ ฯ ในประเภท ๔                                            |                |             |                               |              |                  |                   |                       |
| • ยาเสพติดให้โทษประเภทที่ ๓                                                  |                |             |                               |              |                  |                   |                       |
| ○ นำเข้ายาเสพติดให้โทษในประเภท ๓<br>○ ส่งออกยา <b>แทงติดให้โทษในประเภท</b> ๓ |                |             |                               |              |                  |                   |                       |
| 0 จำหน่ายยาเสพติดให้โทษในประเภท ๓                                            |                |             |                               |              |                  |                   |                       |
|                                                                              |                |             |                               |              |                  |                   |                       |

ภาพที่ 31 หน้าจอ สถานะยื่นคำขอ รอเจ้าหน้าที่รับคำขอ

### <span id="page-31-0"></span>**15. หน้ารายการใบอนุญาต**

กรณีเจ้าหน้าที่ตรวจสอบข้อมูลแล้วมีข้อมูลผิดพลาดแนบไฟล์ไม่ครบถ้วนจะส่งข้อมูลกลับมาหาฝั่ง ผู้ประกอบการ สถานะจะเป็น รอการแก้ไขคำขอ ให้ผู้ประกอบการกดปุ่ม **รายละเอียดชี้แจงแก้ไข**

| • หน้าแรก<br>* ขออนุญาตสถานที่ต้านยาแห่งใหม่                             | ใบอนุญาต (ผย1) |                  |                                   |              |                   |                                       |                   |                                   |
|--------------------------------------------------------------------------|----------------|------------------|-----------------------------------|--------------|-------------------|---------------------------------------|-------------------|-----------------------------------|
| $O$ $H$ $H$ $O$<br>$O$ $H$ $H$ $m$                                       | ค้นหา          |                  |                                   |              |                   |                                       |                   | สร้างตำขอ                         |
| $O$ $H H \alpha'$                                                        |                |                  |                                   |              |                   |                                       |                   |                                   |
| $O$ $UU$ $O$<br>$O$ $H$ $H$ $O$                                          |                |                  |                                   |              |                   |                                       |                   |                                   |
| ○ ขยบ (ยาสัตว์)                                                          | เลขที่ในอนุญาต | ชื่อสถานที่      | amus                              | เลขดำเนินการ | เหตุผลการคืนค่าขอ |                                       |                   |                                   |
| ○ นยน (ยาสัตว์)                                                          |                | $f_{\text{TMB}}$ | เจ้าหน้าที่ขอแก้ไขเอกสารเพิ่มเติม | 660000015    |                   |                                       | <b>O</b> คูข้อมูล | $\blacktriangleright$ thinkyainua |
| ○ ผยบ (ยาสัตว์)                                                          |                |                  |                                   |              |                   | รายละเอี <mark>ยดูรั</mark> บจุงแก้ไข |                   |                                   |
| • ขออนุญาตสถานที่วัตถุเสพติดแห่งใหม่                                     |                |                  |                                   |              |                   |                                       |                   |                                   |
| ∘ นำเข้าวัตถุออกฤทธิ์ ฯ<br>= นำเข้าวัตถุออกฤทธิ์ <del>ๆ</del> ในประเภท ๓ |                |                  |                                   |              |                   |                                       |                   | อดที่นี่เพื่อทำระเงิน             |
| ■ นำเข้าวัดถออกฤทธิ์ ฯ ในประเภท ๔                                        |                |                  |                                   |              |                   |                                       |                   |                                   |
| ∘ <del>ยายวัต</del> ดออกฤทธิ์ ฯ                                          |                |                  |                                   |              |                   |                                       |                   |                                   |
| == ขายวัตถุออกฤทธิ์ ฯ ในประเภท ๓                                         |                |                  |                                   |              |                   |                                       |                   |                                   |
| ■ ขายวัตถุออกฤทธิ์ ฯ ในประเภท ๔                                          |                |                  |                                   |              |                   |                                       |                   |                                   |
| ■ ขายวัตถุออกฤทธิ์ ฯ โดยการขายส่งตรง                                     |                |                  |                                   |              |                   |                                       |                   |                                   |
| == ขายวัตถุออกฤทธิ์ ฯ โดยการขายส่งตรง ใน<br>1 SHOW of                    |                |                  |                                   |              |                   |                                       |                   |                                   |
| ■ ขายวัตถุออกฤทธิ์ ฯ โดยการขายส่งตรง ใน                                  |                |                  |                                   |              |                   |                                       |                   |                                   |
| shason at                                                                |                |                  |                                   |              |                   |                                       |                   |                                   |
| $\circ$ ผลิตวัตถุออกฤทธิ์ๆประเภท ๓ หรือ ๔                                |                |                  |                                   |              |                   |                                       |                   |                                   |
| == ผลิตวัตถุออกฤทธิ์ ฯ ในประเภท ๓                                        |                |                  |                                   |              |                   |                                       |                   |                                   |
| ■ ผลิตวัตถุออกฤทธิ์ ฯ ในประเภท ๔                                         |                |                  |                                   |              |                   |                                       |                   |                                   |
| ∘ ส่งออกวัตถออกฤทธิ์ ฯ<br>= ส่งออกวัตถุออกฤทธิ์ ฯ ในประเภท ๓             |                |                  |                                   |              |                   |                                       |                   |                                   |
| ■ ส่งออกวัตถุออกฤทธิ์ ฯ ในประเภท ๔                                       |                |                  |                                   |              |                   |                                       |                   |                                   |
| • ยานขะติดให้โทษประเภทที่ ๓                                              |                |                  |                                   |              |                   |                                       |                   |                                   |
| ○ นำเข้ายาเสพติดให้โทษในประเภท ๓                                         |                |                  |                                   |              |                   |                                       |                   |                                   |
| ○ ส่งออกยา <b>แทงติดให้โทษในประเภท</b> ๓                                 |                |                  |                                   |              |                   |                                       |                   |                                   |
| 0 จำหน่ายยาเสพติดให้โทษในประเภท ๓                                        |                |                  |                                   |              |                   |                                       |                   |                                   |
| • ผลิตยาเสพติดให้โทษประเภทที่ ๓<br>○ ผลิตยาเสพติดให้โทษในประเภท ๓        |                |                  |                                   |              |                   |                                       |                   |                                   |

<span id="page-31-1"></span>ภาพที่ 32 หน้าจอ รายละเอียดชี้แจงแก้ไข

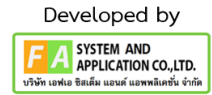

# **16. หน้ารายละเอียดชี้แจงแก้ไข**

ให้ผู้ประกอบการตรวจสอบข้อมูลการ กรอกรายละเอียดการชี้แจง และแนบไฟล์ เอกสาร

<span id="page-32-0"></span>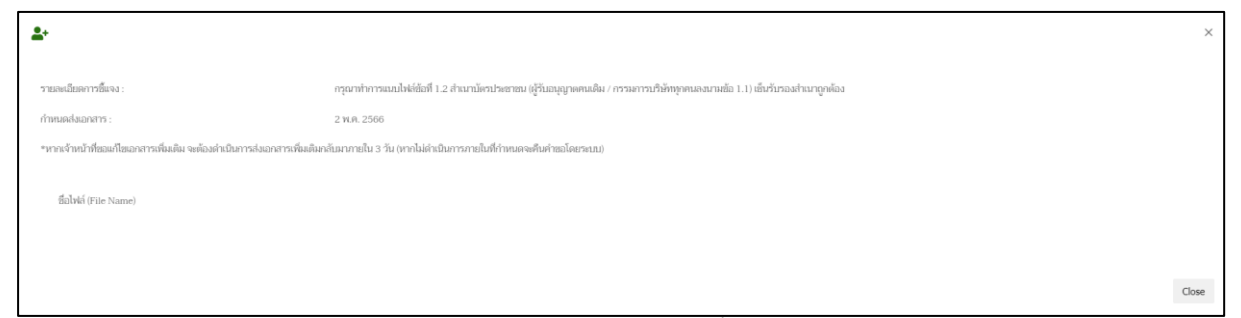

ภาพที่ 33 หน้าจอ รายละเอียดชี้แจงแก้ไข

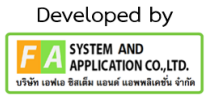

#### **17. หน้ารายการใบอนุญาต**

กรณี แก้ไขคำขอ ถ้าเจ้าหน้าที่ส่งเรื่องแก้ไข ให้กับผู้ประกอบการ ผู้ประกอบการจะเห็นสถานะ เจ้าหน้าที่ แก้ไขเอกสารเพิ่มเติม แล้วให้ผู้ประกอบการ กดปุ่ม ปรับปรุงข้อมูล เพื่อแก้ไขเอกสารเพิ่มเติม **(ผู้ประกอบการ จะมีเวลาทำการแก้ไขได้ 3 วันทำการ / กรณี ผู้ประกอบการไม่ได้ทำการแก้ไขภายใน 3 วัน ระบบจะคืนคำ ขออัตโนมัติ)**

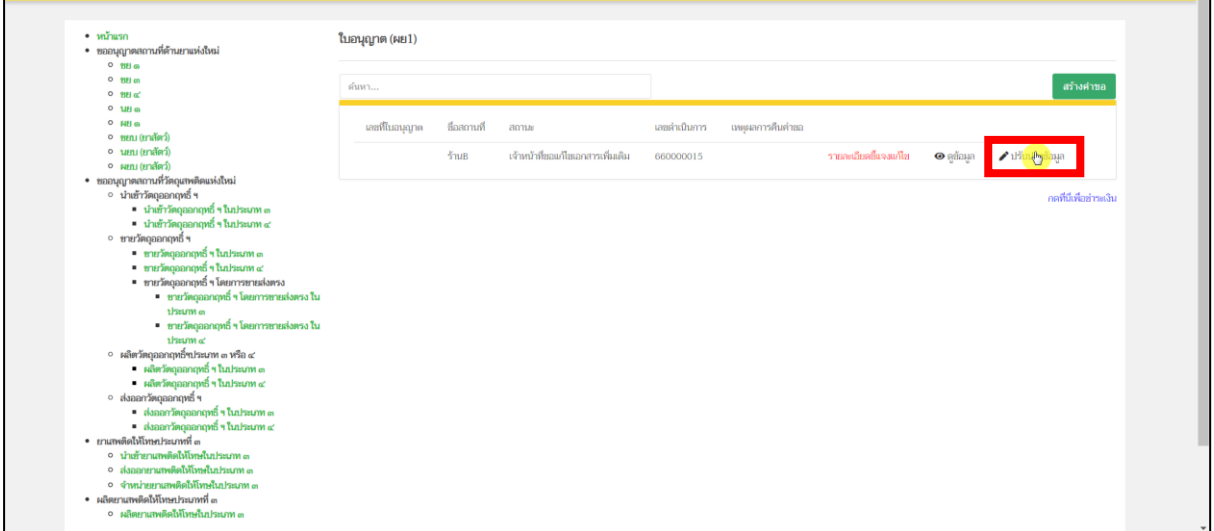

<span id="page-33-0"></span>ภาพที่ 34 หน้าจอ ปรับปรุงข้อมูล

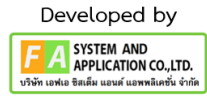

# **18. หน้าข้อมูลเพื่อใช้ประกอบการขออนุญาต (ส่วนที่1)**

หลังจากผู้ประกอบการกดปุ่มปรับปรุงข้อมูลแล้ว ให้ผู้ประกอบการมาดำเนินการแก้ไขตามเจ้าหน้าที่ แจ้งแก้ไข จึงจะทำการกดปุ่ม **บันทึกการแก้ไขคำขอ**

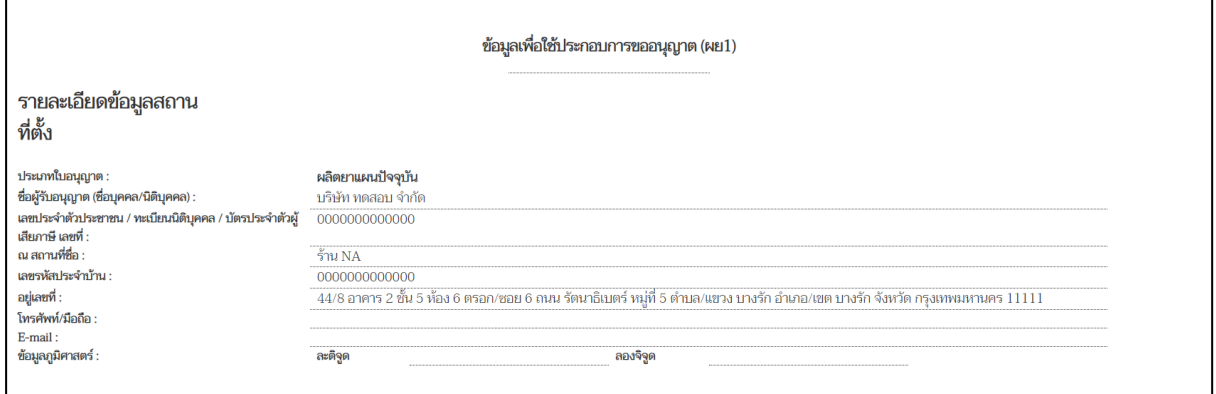

ภาพที่ 35 หน้าจอ แก้ไขคำขอ

## <span id="page-34-0"></span>**(ส่วนที่2)**

 $\overline{a}$ 

หลังจากผู้ประกอบการกดปุ่มปรับปรุงข้อมูลแล้ว ให้ผู้ประกอบการมาดำเนินการแก้ไขตามเจ้าหน้าที่ แจ้งแก้ไข จึงจะทำการกดปุ่ม **บันทึกการแก้ไขคำขอ**

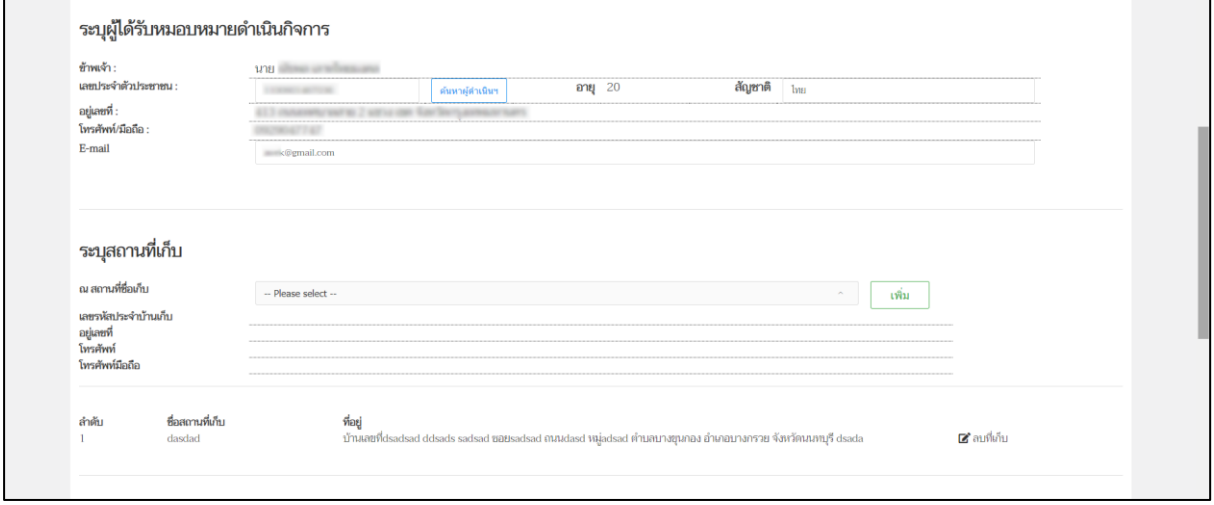

#### <span id="page-34-1"></span>ภาพที่ 36 หน้าจอ แก้ไขคำขอ

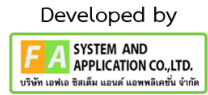

### **(ส่วนที่3)**

หลังจากผู้ประกอบการกดปุ่มปรับปรุงข้อมูลแล้ว ให้ผู้ประกอบการมาดำเนินการแก้ไขตามเจ้าหน้าที่ แจ้งแก้ไข จึงจะทำการกดปุ่ม **บันทึกการแก้ไขคำขอ**

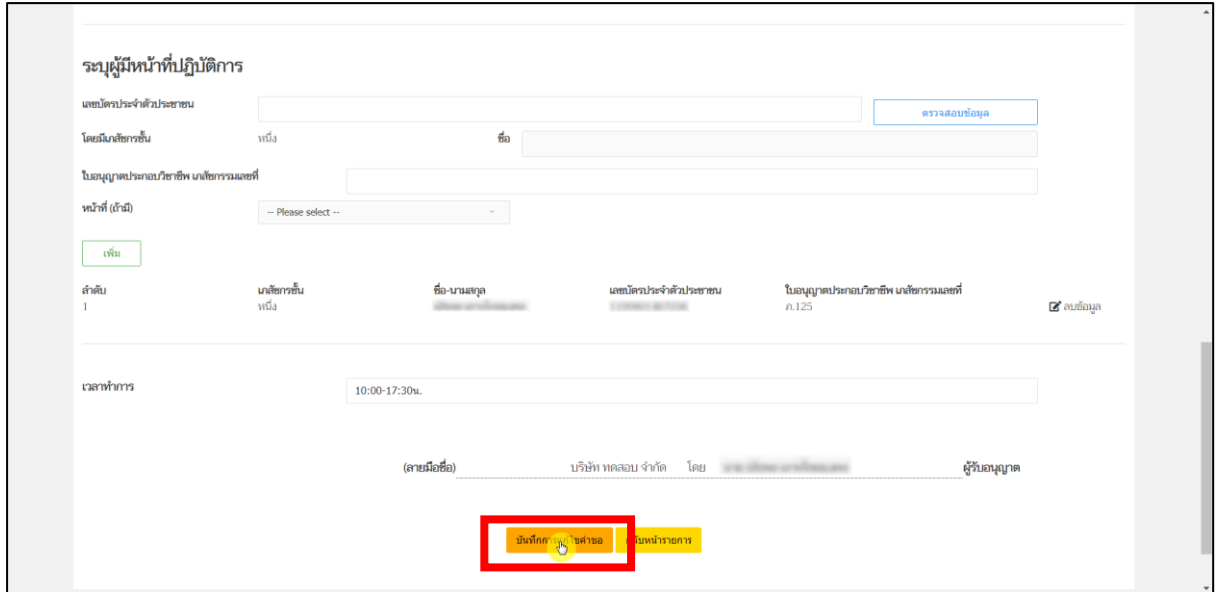

ภาพที่ 37 หน้าจอ แก้ไขคำขอ

### <span id="page-35-0"></span>**(ส่วนที่4)**

หน้านี้หลังจากผู้ประกอบการกดปุ่มปรับปรุงข้อมูลแล้ว ให้ผู้ประกอบการมาดำเนินการแก้ไขตาม เจ้าหน้าที่แจ้งแก้ไข เมื่อทำการแก้ไขเรียบร้อยให้กดปุ่ม **ส่งเรื่อง ให้กับเจ้าหน้าที่เพิ่มเติม**

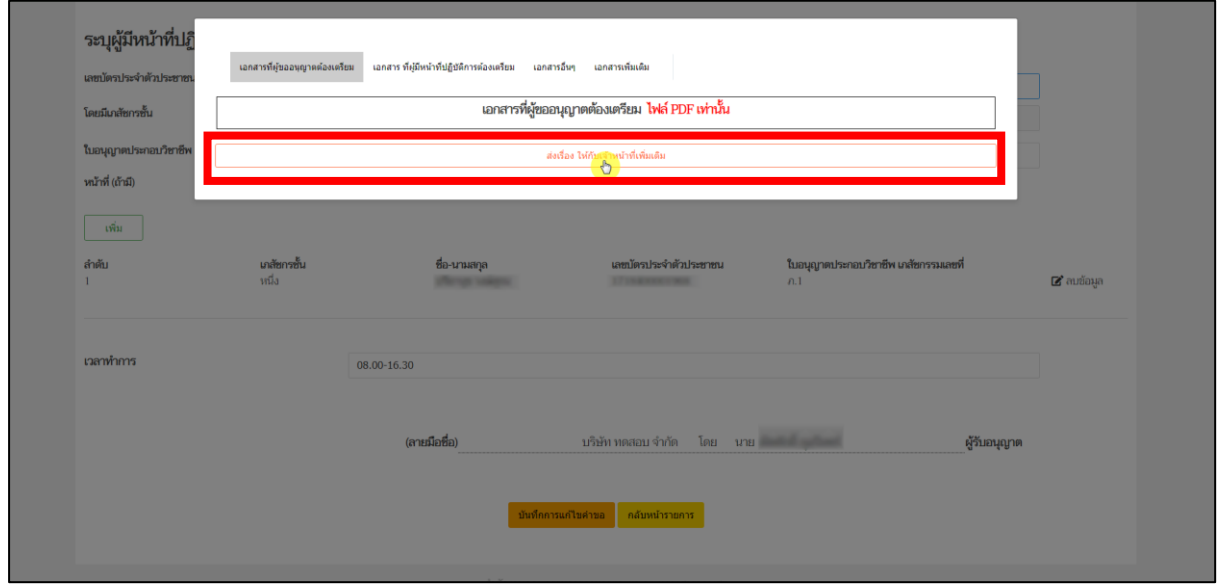

<span id="page-35-1"></span>ภาพที่ 38 หน้าจอ ส่งเรื่อง ให้กับเจ้าหน้าที่เพิ่มเติม

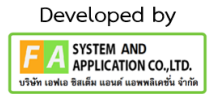
## **(ส่วนที่5)**

ให้ผู้ประกอบการมาดำเนินการแก้ไขตามเจ้าหน้าที่แจ้งแก้ไข กรณี แนบไฟล์PDF ให้ผู้ประกอบการ แนบไฟล์ตรงเอกสารเพิ่มเติม

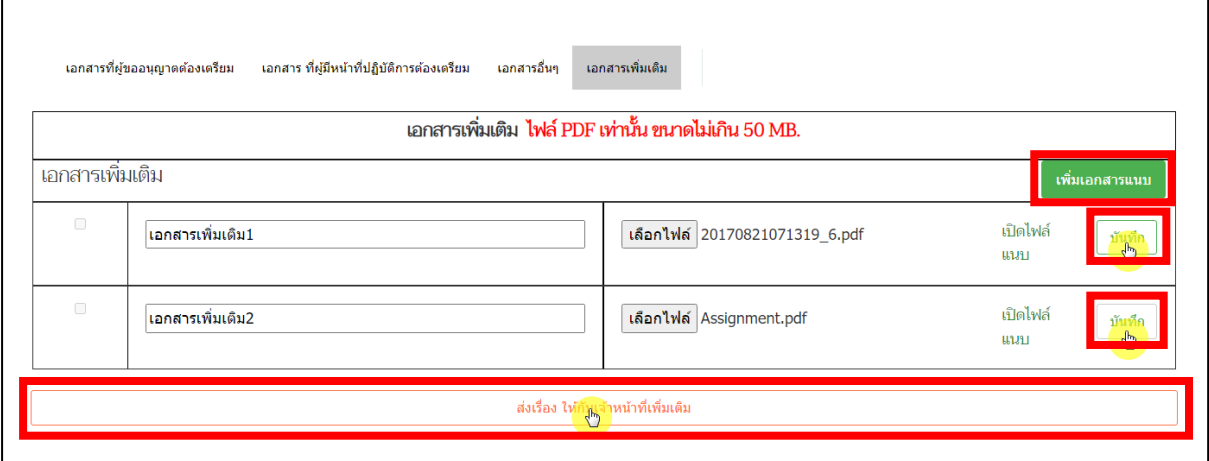

ภาพที่ 39 หน้าจอ ส่งเรื่อง ให้กับเจ้าหน้าที่เพิ่มเติม

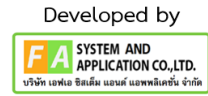

#### **19. หน้ารายการคำขอ**

เมื่อผู้ประกอบการดำเนินการแก้ไขคำขอเรียบร้อยแล้วสถานะจะขึ้นเป็น **ผู้ประกอบการส่ง**

### **เอกสารเพิ่มเติม**

| • หน้าแรก<br>• ขออนุญาตสถานที่ด้านยาแห่งใหม่<br>$O$ $B$ $B$ $a$                                                                                                    | ใบอนุญาต (ผย1) |             |                                |              |                  |                |                        |
|----------------------------------------------------------------------------------------------------|----------------|-------------|--------------------------------|--------------|------------------|----------------|------------------------|
| $O$ $H$ $H$ $O$<br>$O$ <b>HH</b> $\alpha'$                                                                                                    | ค้นหา          |             |                                |              |                  |                | สร้างคำขอ              |
| $O$ $UU$ $O$<br>$O$ $H$ $H$ $O$<br>○ ยยบ (ยาสัตว์)                                                                                                    | เลขที่ในอนุญาต | ชื่อสถานที่ | amus                           | เลขดำเนินการ | เหตุผลการคืนคำขอ |                |                        |
| ○ นยบ (ยาสัตว์)<br>○ ผยบ (ยาลัตว์)                                                                                                    |                | 与mB         | ผู้ประกอบการส่งเอกสารเพิ่มเติม | 660000015    |                  | $\Theta$ odaya |                        |
| • ขออนุญาตสถานที่วัตถุเสพติดแห่งใหม่<br>∘ นำเข้าวัตถุออกฤทธิ์ ฯ<br>ะ นำเข้าวัตถุออกฤทธิ์ ฯ ในประเภท ๓<br>■ นำเข้าวัตถออกฤทธิ์ ฯ ในประเภท ๔<br>$\circ$ ยายวัตถุออกฤทธิ์ ฯ |                |             |                                |              |                  |                | อดที่นี่เพื่อช่าระเงิน |
| == ขายวัตถุออกฤทธิ์ ฯ ในประเภท ๓<br>== ขายวัตถุออกฤทธิ์ ฯ ในประเภท ๔<br>■ ขายวัตถุออกฤทธิ์ ฯ โดยการขายส่งตรง<br>■ ขายวัตถุออกฤทธิ์ ฯ โดยการขายส่งตรง ใน                  |                |             |                                |              |                  |                |                        |
| 1/3zum on<br>= ขายวัตถุออกฤทธิ์ ฯ โดยการขายส่งตรง ใน<br>alssum at                                                                                                    |                |             |                                |              |                  |                |                        |
| ∘ ผลิตวัตถุออกฤทธิ์ฯประเภท ๓ หรือ ๔<br>== ผลิตวัตถออกฤทธิ์ ฯ ในประเภท ๓<br>■ ผลิตวัตถุออกฤทธิ์ ฯ ในประเภท ๔<br>o ส่งออกวัตถออกฤทธิ์ ฯ                                    |                |             |                                |              |                  |                |                        |
| = ส่งออกวัตถุออกฤทธิ์ ฯ ในประเภท ๓<br>■ ส่งออกวัตถออกฤทธิ์ ฯ ในประเภท ๔<br>• ยาเสพติดให้โทษประเภทที่ ๓                                                                   |                |             |                                |              |                  |                |                        |
| ○ นำเข้ายาเสพติดให้โทษในประเภท ๓<br>○ ส่งออกยานทะติดให้โทษในประเภท ๓<br>0 จำหน่ายยาเสพติดให้โทษในประเภท ๓                                                                |                |             |                                |              |                  |                |                        |
| • ผลิตยาเสพติดให้โทษประเภทที่ ๓<br>○ ผลิตยาเสพติดให้โทษในประเภท ๓                                                                                                    |                |             |                                |              |                  |                |                        |

ภาพที่ 40 หน้าจอ สถานะผู้ประกอบการส่งเอกสารเพิ่มเติม

38

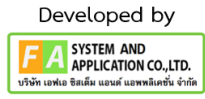

เมื่อเจ้าหน้าที่ได้ดำเนินการ รับคำขอแล้ว สถานะจะขึ้น **รับคำขอแล้วรอชำระค่าใช้จ่าย** ให้ ผู้ประกอบการดำเนินการ กดที่ปุ่ม **กดที่นี่เพื่อชำระเงิน**

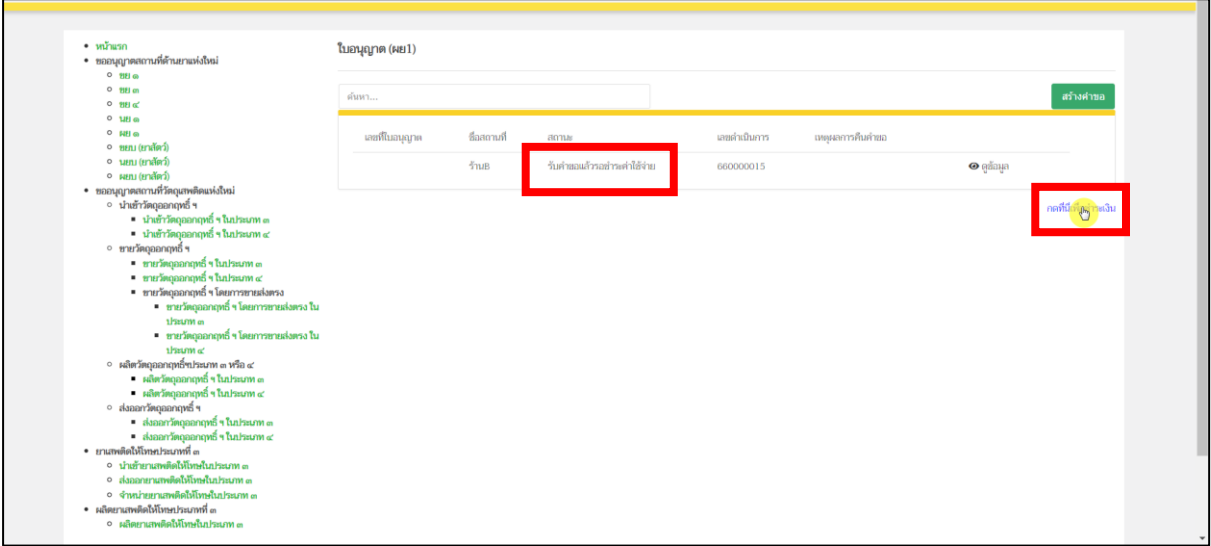

ภาพที่ 41 หน้าจอ สถานะรับคำขอแล้วรอชำระค่าใช้จ่าย

## **21. หน้ารายการชำระเงิน** มีรายละเอียด ดังนี้

หมายเลขที่ 1 สำหรับดูใบสั่งชำระที่เคยสร้างไว้ก่อนหน้านี้

หมายเลขที่ 2 รายละเอียดชื่อและสถานที่ตั้ง

หมายเลขที่ 3 รายการค่าคำขอ/ ค่าตรวจประเมิน/ ค่าตรวจสถานประกอบการ

หมายเลขที่ 4 ปุ่มออกใบสั่งชำระตาม ม.44

หมายเลขที่ 5 ค่าธรรมเนียม

หมายเลขที่ 6 ปุ่มออกใบสั่งชำระตามกฎกระทรวง

หลังจากเข้าหน้าชำระเงินจะแสดง**รายการ**และ**จำนวนเงินที่ต้องชำระ** สำหรับข้อมูลการออก

ใบเสร็จรับเงินจะแสดงชื่อและที่อยู่ตามข้อมูลที่ปรากฏ ขอให้ท่านตรวจสอบที่อยู่ให้ถูกต้องก่อนออกใบสั่งชำระ หากไม่ถูกต้องท่านสามารถแก้ไขที่อยู่ด้วยตนเองได้ในช่องหมายเลข 2 (เฉพาะหน้าใบสั่งชำระ ไม่ใช่การแก้ไขที่ หน้าใบอนุญาต)

ในการออกใบสั่งชำระ **"รายการค่าคำขอ/ ค่าตรวจประเมิน/ ค่าตรวจสถานประกอบการ"** ให้ท่านกดเลือกในช่องหมายเลข 3จากนั้นให้กดปุ่ม "**ออกใบสั่งชำระตาม ม.44**" ในช่องหมายเลข 4 ในการ ออกใบสั่งชำระ **"ค่าธรรมเนียม"**ให้ท่านกดเลือกในช่องหมายเลข 5จากนั้นให้กดปุ่ม "**ออกใบสั่งชำระตาม กฎกระทรวง**" ในช่องหมายเลข 6

ทั้งนี้ ขึ้นอยู่กับประเภทค่าใช้จ่ายในการต่ออายุใบอนุญาตนั้น ๆ หลังจากผู้ประกอบการเลือกรายการที่ ต้องการชำระเงินและกดออกใบสั่งชำระเรียบร้อยแล้ว ให้ชำระเงินตามช่องทางที่กำหนด

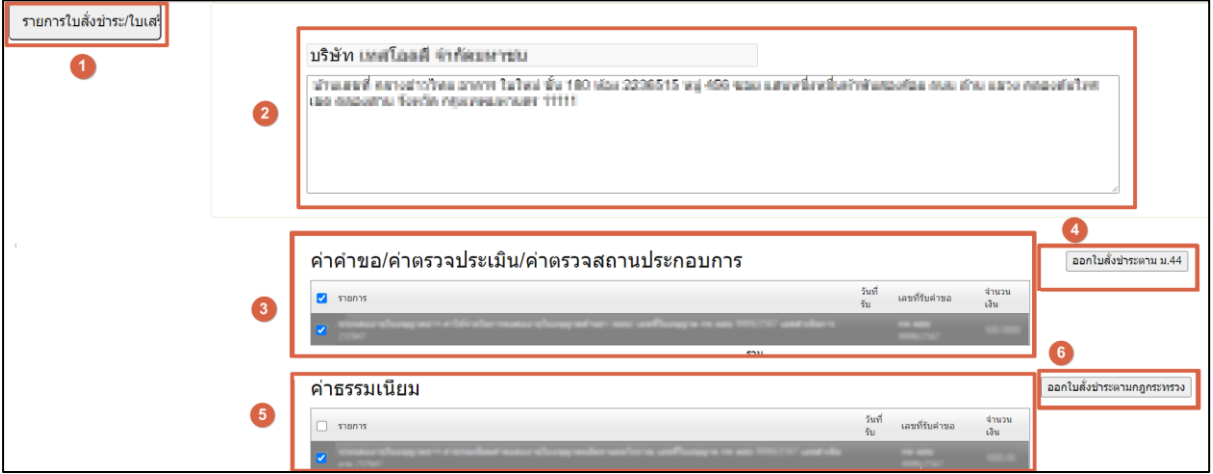

ภาพที่ 42 หน้าจอ เลือกใบสั่งชำระ

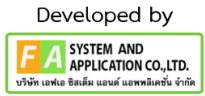

#### **22. หน้าพิมพ์ใบสั่งชำระ**

หลังจากผู้ประกอบการทำการกดปุ่ม **ออกใบสั่งชำระตาม ม.44**แล้ว ให้ผู้ประกอบการมาทำการกดปุ่ม พิมพ์ ใบสั่งชำระ จากนั้นจะปรากฏใบสั่งชำระขึ้นมา

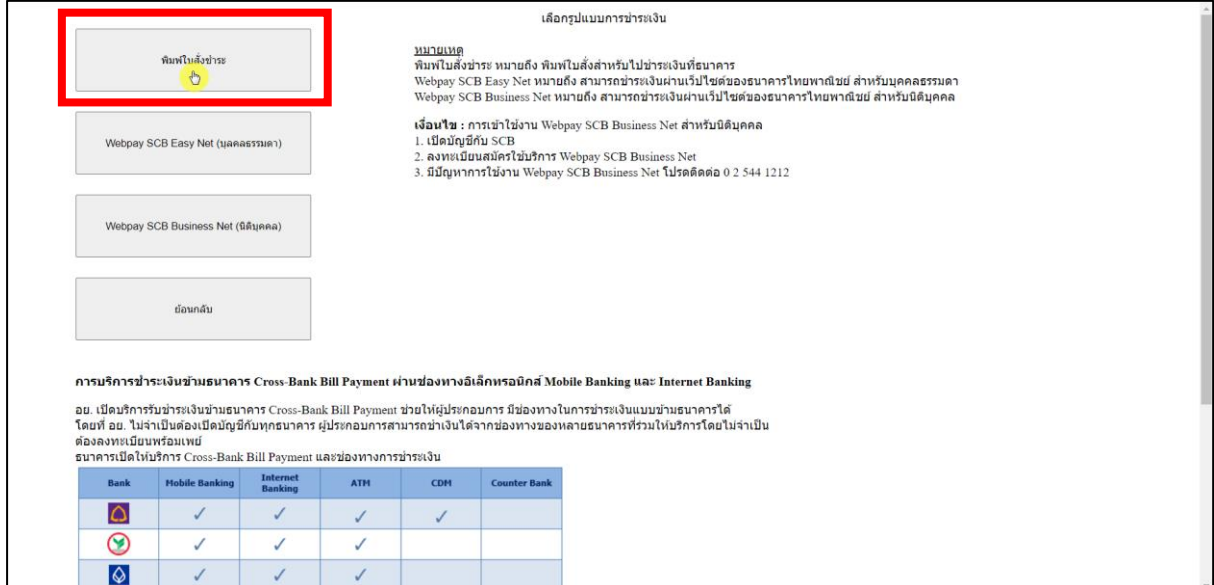

ภาพที่ 43 หน้าจอ พิมพ์ใบสั่งชำระ

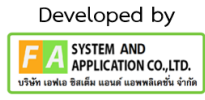

หลังจากผู้ประกอบการได้ ดำเนินการชำระค่าคำขอแล้ว สถานะจะปรับเป็น ชำระค่าใช้จ่ายแล้ว อยู่ ระหว่างเจ้าหน้าที่พิจารณา

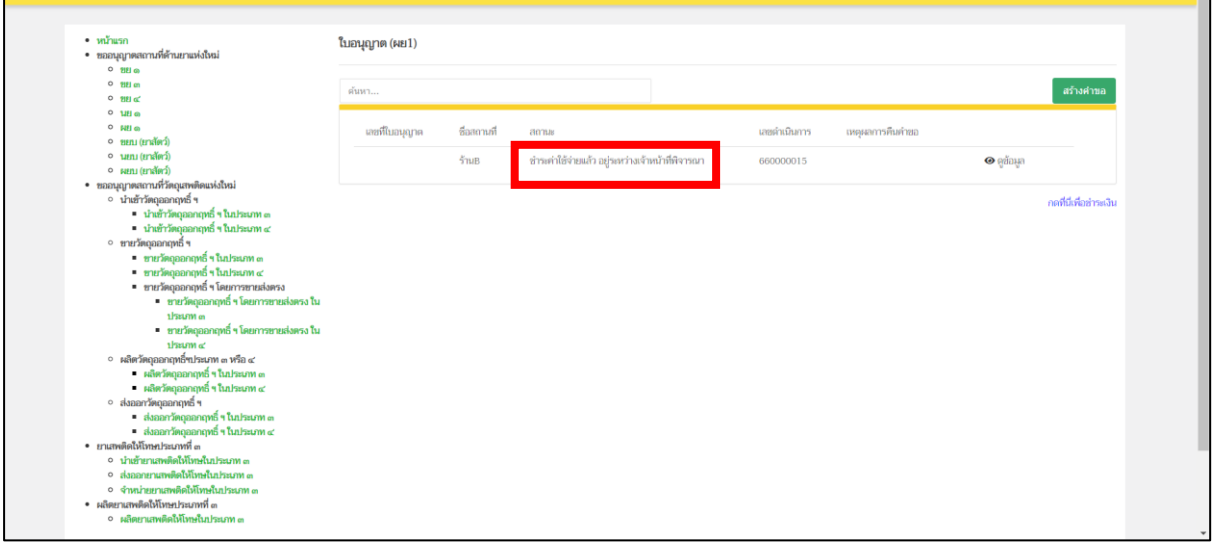

ภาพที่ 44 หน้าจอ สถานะชำระค่าใช้จ่ายแล้ว อยู่ระหว่างเจ้าหน้าที่พิจารณา

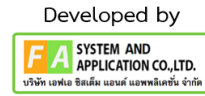

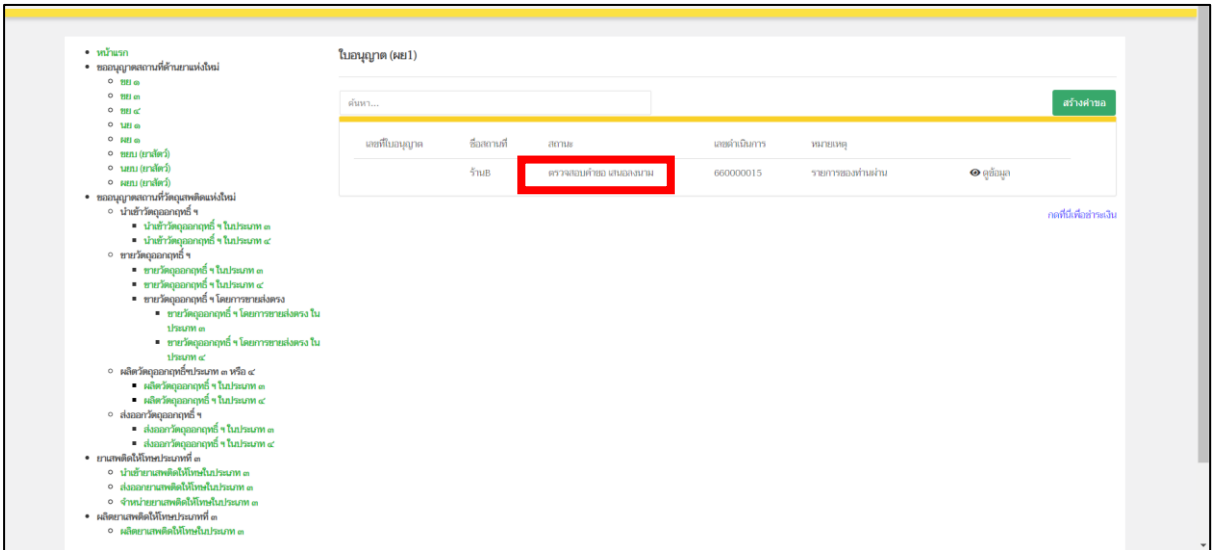

เมื่อเจ้าหน้าที่ทำตามขั้นตอนแล้ว สถานะจะปรับเป็น ตรวจสอบคำขอ เสนอลงนาม

ภาพที่ 45 หน้าจอ สถานะเสนอลงนาม

## **25. หน้ารายการใบอนุญาต**

เมื่อเจ้าหน้าที่ตรวจสอบคำขอ เสนอลงนามแล้ว สถานะจะปรับเป็น อนุมัติรอชำระค่าธรรมเนียม แล้วจะได้เลข ใบอนุญาต จบกระบวนงาน

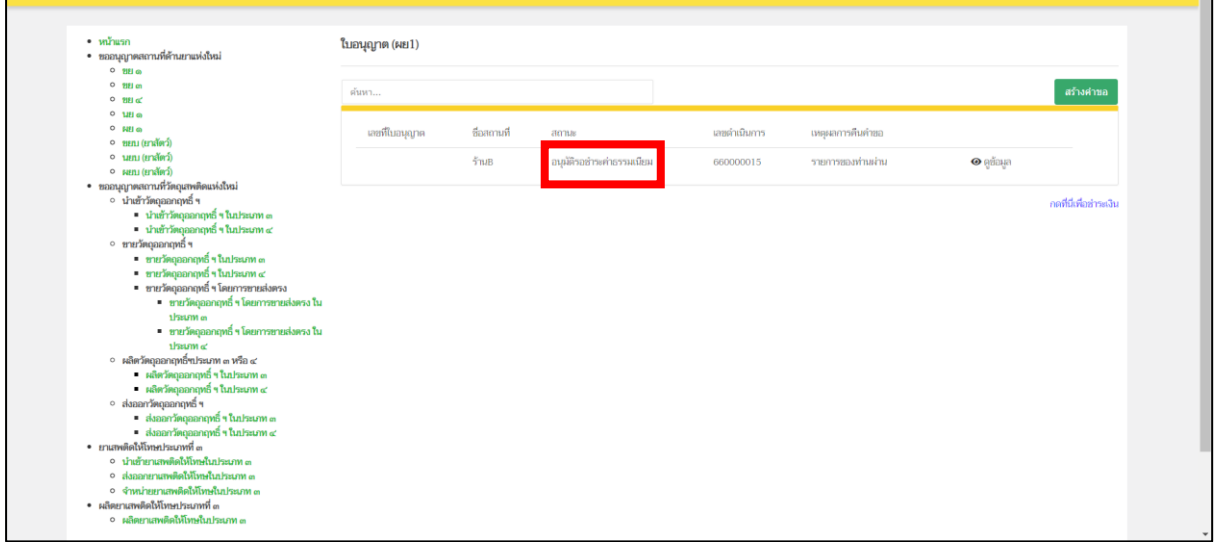

ภาพที่ 46 หน้าจอ สถานะอนุมัติ

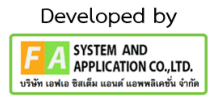

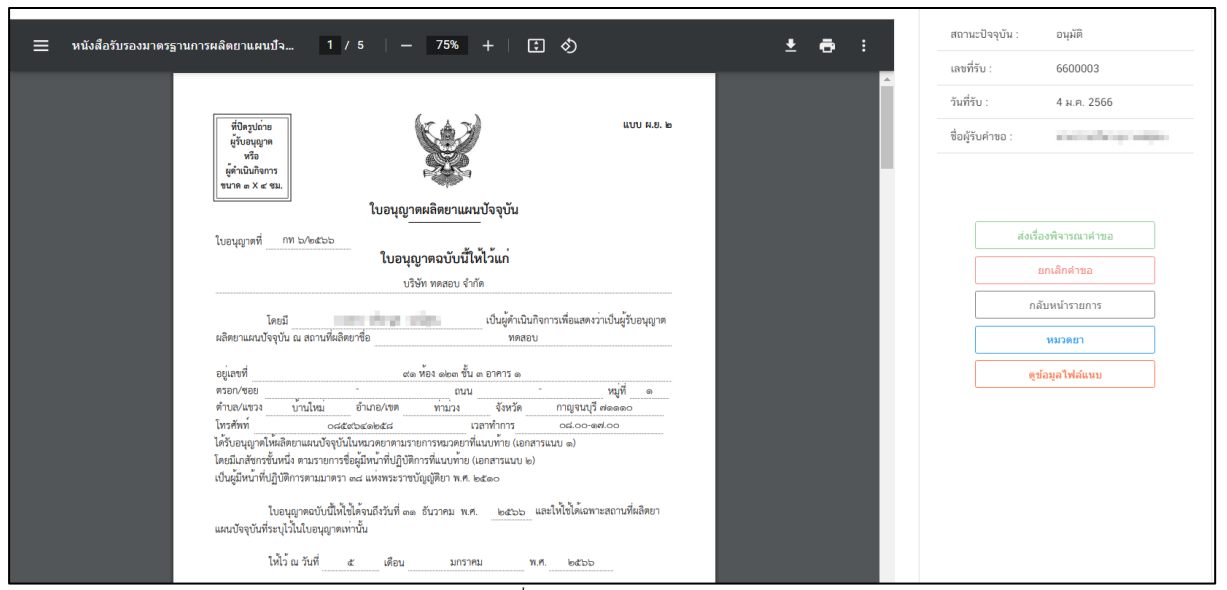

ภาพที่ 47 หน้าจอ ใบอนุญาต

## **บทที่ 3 คำขอแก้ไขใบอนุญาตสถานที่**

## **1. การเข้าใช้งานระบบ**

ข้อกำหนดการเข้าใช้งานระบบ E-Submission

1.1 สร้างบัญชีผู้ใช้งานระบบผ่าน Digital ID

สร้างบัญชีผู้ใช้งานระบบ Digital ID ผ่านระบบของสำนักงานพัฒนารัฐบาลดิจิทัล (องค์การมหาชน) (สพร.[\)https://www.dga.or.th/](https://www.dga.or.th/) (หากมีปัญหาในการสมัครเพื่อสร้างบัญชีผู้ใช้งาน โปรดติดต่อ [contact@dga.or.th](mailto:contact@dga.or.th) หรือโทร 0 2612 6060)

1.2 ยื่นหนังสือแจ้งความประสงค์เข้าใช้ระบบสารสนเทศ (ตามแบบฟอร์ม) และหลักฐานประกอบยื่น หนังสือแจ้งความประสงค์เข้าใช้ระบบสารสนเทศ(ตามแบบฟอร์ม) และหลักฐานประกอบเพื่อขอสิทธิ์เข้าใช้ ระบบงานของแต่ละหน่วยงานแต่ละผลิตภัณฑ์ ที่สำนักงานคณะกรรมการอาหารและยา (ยื่นแค่ครั้งเดียว จนกว่าหนังสือมอบอำนาจจะหมดอายุ)

1.3 ทดสอบการใช้งานผ่านทางเว็บไซต์ [https://privus.fda.moph.go.th](https://privus.fda.moph.go.th/)

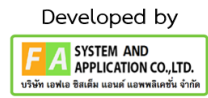

#### **2. เลือกส่วนบริการ**

ผู้ที่รับมอบอำนาจเข้าใช้งานระบบ ให้เลือกส่วนบริการเป็น "ผู้ประกอบการ" ซึ่งสามารถเลือกส่วน บริการได้จากทางด้านบน หรือส่วนบริการด้านล่าง **(หากเป็นผู้รับอนุญาตหรือผู้ดำเนินกิจการเอง ให้เลือก ส่วนบริการเป็น"ประชาชน")**

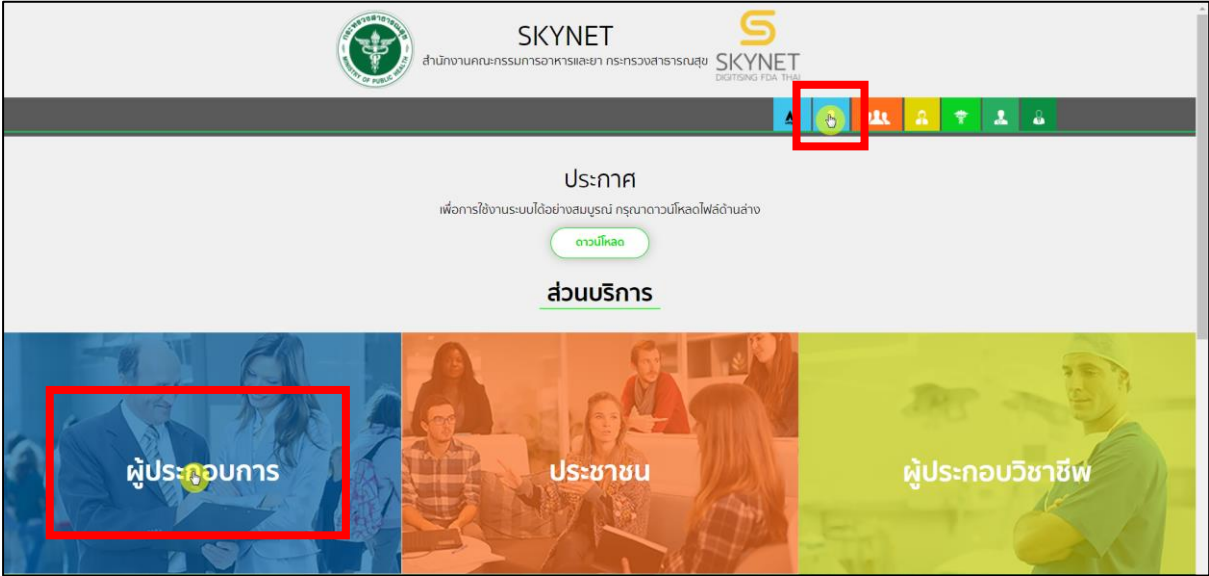

ภาพที่ 48 หน้าจอ เลือกส่วนบริการ

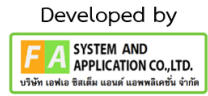

#### **3. การเข้าระบบ**

ผู้ประกอบการที่ดำเนินการมอบอำนาจเรียบร้อยแล้ว สามารถเข้าใช้งานได้ โดยไปที่เว็บไซต์ [privus.fda.moph.go.th](https://privus.fda.moph.go.th/) และเลือกส่วนบริการของ "ผู้ประกอบการ"แล้วจึงดำเนินการ Login เข้าสู่ระบบ โดยใช้บัญชีผู้ใช้งาน และรหัสผ่านที่ได้สมัครไว้แล้ว หากลืมบัญชีผู้ใช้งานหรือรหัสผ่าน โปรดติดต่อ 0 2612 6060 แล้วแจ้งว่า ลืมบัญชี/รหัสผ่านของDigital ID

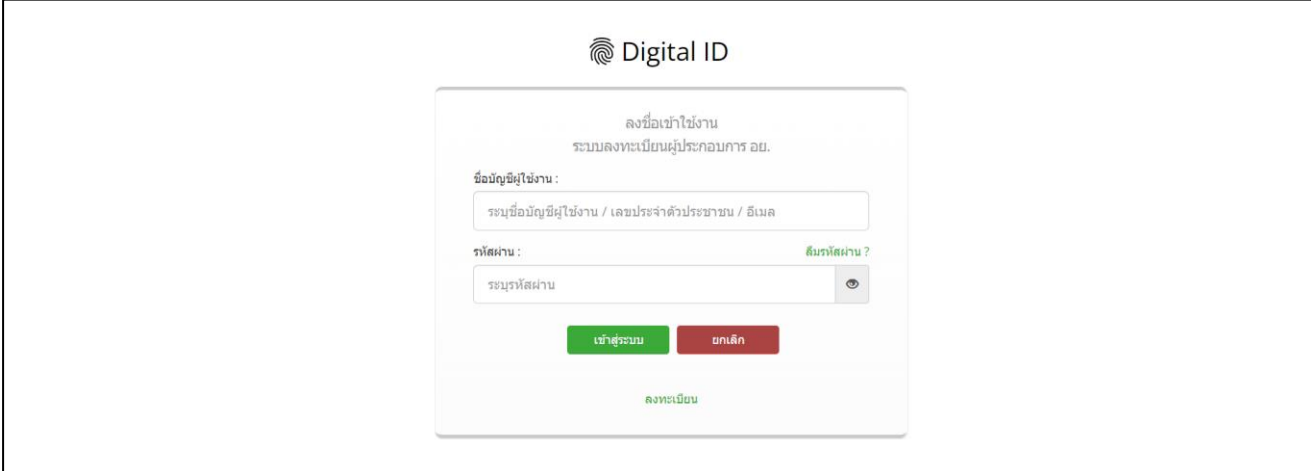

ภาพที่ 49 หน้าจอ การเข้าระบบ

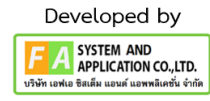

## **4. หน้าเลือกสิทธิ์การเข้าใช้งาน**

ภายหลังเข้าสู่ระบบแล้ว ให้ผู้ประกอบการ เลือก "ระบบสถานที่ด้านยา" ทั้งนี้ หากไม่พบเมนูดังกล่าว โปรดตรวจสอบเอกสารการขอเข้าใช้งานระบบ เนื่องจากสิทธิ์การเข้าใช้งานระบบอาจจะหมดอายุไปแล้ว ผู้ประกอบการสามารถดำเนินการขอสิทธิ์เข้าใช้งานระบบใหม่อีกครั้ง

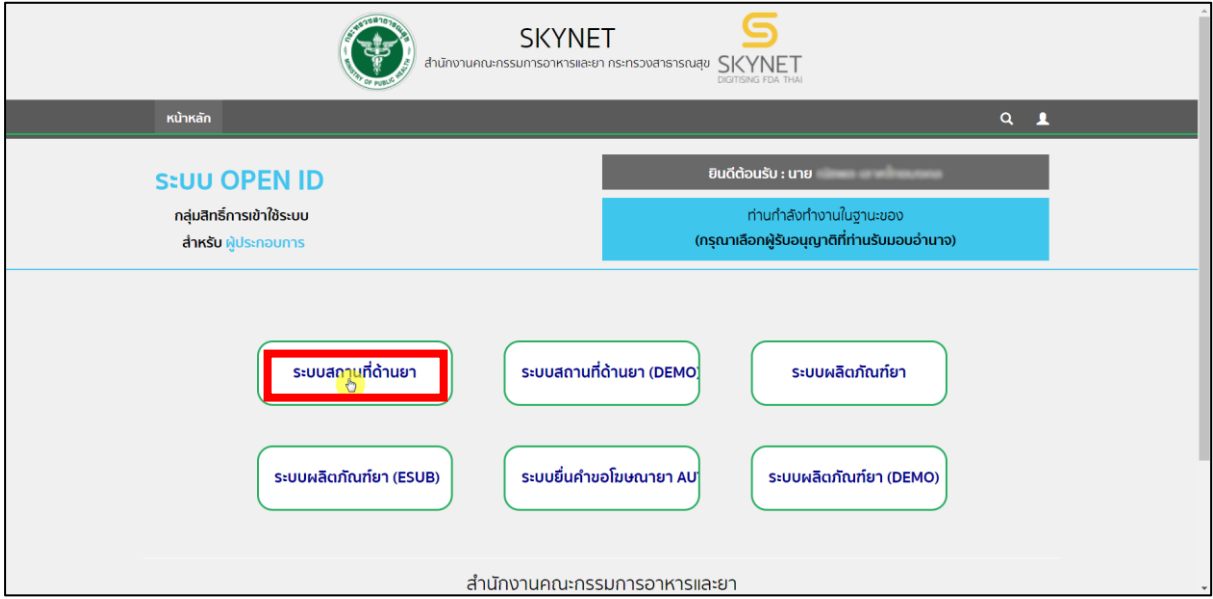

ภาพที่ 50 หน้าจอ เลือกสิทธิ์การเข้าใช้งาน

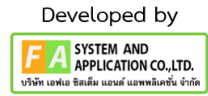

## **5. หน้าเลือกเมนูคำขอแก้ไข/ใบแทนใบอนุญาตสถานที่ด้านยา**

หลังจากเลือกสิทธิ์ระบบจะแสดงเมนูรายการประเภทคำขอด้านซ้ายมือ ให้ผู้ประกอบการเลือกเมนู

## **"คำขอแก้ไข/ใบแทนใบอนุญาตสถานที่ด้านยา"**

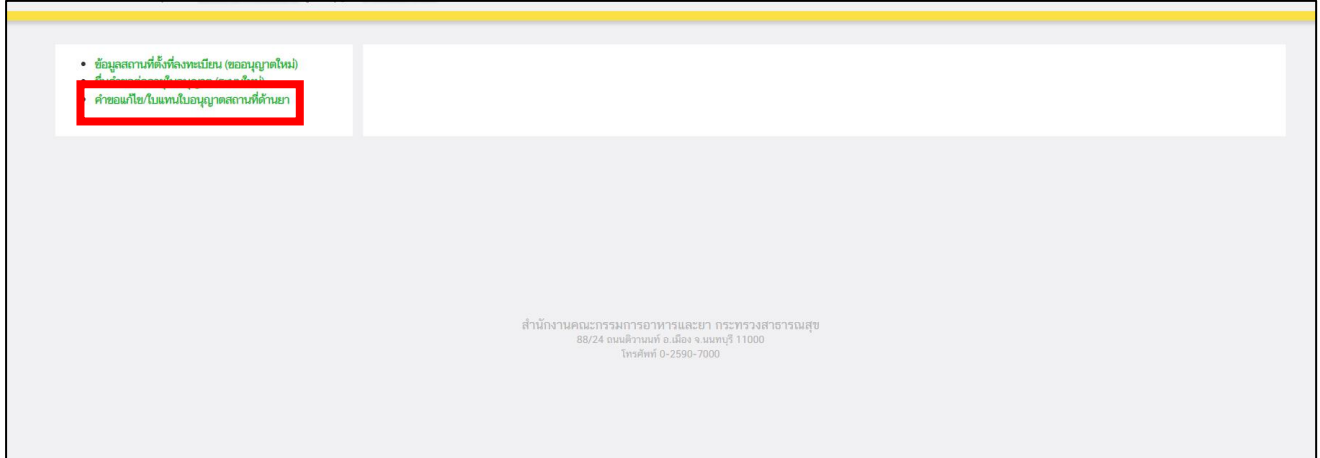

ภาพที่ 51 หน้าจอ เลือกเมนูคำขอแก้ไข/ใบแทนใบอนุญาตสถานที่ด้านยา

## **6. หน้าเลือกเมนูคำขอแก้ไขใบอนุญาต**

จะแบ่งออกเป็นเมนูดังต่อไปนี้

- 1.) คำขอแก้ไขใบอนุญาตด้านยา แผนปัจจุบัน แบ่งออกเป็น 3 ใบอนุญาต
	- 1.1 แก้ไขเปลี่ยนแปลงใบอนุญาตสถานที่ด้านยา ขายยาแผนปัจจุบัน
	- 1.2 แก้ไขเปลี่ยนแปลงใบอนุญาตสถานที่ด้านยา ผลิตยาแผนปัจจุบัน
	- 1.3 แก้ไขเปลี่ยนแปลงใบอนุญาตสถานที่ด้านยา นำหรือสั่งยา
- 2.) คำขอแก้ไขใบอนุญาตด้านยา แผนโบราณ
	- 2.1 แก้ไขเปลี่ยนแปลงใบอนุญาตสถานที่ด้านยา ยาแผนโบราณสำหรับสัตว์
- 3.) คำขอแก้ไขใบอนุญาต ยาเสพติดให้โทษประเภทที่ ๓
	- 3.1 แก้ไขเปลี่ยนแปลงใบอนุญาตสถานที่ด้านยา ยาเสพติดให้โทษประเภทที่ ๓
- 4.) คำขอแก้ไขใบอนุญาต วัตถุออกฤทธิ์
	- 4.1 แก้ไขเปลี่ยนแปลงใบอนุญาตขายวัตถุออกฤทธิ์ ประเภท ๓ หรือประเภท ๔
	- 4.2 แก้ไขเปลี่ยนแปลงใบอนุญาตผลิตวัตถุออกฤทธิ์ ประเภท ๓ หรือประเภท ๔
	- 4.3 แก้ไขเปลี่ยนแปลงใบอนุญาตนำเข้าวัตถุออกฤทธิ์ ประเภท ๓ หรือประเภท ๔

ให้ผู้ประกอบการทำการเลือกเมนูใบอนุญาตที่ผู้ประกอบการจะนำมาสร้างคำขอแก้ไข

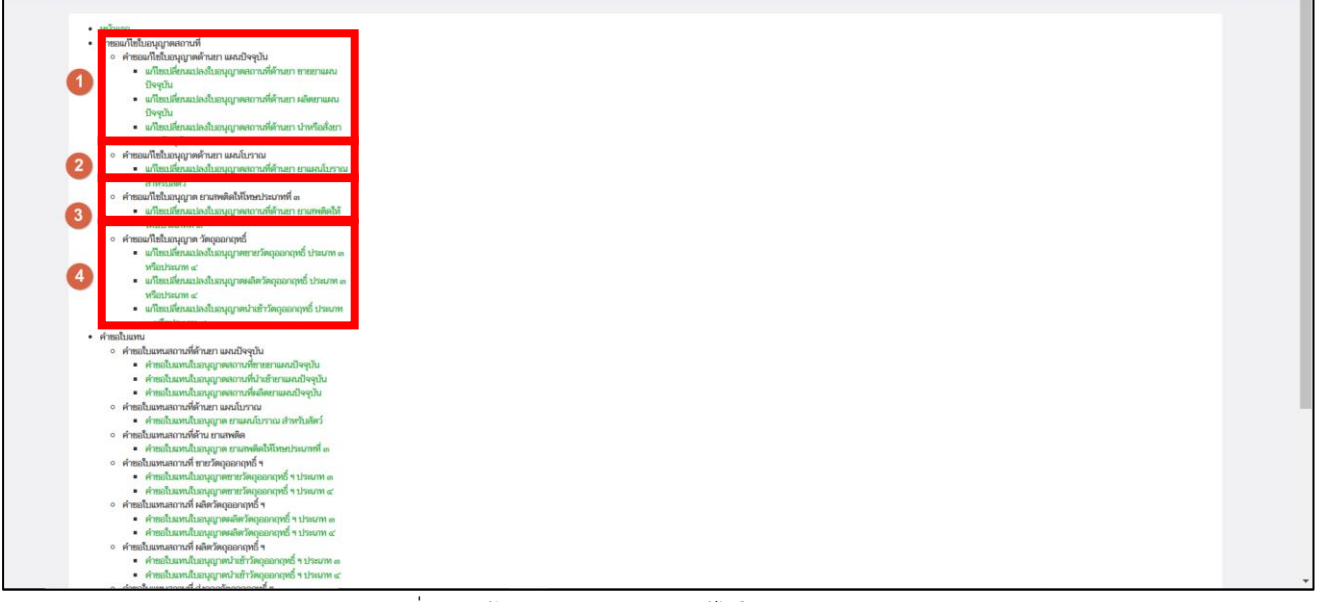

ภาพที่ 52 หน้าจอ เลือกเมนูคำขอแก้ไขใบอนุญาต

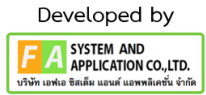

#### **7. หน้าเลือกใบอนุญาต**

หลังจากผู้ประกอบการเลือกเมนูใบอนุญาตแล้ว ให้ผู้ประกอบการเลือกใบอนุญาตที่จะนำไปสร้างคำ ขอแก้ไขใบอนุญาต หลังจากได้ใบอนุญาตที่ต้องการแล้ว ให้ทำการกดปุ่ม "**เลือก**"ด้านท้ายใบอนุญาตที่ ผู้ประกอบการเลือก

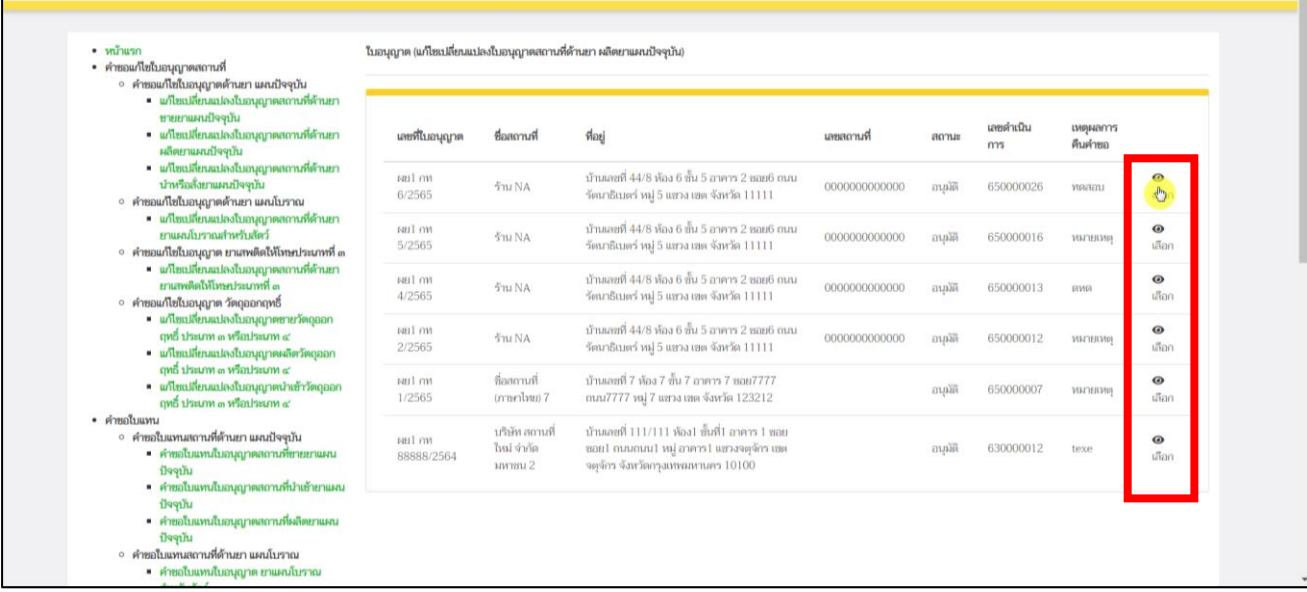

ภาพที่ 53 หน้าจอ เลือกใบอนุญาต

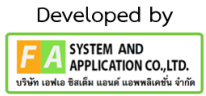

## **8. หน้าราการแก้ไขใบอนุญาต**

หลังจากผู้ประกอบการเลือกใบอนุญาตแล้ว จะปรากฏหน้ารายการคำขอ จากนั้นให้ผู้ประกอบการกด ปุ่ม"**สร้างคำขอ**"

| $\cdot$ $m$ <i>rusn</i><br>• คำขอแก้ไขใบอนุญาตสถานที่                                                                             | ใบอนุญาต (แก้ไขเปลี่ยนแปลงใบอนุญาตสถานที่ด้านยา ผลิตยาแผนปัจจุบัน) |                |      |                |              |                        |  |  |
|----------------------------------------------------------------------------------------------------|--------------------------------------------------------------------|----------------|------|----------------|--------------|------------------------|--|--|
| ∘ คำขอแก้ไขใบอนุญาตด้านยา แผนปัจจุบัน<br>• แก้ไขเปลี่ยนแปลงใบอนุญาตสถานที่ต้านยา<br>ชายยาแผนปัจจุบัน                              | ann.                                                               |                |      |                |              |                        |  |  |
| = แก้ไขเปลี่ยนแปลงใบอนุญาตสถานที่ด้านยา<br>ผลิตยาแผนปัจจุบัน<br>= แก้ไขเปลี่ยนแปลงใบอนุญาตสถานที่ด้านยา                           | และวันที่                                                          | เลขที่ในอนุญาต | amus | <b>ИНТЕКИЕ</b> | นพะดำเนินการ |                        |  |  |
| นำหรือสั่งยาแผนปัจจุบัน<br>∘ คำขอแก้ไขใบอนุญาตต้านยา แผนโบราณ<br>• แก้ไขเปลี่ยนแปลงใบอนุญาตสถานที่ด้านยา<br>ยาแผนโบราณสำหรับสัตว์ |                                                                    |                |      |                |              | กดที่นี่เพื่อข่าระเงิน |  |  |
| ∘ คำขอแก้ไขใบอนุญาต ยาแลพติดให้โทษประเภทที่ ๓<br>■ แก้ไขเปลี่ยนแปลงใบอนุญาตสถานที่ด้านยา                                          |                                                                    |                |      |                |              |                        |  |  |
| ยานพงติดให้โทษประเภทที่ ๓<br>∘ คำขอแก้ไขใบอนุญาต วัตถุออกฤทธิ์<br>แก้ไขเปลี่ยนแปลงใบอนุญาตขายวัตถุออก                             |                                                                    |                |      |                |              |                        |  |  |
| $m$ นี ประเภท ๓ หรือประเภท ๔<br>■ แก้ไขเปลี่ยนแปลงใบอนุญาตผลิตวัตถุออก<br>ดุทธิ์ ประเภท ๓ หรือประเภท ๔                            |                                                                    |                |      |                |              |                        |  |  |
| • แก้ไขเปลี่ยนแปลงใบอนุญาตนำเข้าวัตถุออก<br>ดูหลี่ ประเภท ๓ หรือประเภท ๔                                                          |                                                                    |                |      |                |              |                        |  |  |
| • คำขอใบแทน<br>∘ คำขอใบแทนสถานที่ต้านยา แผนปัจจุบัน                                                                               |                                                                    |                |      |                |              |                        |  |  |
| • คำขอใบแทนใบอนุญาคสถานที่ขายยาแผน<br>ปัจจุบัน                                                                                    |                                                                    |                |      |                |              |                        |  |  |
| ■ คำขอในแทนใบอนุญาตสถานที่นำเข้ายาแผน<br>ปัจจุบัน                                                                                 |                                                                    |                |      |                |              |                        |  |  |
| = คำขอในแทนในอนุญาตสถานที่ผลิตยาแผน<br>ปัจจุบัน<br>∘ คำขอใบแทนสถานที่ด้านยา แผนโบราณ                                              |                                                                    |                |      |                |              |                        |  |  |
| • คำขอใบแทนใบอนุญาต ยาแผนโบราณ                                                                                                    |                                                                    |                |      |                |              |                        |  |  |

ภาพที่ 54 หน้าจอ คำขอแก้ไขใบอนุญาต

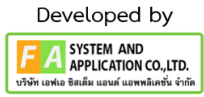

#### **9. ข้อสั่งเกตุแต่ละเมนูนิติบุคคล / บุคคลธรรมดา**

1.) ฝั่งนิติบุคคลจะแสดงที่ติ๊กไม่เหมือนกับบุคคลธรรมดา ตรงข้อที่ 7 และ3 โดย ถ้าเข้าระบบเป็น นิติบุคคล หน้าสร้างคำขอ จะไม่แสดงข้อที่ 7 แต่จะมีข้อที่ 3 ส่วนบุคคลธรรมดา จะแสดงข้อที่ 7 ไม่แสดงข้อที่ 3

2.) ถ้าผู้ประกอบการเลือกใบอนุญาตแผนปัจจุบัน และโบราณที่เป็น**ประเภทผลิต** ตรงโปรดระบุหัวข้อ การแก้ไขที่ทำการ จะมี**ข้อที่ 8 เพิ่มขึ้นมา (ข้อนี้นิติบุคคลกับ บุคคลธรรมดาเหมือนกัน)**

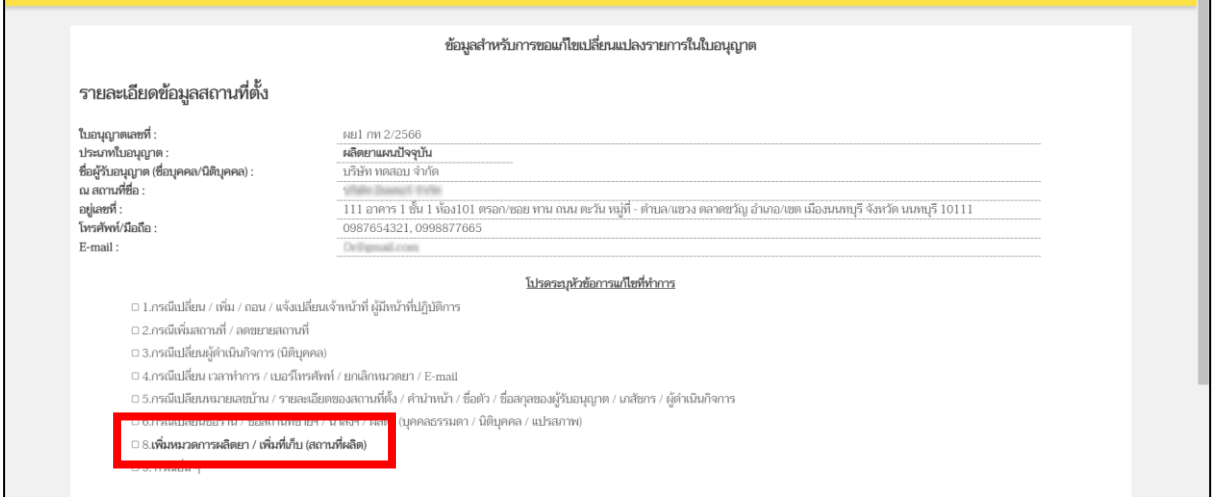

ภาพที่ 55 ข้อสั่งเกตุใบอนุญาตแผนปัจจุบัน / ยาโบราณ

2.) ถ้าผู้ประกอบการเลือกใบอนุญาต **ยาเสพติดให้โทษประเภทที่ ๓ และวัตถุออกฤทธิ์จะโชว์ให้ เลือกตามรูปที่ 9**

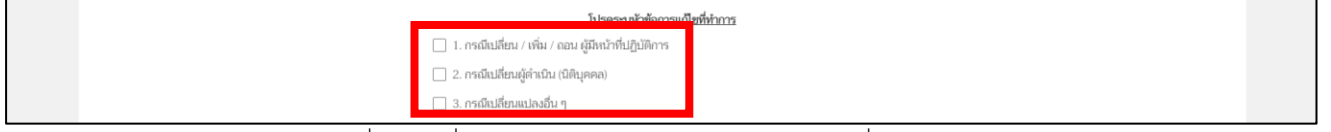

ภาพที่ 56 ข้อสั่งเกตุใบอนุญาต ยาเสพติดให้โทษประเภทที่ ๓

## **10. หน้าสร้างคำขอแก้ไขเปลี่ยนแปลงใบอนุญาต**

ให้ผู้ประกอบการตรวจสอบข้อมูลก่อนทำการเลือกหัวข้อที่จะแก้ไข จากนั้นให้ทำการติ๊กในกล่อง สี่เหลี่ยมให้เป็นเครื่องหมาย  $\checkmark$  ในหัวข้อที่จะแก้ไข จากนั้นทำการกรอกข้อมูลที่จะแก้ไขในช่องสี่เหลี่ยม หลังจากผู้ประกอบการกรอกข้อมูลครบถ้วนแล้ว ให้ทำการกดปุ่ม "**บันทึก**"

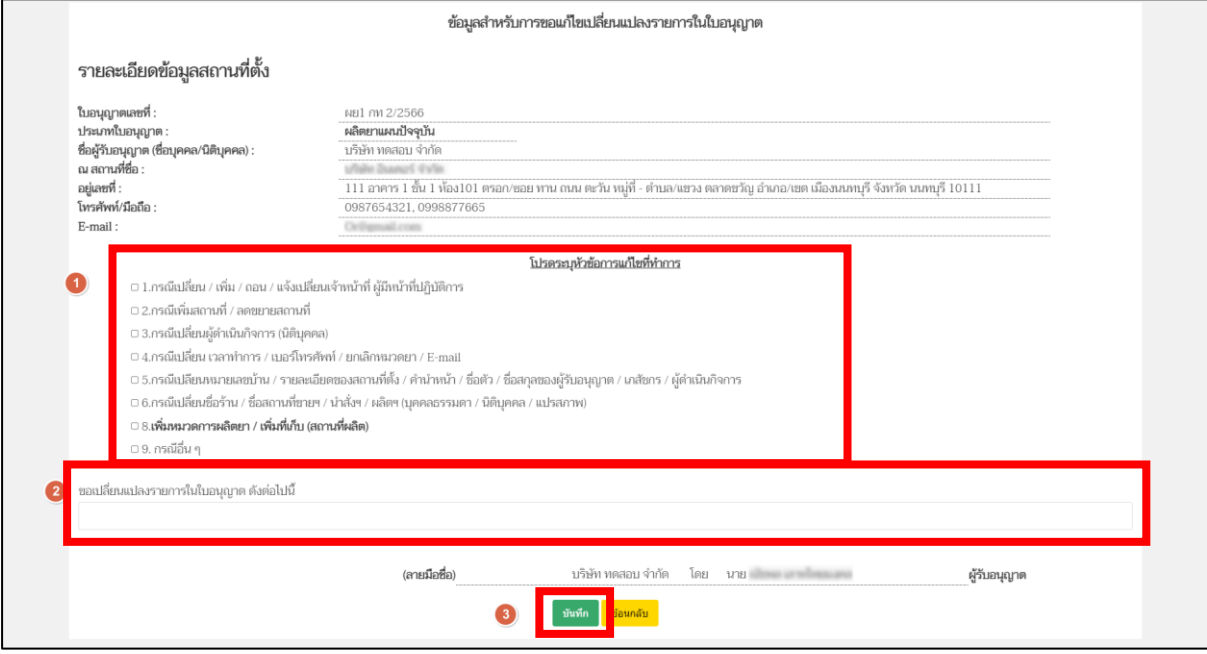

ภาพที่ 57 หน้าจอ สร้างคำขอแก้ไขเปลี่ยนแปลงใบอนุญาต

#### **11. หน้าราการแก้ไขใบอนุญาต**

หลังจากผู้ประกอบการดำเนินการกดปุ่ม "บันทึก"แล้ว รายการคำขอที่ผู้ประกอบการสร้างสถานะ เป็น"รอแนบเอกสาร" จากนั้นให้ผู้ประกอบการทำการกดปุ่ม "**ดูข้อมูล**"

| • หน้าแรก<br>• คำขอแก้ไขใบอนุญาตสถานที่<br>∘ คำขอแก้ไขใบอนุญาตต้านยา แผนปัจจุบัน                                                     |              |                                | ใบอนุญาต (แก้ไขเปลี่ยนแปลงใบอนุญาตสถานที่ด้านยา ขายยาแผนปัจจุบัน) |                 |                |                                             |  |
|----------------------------------------------------------------------------------------------------|--------------|--------------------------------|-------------------------------------------------------------------|-----------------|----------------|---------------------------------------------|--|
| = แก้ไขเปลี่ยนแปลงใบอนุญาตสถานที่ต้านยา ขาย<br>ยาแผนปัจจุบัน                                                                         | ค้นหา        |                                |                                                                   |                 |                | สร้างคำขอ                                   |  |
| = แก้ไซเปลี่ยนแปลงใบอนุญาตสถานที่ด้านยา ผลิต<br>ยาแผนปัจจุบัน<br>= แก้ไขเปลี่ยนแปลงใบอนุญาตสถานที่ด้านยา นำ<br>หรือสั่งยาแผนปัจจุบัน | และรับ<br>ที | เลขที่ในอนุญาต                 | amus                                                              | <b>ИЗГЛЕКИЮ</b> | เลขดำเนิน<br>m |                                             |  |
| ∘ คำขอแก้ไขใบอนุญาตต้านยา แผนโบราณ<br>= แก้ไขเปลี่ยนแปลงใบอนุญาตสถานที่ด้านยา ยา<br>แผนโบราณสำหรับสัตว์                              |              | <b>BUT UN</b><br>99999/2566    | erBogutuuge                                                       |                 | 660000070      | O                                           |  |
| ∘ คำขอแก้ไขใบอนุญาต ยาและติดให้โทษประเภทที่ ๓<br>= แก้ไขเปลี่ยนแปลงใบอนุญาตสถานที่ต้านยา ยา<br>นาพติดให้โทษประเภทที่ ๓               |              | <b>BELL ON</b><br>99999/2566   | รอแนนเอกสาร                                                       |                 | 660000049      | $\bullet$ q<br>ชื่อมูล                      |  |
| ∘ คำขอแก้ไขใบอนุญาต วัตถออกฤทธิ์<br>= แก้ไขเปลี่ยนแปลงใบอนุญาตขายวัตถุออกฤทธิ์<br>ประเภท ๓ หรือประเภท ๔                              |              | 11811 mm<br>99999/2566         | รอแนนเอกสาร                                                       |                 | 660000048      | $\bullet$<br>ຕ້ອນເຄ                         |  |
| = แก้ไขเปลี่ยนแปลงใบอนุญาตผลิตวัตถุออกฤทธิ์<br>than a winham c<br>= แก้ไขเปลี่ยนแปลงใบอนุญาตนำเข้าวัตถุออกฤทธิ์                      |              | <b>BELL ON</b><br>99999/2566   | รอแนนเอกสาร                                                       |                 | 660000047      | $\bullet$<br>ชื่อมูล                        |  |
| ประเภท ๓ หรือประเภท ๔                                                                                                    |              | <b>BBILOM</b><br>99999/2566    | รอแนนเอกสาร                                                       |                 | 660000036      | $\mathbf{O} \mathbf{Q}$<br>ชื่อมูล          |  |
|                                                                                                    |              | <b>BELL FINE</b><br>99999/2566 | รอแนนเอกสาร                                                       |                 | 660000035      | $\mathbf{\Theta} \mathbf{\theta}$<br>ข้อมูล |  |
|                                                                                                    |              | <b>BBIL ANT</b><br>99999/2566  | รอแนนเอกสาร                                                       |                 | 660000034      | $\bullet$<br>ชื่อมูล                        |  |
|                                                                                                    |              | <b>BELL ON</b><br>99999/2566   | รอแนนเอกสาร                                                       |                 | 660000029      | $\odot$ 0<br>ชัดมูล                         |  |
|                                                                                                    |              | <b>BELL ON</b>                 | ยื่นคำขอ รอเจ้าหน้าที่รับคำขอ                                     |                 | 660000033      | $\bullet$                                   |  |

ภาพที่ 58 หน้าจอ ราการแก้ไขใบอนุญาต

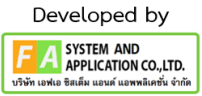

### **12. หน้าดูใบคำขอแก้ไขใบอนุญาตสถานที่ด้านยา**

หลังจากที่กดปุ่ม "ดูข้อมูล" แล้ว ระบบจะแสดงข้อมูลคำขอแก้ไขใบอนุญาตหน้า PDF ตามใบอนุญาต ที่ได้เลือกไว้ตามขั้นตอนที่ 7 โปรดตรวจสอบรายละเอียดข้อมูลในคำขอแก้ไขใบอนุญาตให้ถูกต้อง กรณีที่ 1 หากพบว่า เลือกใบอนุญาตผิด ให้กดปุ่ม **"ยกเลิก/ยกเลิกคำขอ"** แล้วกลับไปทำขั้นตอนที่ 7 ใหม่อีก ครั้ง หรือกรอกข้อมูลผิด ให้กดปุ่ม **"ยกเลิก/ยกเลิกคำขอ"** แล้วกลับไปทำขั้นตอนที่ 8 กรณีที่ 2 เมื่อตรวจสอบข้อมูลในคำขอแก้ไขใบอนุญาตถูกต้องครบถ้วนเรียบร้อย จึงจะทำการกดปุ่ม **"ส่งเรื่องพิจารณาคำขอ"**

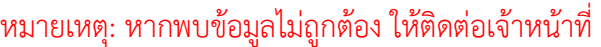

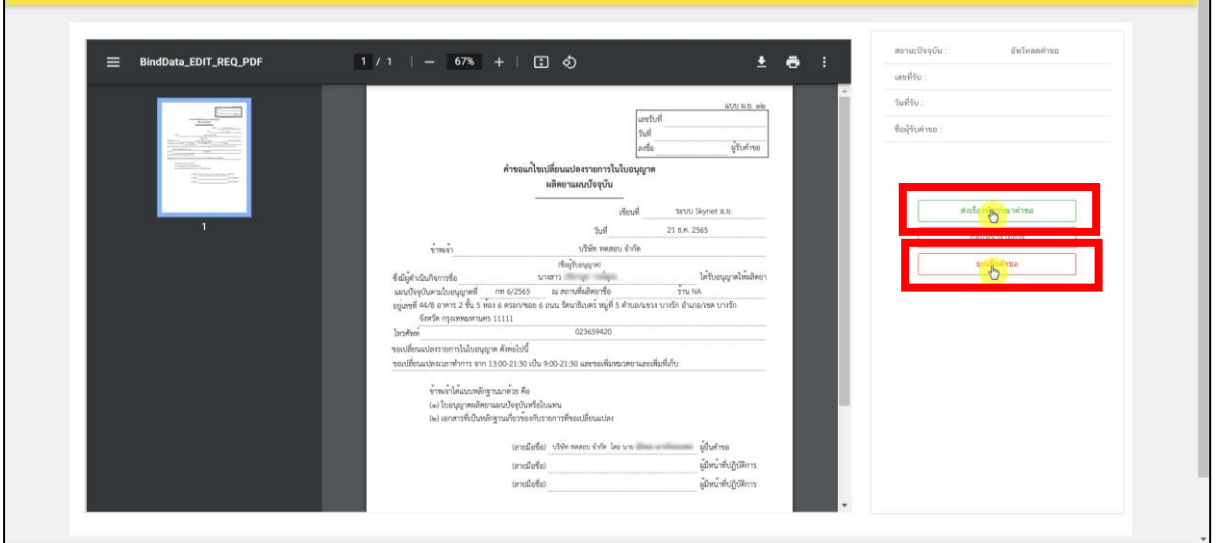

ภาพที่ 59 หน้าจอ แก้ไขใบอนุญาต

## **กรณีที่ 1**

หลังจากกดปุ่ม "ยกเลิก/ยกเลิกคำขอ" รายการคำขอจะแสดงในหน้ารายการแก้ไขใบอนุญาต จะพบ รายการคำขอสถานะเป็น "ยกเลิกคำขอ" และหากผู้ประกอบการต้องการยื่นคำขอใหม่ สามารถทำการยื่นใหม่ ได้โดยดำเนินการตามขั้นตอนที่ 8 ใหม่อีกครั้ง

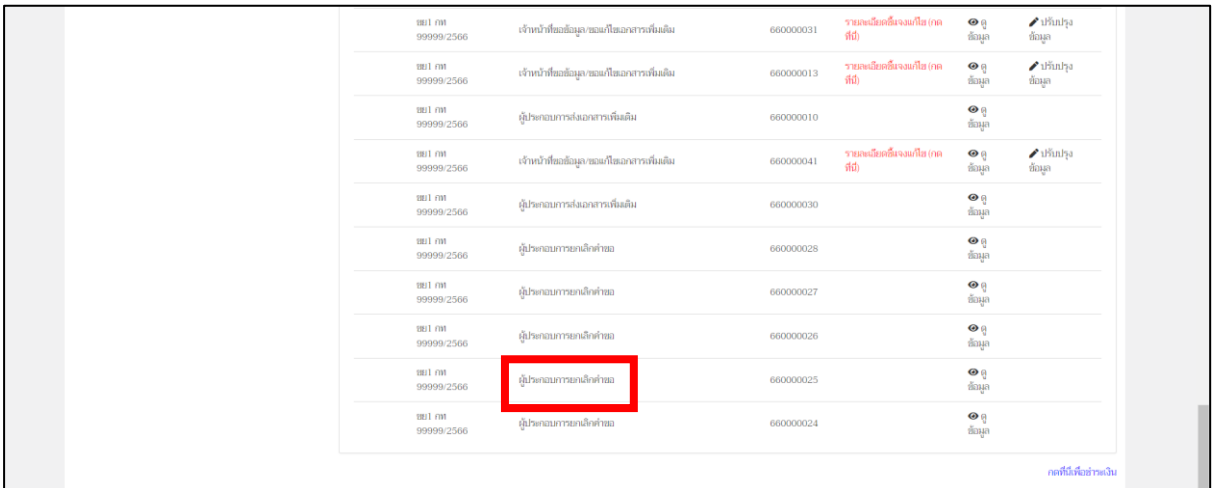

ภาพที่ 60 หน้าจอ รายการคำขอแก้ไขใบอนุญาตสถานที่ด้านยา

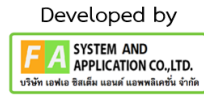

# **13. หน้าแนบเอกสารคำขอแก้ไขเปลี่ยนแปลง**

## **กรณีที่ 2**

# หลังจากกดปุ่ม "ส่งเรื่องพิจารณาคำขอ"แล้ว ให้ทำการแนบไฟล์เอกสารตามหัวข้อให้**ครบถ้วน** จึง จะทำการกดปุ่ม **"บันทึก"**ด้านท้ายไฟล์แนบ

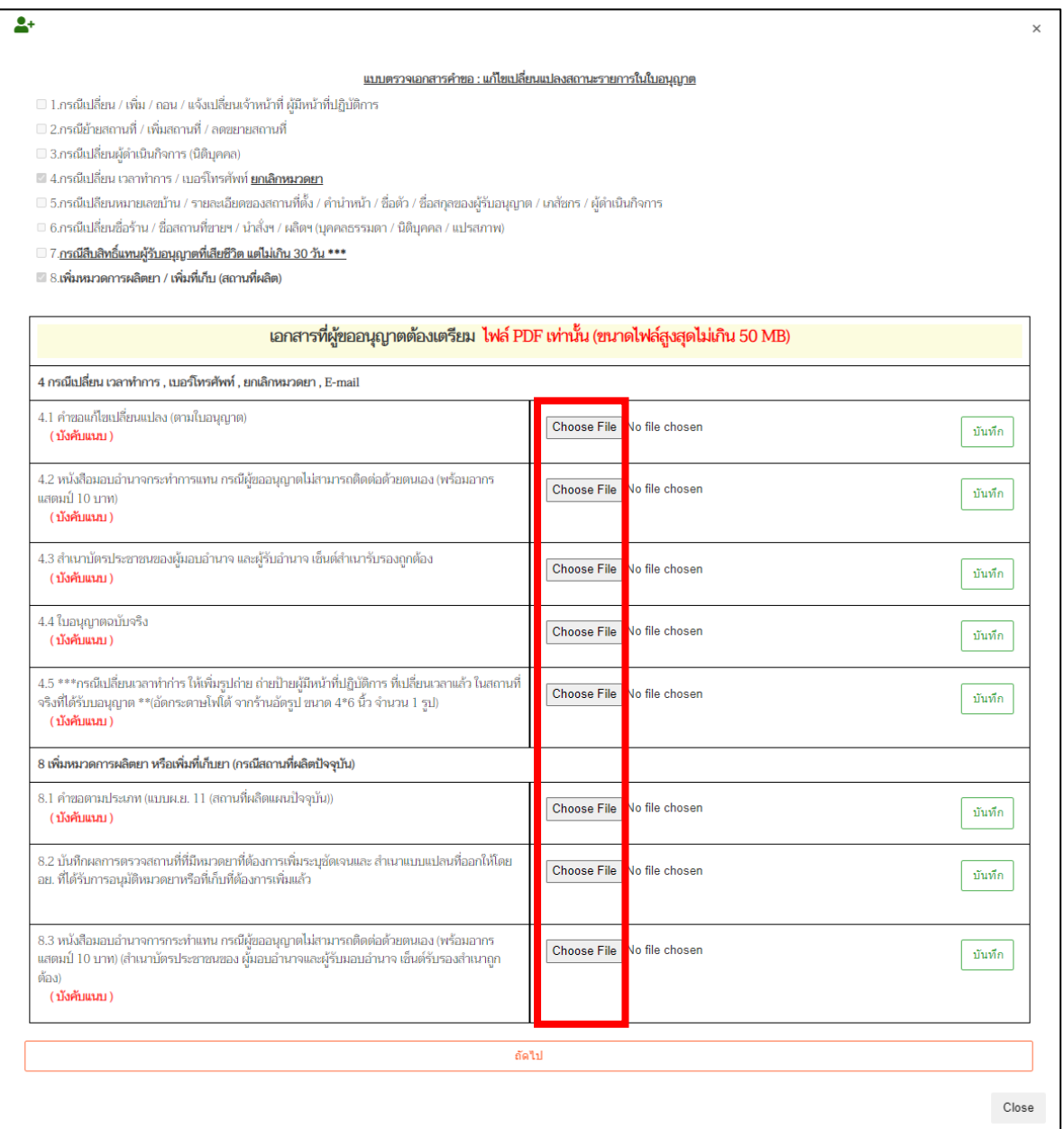

ภาพที่ 61 หน้าจอ แนบเอกสารคำขอแก้ไขเปลี่ยนแปลง

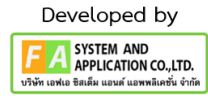

# **14. หน้าแนบเอกสารคำขอแก้ไขเปลี่ยนแปลง**

หลังจากกดบันทึกไปแล้วจะพบว่ามีปุ่ม "เปิดไฟล์แนบ" ขึ้นมา สามารถกดดูไฟล์แนบของท่านได้ที่ปุ่ม นี้ แต่ถ้าหากแนบไฟล์ผิด แล้วต้องการแนบไฟล์ใหม่ จะต้องกดไปที่ปุ่ม "เลือกไฟล์" และกดปุ่ม "บันทึก" อีก ครั้ง หลังแนบไฟล์ครบถ้วนแล้ว ให้ทำการกดปุ่ม "ถัดไป"

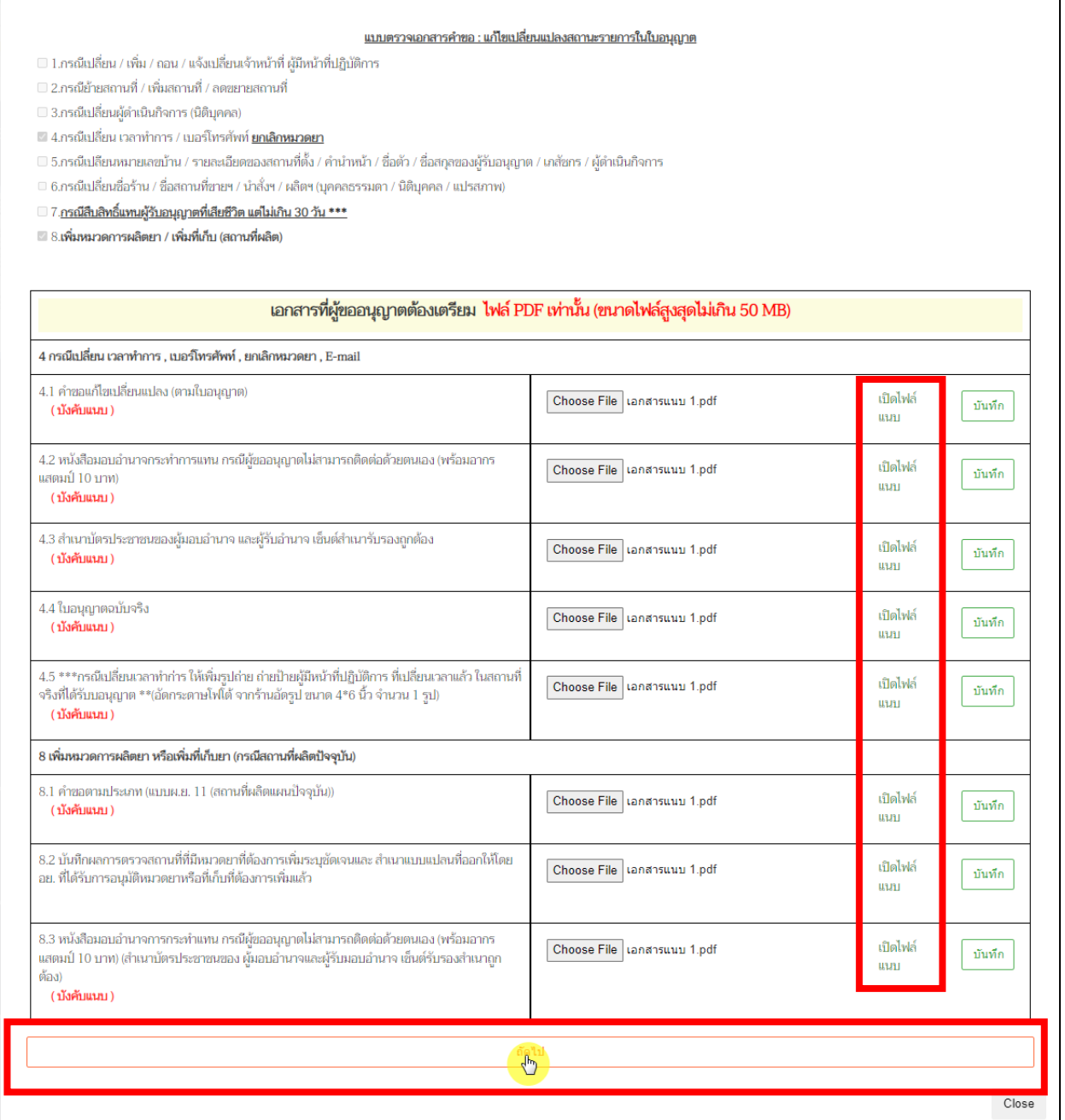

ภาพที่ 62 หน้าจอ แนบเอกสารคำขอแก้ไขเปลี่ยนแปลง

#### **15. หน้ากรอก E-mail / Telephone**

หลังจากกดปุ่ม "ถัดไป"แล้ว ระบบจะแสดงช่องกรอก **E-mail / Telephone** ให้ผู้ประกอบการระบุ ข้อมูลติดต่อกลับ โดย ให้ท่านกรอกข้อมูล **E-mail / Telephone** เพื่อใช้สำหรับแจ้งการอัพเดตสถานะของ คำขอ และติดต่อกลับ ให้ใส่ข้อมูลที่ถูกต้องก่อนกดปุ่ม **"บันทึก"**

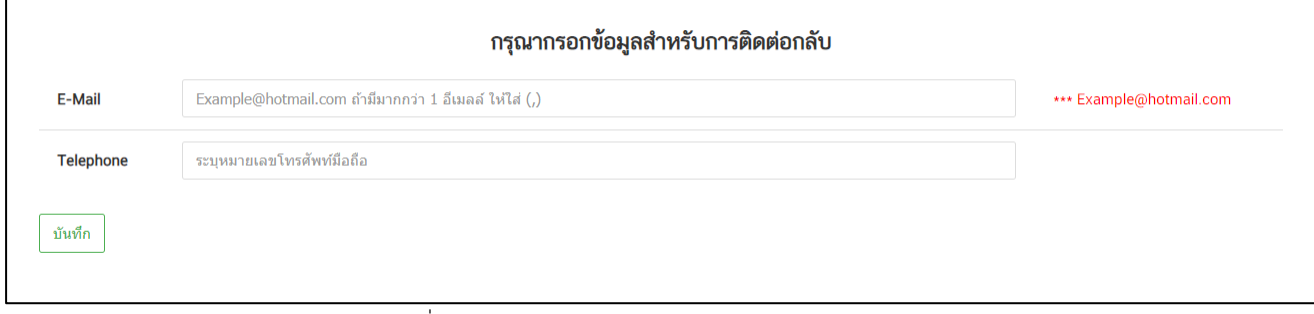

ภาพที่ 63 หน้าจอ กรอก E-mail / Telephone

#### **16. หน้าคำขอแก้ไขใบอนุญาต**

หลังจากผู้ประกอบการทำการกดปุ่มบันทึก **E-mail / Tel**แล้ว รายการคำขอของท่านจะปรับสถานะ เป็น "ยื่นคำขอ รอเจ้าหน้าที่รับคำขอ" รายการคำขอของผู้ประกอบการจะถูกส่งไปยังเจ้าหน้าที่

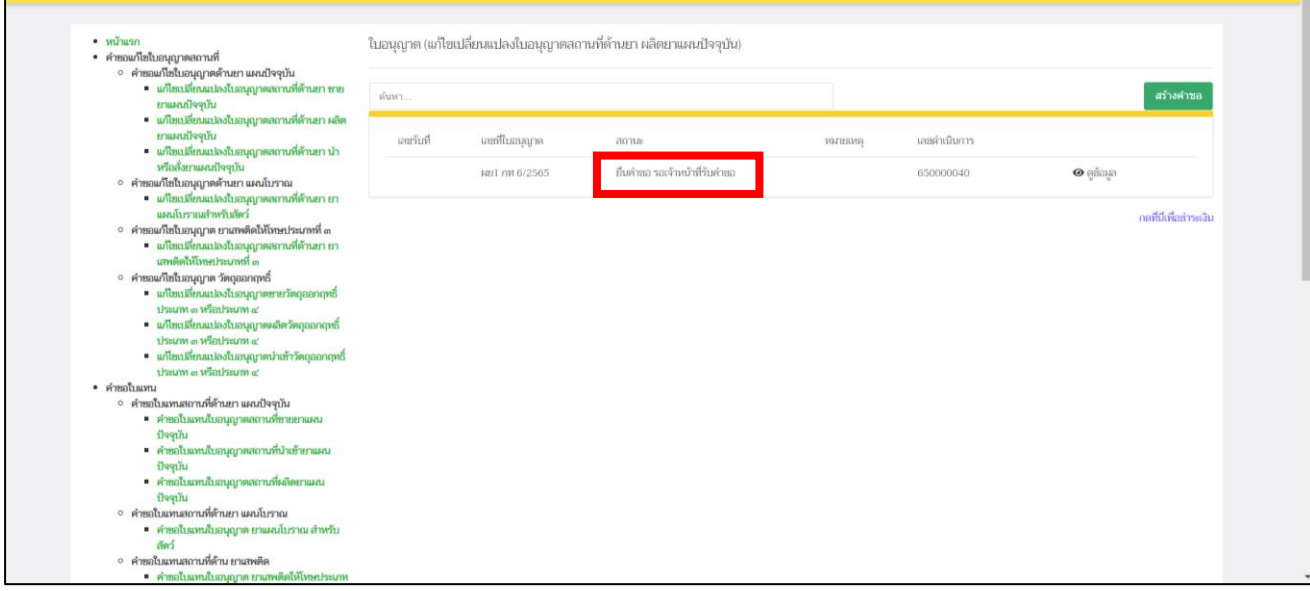

ภาพที่ 64 หน้าจอ คำขอแก้ไขใบอนุญาต

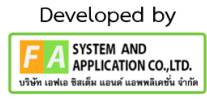

## **17. เจ้าหน้าที่แจ้งการอัพเดตสถานะของคำขอ มี 2 กรณีดังนี้**

**กรณีที่ 1** ต้องแก้ไขคำขอก่อนเสนอ จะแสดงสถานะ "เจ้าหน้าที่ขอแก้ไขเอกสารเพิ่มเติม" แสดงว่า ผู้ประกอบการยื่นข้อมูลไม่ถูกต้อง/ข้อมูลไม่ครบถ้วน เจ้าหน้าที่จะแจ้งกลับมาให้ผู้ประกอบการดำเนินการแก้ไข ซึ่งผู้ประกอบการสามารถทำการกดเปิดดูได้ที่ปุ่มสีแดง "รายละเอียดชี้แจงแก้ไข (กดที่นี่)" เพื่อดูรายละเอียด การชี้แจงจากเจ้าหน้าที่ และวันสิ้นสุดในการแก้ไขมา

# **หมายเหตุ: หากเจ้าหน้าที่ขอแก้ไขเอกสารเพิ่มเติม จะต้องดำเนินการส่งเอกสารเพิ่มเติมกลับมาภายใน 3 วัน (หากไม่ดำเนินการภายในที่กำหนดจะคืนคำขอโดยระบบ)**

**กรณีที่2** คำขอที่ไม่มีการแก้ไขก่อนรับคำขอ จะแสดงสถานะ "รับคำขอแล้ว รอการชำระเงิน" ให้ ผู้ประกอบการไปดำเนินการต่อหน้าที่ 65

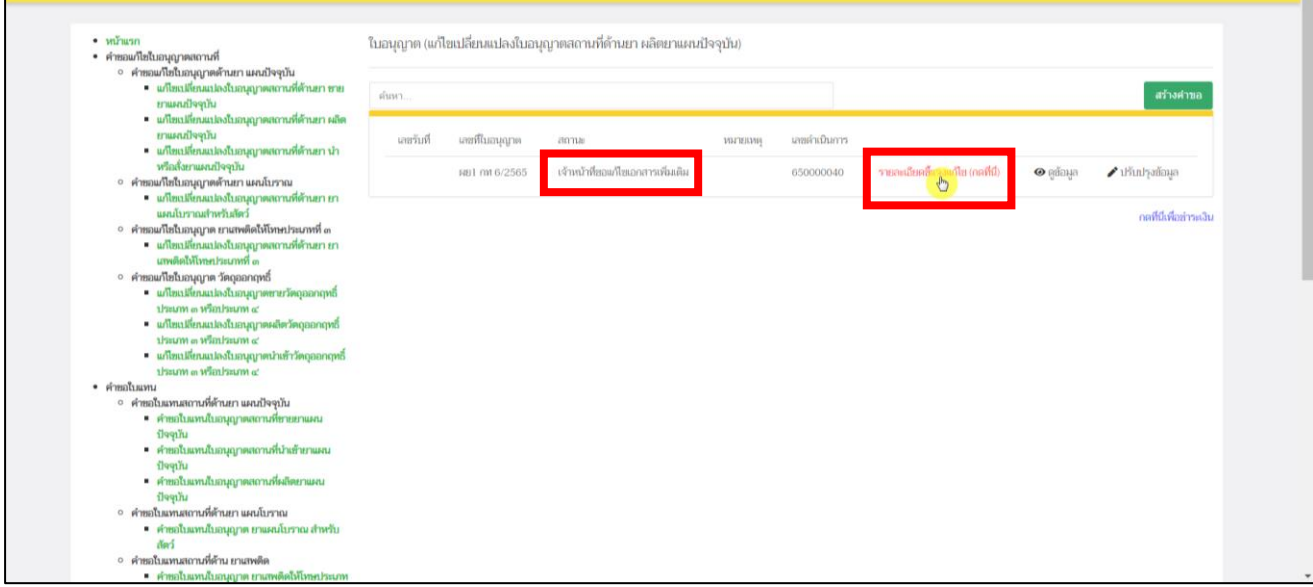

ภาพที่ 65 หน้าจอ คำขอแก้ไขใบอนุญาต

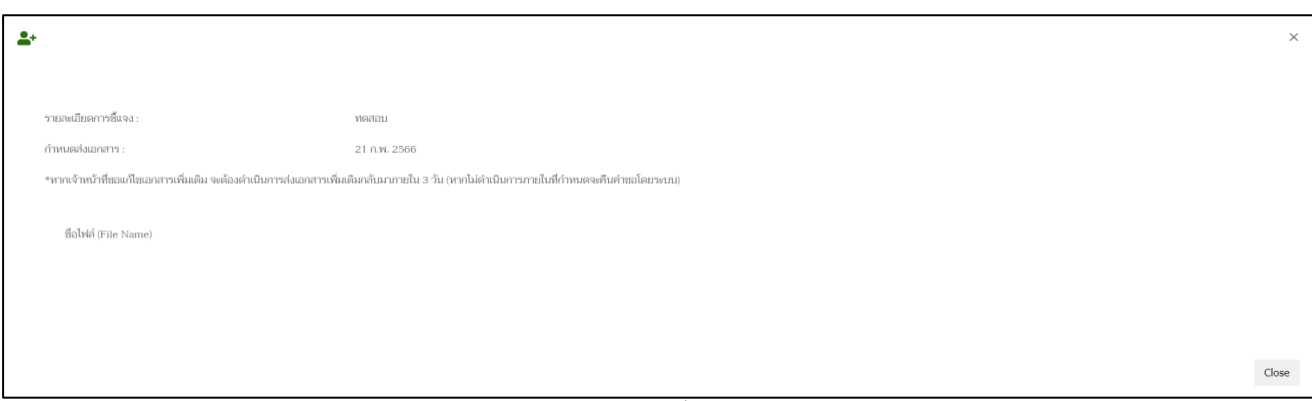

ภาพที่ 66 หน้าจอ รายละเอียดการชี้แจงจากเจ้าหน้าที่

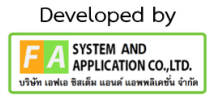

หากผู้ประกอบการต้องการแก้ไขคำขอตามที่เจ้าหน้าที่ชี้แจง ให้ทำการกดปุ่ม "ปรับปรุงข้อมูล" เพื่อแก้ไขตามรายละเอียดตามที่เจ้าหน้าที่แจ้งแก้ไข

**หมายเหตุ: เวลาในการแก้ไขสำหรับผู้ประกอบการคือ 3 วัน ไม่นับรวมวันหยุด / วันหยุดข้าราชการ**

| $\cdot$ $m$ <i>nusn</i><br>• คำขอแก้ไขใบอนุญาตสถานที่                                                              | ใบอนุญาต (แก้ไขเปลี่ยนแปลงใบอนุญาตสถานที่ด้านยา ผลิตยาแผนปัจจุบัน) |                |                                   |                |              |                                  |                |                                                                                                    |
|----------------------------------------------------------------------------------------------------|--------------------------------------------------------------------|----------------|-----------------------------------|----------------|--------------|----------------------------------|----------------|----------------------------------------------------------------------------------------------------|
| ∘ คำขอแก้ไขใบอนุญาตต้านยา แผนปัจจุบัน<br>■ แก้ไขเปลี่ยนแปลงใบอนุญาตสถานที่ด้านยา ขาย<br>ยาแผนปัจจุบัน              | ดันหา                                                              |                |                                   |                |              |                                  |                | สร้างคำขอ                                                                                                    |
| ■ แก้ไขเปลี่ยนแปลงใบอนุญาตสถานที่ด้านยา ผลิต<br>ยาแผนปัจจุบัน<br>● แก้ไขเปลี่ยนแปลงใบสนุญาตสถานที่ด้านยา นำ        | เลขรับที                                                           | เลขที่ในอนุญาค | anna                              | <b>WATERMR</b> | เลขดำเนินการ |                                  |                |                                                                                                    |
| หรือสังยาแผนปัจจุบัน<br>○ คำขอแก้ไขใบอนุญาตต้านยา แผนโบราณ                                                         |                                                                    | WEL FM 6/2565  | เจ้าหน้าที่ขอแก้ไขเอกสารเพิ่มเดิม |                | 650000040    | รายละเอียดขึ้นจงแก้ไข (กลที่นี่) | $\Theta$ ename | $\lambda$ <sup>1</sup> $\frac{1}{2}$ <sup>1</sup> $\frac{1}{2}$ <sup>1</sup> $\frac{1}{2}$ <sup>2</sup><br>Ò |
| ■ แก้ไขเปลี่ยนแปลงใบอนุญาตสถานที่ด้านยา ยา<br>แผนโบราณสำหรับสัตว์<br>∘ คำขอแก้ไขใบอนุญาต ยาเสพติดให้โทษประเภทที่ ๓ |                                                                    |                |                                   |                |              |                                  |                | กดที่มีเพื่อข่าวหลับ                                                                                         |
| ■ แก้ไขเปลี่ยนแปลงใบอนุญาตสถานที่ด้านยา ยา<br>นาพดิตให้โทษประเภทที่ ๓                                              |                                                                    |                |                                   |                |              |                                  |                |                                                                                                    |
| ∘ คำขอแก้ไขในอนุญาต วัตถออกฤทธิ์<br>■ แก้ไขเปลี่ยนแปลงใบอนุญาตขายวัตถุออกฤทธิ์                                     |                                                                    |                |                                   |                |              |                                  |                |                                                                                                    |
| thaum o winhaum of<br>■ แก้ไขเปลี่ยนแปลงใบอนุญาตผลิตวัตถุออกฤทธิ์<br>thrum a winhum at                             |                                                                    |                |                                   |                |              |                                  |                |                                                                                                    |
| • แก้ไขเปลี่ยนแปลงใบอนุญาตนำเข้าวัตถุออกฤทธิ์<br>ประเภท ๓ หรือประเภท ๔                                             |                                                                    |                |                                   |                |              |                                  |                |                                                                                                    |
| • คำขอใบแทน<br>∘ คำขอใบแทนสถานที่ต้านยา แผนปัจจุบัน                                                                |                                                                    |                |                                   |                |              |                                  |                |                                                                                                    |
| ■ คำขอใบแทนใบอนุญาตสถานที่ขายยาแผน<br>ปัจจุบัน                                                                     |                                                                    |                |                                   |                |              |                                  |                |                                                                                                    |
| • คำขอใบแทนใบอนุญาตสถานที่นำเข้ายาแผน<br>ปัจจุบัน                                                                  |                                                                    |                |                                   |                |              |                                  |                |                                                                                                    |
| • คำขอใบแทนใบอนุญาตสถานที่ผลิตยาแผน<br>ปัจจุบัน                                                                    |                                                                    |                |                                   |                |              |                                  |                |                                                                                                    |
| ∘ คำขอใบแทนสถานที่ด้านยา แผนโบราณ<br>■ คำขอใบแทนใบอนุญาต ยาแผนโบราณ สำหรับ<br>Nas                                  |                                                                    |                |                                   |                |              |                                  |                |                                                                                                    |
| ∘ คำขอใบแทนสถานที่ด้าน ยาเสพติด<br>• คำขอใบแทนใบอนุญาต ยาเลพติดให้โทษประเภท                                        |                                                                    |                |                                   |                |              |                                  |                |                                                                                                    |

ภาพที่ 67 หน้าจอ คำขอแก้ไขใบอนุญาต

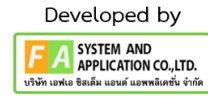

# หลังจากผู้ประกอบการกดปุ่ม "ปรับปรุงข้อมูล"แล้ว ให้ผู้ประกอบการทำการกดปุ่ม "**บันทึก**"

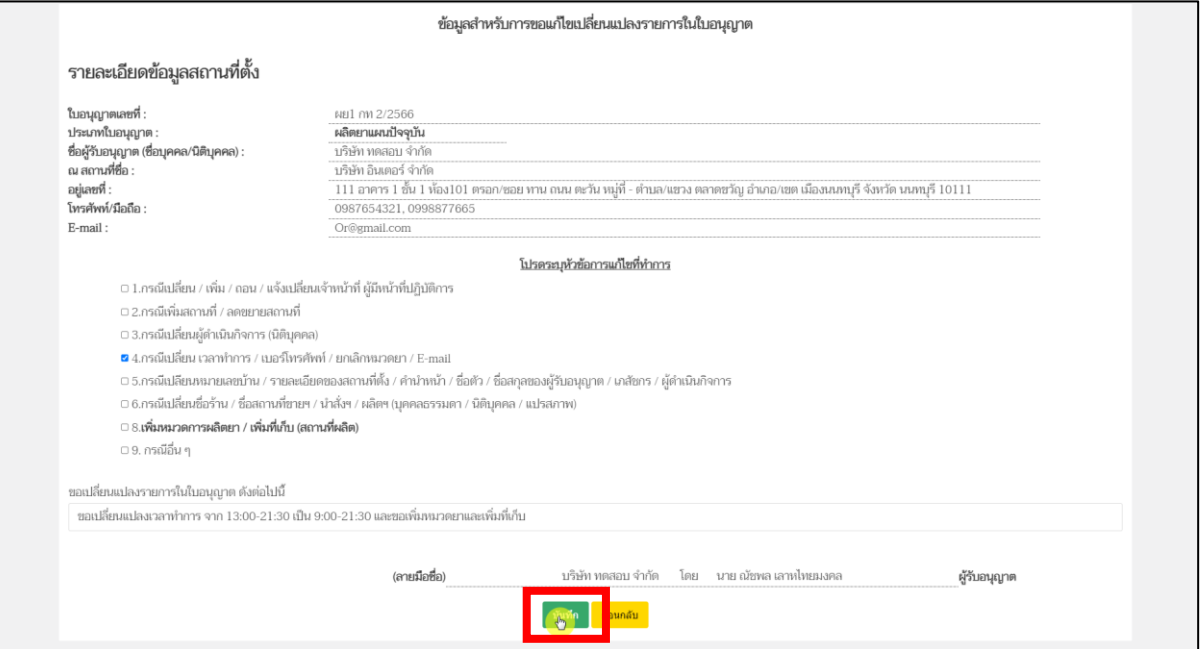

ภาพที่ 68 หน้าจอ ปรับปรุงข้อมูล

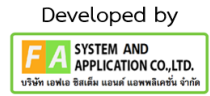

หลังจากนั้นจะมีป๊อปอัพไฟล์ที่ท่านแนบตั้งแต่ต้นขึ้นมา จากนั้นให้ผู้ประกอบการเลื่อนลงมาด้าน ล่างสุด จะพบช่องที่เขียนว่า เอกสารเพิ่มเติม ผู้ประกอบการสามารถตั้งชื่อไฟล์ได้ในกล่องสี่เหลี่ยม ให้ผู้ประกอบการดำเนินแนบไฟล์ หลังจากผู้ประกอบการแนบไฟล์เรียบร้อยแล้ว ให้ทำการกดปุ่ม "บันทึก" ด้านท้าย แต่ถ้าท่านมีการแนบไฟล์มากกว่า 1 ไฟล์ ให้ทำการกดปุ่ม "เพิ่มเอกสารแนบ" หลังจาก ผู้ประกอบการดำเนินการแก้ไขตามเจ้าหน้าที่แจงแล้ว ให้ทำการกดปุ่ม "ส่งเรื่อง ให้กับเจ้าหน้าที่เพิ่มเติม"

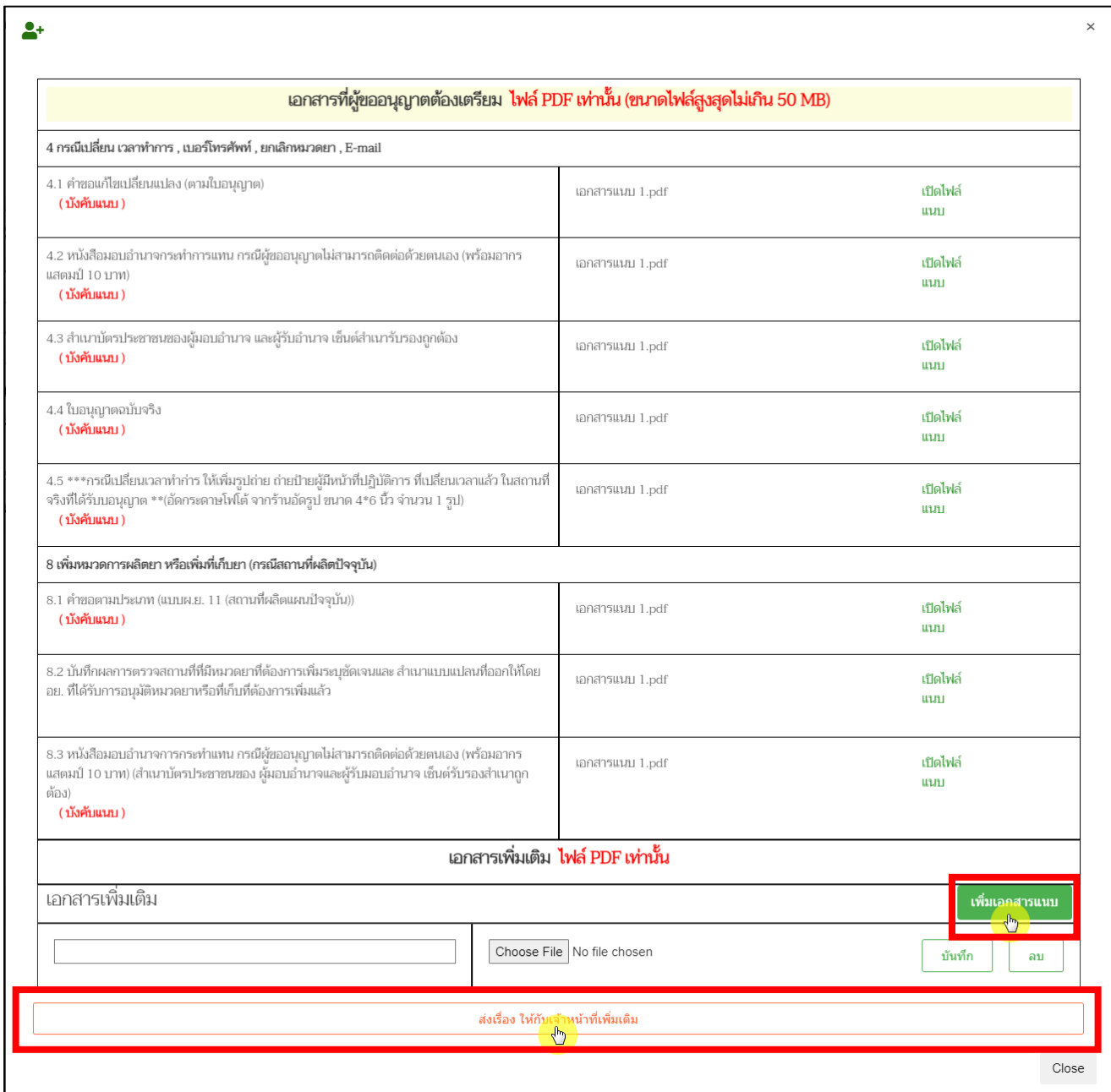

ภาพที่ 69 หน้าจอ แนบไฟล์เอกสารเพิ่มเติม (แก้ไขคำขอตามที่เจ้าหน้าที่ชี้แจงกลับไป)

#### **18. หน้าคำขอแก้ไขใบอนุญาต**

หลังจากผู้ประกอบการกดปุ่ม "ส่งเรื่อง ให้กับเจ้าหน้าที่เพิ่มเติม"แล้ว จะกลับไปที่หน้ารายการคำขอ แก้ไขใบอนุญาตสถานที่ด้านยา จากนั้นรายการคำขอของท่านปรับสถานะเป็น "ผู้ประกอบการส่งเอกสาร เพิ่มเติม" รอเจ้าหน้าที่ตรวจสอบอีกครั้ง

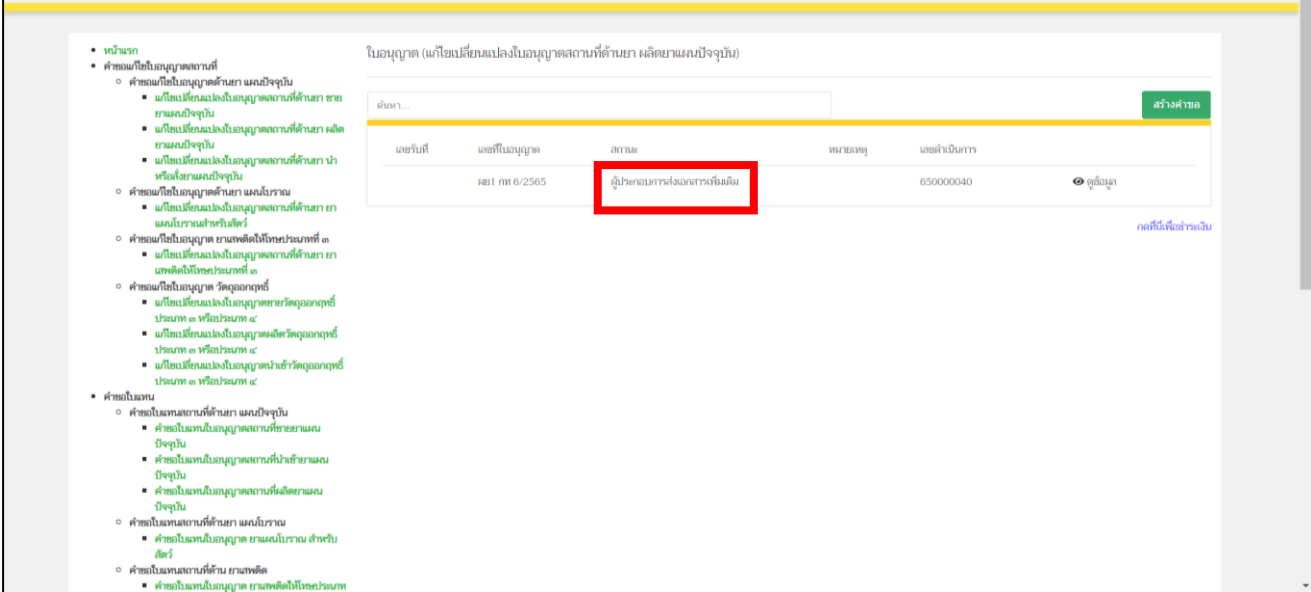

ภาพที่ 70 หน้าจอ คำขอแก้ไขใบอนุญาต

66

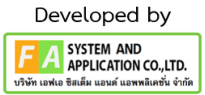

#### **19. หน้าคำขอแก้ไขใบอนุญาต**

หลังจากเจ้าหน้าที่ทำการตรวจสอบเรียบร้อยแล้ว สถานะจะปรับเป็น "รับคำขอแล้ว รอชำระเงิน" ให้ผู้ประกอบการดำเนินการชำระเงินกดที่ปุ่ม **"กดที่นี่เพื่อชำระเงิน"**ด้านล่างขวามือ

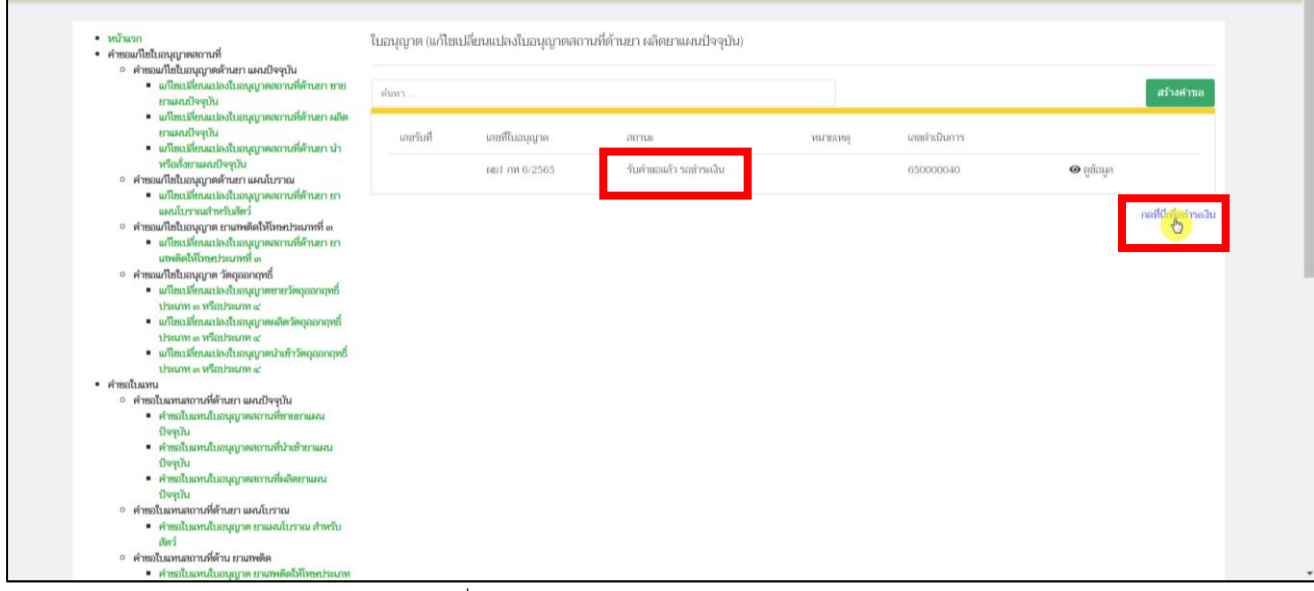

ภาพที่ 71 หน้าจอ คำขอแก้ไขใบอนุญาต

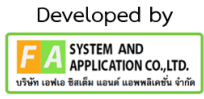

## **20. หน้ารายการชำระเงิน** มีรายละเอียด ดังนี้

หมายเลขที่ 1 สำหรับดูใบสั่งชำระที่เคยสร้างไว้ก่อนหน้านี้

หมายเลขที่ 2 รายละเอียดชื่อและสถานที่ตั้ง

หมายเลขที่ 3 รายการค่าคำขอ/ ค่าตรวจประเมิน/ ค่าตรวจสถานประกอบการ

หมายเลขที่ 4 ปุ่มออกใบสั่งชำระตาม ม.44

หมายเลขที่ 5 ค่าธรรมเนียม

หมายเลขที่ 6 ปุ่มออกใบสั่งชำระตามกฎกระทรวง

หลังจากเข้าหน้าชำระเงินจะแสดง**รายการ**และ**จำนวนเงินที่ต้องชำระ** สำหรับข้อมูลการออก

ใบเสร็จรับเงินจะแสดงชื่อและที่อยู่ตามข้อมูลที่ปรากฏ ขอให้ท่านตรวจสอบที่อยู่ให้ถูกต้องก่อนออกใบสั่งชำระ หากไม่ถูกต้องท่านสามารถแก้ไขที่อยู่ด้วยตนเองได้ในช่องหมายเลข 2 (เฉพาะหน้าใบสั่งชำระ ไม่ใช่การแก้ไขที่ หน้าใบอนุญาต)

ในการออกใบสั่งชำระ **"รายการค่าคำขอ/ ค่าตรวจประเมิน/ ค่าตรวจสถานประกอบการ"** ให้ท่านกดเลือกในช่องหมายเลข 3จากนั้นให้กดปุ่ม "**ออกใบสั่งชำระตาม ม.44**" ในช่องหมายเลข 4 ในการ ออกใบสั่งชำระ **"ค่าธรรมเนียม"**ให้ท่านกดเลือกในช่องหมายเลข 5จากนั้นให้กดปุ่ม "**ออกใบสั่งชำระตาม กฎกระทรวง**" ในช่องหมายเลข 6

ทั้งนี้ ขึ้นอยู่กับประเภทค่าใช้จ่ายในการต่ออายุใบอนุญาตนั้น ๆ หลังจากผู้ประกอบการเลือกรายการที่ ต้องการชำระเงินและกดออกใบสั่งชำระเรียบร้อยแล้ว ให้ชำระเงินตามช่องทางที่กำหนด

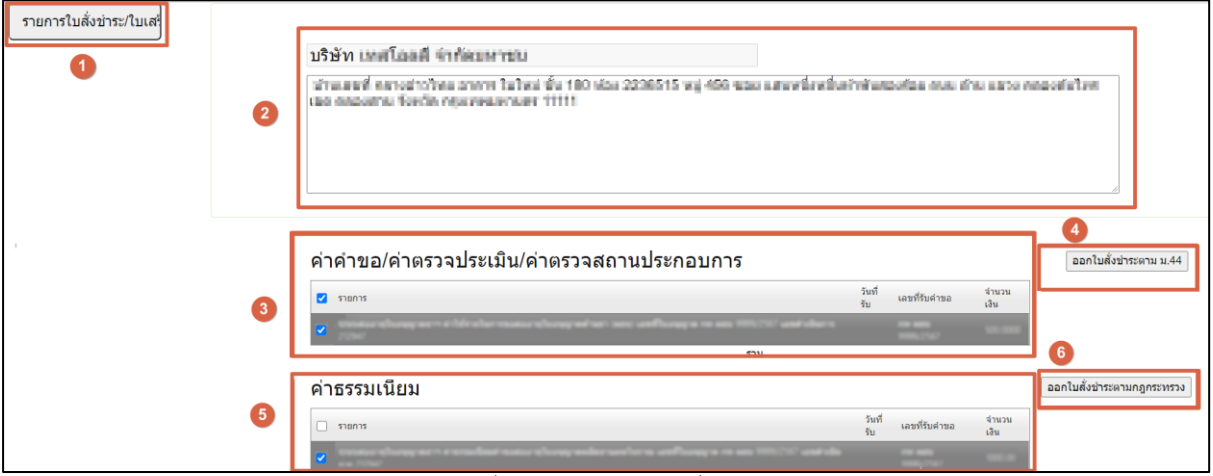

ภาพที่ 72 หน้าจอ ออกใบสั่งชำระ

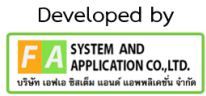

#### **21. หน้าพิมพ์ใบสั่งชำระ**

หลังจากผู้ประกอบการทำการกดปุ่ม **ออกใบสั่งชำระตาม ม.44**แล้ว ให้ผู้ประกอบการมาทำการกดปุ่ม พิมพ์ ใบสั่งชำระ จากนั้นจะปรากฏใบสั่งชำระขึ้นมา

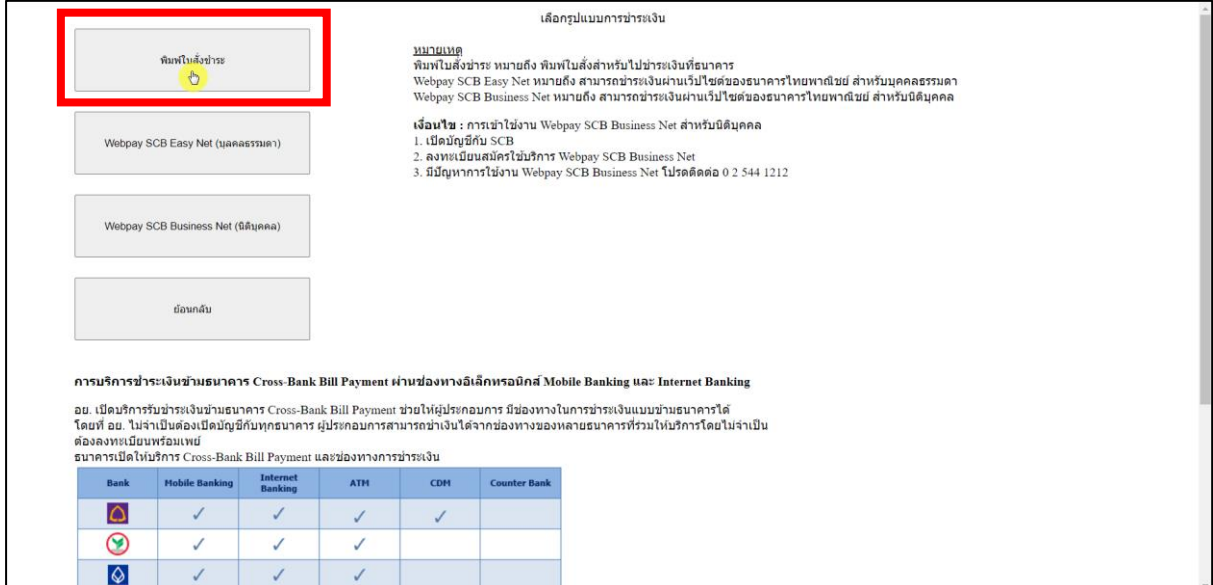

ภาพที่ 73 หน้าจอ พิมพ์ใบสั่งชำระ

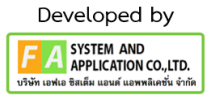

## **22. หน้าคำขอแก้ไขใบอนุญาต**

หลังจากผู้ประกอบการชำระเงินแล้ว รายการคำขอของท่านจะแสดง "เลขรับ"ขึ้นมา สถานะรายการ คำขอของท่านปรับเป็น "ชำระเงินแล้ว รอใบอนุญาตฉบับจริงส่งมาพิจารณา" ให้ผู้ประกอบการส่งใบอนุญาต ฉบับจริงมายังอย. เพื่อ ให้เจ้าหน้าที่พิจารณา

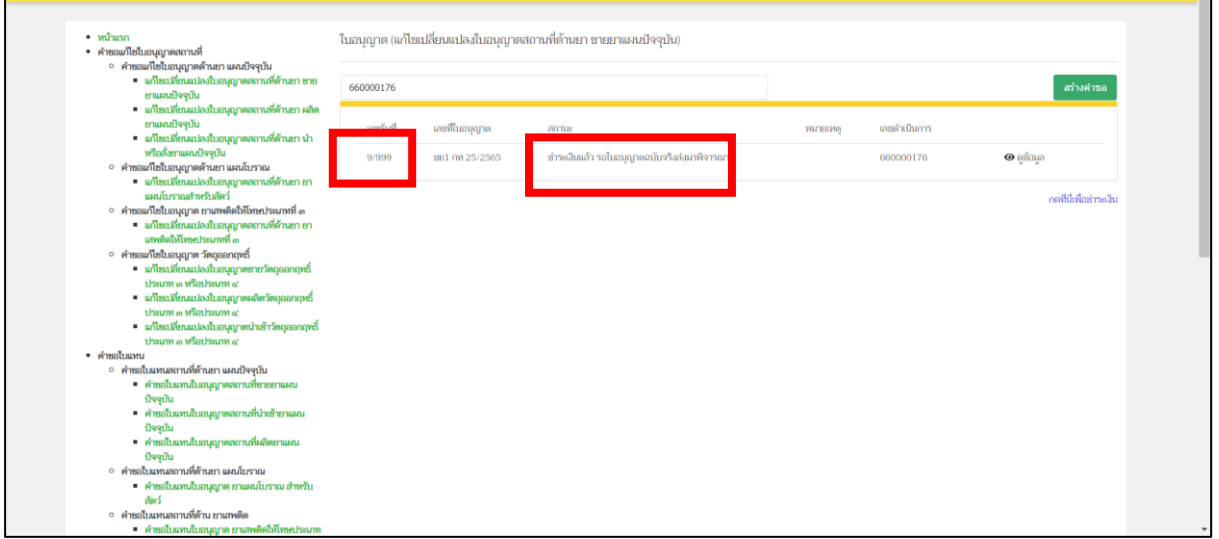

ภาพที่ 74 หน้าจอ คำขอแก้ไขใบอนุญาต

## **23. เจ้าหน้าที่แจ้งการอัพเดตสถานะของคำขอ มี 2 กรณีดังนี้**

**กรณีที่ 1** ต้องแก้ไขคำขอก่อนเสนอ จะแสดงสถานะ "เจ้าหน้าที่ขอแก้ไขเอกสารเพิ่มเติม" แสดงว่า ผู้ประกอบการยื่นข้อมูลไม่ถูกต้อง/ข้อมูลไม่ครบถ้วน เจ้าหน้าที่จะแจ้งกลับมา ให้ผู้ประกอบการดำเนินการ แก้ไข ซึ่งผู้ประกอบการสามารถทำการกดเปิดดูได้ที่ปุ่มสีแดง "รายละเอียดชี้แจงแก้ไข (กดที่นี่)" เพื่อดู รายละเอียดการชี้แจงจากเจ้าหน้าที่ และวันสิ้นสุดในการแก้ไขมา

# **หมายเหตุ: เวลาในการแก้ไขสำหรับผู้ประกอบการคือ 3 วัน ไม่นับรวมวันหยุด / วันหยุดข้าราชการ กรณีที่2** คำขอที่ไม่มีการแก้ไข จะแสดงสถานะ "รอพิจารณาคำขอ"

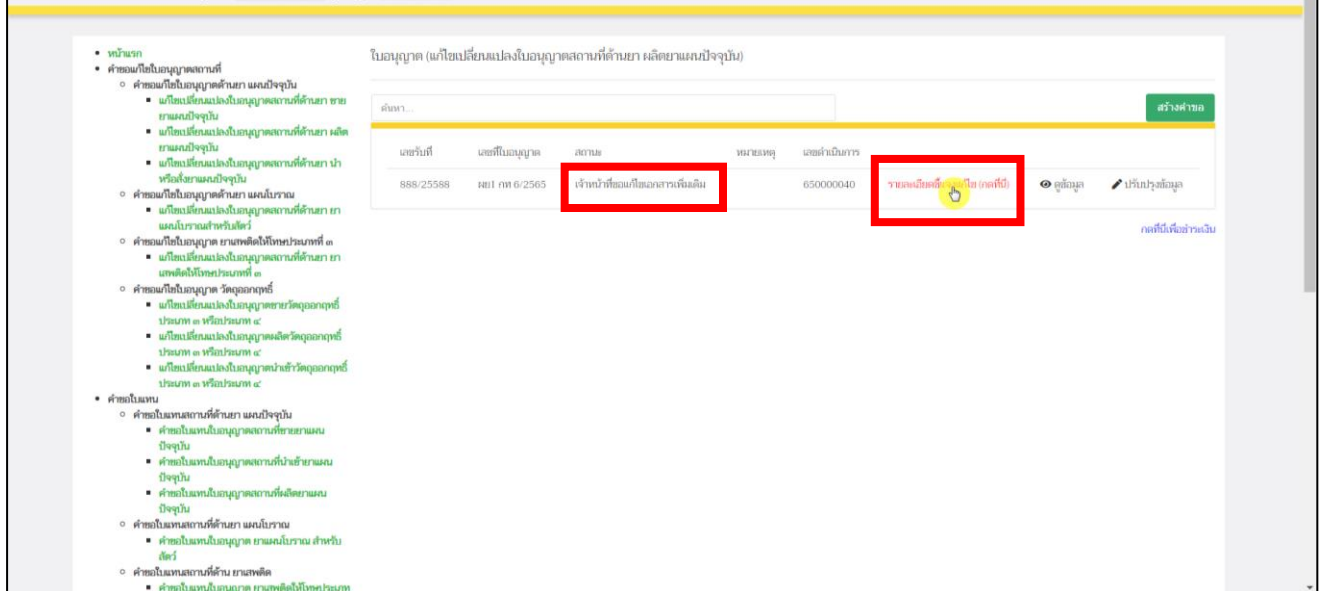

ภาพที่ 75 หน้าจอ คำขอแก้ไขใบอนุญาต

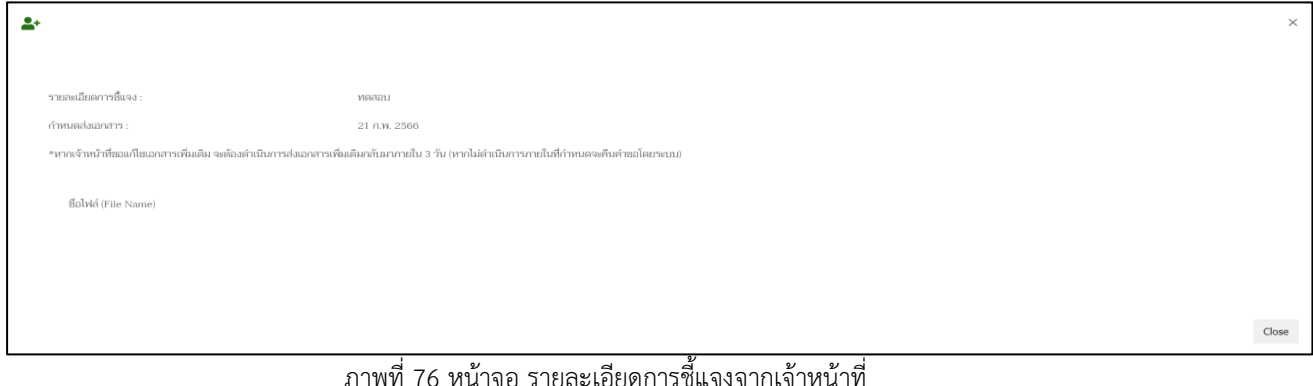

หากผู้ประกอบการต้องการแก้ไขคำขอตามที่เจ้าหน้าที่ชี้แจงกลับไป สามารถกดปุ่ม "ปรับปรุงข้อมูล" เพื่อแก้ไขตามรายละเอียดตามที่เจ้าหน้าที่แจ้งแก้ไข

**หมายเหตุ: เวลาในการแก้ไขสำหรับผู้ประกอบการคือ 3 วัน ไม่นับรวมวันหยุด / วันหยุดข้าราชการ**

| $\cdot$ $\cdot$ $\cdot$<br>• คำขอแก้ไขใบอนุญาคสถานที่                                                              | ใบอนุญาต (แก้ไขเปลี่ยนแปลงใบอนุญาตสถานที่ต้านยา ผลิตยาแผนปัจจุบัน) |                 |                                   |         |                |                     |                 |                           |
|----------------------------------------------------------------------------------------------------|--------------------------------------------------------------------|-----------------|-----------------------------------|---------|----------------|---------------------|-----------------|---------------------------|
| ∘ คำขอแก้ไขใบอนุญาตต้านยา แผนปัจจุบัน<br>■ แก้ไขเปลี่ยนแปลงใบอนุญาตสถานที่ด้านยา ขาย<br>ยาแผนปัจจุบัน              | ด์นหา.                                                             |                 |                                   |         |                |                     |                 | สร้างตำขอ                 |
| ■ แก้ไขเปลี่ยนแปลงใบอนุญาตสถานที่ด้านยา ผลิต<br>unusumaliya<br>■ แก้ไขเปลี่ยนแปลงใบอนุญาตสถานที่ด้านยา นำ          | linitum                                                            | แหน่ที่ในอนุญาต | лоты                              | интекия | และเด่าเนินการ |                     |                 |                           |
| หรือสั่งยาแผนปัจจุบัน<br>∘ คำขอแก้ไขในอนุญาตต้านยา แผนโบราณ<br>• แก้ไขเปลี่ยนแปลงใบอนุญาตสถานที่ด้านยา ยา          | 888/25588                                                          | NB1 mt 6/2565   | เจ้าหน้าที่ขอแก้ไขเออสารเพิ่มเดิม |         | 650000040      | samultaniusauflamin | <b>O</b> edinun | ling of the United States |
| แผนโบราณสำหรับสัตว์<br>∘ คำขอแก้ไขใบอนุญาต ยาแทงติดให้โทษประเภทที่ ๓<br>■ แก้ไขเปลี่ยนแปลงใบอนุญาตสถานที่ด้านยา ยา |                                                                    |                 |                                   |         |                |                     |                 | กดที่นี่เพื่อข่าระเงิน    |
| นาพติดให้โทษประเภทที่ ๓<br>∘ คำขอแก้ไขใบอนุญาต วัตถุออกฤทธิ์                                                       |                                                                    |                 |                                   |         |                |                     |                 |                           |
| ● แก้ไขเปลี่ยนแปลงใบอนุญาตขายวัตถุออกฤทธิ์<br>thaum a wintaum a'<br>• แก้ไขเปลี่ยนแปลงใบอนุญาตะลัตวัตถุออกฤทธิ์    |                                                                    |                 |                                   |         |                |                     |                 |                           |
| thrum a winthrum a'<br>• แก้ไขเปลี่ยนแปลงใบอนุญาคนำเข้าวัตถุออกฤทธิ์                                               |                                                                    |                 |                                   |         |                |                     |                 |                           |
| thrum a windstam a'<br>• คำหลใบแทน                                                                                 |                                                                    |                 |                                   |         |                |                     |                 |                           |
| ∘ คำขอใบแทนสถานที่ต้านยา แผนปัจจุบัน<br>* คำชอใบแทนใบอนุญาตสถานที่ขายยาแผน<br>ปัจจุบัน                             |                                                                    |                 |                                   |         |                |                     |                 |                           |
| • คำชอในแทนในอนุญาตสถานที่นำเข้ายาแผน<br>ilverlu                                                                   |                                                                    |                 |                                   |         |                |                     |                 |                           |
| ■ คำขอใบแทนใบอนุญาคสถานที่ผลิตยาแผน<br>ilvalu<br>∘ คำขอใบแทนสถานที่ด้านยา แผนโบราณ                                 |                                                                    |                 |                                   |         |                |                     |                 |                           |
| เก้าขอใบแทนใบอนุญาต ยาแผนโบราณ สำหวับ<br>Ned                                                                       |                                                                    |                 |                                   |         |                |                     |                 |                           |
| ∘ คำขอในแทนสถานที่ด้าน ยาแทงดิต<br>ตามะสำหรับในอยู่อยู่กาย ยามพย์ตให้โทษประเภท                                     |                                                                    |                 |                                   |         |                |                     |                 |                           |

ภาพที่ 77 หน้าจอ คำขอแก้ไขใบอนุญาต
# หลังจากผู้ประกอบการกดปุ่ม "ปรับปรุงข้อมูล"แล้ว ให้ผู้ประกอบการทำการกดปุ่ม "แก้ไขคำขอ"

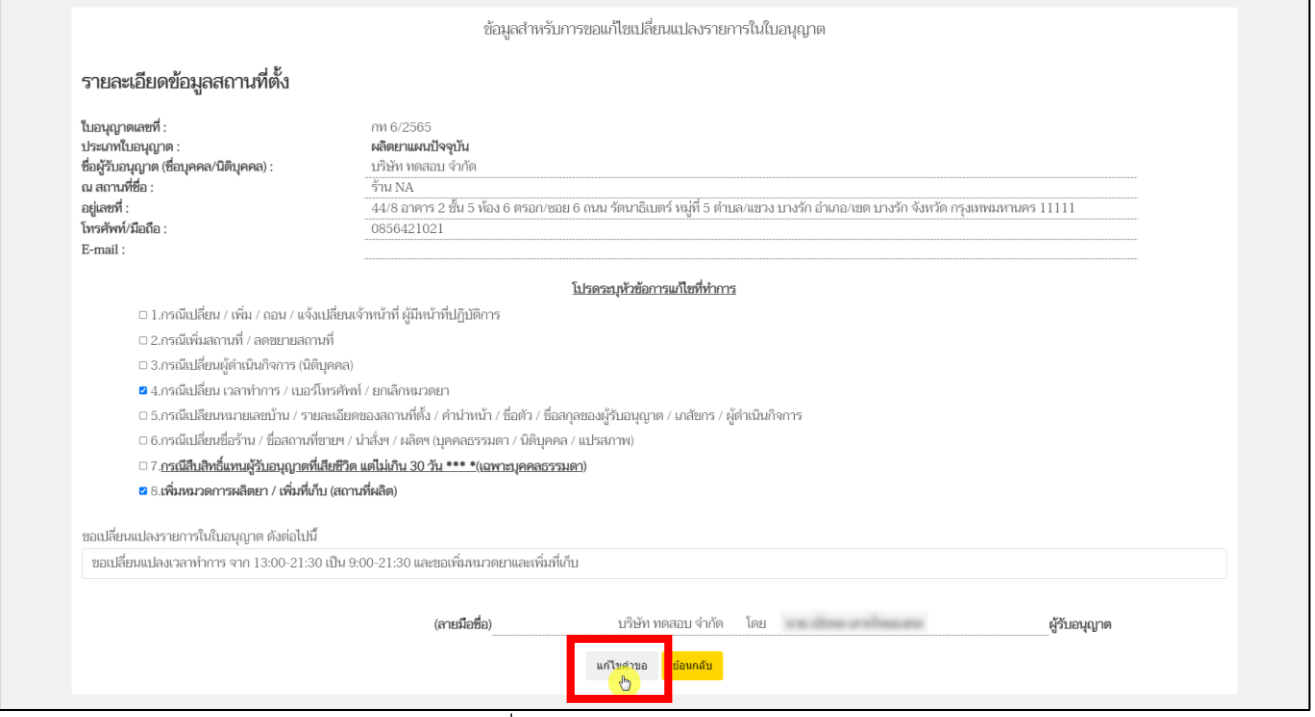

ภาพที่ 78 หน้าปรับปรุงข้อมูล

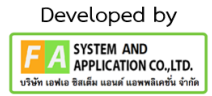

หลังจากนั้นจะมีป๊อปอัพไฟล์ที่ท่านแนบตั้งแต่ต้นขึ้นมา จากนั้นให้ผู้ประกอบการเลื่อนลงมาด้าน ล่างสุด จะพบช่องที่เขียนว่า เอกสารเพิ่มเติม ผู้ประกอบการสามารถตั้งชื่อไฟล์ได้ในกล่องสี่เหลี่ยม ให้ผู้ประกอบการดำเนินแนบไฟล์หลังจากผู้ประกอบการแนบไฟล์เรียบร้อยแล้ว ให้ทำการกดปุ่ม "บันทึก"ด้าน ท้าย แต่ถ้าท่านมีการแนบไฟล์มากกว่า 1 ไฟล์ ให้ทำการกดปุ่ม "เพิ่มเอกสารแนบ" หลังจากผู้ประกอบการ ดำเนินการแก้ไขตามเจ้าหน้าที่แจงแล้ว ให้ทำการกดปุ่ม "ส่งเรื่อง ให้กับเจ้าหน้าที่เพิ่มเติม"

|                                                                                                    | เอกสารที่ผู้ขออนุญาตต้องเตรียม ไฟล์ PDF เท่านั้น (ขนาดไฟล์สูงสุดไม่เกิน 50 MB) |                 |
|----------------------------------------------------------------------------------------------------|--------------------------------------------------------------------------------|-----------------|
| 4 กรณีเปลี่ยน เวลาทำการ , เบอร์โทรศัพท์ , ยกเลิกหมวดยา , E-mail                                                                                                    |                                                                                |                 |
| 4.1 คำขอแก้ไขเปลี่ยนแปลง (ตามใบอนุญาต)<br>(บังคับแนบ)                                                                                                    | เอกสารแนบ 1.pdf                                                                | เปิดไฟล์<br>แนบ |
| 4.2 หนังสือมอบอำนาจกระทำการแทน กรณีผู้ขออนุญาตไม่สามารถติดต่อด้วยตนเอง (พร้อมอากร<br>แสตมป์ 10 บาท)<br>(บังคับแนบ)                                                                                         | เอกสารแนบ 1.pdf                                                                | เปิดไฟล์<br>uuu |
| 4.3 สำเนาบัตรประชาชนของผู้มอบอำนาจ และผู้รับอำนาจ เซ็นต์สำเนารับรองถูกต้อง<br>(บังคับแนบ)                                                                                                    | เอกสารแนบ 1.pdf                                                                | เปิดไฟล์<br>แนบ |
| 4.4 ใบอนุญาตฉบับจริง<br>(บังคับแนบ)                                                                                                    | เอกสารแนบ 1.pdf                                                                | เปิดไฟล์<br>แนบ |
| 4.5 ***กรณีเปลี่ยนเวลาทำก่าร ให้เพิ่มรูปถ่าย ถ่ายป้ายผู้มีหน้าที่ปฏิบัติการ ที่เปลี่ยนเวลาแล้ว ในสถานที่<br>จริงที่ได้รับบอนุญาต **(อัดกระดาษโฟโต้ จากร้านอัดรูป ขนาด 4*6 นิ้ว จำนวน 1 รูป)<br>(บังคับแนบ) | เอกสารแนบ 1.pdf                                                                | เปิดไฟล์<br>แนบ |
| 8 เพิ่มหมวดการผลิตยา หรือเพิ่มที่เก็บยา (กรณีสถานที่ผลิตปัจจุบัน)                                                                                                    |                                                                                |                 |
| 8.1 คำขอตามประเภท (แบบผ.ย. 11 (สถานที่ผลิตแผนปัจจุบัน))<br>(บังคับแนบ)                                                                                                    | เอกสารแนบ 1.pdf                                                                | เปิดไฟล์<br>แนบ |
| 8.2 บันทึกผลการตรวจสถานที่ที่มีหมวดยาที่ต้องการเพิ่มระบุชัดเจนและ สำเนาแบบแปลนที่ออกให้โดย<br>อย. ที่ได้รับการอนุมัติหมวดยาหรือที่เก็บที่ต้องการเพิ่มแล้ว                                                  | เอกสารแนบ 1.pdf                                                                | เปิดไฟล์<br>แนบ |
| 8.3 หนังสือมอบอำนาจการกระทำแทน กรณีผู้ขออนุญาตไม่สามารถติดต่อด้วยตนเอง (พร้อมอากร<br>แสตมป์ 10 บาท) (สำเนาบัตรประชาชนของ ผู้มอบอำนาจและผู้รับมอบอำนาจ เซ็นต์รับรองสำเนาถูก<br>ต้อง)<br>(บังคับแนบ)         | เอกสารแนบ 1.pdf                                                                | เปิดไฟล์<br>uuu |
|                                                                                                    | เอกสารเพิ่มเติม ไฟล์ PDF เท่านั้น                                              |                 |
| ้เอกสารเพิ่มเติม                                                                                                    |                                                                                | เพิ่มเอกสารแนบ  |
|                                                                                                    | Choose File   No file chosen                                                   | บันทึก<br>ลบ    |

ภาพที่ 79 หน้าจอ แนบไฟล์เอกสารเพิ่มเติม (แก้ไขคำขอตามที่เจ้าหน้าที่ชี้แจงกลับไป)

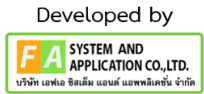

#### **24. หน้าคำขอแก้ไขใบอนุญาต**

หลังจากผู้ประกอบการกดปุ่ม "ยื่นแก้ไขคำขอ" แล้ว จะกลับไปที่หน้าคำขอแก้ไขใบอนุญาตสถานที่ ด้านยาและจะพบรายการคำขอสถานะ ซึ่งจะปรับเป็น "ผู้ประกอบการส่งเอกสารเพิ่มเติม" รอเจ้าหน้าที่ ตรวจสอบอีกครั้ง

| • หน้าแรก<br>• คำขอแก้ไขใบอนุญาตสถานที่<br>∘ คำขอแก้ไขใบอนุญาตต้านยา แผนปัจจุบัน                                                                                                    |           |                | ใบอนุญาต (แก้ไขเปลี่ยนแปลงใบอนุญาตสถานที่ด้านยา ผลิตยาแผนปัจจุบัน) |         |              |                                |
|----------------------------------------------------------------------------------------------------|-----------|----------------|--------------------------------------------------------------------|---------|--------------|--------------------------------|
| == แก้ไขเปลี่ยนแปลงใบอนุญาตสถานที่ด้านยา ขาย<br>ยาแผนปัจจุบัน                                                                                                    | ค้นหา     |                |                                                                    |         |              | สร้างตำขอ                      |
| = แก้ไขเปลี่ยนแปลงใบอนุญาตสถานที่ด้านยา ผลิต<br>ยาแผนปัจจุบัน<br>= แก้ไขเปลี่ยนแปลงใบอนุญาตสถานที่ด้านยา นำ                                                                                                    | เลขรับที่ | เลขที่ในอนุญาต | amus                                                               | изгание | เลขตำเนินการ |                                |
| หรือสั่งยาแผนปัจจุบัน<br>∘ คำขอแก้ไขใบอนุญาตต้านยา แผนโบราณ<br>== แก้ไขเปลี่ยนแปลงใบอนุญาตสถานที่ด้านยา ยา                                                                                                    | 888/2588  | NEL 0 6/2565   | ผู้ประกอบการส่งเอกสารเพิ่มเติม                                     |         | 650000040    | $\boldsymbol{\Theta}$ ดูข้อมูล |
| แผนโบราณสำหรับสัตว์<br>∘ คำขอแก้ไขใบอนุญาต ยาเสพติดให้โทษประเภทที่ ๓<br>= แก้ไขเปลี่ยนแปลงใบอนุญาตสถานที่ด้านยา ยา<br>นทงติดให้โทษประเภทที่ ๓<br>∘ คำซอแก้ไขใบอนุญาต วัตถุออกฤทธิ์<br>- แก้ไขเปลี่ยนแปลงใบอนุญาตขายวัตถุออกฤทธิ์<br>ประเภท ๓ หรือประเภท ๔<br>= แก้ไขเปลี่ยนแปลงใบอนุญาตผลิตวัตถุออกฤทธิ์<br>ประเภท ๓ หรือประเภท ๔<br>■ แก้ไขเปลี่ยนแปลงใบอนุญาตนำเข้าวัตถุออกฤทธิ์<br>sharow a washing and |           |                |                                                                    |         |              | กดที่นี่เพื่อข่าระเงิน         |
| • คำขอใบแทน<br>∘ คำขอใบแทนสถานที่ต้านยา แผนปัจจุบัน<br>- คำขอใบแทนใบอนุญาตสถานที่ขายยาแผน<br>ปัจจุบัน<br>■ คำขอใบแทนใบอนุญาตสถานที่นำเข้ายาแผน<br>ปัจจุบัน<br>■ คำขอใบแทนใบอนุญาตสถานที่ผลิตยาแผน<br>ปัจจุบัน                                                                                                    |           |                |                                                                    |         |              |                                |
| ∘ คำขอใบแทนสถานที่ต้านยา แผนโบราณ<br>■ คำขอใบแทนใบอนุญาต ยาแผนโบราณ สำหรับ<br>Nor5<br>∘ คำขอใบแทนสถานที่ด้าน ยาเสพติด<br>= คำขอใบแทนใบอนุญาต ยาเสพติดให้โทษประเภท                                                                                                    |           |                |                                                                    |         |              |                                |

ภาพที่ 80 หน้าจอ คำขอแก้ไขใบอนุญาต

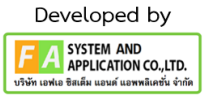

## **25. หน้าคำขอแก้ไขใบอนุญาต**

หลังจากเจ้าหน้าที่ตรวจสอบรายการคำขอของท่านแล้ว สถานะรายการคำขอของท่านเป็น"รอ

#### พิจารณาคำขอ"

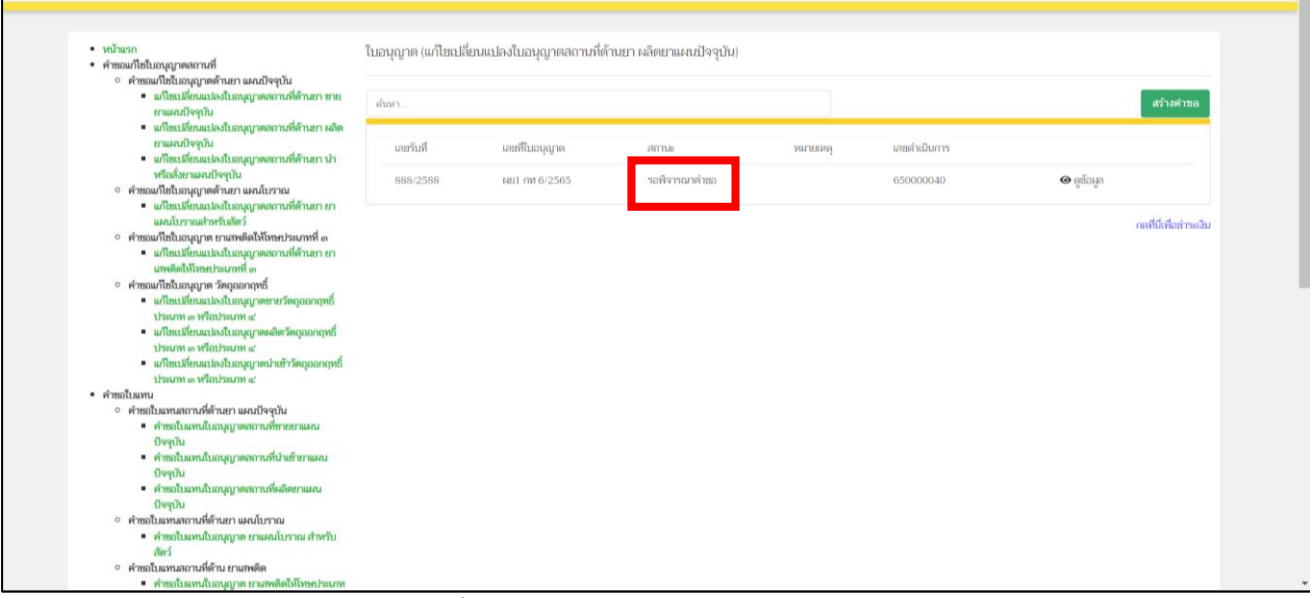

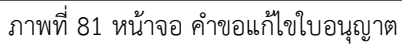

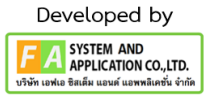

#### **26. หน้าคำขอแก้ไขใบอนุญาต**

ถ้าเจ้าหน้าที่ทำการพิจารณาคำขอแล้ว สถานะเป็น "ตรวจสอบคำขอเรียบร้อย" หรือ"คืนคำขอ" ถ้าเจ้าหน้าที่ปรับสถานะเป็น "คืนคำขอ"เจ้าหน้าที่จะแจ้งหมายเหตุการคืนคำขอมาด้วย ให้ผู้ประกอบการ ทราบว่าไม่อนุมัติเนื่องจากอะไรในช่องหมายเหตุ

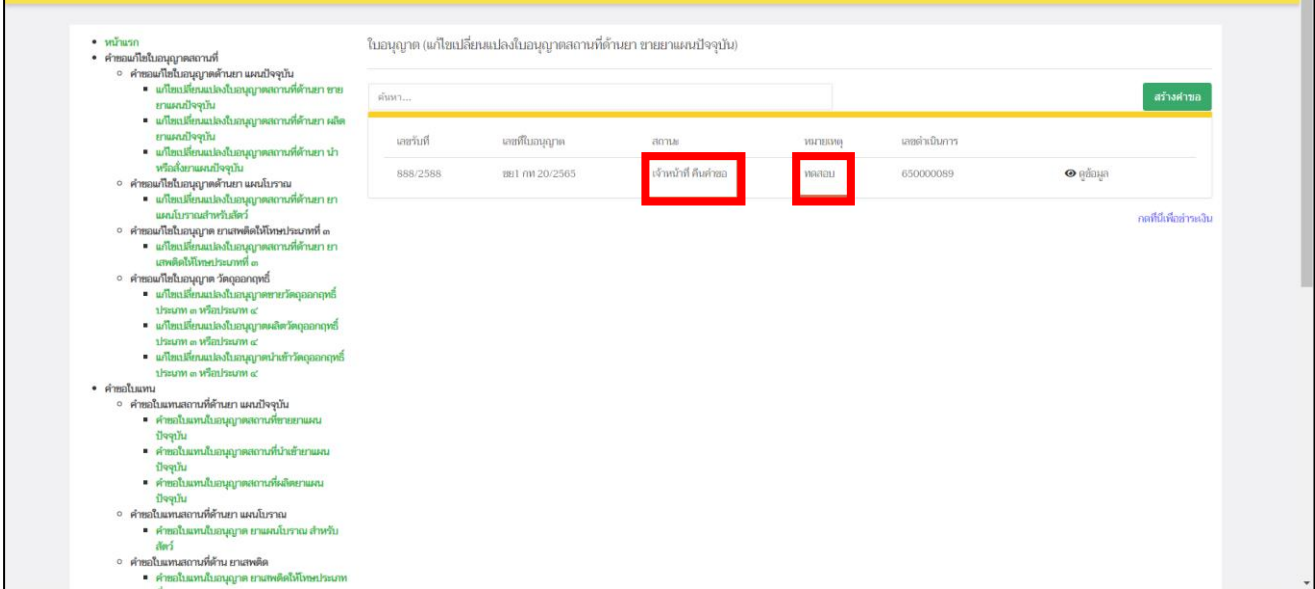

ภาพที่ 82 หน้าจอ คำขอแก้ไขใบอนุญาต

แต่ถ้าเจ้าหน้าที่ปรับสถานะจะปรับเป็น"ตรวจสอบคำขอเรียบร้อย" จะมีหมายเหตุการอนุมัติมาจาก เจ้าหน้าที่ เป็นอันจบขั้นตอนระบบแก้ไขใบอนุญาตสถานที่

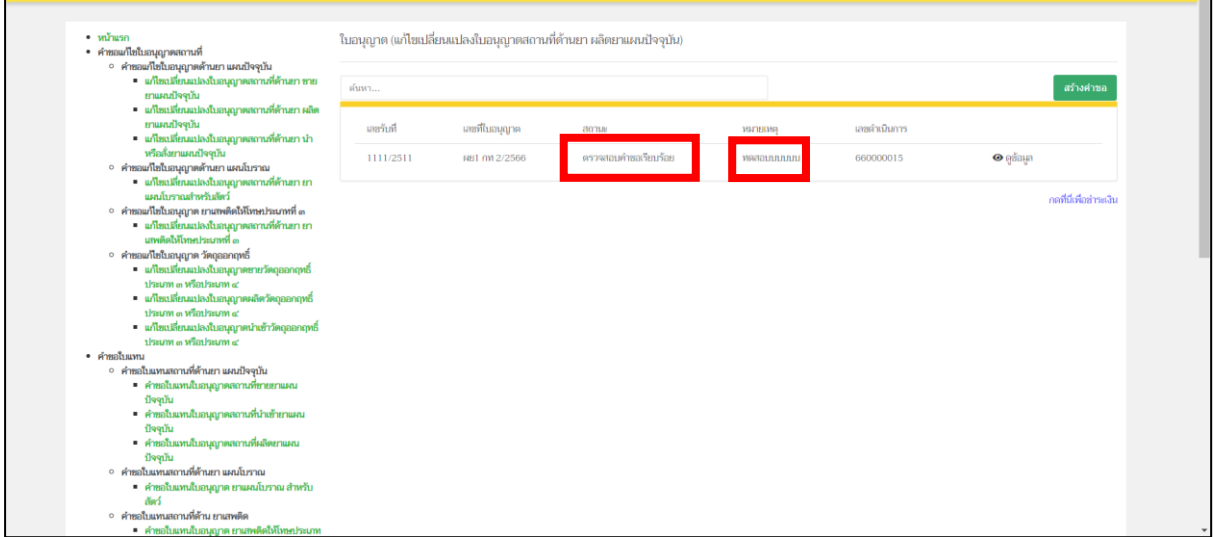

#### ภาพที่ 83 หน้าจอ คำขอแก้ไขใบอนุญาต

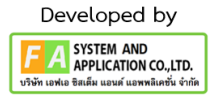

# **บทที่ 4 คำขอย้ายสถานที่**

# **1. การเข้าใช้งานระบบ**

ข้อกำหนดการเข้าใช้งานระบบ E-Submission

1.1 สร้างบัญชีผู้ใช้งานระบบผ่าน Digital ID

สร้างบัญชีผู้ใช้งานระบบ Digital ID ผ่านระบบของสำนักงานพัฒนารัฐบาลดิจิทัล (องค์การมหาชน) (สพร.) www.dga.or.th (หากมีปัญหาในการสมัครเพื่อสร้างบัญชีผู้ใช้งาน โปรดติดต่อ [contact@dga.or.th](mailto:contact@dga.or.th) หรือโทร 0 2612 6060)

1.2 ยื่นหนังสือแจ้งความประสงค์เข้าใช้ระบบสารสนเทศ (ตามแบบฟอร์ม) และหลักฐานประกอบยื่น หนังสือแจ้งความประสงค์เข้าใช้ระบบสารสนเทศ(ตามแบบฟอร์ม) และหลักฐานประกอบเพื่อขอสิทธิ์เข้าใช้ ระบบงานของแต่ละหน่วยงานแต่ละผลิตภัณฑ์ ที่สำนักงานคณะกรรมการอาหารและยา (ยื่นแค่ครั้งเดียว จนกว่าหนังสือมอบอำนาจจะหมดอายุ)

1.3 ทดสอบการใช้งานผ่านทางเว็บไซต์ [https://privus.fda.moph.go.th](https://privus.fda.moph.go.th/)

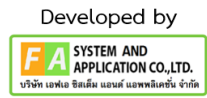

### **2. เลือกส่วนบริการ**

ผู้ที่รับมอบอำนาจเข้าใช้งานระบบ ให้เลือกส่วนบริการเป็น "ผู้ประกอบการ".ซึ่งสามารถเลือกส่วน บริการได้จากทางด้านบน หรือส่วนบริการด้านล่าง **(หากเป็นผู้รับอนุญาตหรือผู้ดำเนินกิจการเอง ให้เลือก ส่วนบริการเป็น"ประชาชน")**

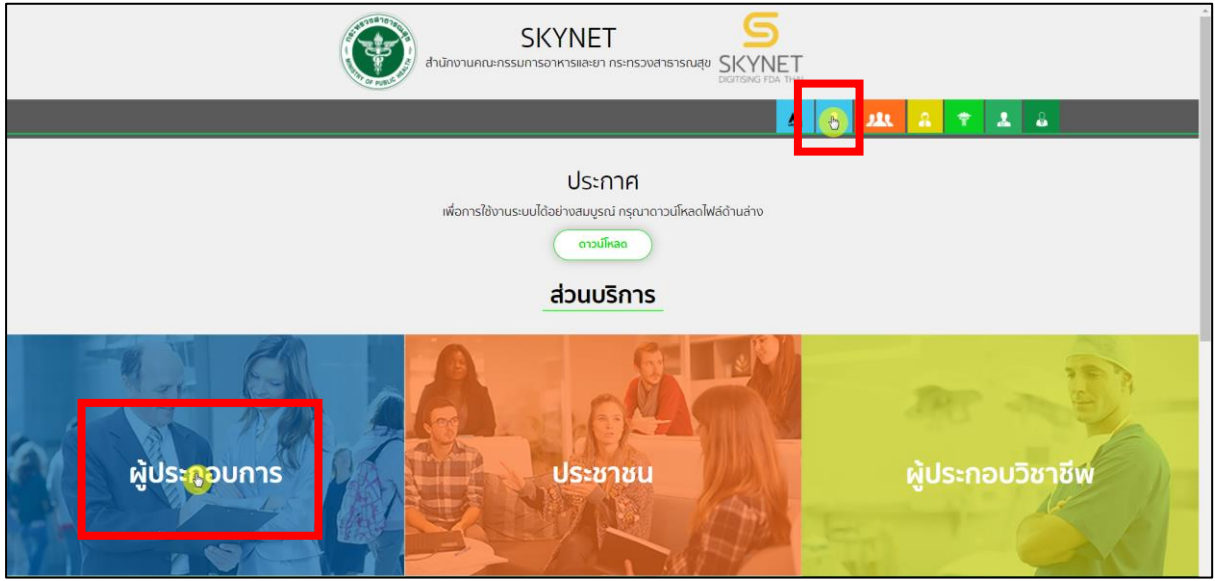

ภาพที่ 84 หน้าจอ การเลือกส่วนบริการ

#### **3. การเข้าระบบ**

ผู้ประกอบการที่ดำเนินการมอบอำนาจเรียบร้อยแล้วสามารถเข้าใช้งานได้ โดยไปที่เว็บไซต์ privus.fda.moph.go.th และเลือกส่วนบริการของ "ผู้ประกอบการ" แล้วจึงดำเนินการ Login เข้าสู่ระบบ โดยใช้บัญชีผู้ใช้งาน และรหัสผ่านที่ได้สมัครไว้แล้ว หากลืมบัญชีผู้ใช้งานหรือรหัสผ่าน โปรดติดต่อ 0 2612 6060 แล้วแจ้งว่า ลืมบัญชี/รหัสผ่านของDigital ID

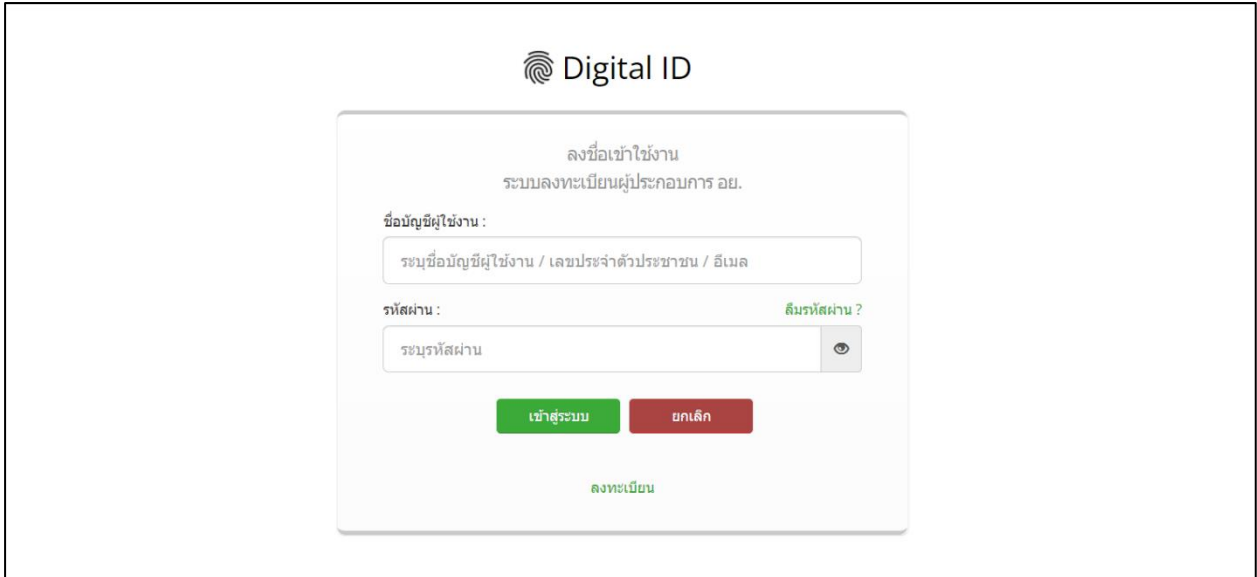

ภาพที่ 85 หน้าจอ Log in

# **4. หน้าเลือกสิทธิ์การเข้าใช้งาน**

ภายหลังเข้าสู่ระบบแล้ว ให้ผู้ประกอบการ เลือก "ระบบสถานที่ด้านยา" ทั้งนี้ หากไม่พบเมนูดังกล่าว โปรดตรวจสอบเอกสารการขอเข้าใช้งานระบบ เนื่องจากสิทธิ์การเข้าใช้งานระบบอาจจะหมดอายุไปแล้ว ผู้ประกอบการสามารถดำเนินการขอสิทธิ์เข้าใช้งานระบบใหม่อีกครั้ง

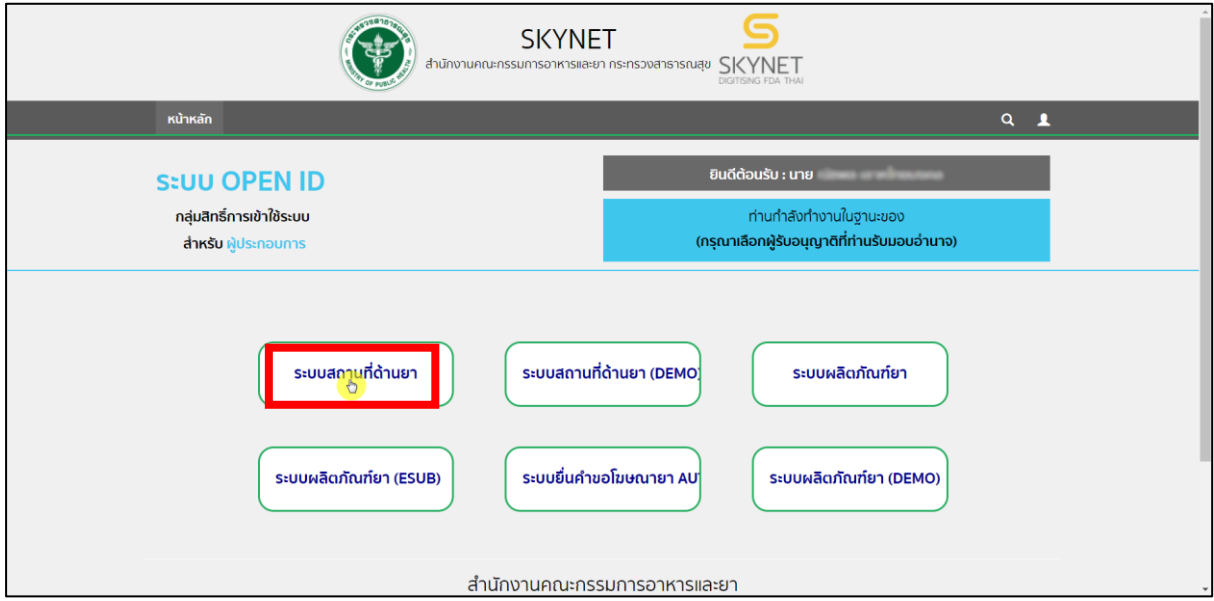

ภาพที่ 86 หน้าจอ เลือกสิทธิ์การเข้าใช้งาน

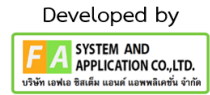

# **5. หน้าเลือกเมนูคำขอแก้ไข/ใบแทนใบอนุญาตสถานที่ด้านยา**

หลังจากเลือกสิทธิ์ระบบจะแสดงเมนูรายการประเภทคำขอด้านซ้ายมือ ให้ผู้ประกอบการเลือกเมนู **"คำขอแก้ไข/ใบแทนใบอนุญาตสถานที่ด้านยา"**

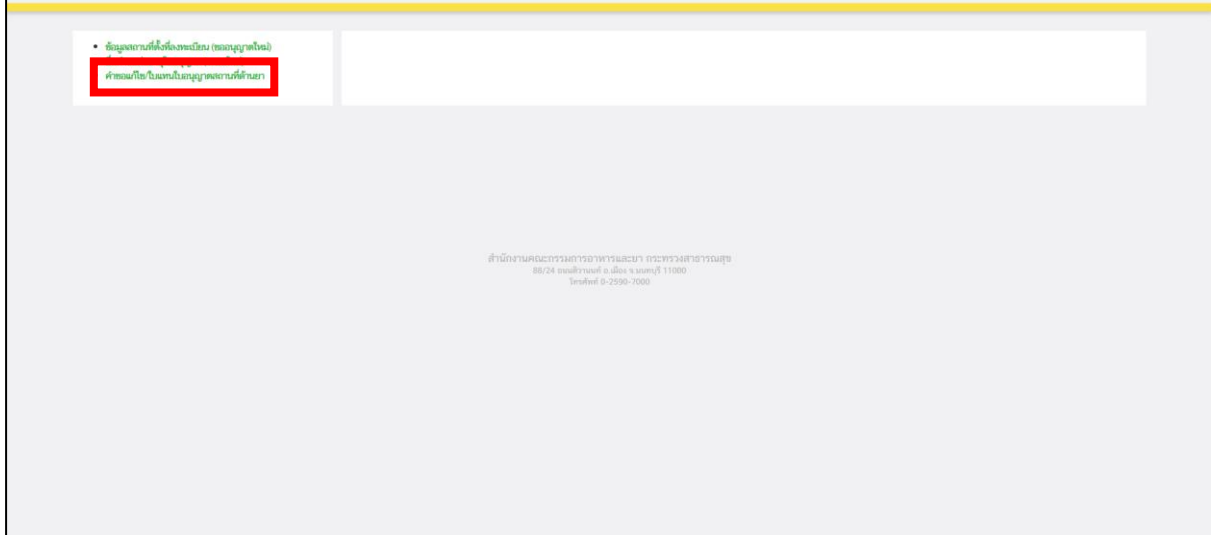

ภาพที่ 87 หน้าจอ คำขอแก้ไข/ใบแทนใบอนุญาตสถานที่ด้านยา

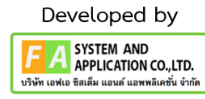

#### **6. หน้าเลือกเมนูคำขอ**

จะแบ่งออกเป็นเมนูดังต่อไปนี้

- 5.) คำขอย้ายสถานที่ด้านยา แผนปัจจุบัน
	- 1.4 คำขอย้ายสถานที่ ขายยาแผนปัจจุบัน
	- 1.5 คำขอย้ายสถานที่ นำเข้ายาแผนปัจจุบัน
	- 1.6 คำขอย้ายสถานที่ ผลิตยาแผนปัจจุบัน
- 6.) คำขอย้ายสถานที่ด้านยา แผนโบราณ

ให้ผู้ประกอบการทำการเลือกเมนูใบอนุญาตที่ผู้ประกอบการจะนำมาสร้างคำขอย้ายสถานที่

**หมายเหตุ ถ้าผู้ประกอบการ เลือก ประเภทใบอนุญาตขาย / ย้าย จะไม่สามารถย้ายข้ามจังหวัด**

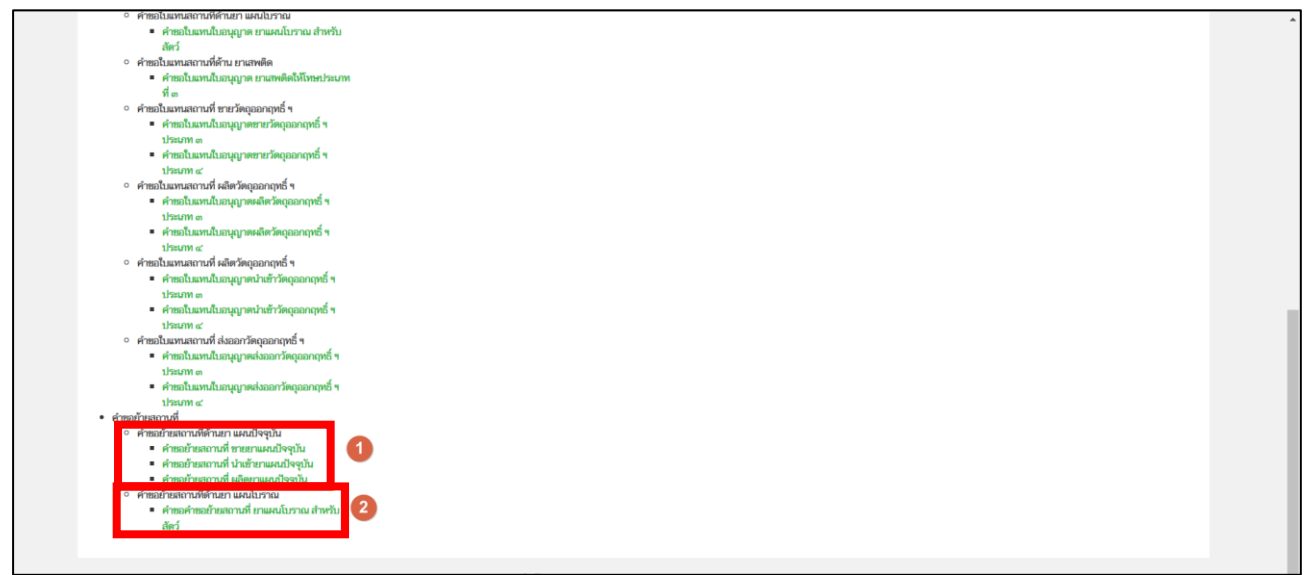

ภาพที่ 88 หน้าจอ เลือกเมนู

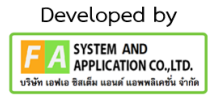

หลังจากผู้ประกอบการเลือกเมนูคำขอย้ายสถานที่แล้ว ให้ทำการเลือกใบอนุญาตที่จะนำมาสร้าง คำขอย้ายสถานที่ หลังจากได้ใบอนุญาตที่จะนำมาสร้างคำขอแล้ว ให้ทำการกดปุ่ม "เลือก" ทางด้านท้าย ใบอนุญาต

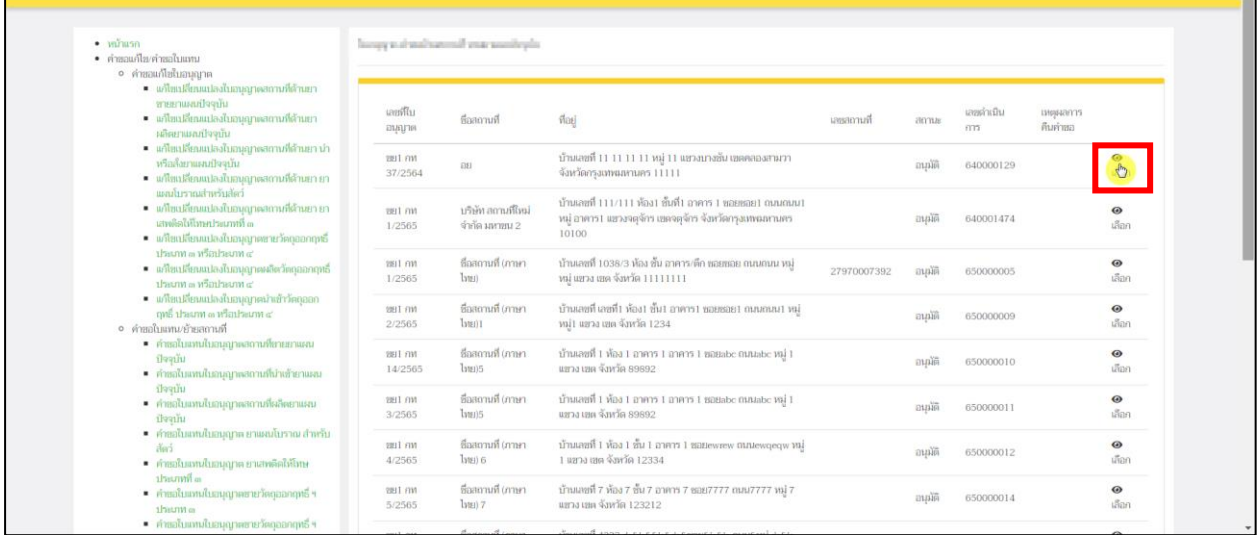

ภาพที่ 89 หน้าจอ ใบอนุญาตคำขอย้ายสถานที่

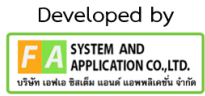

หลังจากผู้ประกอบการทำการกดปุ่ม "เลือก"แล้ว จะปรากฏหน้าสร้างคำขอย้ายสถานที่

## ให้ผู้ประกอบการกดปุ่ม "**สร้างคำขอ**"

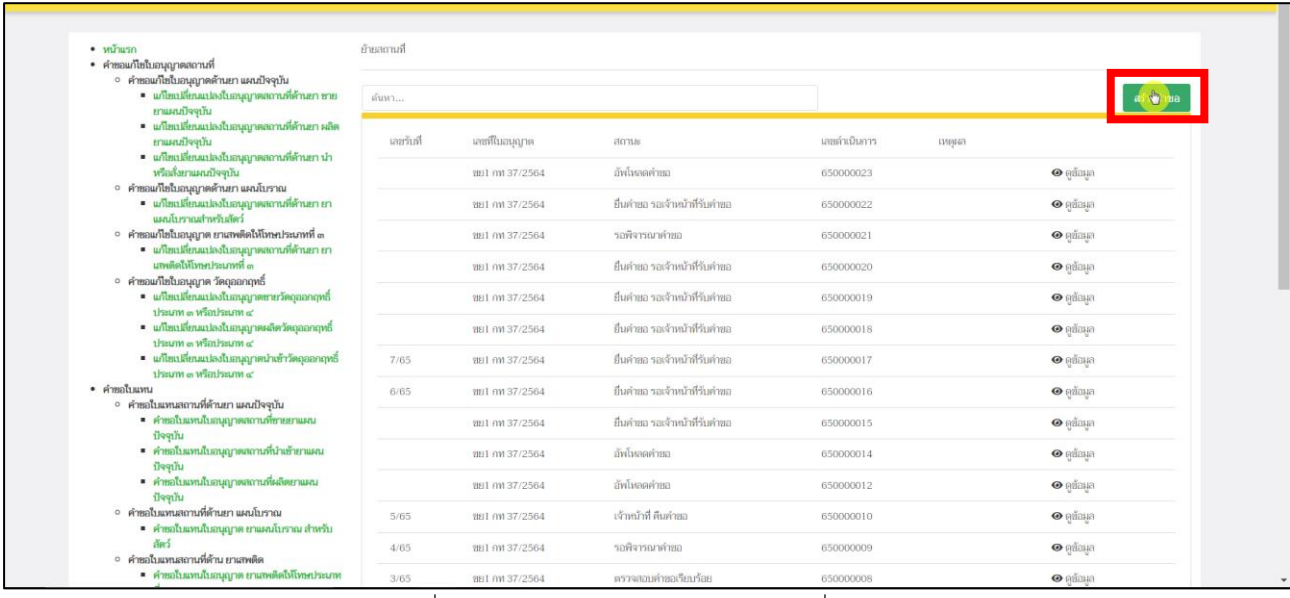

ภาพที่ 90 หน้าจอ ใบอนุญาตคำขอย้ายสถานที่

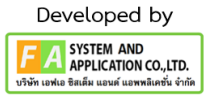

#### **9. หน้าคำขอย้ายสถานที่**

หลังจากผู้ประกอบการทำการกดปุ่ม "สร้างคำขอ"แล้ว จะปรากฏหน้าแบบฟอร์มคำขอย้ายสถานที่ ให้ผู้ประกอบการดำเนินการเลือกDropdown(แถบเมนูเลื่อนลง)ตรงย้ายสถานที่ขายยาชื่อ หลังจากนั้นจึงจะ ดำเนินการกดปุ่ม "**บันทึก**"

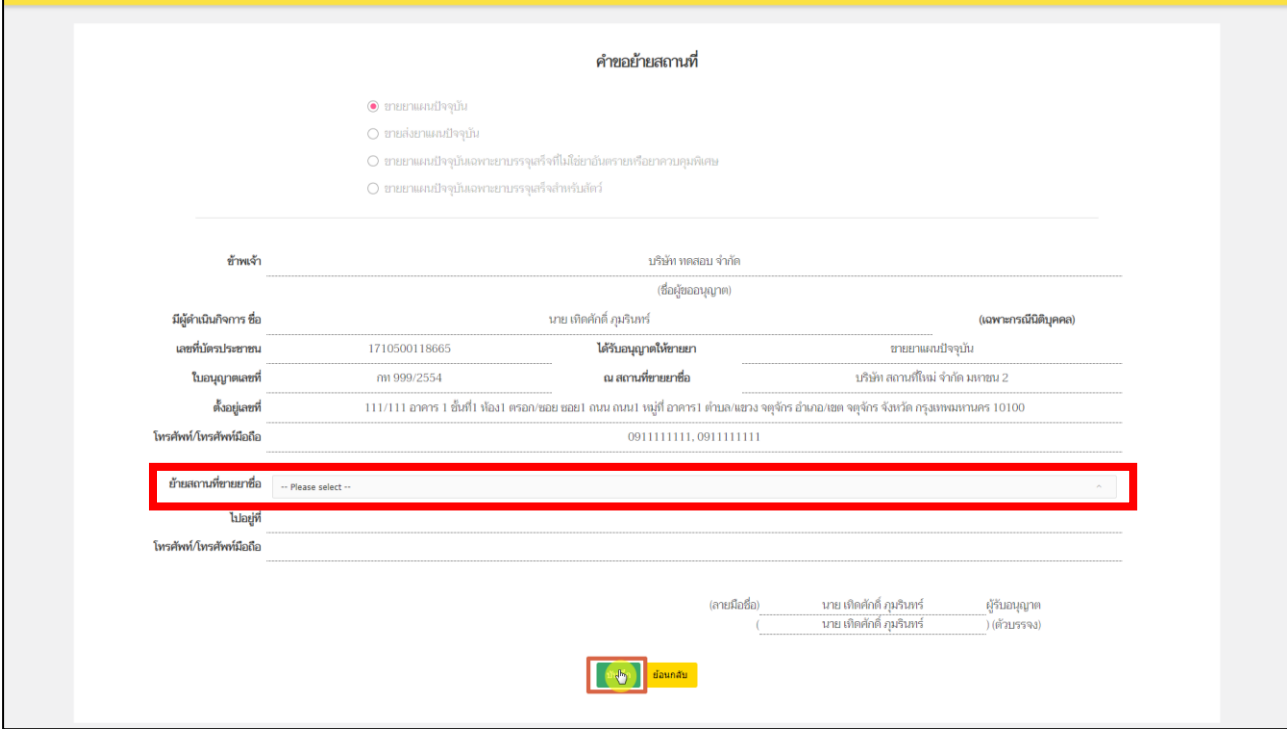

ภาพที่ 91 หน้าจอ คำขอย้ายสถานที่

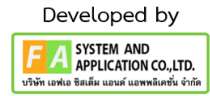

หลังจากผู้ประกอบการดำเนินการกดปุ่ม "บันทึก"แล้ว รายการคำขอที่ผู้ประกอบการสร้างจะปรับ สถานะเป็น "บันทึกและรอส่งเรื่อง" ให้ผู้ประกอบการทำการกดปุ่ม "**ดูข้อมูล**"

| $\cdot$ $m$ <i>nam</i><br>• คำขอแก้ไขในอนุญาตสถานที่                                                    | ห้ายสถานที่                |                 |                                                |              |       |                        |
|----------------------------------------------------------------------------------------------------|----------------------------|-----------------|------------------------------------------------|--------------|-------|------------------------|
| ง คำขอแก้ไขในอนุญาตด้านยา แผนปัจจุบัน<br>• แก้ไขอลิ่ยกลอโดงในอนุญาคสถานที่ด้านยา ขายยาแผน<br>iloguu     | $\tilde{\alpha}_{\rm BMD}$ |                 |                                                |              |       | สร้างฝายล              |
| • แก้ไขเปลี่ยนแปลงใบอนุญาคสถานที่ด้านยา ผลิตยาแผน<br>ileeiu                                             | เลขรับที่                  | และที่ในอนุญาต  | 5000                                           | เลขดำเนินการ | пинат |                        |
| • แก้ไขเปลี่ยนแปลงใบอนุญาตสถานที่ด้านยา นำหรือสังยา<br>แผนปัจจุบัน                                      |                            | mil nn 999/2554 | บันทึกและรอส่งเรื่อง                           | 650000003    |       | $e^{h_{min}}$          |
| o คำขอแก้ไขใบอนุญาตต้านยา แผนโบราณ<br>• แก้ไซเปลี่ยนแปลงใบสนุญาคสถานที่ด้านยา ยาแผนโบราณ<br>สำหรับสัตว์ |                            | gg1 nm 999/2554 | ส่งเรื่องและรอการชำระเงินเพื่อส่งเรื่องพิจารณา | 650000001    |       | $\bullet$ adama        |
| ∘ คำขอแก้ไขใบอนุญาต ยาเลพติดให้โทษประเภทที่ ๓<br>• แก้ไขเปลี่ยนแปลงใบอนุญาคสถานที่ด้านยา ยาและติดให้    |                            |                 |                                                |              |       | กดที่นี่เพื่อข่าระเงิน |
| bonissumi o<br>อ คำขอนก็ไขในอนุญาต วัตถออกฤทธิ์                                                         |                            |                 |                                                |              |       |                        |
| · แก้ไขเปลี่ยนแปลงใบอนุญาคขายวัคตุออกฤทธิ์ ประเภท ๓<br>$w^2$ an haunn $\ll$                             |                            |                 |                                                |              |       |                        |
| • แก้ไขเปลี่ยนสปลงใบอนุญาคะลิตวัตถุออกฤทธิ์ ประมาท ๓<br>wantsum «                                       |                            |                 |                                                |              |       |                        |
| · แก้ไขเปลี่ยนแปลงใบอนุญาตนำเข้าวัลฤออกฤทธิ์ ประเภท<br>a washing was                                    |                            |                 |                                                |              |       |                        |
| • คำขอใบเทน<br>o คำขอใบแทนสถานที่ด้านยา แผนปัจจุบัน                                                     |                            |                 |                                                |              |       |                        |
| - คำขอในเทนในสนุญาคสถานที่ขายยาแผนปัจจุบัน                                                              |                            |                 |                                                |              |       |                        |
| ● คำขอในเทนในอนุญาตสถานที่นำเข้ายาแผนปัจจุบัน                                                           |                            |                 |                                                |              |       |                        |
| คำขอในมหนับอนุญาตสถานที่ผลิตยาแผนปัจจุบัน                                                               |                            |                 |                                                |              |       |                        |
| ∘ คำขอในแทนสถานที่ด้านยา แผนโบราณ                                                                       |                            |                 |                                                |              |       |                        |
| • คำขอในเทนในอนุญาต ยาแผนโบราณ สำหรับสัตว์                                                              |                            |                 |                                                |              |       |                        |
| ∘ คำขอใบแทนสถานที่ต้าน ยาแทงติด                                                                         |                            |                 |                                                |              |       |                        |
| • คำขอใบเทนใบอนุญาต ยาเอฟติดให้โทษประเภทที่ ๓                                                           |                            |                 |                                                |              |       |                        |
| ∘ คำขอใบแทนสถานที่ ขายวัตถุออกฤทธิ์ ฯ<br>ค.ศาขอในแทนในอนุญาตขายวัตถุออกฤทธิ์ ฯ ประเภท ๓                 |                            |                 |                                                |              |       |                        |
| • คำขอในมหนในอนุญาคขายวัตถุออกฤทธิ์ ฯ ประเภท ๔                                                          |                            |                 |                                                |              |       |                        |
| • คำขอใบแทนสถานที่ ผลิตวัดอออกฤทธิ์ ฯ                                                                   |                            |                 |                                                |              |       |                        |
| • คำชอใบแทนใบอนุญาคผลิตวัตถุออกฤทธิ์ ฯ ประเภท ๓                                                         |                            |                 |                                                |              |       |                        |
| · คำยอในแทนในอนุญาคผลิตวัตถุออกฤทธิ์ ฯ ประเภท ๔                                                         |                            |                 |                                                |              |       |                        |
| ∘ คำขอใบแทนสถานที่ ผลิตวัตถุออกฤทธิ์ ฯ                                                                  |                            |                 |                                                |              |       |                        |
|                                                                                                    |                            |                 |                                                |              |       |                        |

ภาพที่ 92 หน้าจอ ใบอนุญาตคำขอย้ายสถานที่

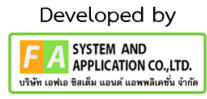

## **11. หน้าคำขอย้ายสถานที่**

หลังจากที่กดปุ่ม "ดูข้อมูล"แล้ว ระบบจะแสดงข้อมูลคำขอย้ายสถานที่ใบอนุญาตหน้า PDF ระบบจะ ดึกข้อมูลใบอนุญาตที่ได้เลือกไว้ตามขั้นตอนที่ 7 และข้อมูลที่ท่านกรอกแบบฟอร์ม โปรดตรวจสอบรายละเอียด ข้อมูลในคำขอย้ายสถานที่ให้ถูกต้อง

กรณีที่ 1 หากพบว่า เลือกใบอนุญาตผิด ให้กดปุ่ม **"ยกเลิก/ยกเลิกคำขอ"** แล้วกลับไปทำขั้นตอนที่ 7 ใหม่อีก ครั้ง

กรณีที่ 2 เมื่อตรวจสอบข้อมูลคำขอย้ายสถานที่ถูกต้องครบถ้วนเรียบร้อย จึงจะทำการกดปุ่ม "ส่งเรื่องพิจารณา คำขอ"

### **หมายเหตุ: หากพบข้อมูลไม่ถูกต้อง ให้ติดต่อเจ้าหน้าที่**

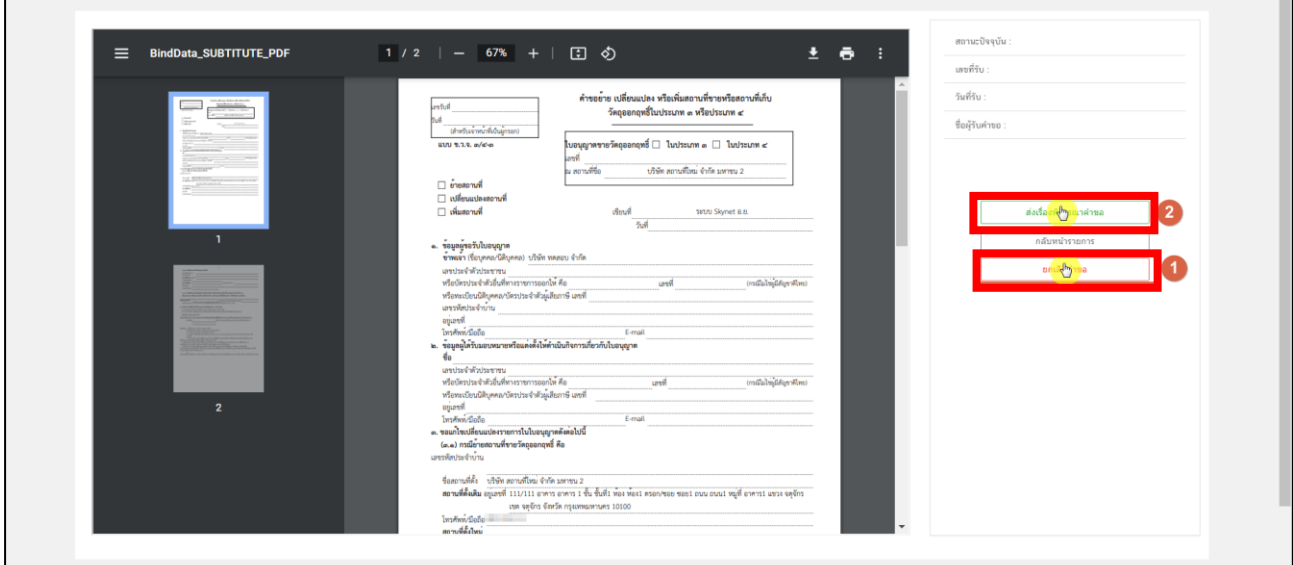

ภาพที่ 93 หน้าจอ คำขอย้ายสถานที่

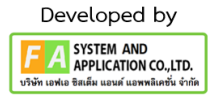

กรณีที่1 หลังจากกดปุ่ม "ยกเลิกคำขอ" รายการคำขอจะแสดงในหน้ารายการย้ายสถานที่ด้านยา จะพบรายการคำขอสถานะเป็น "ยกเลิกคำขอ" และหากผู้ประกอบการต้องการเลือกใบอนุญาตใหม่ สามารถ ทำการเลือกใหม่ได้ โดยดำเนินการตามขั้นตอนที่ 7 ใหม่อีกครั้ง

| $\cdot$ $minusn$                                                              | อ้ายสถานที่ |                  |                                                |                             |                        |
|-------------------------------------------------------------------------------|-------------|------------------|------------------------------------------------|-----------------------------|------------------------|
| • คำขอแก้ไขใบอนุญาตสถานที่                                                    |             |                  |                                                |                             |                        |
| ○ คำขอแก้ไขใบอนุญาตด้านยา แผนปัจจุบัน                                         |             |                  |                                                |                             |                        |
| ■ แก้ไขเปลี่ยนแปลงใบอนุญาคลถานที่ด้านยา ขาย<br><b>EURRATE ALIM</b>            | ค้นหา       |                  |                                                |                             | สร้างตำขอ              |
| ■ แก้ไขเปลี่ยนแปลงใบอนุญาคสถานที่ด้านยา ผลิต                                  |             |                  |                                                |                             |                        |
| ulreelhnamus                                                                  | เลขรับที่   | เลขที่ในอนุญาต   | ama                                            | เลขตำเนินการ<br><b>инна</b> |                        |
| ■ แก้ไขเปลี่ยนแปลงใบอนุญาตสถานที่ด้านยา นำ                                    |             |                  |                                                |                             |                        |
| หรือสังยาแผนปัจจุบัน                                                          |             | TELL ON 999/2554 | บกเลิกคำขอ                                     | 650000003                   | $\bullet$ erdinan      |
| ○ คำขอแก้ไขใบอนุญาตต้านยา แผนโบราณ                                            |             |                  |                                                |                             |                        |
| ■ แก้ไขเปลี่ยนแปลงใบอนุญาตสถานที่ด้านยา ยา<br>แผนโบราณสำหรับสัตว์             |             | WELL NW 999/2554 | ส่งเรื่องและรอการชำระเงินเพื่อส่งเรื่องพิจารณา | 650000001                   | $\bullet$ edoug        |
| □ คำขอแก้ไขใบอนุญาด ยาเสพติดให้โทษประเภทที่ ๓.                                |             |                  |                                                |                             |                        |
| ■ แก้ไขเปลี่ยนแปลงใบอนุญาตสถานที่ด้านยา ยา<br>นาพคิดให้โทษประเภทที่ ๓         |             |                  |                                                |                             | กดที่นี่เพื่อข่าระเงิน |
| ิด คำขอแก้ไขใบอนุญาต วัตถออกฤทธิ์                                             |             |                  |                                                |                             |                        |
| • แก้ไขเปลี่ยนแปลงใบอนุญาตขายวัตถุออกฤทธิ์<br>Sexual rain wants of the        |             |                  |                                                |                             |                        |
| • แก้ไขเปลี่ยนแปลงใบอนุญาตผลิตวัตถุออกฤทธิ์<br><b>SELON on WERE ISSUED OF</b> |             |                  |                                                |                             |                        |
| ■ แก้ไขเปลี่ยนแปลงใบอนุญาตนำเข้าวัดถูออกฤทธิ์                                 |             |                  |                                                |                             |                        |
| $1$ Brugn in wantstrom $\alpha'$                                              |             |                  |                                                |                             |                        |
| • คำขอใบมหน                                                                   |             |                  |                                                |                             |                        |
| ○ คำขอใบแทนสถานที่ต้านยา แผนปัจจุบัน                                          |             |                  |                                                |                             |                        |
| • คำขอใบแทนใบอนุญาตสถานที่ชายยาแผน<br>ileeilu                                 |             |                  |                                                |                             |                        |
| * คำขอในแทนในอนุญาตสถานที่นำเข้ายาแผน                                         |             |                  |                                                |                             |                        |
| ileeih                                                                        |             |                  |                                                |                             |                        |
| ■ คำขอใบแทนใบอนุญาตสถานที่ผลิตยาแผน                                           |             |                  |                                                |                             |                        |
| ileeniu                                                                       |             |                  |                                                |                             |                        |
| ○ คำขอใบแทนสถานที่ต้านยา แผนโบราณ                                             |             |                  |                                                |                             |                        |

ภาพที่ 94 หน้าจอ ใบอนุญาตคำขอย้ายสถานที่

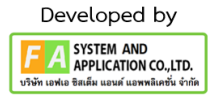

กรณีที่ 2 หลังจากกดปุ่ม "ส่งเรื่องพิจารณาคำขอ"แล้ว ให้ทำการแนบไฟล์เอกสารตามหัวข้อ ให้**ครบถ้วน** จึงจะทำการกดปุ่ม **"บันทึก"** ด้านท้ายไฟล์แนบ หลังจากกดบันทึกไปแล้วจะพบว่ามีปุ่ม "เปิด ไฟล์แนบ" ขึ้นมา สามารถกดดูไฟล์แนบของท่านได้ที่ปุ่มนี้ แต่ถ้าหากแนบไฟล์ผิด แล้วต้องการแนบไฟล์ใหม่ จะต้องกดไปที่ปุ่ม "เลือกไฟล์" และกดปุ่ม "บันทึก" อีกครั้ง

ให้ท่านกรอกข้อมูล **E-mail / Telephone** เพื่อใช้สำหรับแจ้งการอัพเดตสถานะของคำขอและ ติดต่อกลับให้ใส่ข้อมูลที่ถูกต้องก่อนกดปุ่ม "ยืนยันการส่งเรื่องพิจารณาคำขอ"

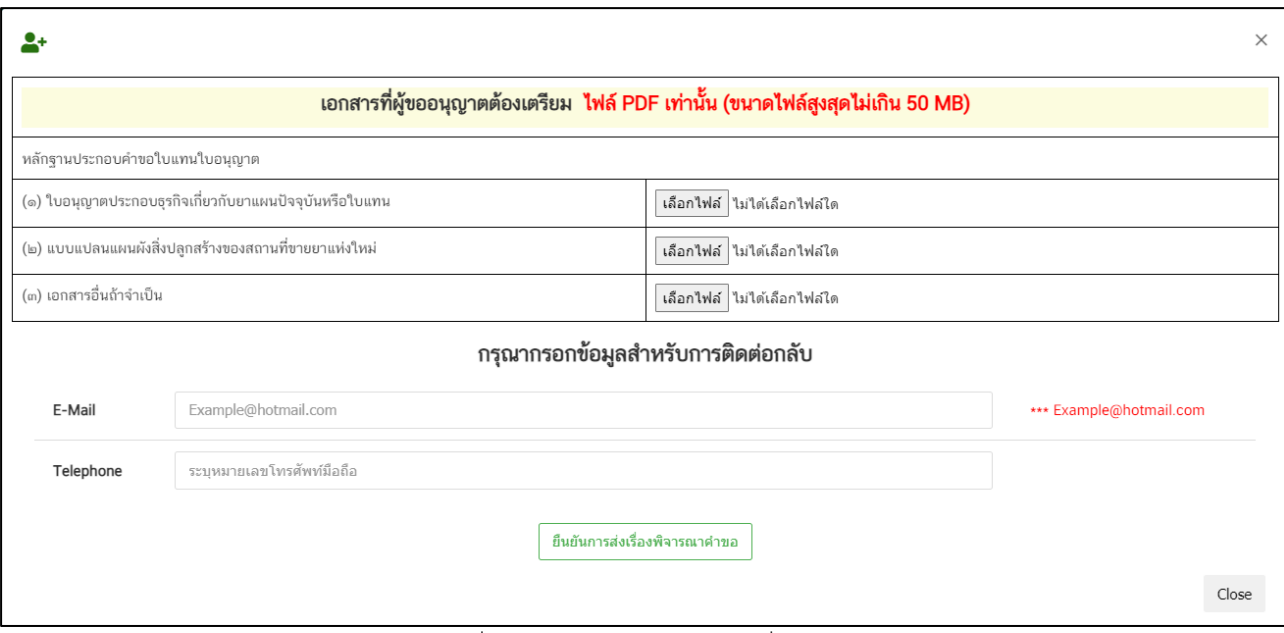

ภาพที่ 95 หน้าจอ คำขอย้ายสถานที่

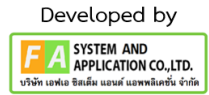

หลังจากผู้ประกอบการทำการกดปุ่มบันทึก **E-mail / Tel** แล้ว รายการคำขอของท่านจะปรับสถานะ เป็น "ยื่นคำขอ รอเจ้าหน้าที่รับคำขอ" ผู้ประกอบการสามารถกดปุ่ม "ดูข้อมูล" ได้ เพื่อตรวจสอบไฟล์แนบที่ ท่านแนบมาได้

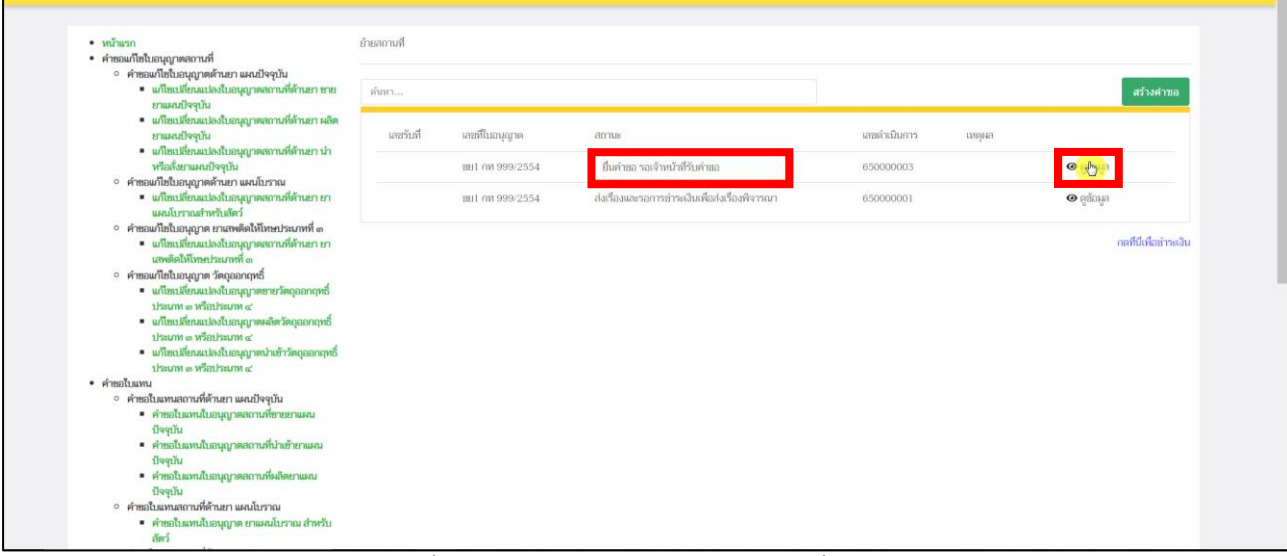

ภาพที่ 96 หน้าจอ ใบอนุญาตคำขอย้ายสถานที่

หลังจากผู้ประกอบการกดปุ่ม "ดูข้อมูล"แล้ว จะปรากฏหน้า PDF ขึ้นมา ผู้ประกอบการสามารถกด ปุ่ม**"ดูรายละเอียดไฟล์แนบ"** เพื่อตรวจไฟล์แนบที่ท่านแนบมา

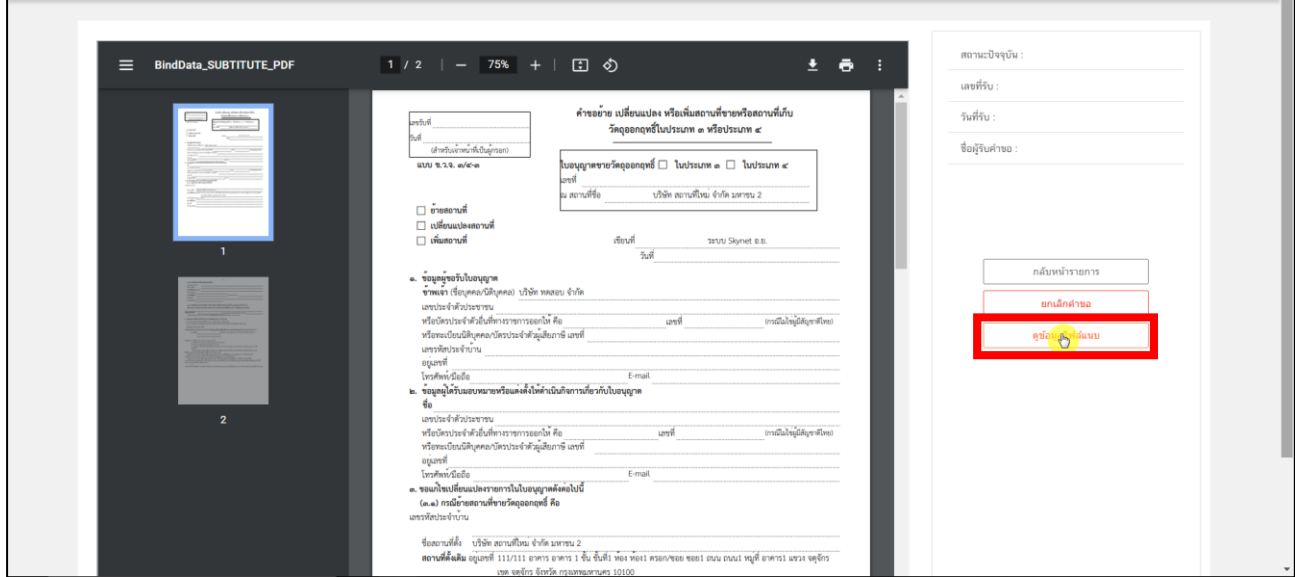

ภาพที่ 97 หน้าจอ คำขอย้ายสถานที่

|                                                         |                                                                                 |             | ×     |
|---------------------------------------------------------|---------------------------------------------------------------------------------|-------------|-------|
|                                                         | ีเอกสารที่ผู้ขออนุญาตต้องเตรียม ไฟล์ PDF เท่านั้น (ขนาดไฟล์สูงสุดไม่เกิน 50 MB) |             |       |
| หลักฐานประกอบคำขอใบแทนใบอนุญาต                          |                                                                                 |             |       |
| (๑) ใบอนุญาตประกอบธุรกิจเกี่ยวกับยาแผนปัจจุบันหรือใบแทน | ไฟล์แนบทดสอบ.pdf                                                                | เปิดไฟล์แนบ |       |
| (๒) แบบแปลนแผนผังสิ่งปลูกสร้างของสถานที่ขายยาแห่งใหม่   | ไฟล์แนบทดสอบ.pdf                                                                | เปิดไฟล์แนบ |       |
| (๓) เอกสารอื่นถ้าจำเป็น                                 | ไฟล์แนบทดสอบ.pdf                                                                | เปิดไฟล์แนบ |       |
|                                                         |                                                                                 |             | Close |

ภาพที่ 98 หน้าจอ คำขอย้ายสถานที่

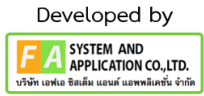

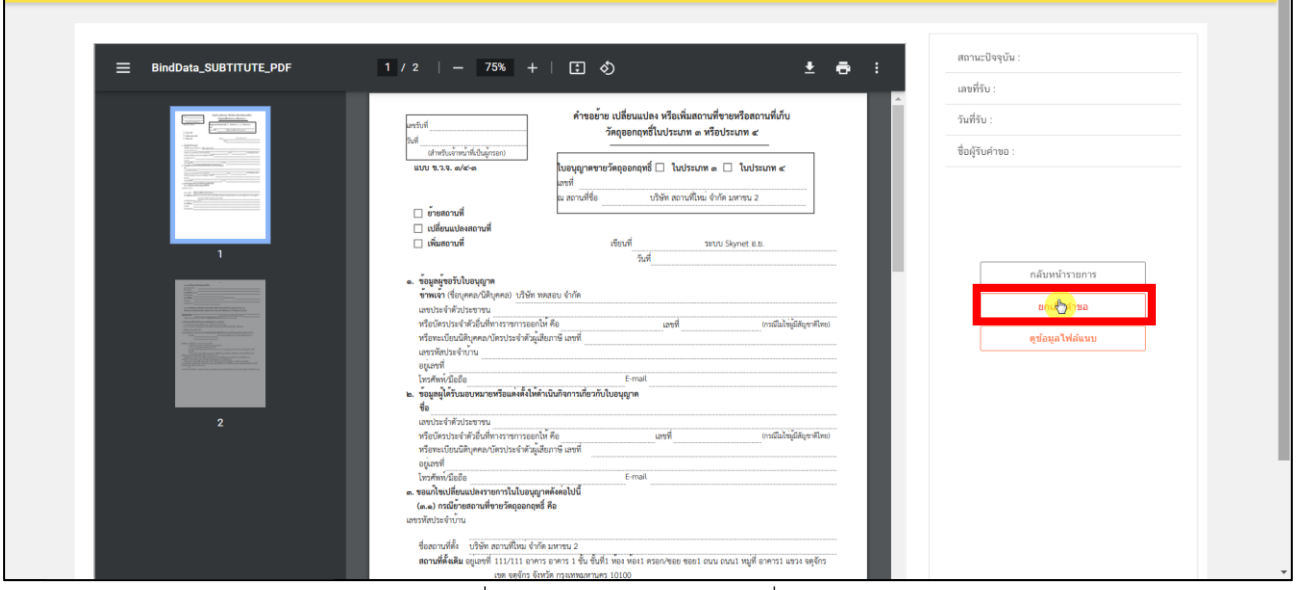

## ถ้าหากพบว่าแนบไฟล์ผิด ผู้ประกอบการสามารถกดปุ่ม **"ยกเลิก/ยกเลิกคำขอ"**ได้

ภาพที่ 99 หน้าจอ คำขอย้ายสถานที่

หลังจากผู้ประกอบการกดปุ่ม "ยกเลิกคำขอ" แล้ว จะปรากฏกลับไปที่หน้าย้ายสถานที่ใบอนุญาต สถานที่ด้านยา จะพบรายการคำขอสถานะ ซึ่งจะปรับเป็น "ยกเลิกคำขอ" หากผู้ประกอบการต้องการยื่นคำ ขอใหม่สามารถทำการยื่นใหม่ได้

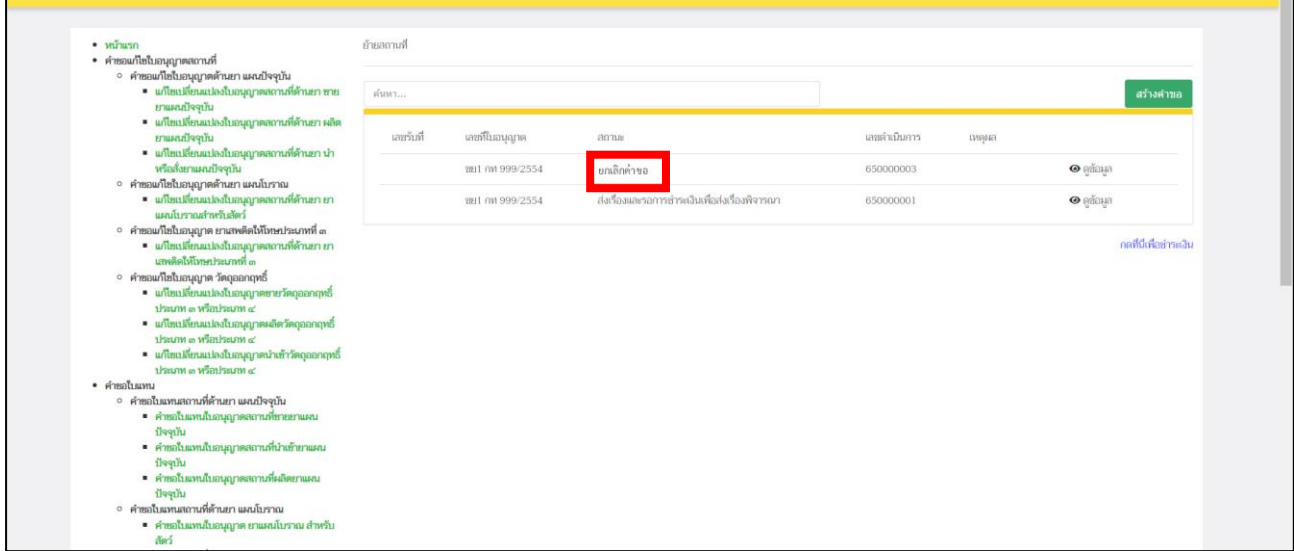

ภาพที่ 100 หน้าจอ ใบอนุญาตคำขอย้ายสถานที่

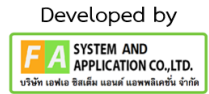

# **13. เจ้าหน้าที่แจ้งการอัพเดตสถานะของคำขอ มี 2 กรณีดังนี้**

**กรณีที่ 1** ต้องแก้ไขคำขอก่อนรับ จะแสดงสถานะ "เจ้าหน้าที่ขอแก้ไขเอกสารเพิ่มเติม" แสดงว่า ผู้ประกอบการยื่นข้อมูลไม่ถูกต้อง/ข้อมูลไม่ครบถ้วน เจ้าหน้าที่จะแจ้งกลับมา ให้ผู้ประกอบการดำเนินการ แก้ไข ซึ่งผู้ประกอบการสามารถทำการกดเปิดดูได้ที่ปุ่มสีแดง **"รายละเอียดชี้แจงแก้ไข (กดที่นี่)"** เพื่อดู รายละเอียดการชี้แจงจากเจ้าหน้าที่

**กรณีที่2** คำขอที่ไม่มีการแก้ไขก่อนรับคำขอ จะแสดงสถานะ "รับคำขอ"ถ้าเป็นสถานะนี้ แสดงว่า เจ้าหน้าที่กำลังดำเนินการพิจารณาคำขอ

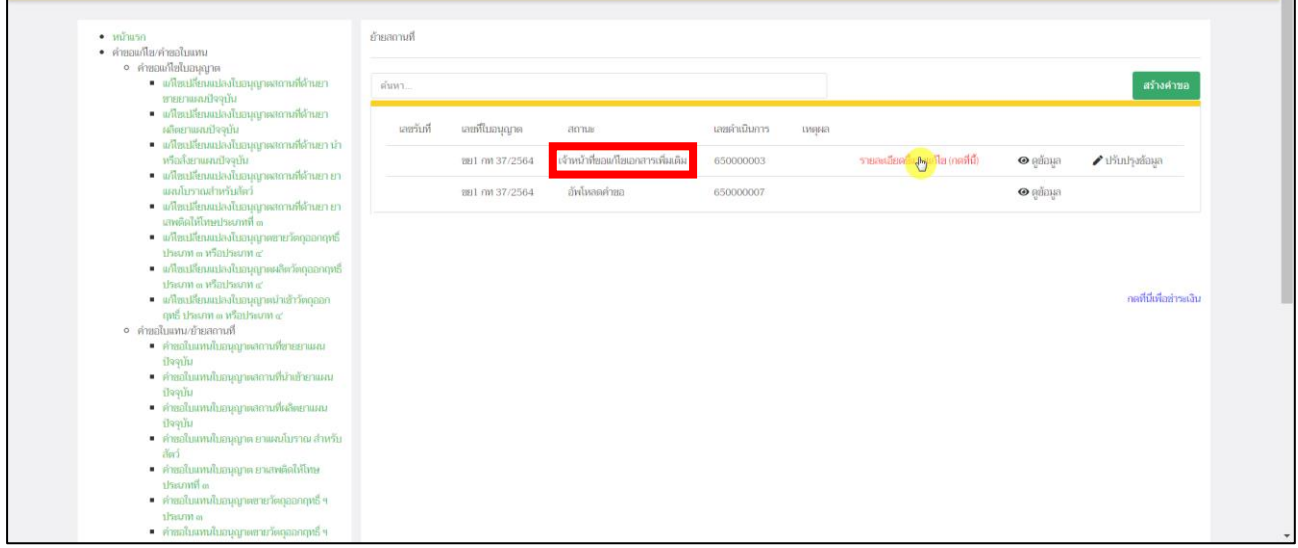

ภาพที่ 101 หน้าจอ ใบอนุญาตคำขอย้ายสถานที่

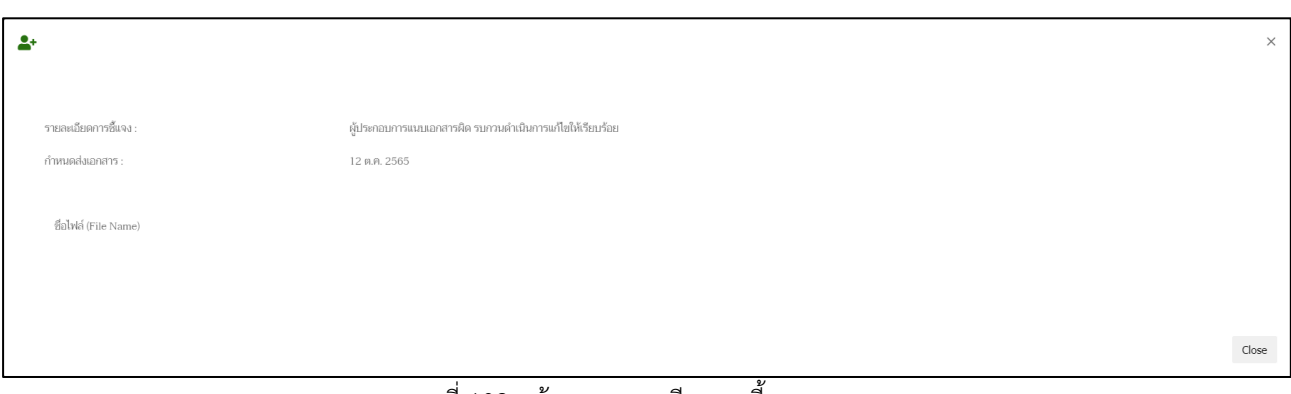

ภาพที่ 102 หน้าจอ รายละเอียดการชี้แจง

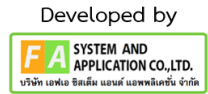

หากผู้ประกอบการต้องการแก้ไขคำขอตามที่เจ้าหน้าที่ชี้แจง ให้ทำการกดปุ่ม "ปรับปรุงข้อมูล" เพื่อแก้ไขตามรายละเอียดตามที่เจ้าหน้าที่แจ้งแก้ไข

**หมายเหตุ: เวลาในการแก้ไขสำหรับผู้ประกอบการคือ 3 วัน ไม่นับรวมวันหยุด / วันหยุดข้าราชการ**

| • หน้าแรก<br>• คำขอแก้ไขใบอนุญาตสถานที่                                                                                | ย้ายสถานที่ |                |                                   |              |       |                                  |                             |                       |
|----------------------------------------------------------------------------------------------------|-------------|----------------|-----------------------------------|--------------|-------|----------------------------------|-----------------------------|-----------------------|
| ∘ คำขอแก้ไขใบอนุญาตต้านยา แผนปัจจุบัน<br>= แก้ไขเปลี่ยนแปลงใบอนุญาตสถานที่ด้านยา ขาย<br>ยาแผนปัจจุบัน                  | ค้นหา       |                |                                   |              |       |                                  |                             | สร้างคำขอ             |
| ■ แก้ไขเปลี่ยนแปลงใบอนุญาตสถานที่ด้านยา ผลิต<br>ยาแผนปัจจุบัน<br>■ แก้ไขเปลี่ยนแปลงใบอนุญาตสถานที่ด้านยา นำ            | เลขรับที่   | เลขที่ในอนุญาต | amus                              | เลขตำเนินการ | тияна |                                  |                             |                       |
| หรือสั่งยาแผนปัจจุบัน<br>∘ คำขอแก้ไขใบอนุญาตต้านยา แผนโบราณ                                                            |             | 883 mt 1/2566  | เจ้าหน้าที่ขอแก้ไขเอกสารเพิ่มเดิม | 660000001    |       | รายละเอียดอื่แจงแก้ไข (กดที่นี่) | $\mathbf{\Theta}$ คู่ข้อมูล |                       |
| ■ แก้ไขเปลี่ยนแปลงใบอนุญาตสถานที่ด้านยา ยา<br>แผนโบราณสำหรับสัตว์                                                      |             |                |                                   |              |       |                                  |                             | กดที่นี่เพื่อชำระเงิน |
| ∘ คำขอแก้ไขใบอนุญาต ยาเสพติดให้โทษประเภทที่ ๓<br>= แก้ไขเปลี่ยนแปลงใบอนุญาคสถานที่ด้านยา ยา<br>เสพติดให้โทษประเภทที่ ๓ |             |                |                                   |              |       |                                  |                             |                       |
| ∘ คำขอแก้ไขใบอนุญาต วัตถุออกฤทธิ์<br>- แก้ไขเปลี่ยนแปลงใบอนุญาตขายวัตถุออกฤทธิ์<br>ประเภท ๓ หรือประเภท ๔               |             |                |                                   |              |       |                                  |                             |                       |
| = แก้ไขเปลี่ยนแปลงใบอนุญาตผลิตวัตถุออกฤทธิ์<br>ประเภท ๓ หรือประเภท ๔<br>- แก้ไขเปลี่ยนแปลงใบอนุญาตนำเข้าวัตถุออกฤทธิ์  |             |                |                                   |              |       |                                  |                             |                       |
| ประเภท ๓ หรือประเภท ๙<br>• คำหลใบแทน                                                                                   |             |                |                                   |              |       |                                  |                             |                       |
| ∘ คำขอใบแทนสถานที่ต้านยา แผนปัจจุบัน<br>■ คำขอใบแทนใบอนุญาตสถานที่ขายยาแผน<br>ปัจจุบัน                                 |             |                |                                   |              |       |                                  |                             |                       |
| ■ คำขอใบแทนใบอนุญาตสถานที่นำเข้ายาแผน<br>ปัจจุบัน                                                                      |             |                |                                   |              |       |                                  |                             |                       |
| ■ คำขอใบแทนใบอนุญาตสถานที่ผลิตยาแผน<br>ปัจจุบัน<br>∘ คำขอใบแทนสถานที่ต้านยา แผนโบราณ                                   |             |                |                                   |              |       |                                  |                             |                       |
| คำขอใบแทนใบอนุญาต ยาแผนโบราณ สำหรับ<br>No.5                                                                            |             |                |                                   |              |       |                                  |                             |                       |
| ∘ คำขอใบแทนสถานที่ต้าน ยาเสพติด<br>■ คำขอใบแทนใบอนุญาต ยาเสพติดให้โทษประเภท                                            |             |                |                                   |              |       |                                  |                             |                       |

ภาพที่ 103 หน้าจอ ใบอนุญาตคำขอย้ายสถานที่ (ปรับปรุงข้อมูล)

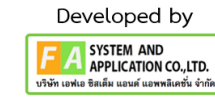

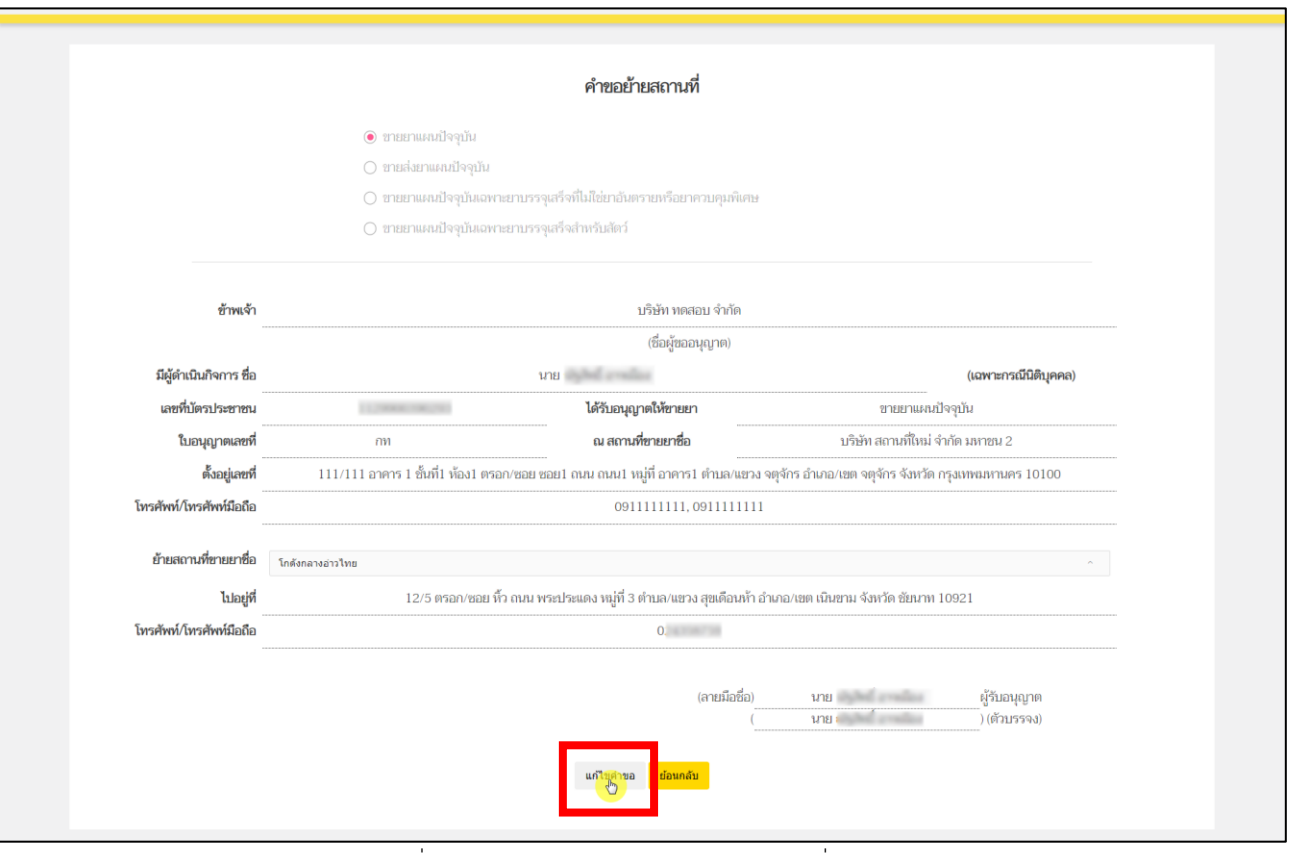

# หลังจากผู้ประกอบการกดปุ่ม "ปรับปรุงข้อมูล"แล้ว ให้ผู้ประกอบการทำการกดปุ่ม "แก้ไขคำขอ"

ภาพที่ 104 หน้าจอ ใบอนุญาตคำขอย้ายสถานที่

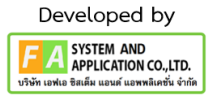

หลังจากนั้นจะมีป๊อปอัพไฟล์ที่ท่านแนบตั้งแต่ต้นขึ้นมา จากนั้นให้ผู้ประกอบการเลื่อนลงมาด้าน ล่างสุด จะพบช่องที่เขียนว่า เอกสารเพิ่มเติม ผู้ประกอบการสามารถตั้งชื่อไฟล์ได้ในกล่องสี่เหลี่ยม ให้ผู้ประกอบการดำเนินแนบไฟล์หลังจากผู้ประกอบการแนบไฟล์เรียบร้อยแล้ว ให้ทำการกดปุ่ม "บันทึก"ด้าน ท้าย แต่ถ้าท่านมีการแนบไฟล์มากกว่า 1 ไฟล์ ให้ทำการกดปุ่ม "เพิ่มเอกสารแนบ" หลังจากผู้ประกอบการ ดำเนินการแก้ไขตามเจ้าหน้าที่แจงแล้ว ให้ทำการกดปุ่ม "ส่งเรื่อง ให้กับเจ้าหน้าที่เพิ่มเติม"

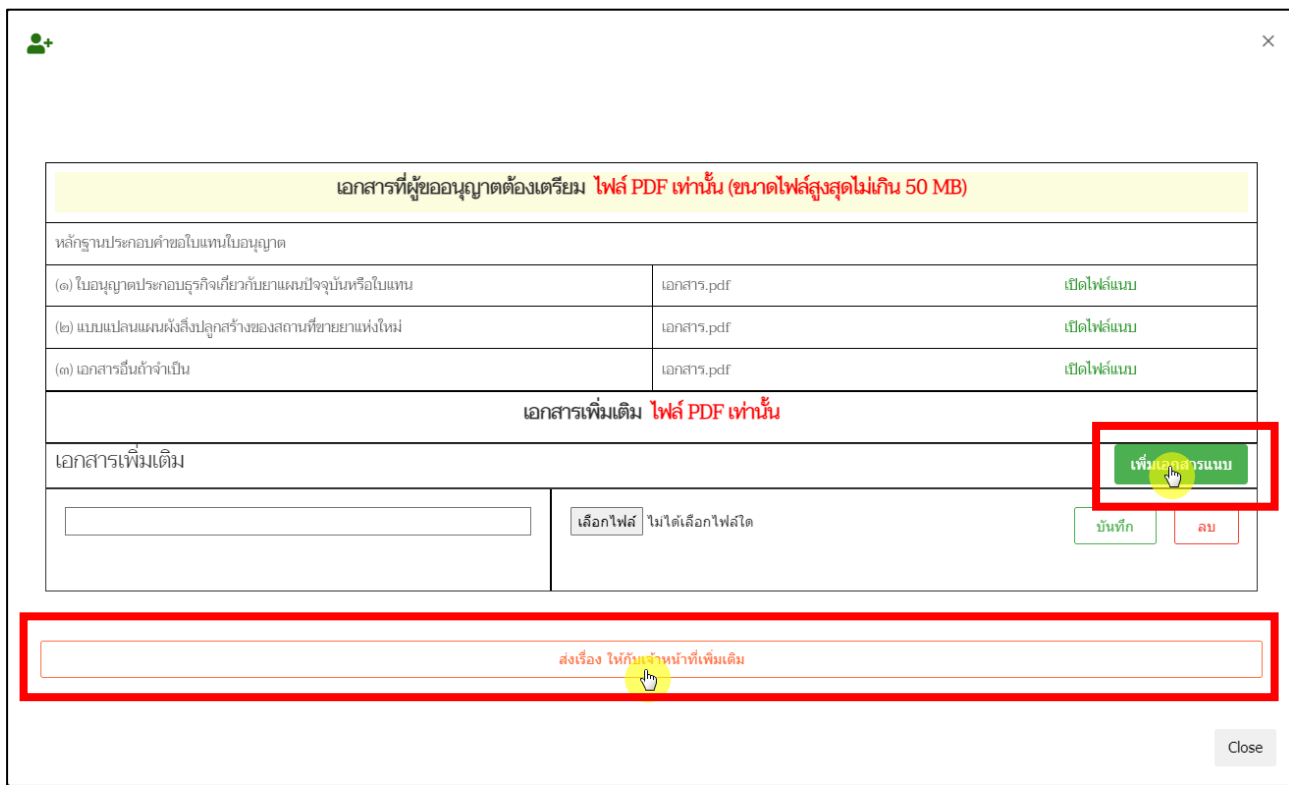

ภาพที่ 105 หน้าจอ ใบอนุญาตคำขอย้ายสถานที่

97

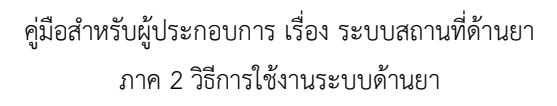

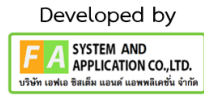

หลังจากผู้ประกอบการกดปุ่ม "ส่งเรื่อง ให้กับเจ้าหน้าที่เพิ่มเติม"แล้ว จะกลับไปที่หน้ารายการคำขอ แก้ไขใบอนุญาตสถานที่ด้านยา จากนั้นรายการคำขอของท่านปรับสถานะเป็น "ผู้ประกอบการส่งเอกสาร เพิ่มเติม" รอเจ้าหน้าที่ตรวจสอบอีกครั้ง

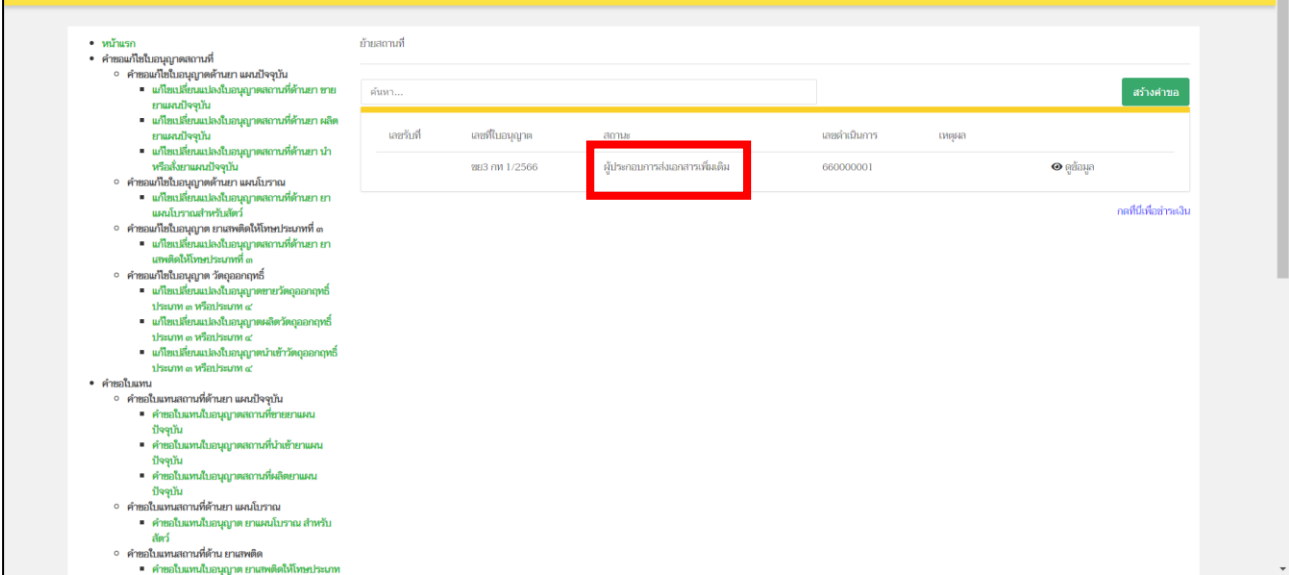

ภาพที่ 106 หน้าจอ ใบอนุญาตคำขอย้ายสถานที่

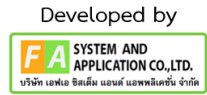

หลังจากเจ้าหน้าที่ทำการตรวจสอบเรียบร้อยแล้ว สถานะจะปรับเป็น "รับคำขอแล้ว รอชำระเงิน" ให้ผู้ประกอบการดำเนินการชำระเงินกดที่ปุ่ม **"กดที่นี่เพื่อชำระเงิน"**ด้านล่างขวามือ

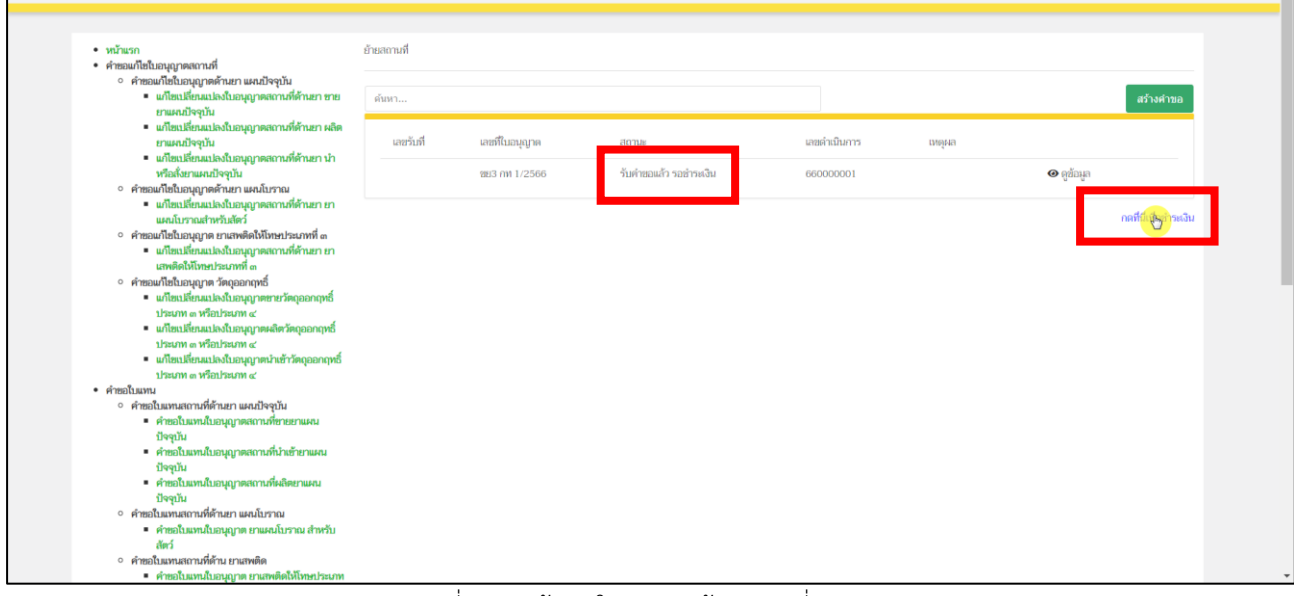

ภาพที่ 107 หน้าจอ ใบอนุญาตย้ายสถานที่

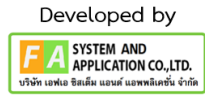

## **16. หน้ารายการชำระเงิน** มีรายละเอียด ดังนี้

หมายเลขที่ 1 สำหรับดูใบสั่งชำระที่เคยสร้างไว้ก่อนหน้านี้

หมายเลขที่ 2 รายละเอียดชื่อและสถานที่ตั้ง

หมายเลขที่ 3 รายการค่าคำขอ/ ค่าตรวจประเมิน/ ค่าตรวจสถานประกอบการ

หมายเลขที่ 4 ปุ่มออกใบสั่งชำระตาม ม.44

หมายเลขที่ 5 ค่าธรรมเนียม

หมายเลขที่ 6 ปุ่มออกใบสั่งชำระตามกฎกระทรวง

หลังจากเข้าหน้าชำระเงินจะแสดง**รายการ**และ**จำนวนเงินที่ต้องชำระ** สำหรับข้อมูลการออก

ใบเสร็จรับเงินจะแสดงชื่อและที่อยู่ตามข้อมูลที่ปรากฏ ขอให้ท่านตรวจสอบที่อยู่ให้ถูกต้องก่อนออกใบสั่งชำระ หากไม่ถูกต้องท่านสามารถแก้ไขที่อยู่ด้วยตนเองได้ในช่องหมายเลข 2 (เฉพาะหน้าใบสั่งชำระ ไม่ใช่การแก้ไขที่ หน้าใบอนุญาต)

ในการออกใบสั่งชำระ **"รายการค่าคำขอ/ ค่าตรวจประเมิน/ ค่าตรวจสถานประกอบการ"** ให้ท่านกดเลือกในช่องหมายเลข 3จากนั้นให้กดปุ่ม "**ออกใบสั่งชำระตาม ม.44**" ในช่องหมายเลข 4 ในการ ออกใบสั่งชำระ **"ค่าธรรมเนียม"**ให้ท่านกดเลือกในช่องหมายเลข 5จากนั้นให้กดปุ่ม "**ออกใบสั่งชำระตาม กฎกระทรวง**" ในช่องหมายเลข 6

ทั้งนี้ ขึ้นอยู่กับประเภทค่าใช้จ่ายในการต่ออายุใบอนุญาตนั้น ๆ หลังจากผู้ประกอบการเลือกรายการที่ ต้องการชำระเงินและกดออกใบสั่งชำระเรียบร้อยแล้ว ให้ชำระเงินตามช่องทางที่กำหนด

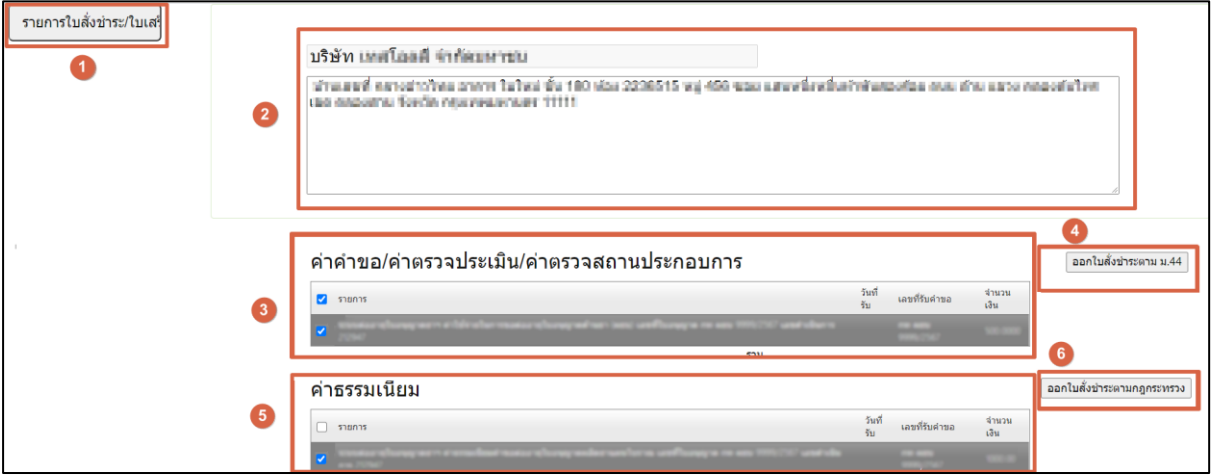

ภาพที่ 108 หน้าจอ รายการออกใบสั่งชำระ

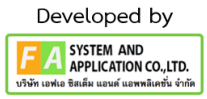

#### **17. หน้าพิมพ์ใบสั่งชำระ**

หลังจากผู้ประกอบการทำการกดปุ่ม **ออกใบสั่งชำระตาม ม.44**แล้ว ให้ผู้ประกอบการมาทำการกดปุ่ม พิมพ์ ใบสั่งชำระ จากนั้นจะปรากฏใบสั่งชำระขึ้นมา

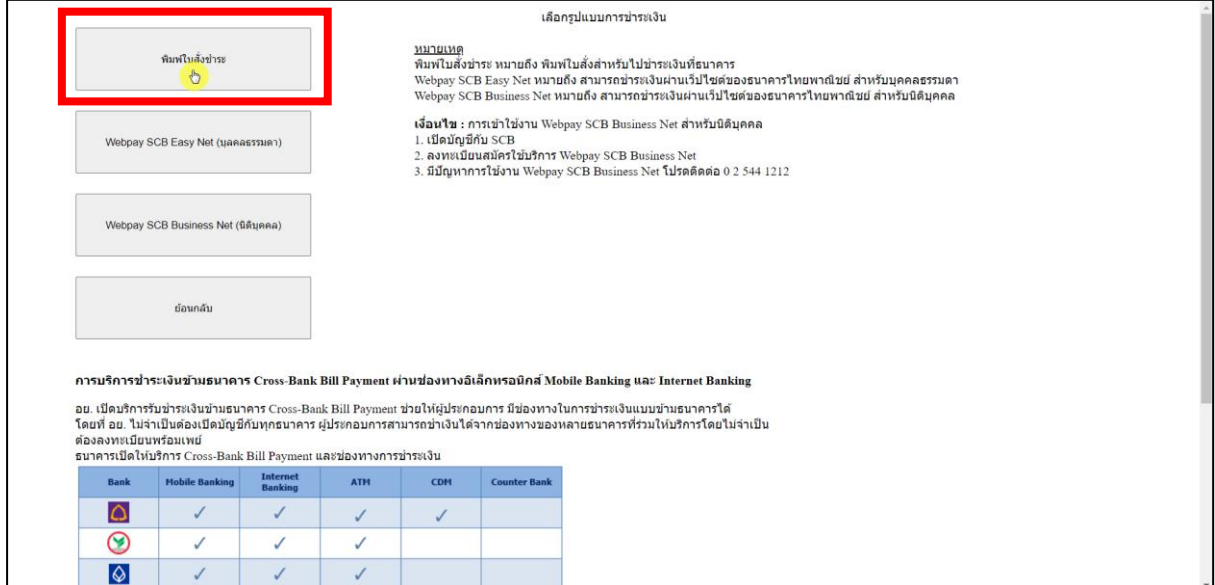

ภาพที่ 109 หน้าจอ พิมพ์ใบสั่งชำระ

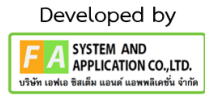

หลังจากผู้ประกอบการชำระเงินแล้ว รายการคำขอของท่านจะแสดง "เลขรับ"ขึ้นมา สถานะ รายการคำขอของท่านปรับเป็น "ชำระเงินแล้ว อยู่ระหว่างเจ้าหน้าที่พิจารณา" รอเจ้าหน้าที่ทำการ พิจารณารายการคำขอของท่าน

| • หน้าแรก<br>• คำขอแก้ไขใบอนญาตสถานที่                                                                             | ย้ายสถานที่ |                |                                             |              |               |                       |
|----------------------------------------------------------------------------------------------------|-------------|----------------|---------------------------------------------|--------------|---------------|-----------------------|
| ∘ คำขอแก้ไขใบอนุญาตต้านยา แผนปัจจุบัน<br>= แก้ไขเปลี่ยนแปลงใบอนุญาตสถานที่ด้านยา ขาย<br>ยาแผนปัจจุบัน              | ค้นหา       |                |                                             |              |               | สร้างคำขอ             |
| == แก้ไขเปลี่ยนแปลงใบอนุญาตสถานที่ด้านยา ผลิต<br>ยาแผนปัจจุบัน                                                     | แลขรับที่   | เลขที่ในอนุญาต | amus                                        | เลขดำเนินการ | инна          |                       |
| = แก้ไขเปลี่ยนแปลงใบอนุญาตสถานที่ด้านยา นำ<br>หรือสั่งยาแผนปัจจุบัน<br>∘ คำขอแก้ไขใบอนุญาตต้านยา แผนโบราณ          | 11111       | 283 nw 1/2566  | ช่าระเงินแล้ว อยู่ระหว่างเจ้าหน้าที่พิจารณา | 660000001    | $\odot$ edaya |                       |
| ■ แก้ไขเปลี่ยนแปลงใบอนุญาตสถานที่ต้านยา ยา<br>แผนโบราณสำหรับสัตว์<br>∘ คำขอแก้ไขใบอนุญาต ยาเสพติดให้โทษประเภทที่ ๓ |             |                |                                             |              |               | กดที่นี่เพื่อข่าระงัน |
| == แก้ไขเปลี่ยนแปลงใบอนุญาตสถานที่ด้านยา ยา<br>แทงติดให้โทษประเภทที่ ๓                                             |             |                |                                             |              |               |                       |
| ∘ คำขอแก้ไขใบอนุญาต วัตถออกฤทธิ์<br>- แก้ไขเปลี่ยนแปลงใบอนุญาตขายวัตถุออกฤทธิ์<br>ประเภท ๓ หรือประเภท ๔            |             |                |                                             |              |               |                       |
| = แก้ไขเปลี่ยนแปลงใบอนุญาตผลิตวัตถุออกฤทธิ์<br>ประเภท ๓ หรือประเภท ๙                                               |             |                |                                             |              |               |                       |
| = แก้ไขเปลี่ยนแปลงใบอนุญาตนำเข้าวัตถุออกฤทธิ์<br>ประเภท ๓ หรือประเภท ๙<br>• คำขอใบแทน                              |             |                |                                             |              |               |                       |
| ∘ คำขอใบแทนสถานที่ต้านยา แผนปัจจุบัน<br>- คำขอใบแทนใบอนุญาตสถานที่ขายยาแผน                                         |             |                |                                             |              |               |                       |
| ปัจจุบัน<br>- คำขอใบแทนใบอนุญาตสถานที่นำเข้ายาแผน<br>ปัจจุบัน                                                      |             |                |                                             |              |               |                       |
| - คำขอใบแทนใบอนุญาตสถานที่ผลิตยาแผน<br>ปัจจุบัน                                                                    |             |                |                                             |              |               |                       |
| ∘ คำขอใบแทนสถานที่ต้านยา แผนโบราณ<br>คำขอใบแทนใบอนุญาต ยาแผนโบราณ สำหรับ                                           |             |                |                                             |              |               |                       |
| สัตว์<br>∘ คำขอใบแทนสถานที่ต้าน ยาเสพติด<br>■ คำขอใบแทนใบอนุญาต ยาเสพติดให้โทษประเภท                               |             |                |                                             |              |               |                       |

ภาพที่ 110 หน้าจด ใบอนุญาตคำขอย้ายสถานที่

# **19. เจ้าหน้าที่แจ้งการอัพเดตสถานะของคำขอ มี 2 กรณีดังนี้**

**กรณีที่ 1** ต้องแก้ไขคำขอก่อนรับ จะแสดงสถานะ "เจ้าหน้าที่ขอแก้ไขเอกสารเพิ่มเติม" แสดงว่า ผู้ประกอบการยื่นข้อมูลไม่ถูกต้อง/ข้อมูลไม่ครบถ้วน เจ้าหน้าที่จะแจ้งกลับมาให้ผู้ประกอบการดำเนินการแก้ไข ซึ่งผู้ประกอบการสามารถทำการกดเปิดดูได้ที่ปุ่มสีแดง "รายละเอียดชี้แจงแก้ไข (กดที่นี่)" เพื่อดูรายละเอียด การชี้แจงจากเจ้าหน้าที่ และวันสิ้นสุดในการแก้ไขมา

# **หมายเหตุ: เวลาในการแก้ไขสำหรับผู้ประกอบการคือ 3 วัน ไม่นับรวมวันหยุด / วันหยุดข้าราชการ กรณีที่2** คำขอที่ไม่มีการแก้ไขก่อน จะแสดงสถานะ "ตรวจสอบคำขอเรียบร้อย"

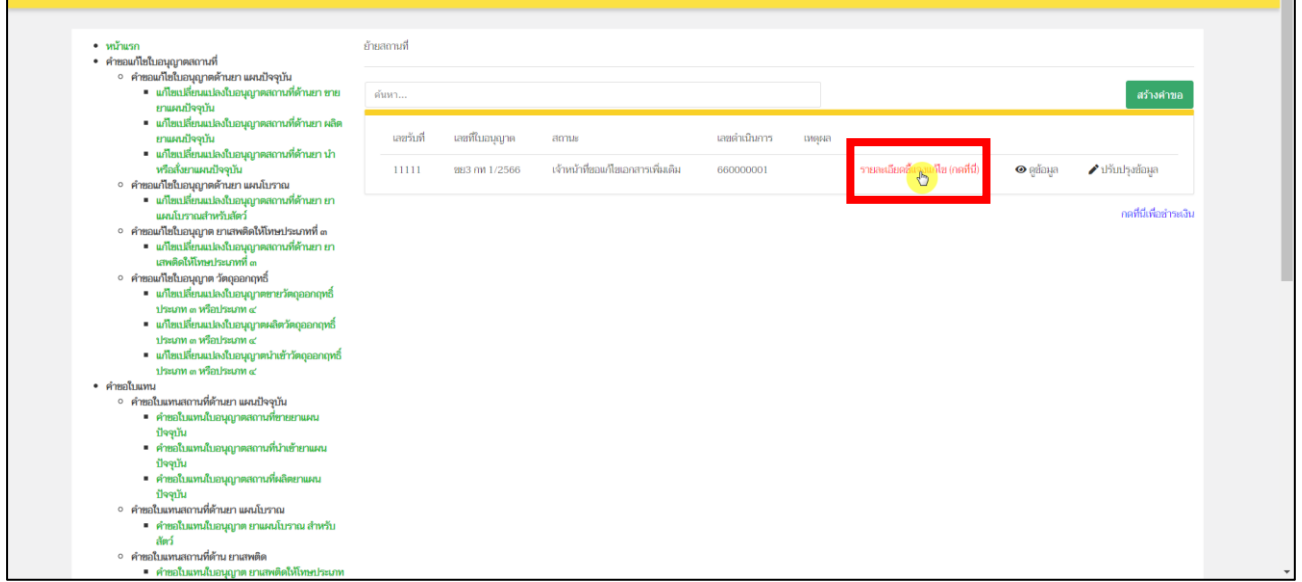

ภาพที่ 111 หน้าจอ ใบอนุญาตคำขอย้ายสถานที่

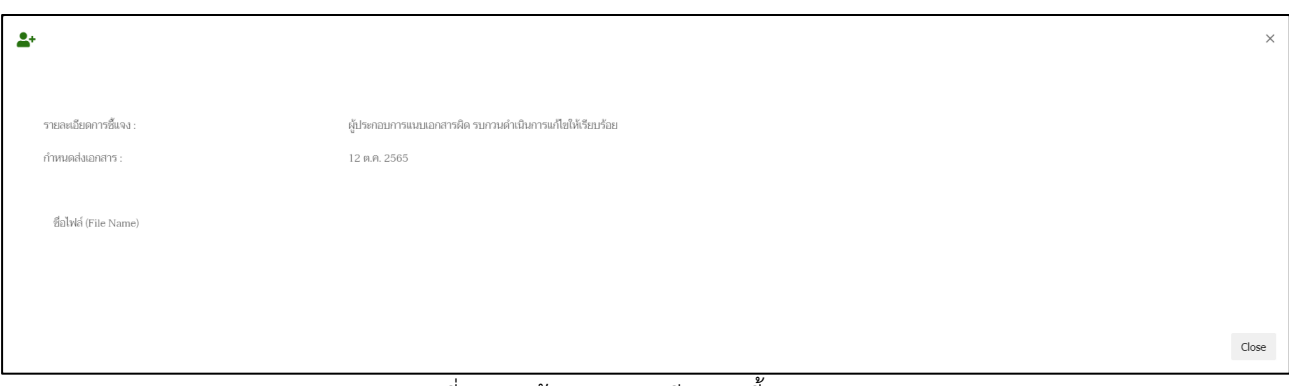

ภาพที่ 112 หน้าจอ รายละเอียดการชี้แจง

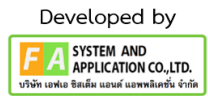

หากผู้ประกอบการต้องการแก้ไขคำขอตามที่เจ้าหน้าที่ชี้แจง ให้ทำการกดปุ่ม "ปรับปรุงข้อมูล" เพื่อแก้ไขตามรายละเอียดตามที่เจ้าหน้าที่แจ้งแก้ไข

**หมายเหตุ: เวลาในการแก้ไขสำหรับผู้ประกอบการคือ 3 วัน ไม่นับรวมวันหยุด / วันหยุดข้าราชการ**

| • หน้าแรก                                                           | อ้ายสถานที่ |                |                                   |              |       |                                  |                     |                       |
|---------------------------------------------------------------------|-------------|----------------|-----------------------------------|--------------|-------|----------------------------------|---------------------|-----------------------|
| • คำขอแก้ไขใบอนุญาตสถานที่                                          |             |                |                                   |              |       |                                  |                     |                       |
| ∘ คำขอแก้ไขใบอนุญาตต้านยา แผนปัจจุบัน                               |             |                |                                   |              |       |                                  |                     |                       |
| ■ แก้ไขเปลี่ยนแปลงใบอนุญาคสถานที่ด้านยา ขาย                         | ค้นหา       |                |                                   |              |       |                                  |                     | สร้างคำขอ             |
| ยาแผนปัจจุบัน                                                       |             |                |                                   |              |       |                                  |                     |                       |
| ■ แก้ไขเปลี่ยนแปลงใบอนุญาตสถานที่ด้านยา ผลิต                        |             |                |                                   |              |       |                                  |                     |                       |
| ยาแผนปัจจุบัน                                                       | เลขรับที่   | เลขที่ในอนุญาต | amus                              | เลขตำเนินการ | тияна |                                  |                     |                       |
| ■ แก้ไขเปลี่ยนแปลงใบอนุญาตสถานที่ด้านยา นำ<br>หรือสั่งยาแผนปัจจุบัน |             |                | เจ้าหน้าที่ขอแก้ไขเอกสารเพิ่มเดิม |              |       | รายละเอียดอื่แจงแก้ไข (กดที่นี่) |                     |                       |
| ∘ คำขอแก้ไขใบอนุญาตต้านยา แผนโบราณ                                  |             | 883 ml 1/2566  |                                   | 660000001    |       |                                  | $\bullet$ คู่ข้อมูล |                       |
| ■ แก้ไขเปลี่ยนแปลงใบอนุญาตสถานที่ด้านยา ยา                          |             |                |                                   |              |       |                                  |                     |                       |
| แผนโบราณสำหรับสัตว์                                                 |             |                |                                   |              |       |                                  |                     | กดที่นี่เพื่อชำระเงิน |
| ∘ คำขอแก้ไขใบอนุญาต ยาเสพติดให้โทษประเภทที่ ๓                       |             |                |                                   |              |       |                                  |                     |                       |
| = แก้ไขเปลี่ยนแปลงใบอนุญาตสถานที่ด้านยา ยา                          |             |                |                                   |              |       |                                  |                     |                       |
| เสพติดให้โทษประเภทที่ ๓                                             |             |                |                                   |              |       |                                  |                     |                       |
| ∘ คำขอแก้ไขใบอนุญาต วัตถุออกฤทธิ์                                   |             |                |                                   |              |       |                                  |                     |                       |
| ■ แก้ไขเปลี่ยนแปลงใบอนุญาตขายวัตถุออกฤทธิ์                          |             |                |                                   |              |       |                                  |                     |                       |
| ประเภท ๓ หรือประเภท ๔                                               |             |                |                                   |              |       |                                  |                     |                       |
| ■ แก้ไขเปลี่ยนแปลงใบอนุญาตผลิตวัตถุออกฤทธิ์                         |             |                |                                   |              |       |                                  |                     |                       |
| ประเภท ๓ หรือประเภท ๔                                               |             |                |                                   |              |       |                                  |                     |                       |
| = แก้ไขเปลี่ยนแปลงใบอนุญาตนำเข้าวัตถุออกฤทธิ์                       |             |                |                                   |              |       |                                  |                     |                       |
| ประเภท ๓ หรือประเภท ๙<br>• คำหลใบแทน                                |             |                |                                   |              |       |                                  |                     |                       |
| ∘ คำขอใบแทนสถานที่ต้านยา แผนปัจจุบัน                                |             |                |                                   |              |       |                                  |                     |                       |
| ■ คำขอใบแทนใบอนุญาตสถานที่ขายยาแผน                                  |             |                |                                   |              |       |                                  |                     |                       |
| ปัจจุบัน                                                            |             |                |                                   |              |       |                                  |                     |                       |
| ■ คำขอใบแทนใบอนุญาตสถานที่นำเข้ายาแผน                               |             |                |                                   |              |       |                                  |                     |                       |
| ปัจจุบัน                                                            |             |                |                                   |              |       |                                  |                     |                       |
| ■ คำขอใบแทนใบอนุญาตสถานที่ผลิตยาแผน                                 |             |                |                                   |              |       |                                  |                     |                       |
| ปัจจุบัน                                                            |             |                |                                   |              |       |                                  |                     |                       |
| ∘ คำขอใบแทนสถานที่ด้านยา แผนโบราณ                                   |             |                |                                   |              |       |                                  |                     |                       |
| ■ คำขอใบแทนใบอนุญาต ยาแผนโบราณ สำหรับ                               |             |                |                                   |              |       |                                  |                     |                       |
| No.5                                                                |             |                |                                   |              |       |                                  |                     |                       |
| ∘ คำขอใบแทนสถานที่ต้าน ยาเสพติด                                     |             |                |                                   |              |       |                                  |                     |                       |
| == คำขอใบแทนใบอนุญาต ยาเสพติดให้โทษประเภท                           |             |                |                                   |              |       |                                  |                     |                       |

ภาพที่ 113 หน้าจอ ใบอนุญาตคำขอย้ายสถานที่ (ปรับปรุงข้อมูล)

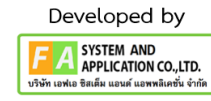

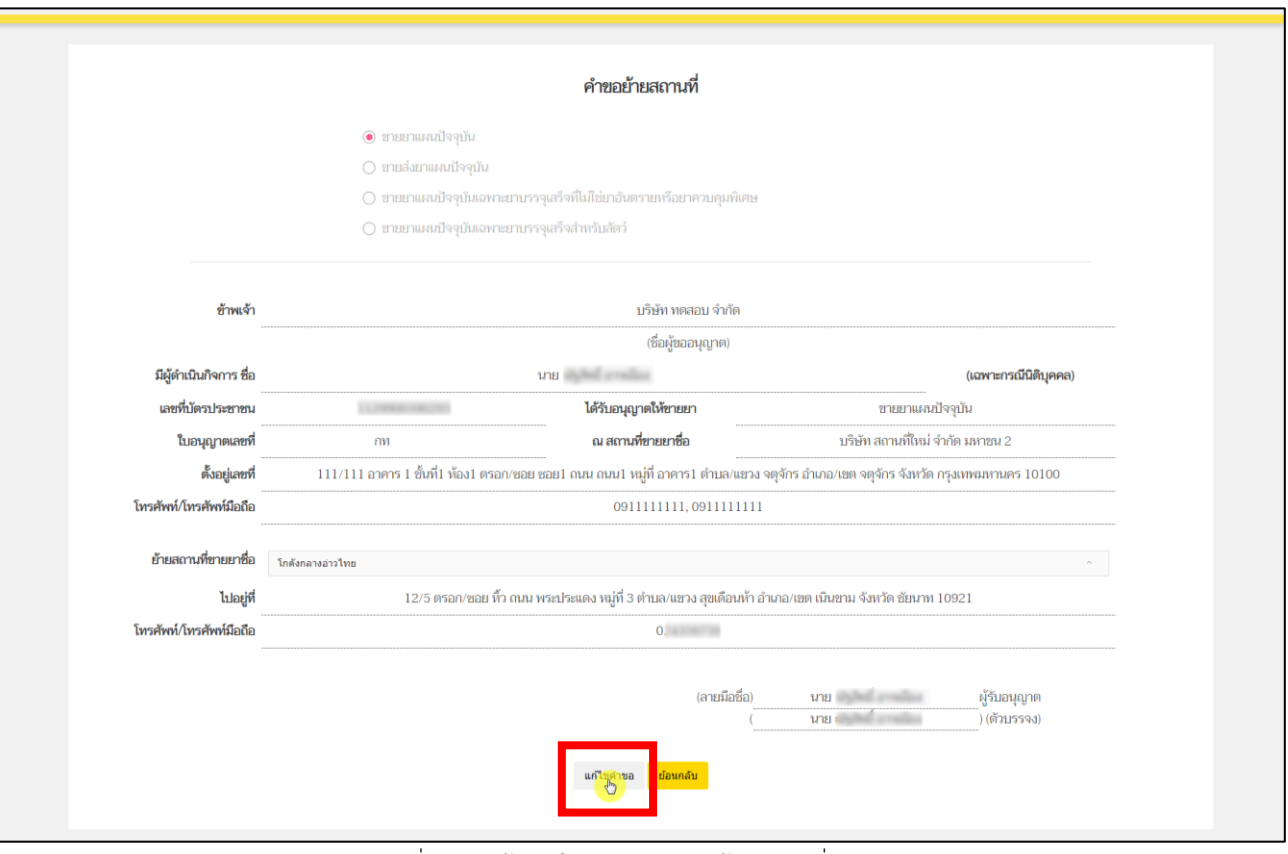

# หลังจากผู้ประกอบการกดปุ่ม "ปรับปรุงข้อมูล"แล้ว ให้ผู้ประกอบการทำการกดปุ่ม "แก้ไขคำขอ"

ภาพที่ 114 หน้าจอ ใบอนุญาตคำขอย้ายสถานที่

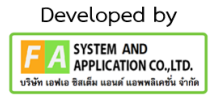

หลังจากนั้นจะมีป๊อปอัพไฟล์ที่ท่านแนบตั้งแต่ต้นขึ้นมา จากนั้นให้ผู้ประกอบการเลื่อนลงมาด้าน ล่างสุด จะพบช่องที่เขียนว่า เอกสารเพิ่มเติม ผู้ประกอบการสามารถตั้งชื่อไฟล์ได้ในกล่องสี่เหลี่ยม ให้ผู้ประกอบการดำเนินแนบไฟล์หลังจากผู้ประกอบการแนบไฟล์เรียบร้อยแล้ว ให้ทำการกดปุ่ม "บันทึก"ด้าน ท้าย แต่ถ้าท่านมีการแนบไฟล์มากกว่า 1 ไฟล์ ให้ทำการกดปุ่ม "เพิ่มเอกสารแนบ" หลังจากผู้ประกอบการ ดำเนินการแก้ไขตามเจ้าหน้าที่แจงแล้วให้ทำการกดปุ่ม "ส่งเรื่อง ให้กับเจ้าหน้าที่เพิ่มเติม"

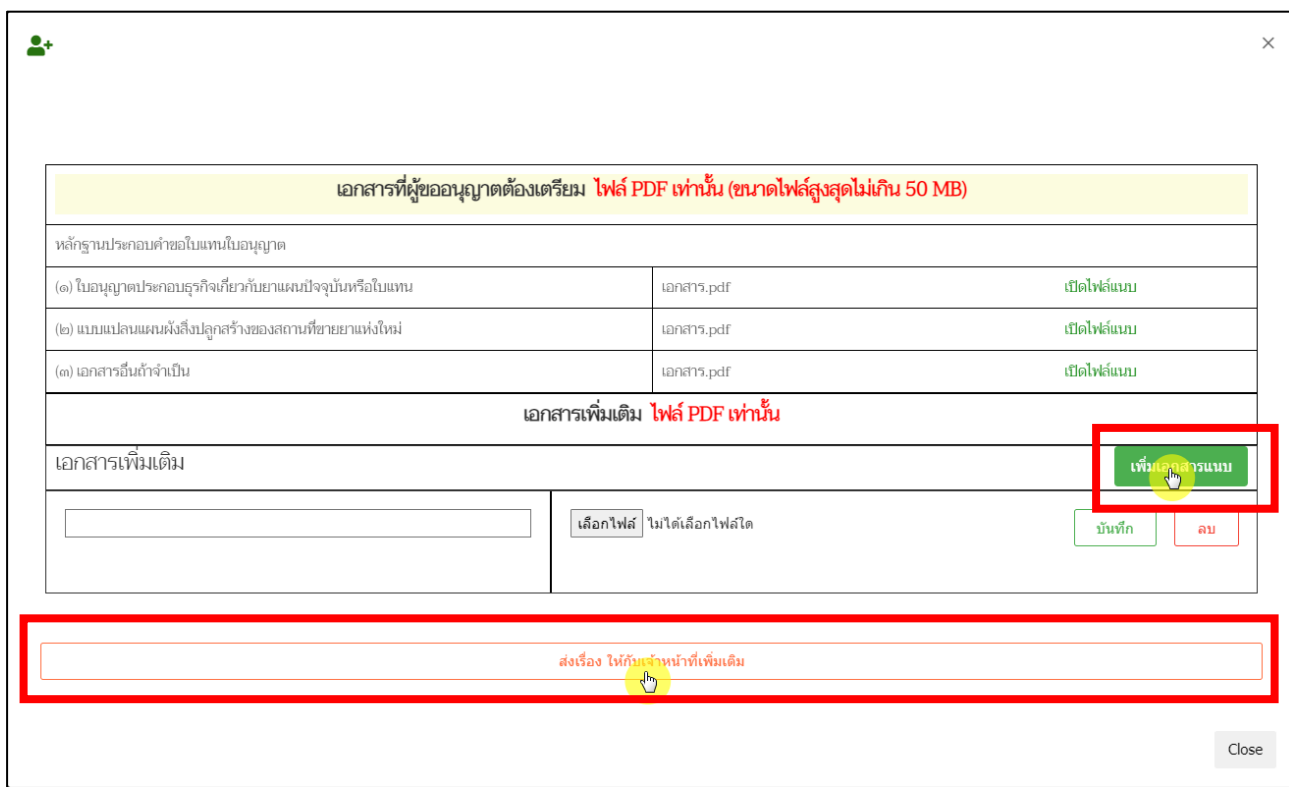

ภาพที่ 115 หน้าจอ ใบอนุญาตคำขอย้ายสถานที่

หลังจากผู้ประกอบการกดปุ่ม "ส่งเรื่อง ให้กับเจ้าหน้าที่เพิ่มเติม"แล้ว จะกลับไปที่หน้ารายการคำขอ แก้ไขใบอนุญาตสถานที่ด้านยา จากนั้นรายการคำขอของท่านปรับสถานะเป็น "ผู้ประกอบการส่งเอกสาร เพิ่มเติม" รอเจ้าหน้าที่ตรวจสอบอีกครั้ง

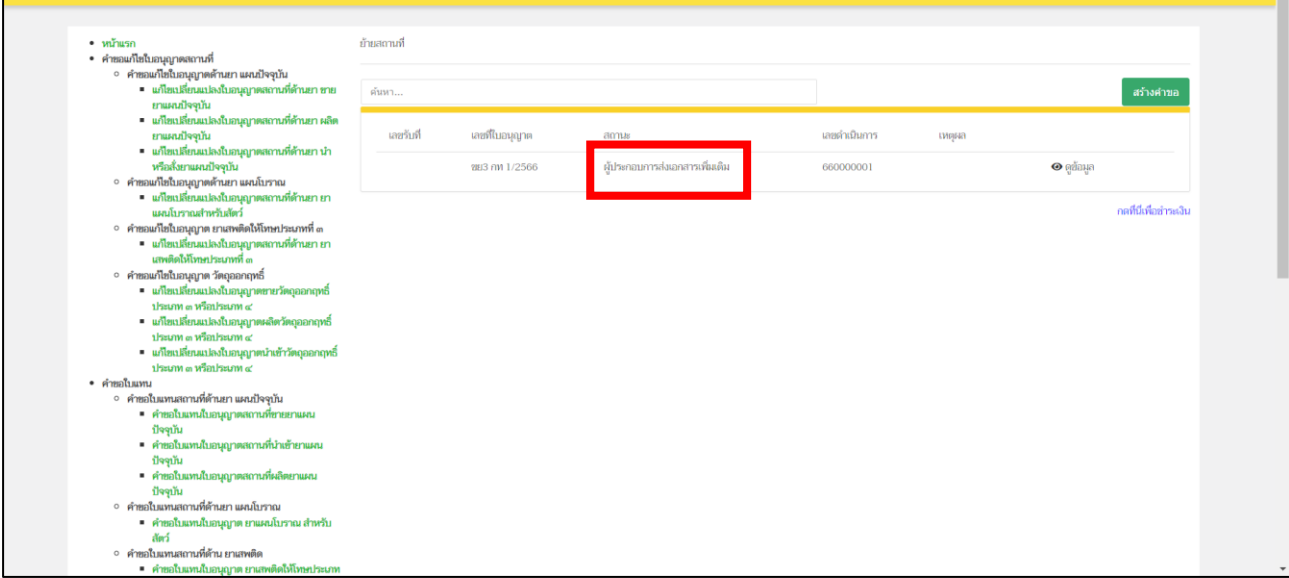

ภาพที่ 116 หน้าจอ ใบอนุญาตคำขอย้ายสถานที่

หลังจากเจ้าหน้าที่ตรวจสอบรายการคำขอของท่านแล้ว สถานะรายการคำขอของท่านเป็น"รอ

#### พิจารณาคำขอ"

| • หน้าแรก                                                         | ค้ายสถานที่ |                      |               |              |       |                        |
|-------------------------------------------------------------------|-------------|----------------------|---------------|--------------|-------|------------------------|
| • คำขอแก้ไขใบอนุญาตสถานที่                                        |             |                      |               |              |       |                        |
| ∘ คำขอแก้ไขใบอนุญาตต้านยา แผนปัจจุบัน                             |             |                      |               |              |       |                        |
| ■ แก้ไขเปลี่ยนแปลงใบอนุญาตสถานที่ด้านยา ขาย                       | ค้นหา       |                      |               |              |       | สร้างคำขอ              |
| ยาแผนปัจจุบัน                                                     |             |                      |               |              |       |                        |
| ■ แก้ไขเปลี่ยนแปลงใบอนุญาตสถานที่ด้านยา ผลิต                      |             |                      |               |              |       |                        |
| ยาแผนปัจจุบัน                                                     | เลขรับที่   | เลขที่ในอนุญาต       | สถานะ         | เลขดำเนินการ | нинна |                        |
| - แก้ไขเปลี่ยนแปลงใบอนุญาตสถานที่ด้านยา นำ                        |             |                      |               |              |       |                        |
| หรือสั่งยาแผนปัจจุบัน                                             | 1111        | <b>283 AM 1/2566</b> | รอพิจารณาคำขอ | 660000001    |       | $\odot$ คูย้อมูล       |
| ∘ คำขอแก้ไขใบอนุญาตต้านยา แผนโบราณ                                |             |                      |               |              |       |                        |
| ■ แก้ไขเปลี่ยนแปลงใบอนุญาตสถานที่ด้านยา ยา<br>แผนโบราณสำหรับสัตว์ |             |                      |               |              |       | กดที่นี่เพื่อข่าระเงิน |
| ∘ คำขอแก้ไขใบอนุญาต ยาเสพติดให้โทษประเภทที่ ๓                     |             |                      |               |              |       |                        |
| ■ แก้ไขเปลี่ยนแปลงใบอนุญาตสถานที่ด้านยา ยา                        |             |                      |               |              |       |                        |
| นทงติดให้โทษประเภทที่ ๓                                           |             |                      |               |              |       |                        |
| ∘ คำขอแก้ไขใบอนุญาต วัตถุออกฤทธิ์                                 |             |                      |               |              |       |                        |
| ■ แก้ไขเปลี่ยนแปลงใบอนุญาตขายวัตถุออกฤทธิ์                        |             |                      |               |              |       |                        |
| ประเภท ๓ หรือประเภท ๙                                             |             |                      |               |              |       |                        |
| ■ แก้ไขเปลี่ยนแปลงใบอนุญาตผลิตวัตถุออกฤทธิ์                       |             |                      |               |              |       |                        |
| than washing washing                                              |             |                      |               |              |       |                        |
| ■ แก้ไขเปลี่ยนแปลงใบอนุญาตนำเข้าวัตถุออกฤทธิ์                     |             |                      |               |              |       |                        |
| 1 Barn o win Barn o'                                              |             |                      |               |              |       |                        |
| • คำขอใบแทน<br>∘ คำขอใบแทนสถานที่ด้านยา แผนปัจจุบัน               |             |                      |               |              |       |                        |
| ■ คำขอใบแทนใบอนุญาตสถานที่ขายยาแผน                                |             |                      |               |              |       |                        |
| ปัจจุบัน                                                          |             |                      |               |              |       |                        |
| ■ คำขอใบแทนใบอนุญาตสถานที่นำเข้ายาแผน                             |             |                      |               |              |       |                        |
| ปัจจุบัน                                                          |             |                      |               |              |       |                        |
| ■ คำขอใบแทนใบอนุญาตสถานที่ผลิตยาแผน                               |             |                      |               |              |       |                        |
| ปัจจุบัน                                                          |             |                      |               |              |       |                        |
| ∘ คำขอใบแทนสถานที่ด้านยา แผนโบราณ                                 |             |                      |               |              |       |                        |
| คำขอใบแทนใบอนุญาต ยาแผนโบราณ สำหรับ                               |             |                      |               |              |       |                        |
| สัตว์                                                             |             |                      |               |              |       |                        |
| ∘ คำขอใบแทนสถานที่ต้าน ยาเสพติด                                   |             |                      |               |              |       |                        |
| ■ คำขอใบแทนใบอนุญาต ยาเสพติดให้โทษประเภท                          |             |                      |               |              |       |                        |

ภาพที่ 117 หน้าจอ ใบอนุญาตคำขอย้ายสถานที่

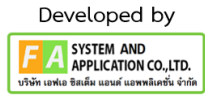
### **22. หน้าใบอนุญาตคำขอย้ายสถานที่**

ถ้าเจ้าหน้าที่ทำการพิจารณาคำขอแล้ว สถานะเป็น "ตรวจสอบคำขอเรียบร้อย" หรือ"เจ้าหน้าที่ คืน คำขอ"ถ้าเจ้าหน้าที่ปรับสถานะเป็น "เจ้าหน้าที่ คืนคำขอ"เจ้าหน้าที่จะแจ้งหมายเหตุการคืนคำขอมาด้วย ให้ผู้ประกอบการทราบว่าไม่อนุมัติเพราะอะไรในช่องหมายเหตุ

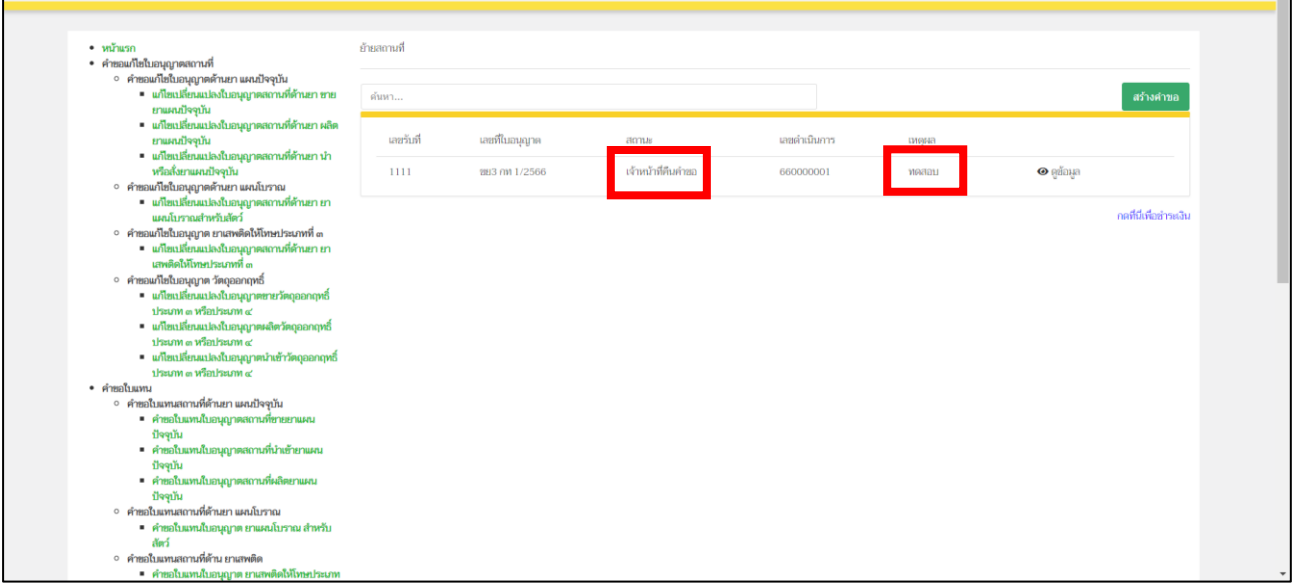

ภาพที่ 118 หน้าจอ ใบอนุญาตคำขอย้ายสถานที่

แต่ถ้าเจ้าหน้าที่ปรับสถานะจะปรับเป็น"ตรวจสอบคำขอเรียบร้อย"แล้ว เป็นอันจบขั้นตอนระบบ

# แก้ไขใบอนุญาตสถานที่

| • หน้าแรก                                                                       | ย้ายสถานที่ |                |                      |              |           |                       |  |  |
|---------------------------------------------------------------------------------|-------------|----------------|----------------------|--------------|-----------|-----------------------|--|--|
| • คำขอแก้ไขใบอนุญาตสถานที่                                                      |             |                |                      |              |           |                       |  |  |
| ∘ คำขอแก้ไขใบอนุญาตต้านยา แผนปัจจุบัน                                           |             |                |                      |              |           |                       |  |  |
| ■ แก้ไขเปลี่ยนแปลงใบอนุญาตสถานที่ต้านยา ขาย<br>ยาแผนปัจจุบัน                    | ค้นหา       |                |                      |              | สร้างคำขอ |                       |  |  |
| ■ แก้ไขเปลี่ยนแปลงใบอนุญาตสถานที่ด้านยา ผลิต                                    |             |                |                      |              |           |                       |  |  |
| ยาแผนปัจจุบัน                                                                   | เลขรับที่   | เลขที่ในอนุญาต | สถานะ                | เลขดำเนินการ | тиора     |                       |  |  |
| ■ แก้ไขเปลี่ยนแปลงใบอนุญาตสถานที่ด้านยา นำ                                      |             |                |                      |              |           |                       |  |  |
| หรือสั่งยาแผนปัจจุบัน                                                           | 1111        | 283 nW 1/2566  | ตรวจสอบคำขอเรียบร้อย | 660000001    |           | $\bullet$ คู่ข้อมูล   |  |  |
| ∘ คำขอแก้ไขใบอนุญาตต้านยา แผนโบราณ                                              |             |                |                      |              |           |                       |  |  |
| ■ แก้ไขเปลี่ยนแปลงใบอนุญาตสถานที่ด้านยา ยา                                      |             |                |                      |              |           |                       |  |  |
| แผนโบราณสำหรับสัตว์                                                             |             |                |                      |              |           | กดที่นี่เพื่อชำระเงิน |  |  |
| ∘ คำขอแก้ไขใบอนุญาต ยาเสพติดให้โทษประเภทที่ ๓                                   |             |                |                      |              |           |                       |  |  |
| = แก้ไขเปลี่ยนแปลงใบอนุญาคสถานที่ด้านยา ยา                                      |             |                |                      |              |           |                       |  |  |
| เสพติดให้โทษประเภทที่ ๓                                                         |             |                |                      |              |           |                       |  |  |
| ∘ คำขอแก้ไขใบอนุญาต วัตถุออกฤทธิ์<br>■ แก้ไขเปลี่ยนแปลงใบอนุญาตขายวัตถุออกฤทธิ์ |             |                |                      |              |           |                       |  |  |
| 1 Brunn on want brunn of                                                        |             |                |                      |              |           |                       |  |  |
| = แก้ไขเปลี่ยนแปลงใบอนุญาตผลิตวัตถุออกฤทธิ์                                     |             |                |                      |              |           |                       |  |  |
| 1/2000 m wantsum of                                                             |             |                |                      |              |           |                       |  |  |
| ■ แก้ไขเปลี่ยนแปลงใบอนุญาตนำเข้าวัตถุออกฤทธิ์                                   |             |                |                      |              |           |                       |  |  |
| ประเภท ๓ หรือประเภท ๙                                                           |             |                |                      |              |           |                       |  |  |
| • คำขอใบแทน                                                                     |             |                |                      |              |           |                       |  |  |
| ∘ คำขอใบแทนสถานที่ต้านยา แผนปัจจุบัน                                            |             |                |                      |              |           |                       |  |  |
| ■ คำขอใบแทนใบอนุญาตสถานที่ขายยาแผน                                              |             |                |                      |              |           |                       |  |  |
| ปัจจุบัน                                                                        |             |                |                      |              |           |                       |  |  |
| ■ คำขอใบแทนใบอนุญาตสถานที่นำเข้ายาแผน                                           |             |                |                      |              |           |                       |  |  |
| ปัจจุบัน                                                                        |             |                |                      |              |           |                       |  |  |
| ■ คำขอใบแทนใบอนุญาตสถานที่ผลิตยาแผน<br>ปัจจุบัน                                 |             |                |                      |              |           |                       |  |  |
| ∘ คำขอใบแทนสถานที่ด้านยา แผนโบราณ                                               |             |                |                      |              |           |                       |  |  |
| ■ คำขอใบแทนใบอนุญาต ยาแผนโบราณ สำหรับ                                           |             |                |                      |              |           |                       |  |  |
| No.5                                                                            |             |                |                      |              |           |                       |  |  |
| ∘ คำขอใบแทนสถานที่ต้าน ยาเสพติด                                                 |             |                |                      |              |           |                       |  |  |
| ■ คำขอใบแทนใบอนุญาต ยาเสพติดให้โทษประเภท                                        |             |                |                      |              |           |                       |  |  |

ภาพที่ 119 หน้าจอ ใบอนุญาตคำขอย้ายสถานที่

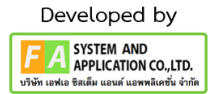

# **บทที่ 5 คำขอใบแทนใบอนุญาต**

## **1. การเข้าใช้งานระบบ**

ข้อกำหนดการเข้าใช้งานระบบ E-Submission

1.1 สร้างบัญชีผู้ใช้งานระบบผ่าน Digital ID

สร้างบัญชีผู้ใช้งานระบบ Digital ID ผ่านระบบของสำนักงานพัฒนารัฐบาลดิจิทัล (องค์การมหาชน) (สพร.[\)https://www.dga.or.th/](https://www.dga.or.th/) (หากมีปัญหาในการสมัครเพื่อสร้างบัญชีผู้ใช้งาน โปรดติดต่อ [contact@dga.or.th](mailto:contact@dga.or.th) หรือโทร 0 2612 6060)

1.2 ยื่นหนังสือแจ้งความประสงค์เข้าใช้ระบบสารสนเทศ (ตามแบบฟอร์ม) และหลักฐานประกอบยื่น หนังสือแจ้งความประสงค์เข้าใช้ระบบสารสนเทศ(ตามแบบฟอร์ม) และหลักฐานประกอบเพื่อขอสิทธิ์เข้าใช้ ระบบงานของแต่ละหน่วยงานแต่ละผลิตภัณฑ์ ที่สำนักงานคณะกรรมการอาหารและยา (ยื่นแค่ครั้งเดียว จนกว่าหนังสือมอบอำนาจจะหมดอายุ)

1.3 ทดสอบการใช้งานผ่านทางเว็บไซต์ [https://privus.fda.moph.go.th](https://privus.fda.moph.go.th/)

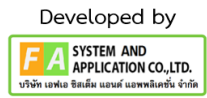

### **2. การเลือกส่วนบริการ**

ผู้ที่รับมอบอำนาจเข้าใช้งานระบบ ให้เลือกส่วนบริการเป็น "ผู้ประกอบการ".ซึ่งสามารถเลือกส่วน บริการได้จากทางด้านบน หรือส่วนบริการด้านล่าง (หากเป็นผู้รับอนุญาตหรือผู้ดำเนินกิจการเอง ให้เลือกส่วน บริการเป็น"ประชาชน")

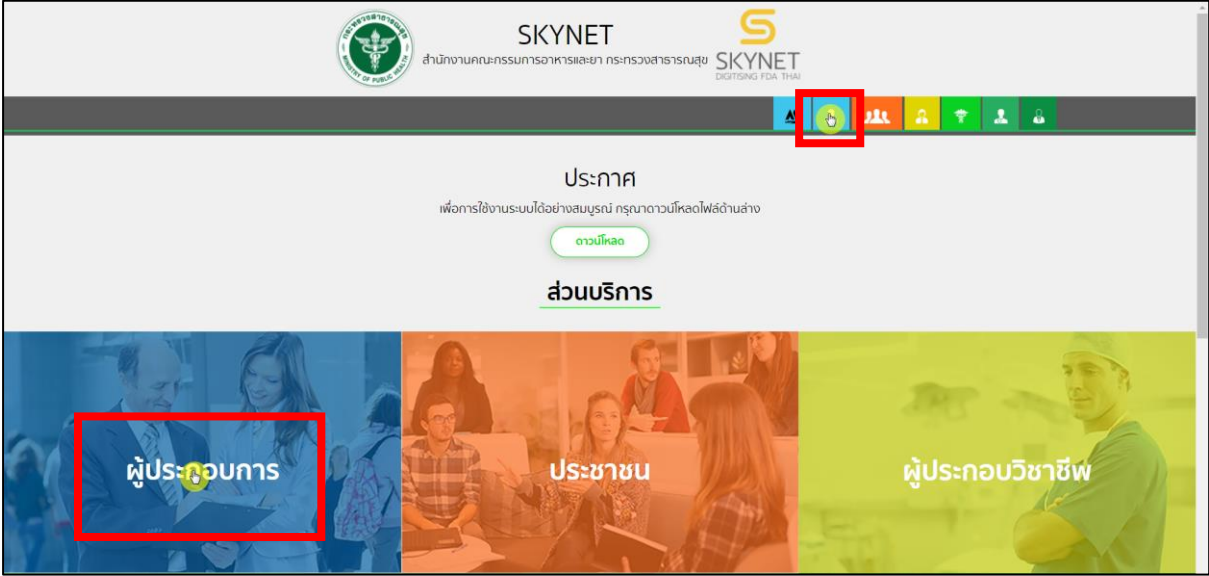

ภาพที่ 120 **หน้าจอ ส่วนบริการผู้ประกอบการ**

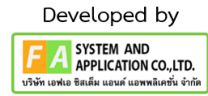

#### **3. การเข้าสู่ระบบของสำนักงานคณะกรรมการอาหารและยา**

ผู้ประกอบการที่ดำเนินการมอบอำนาจเรียบร้อยแล้วสามารถเข้าใช้งานได้ โดยไปที่เว็บไซต์

[privus.fda.moph.go.th](https://privus.fda.moph.go.th/) และเลือกส่วนบริการของ "ผู้ประกอบการ" แล้วจึงดำเนินการ Login เข้าสู่ระบบ โดยใช้บัญชีผู้ใช้งาน และรหัสผ่านที่ได้สมัครไว้แล้ว หากลืมบัญชีผู้ใช้งานหรือรหัสผ่าน โปรดติดต่อ 0 2612 6060 แล้วแจ้งว่า ลืมบัญชี/รหัสผ่านของDigital ID

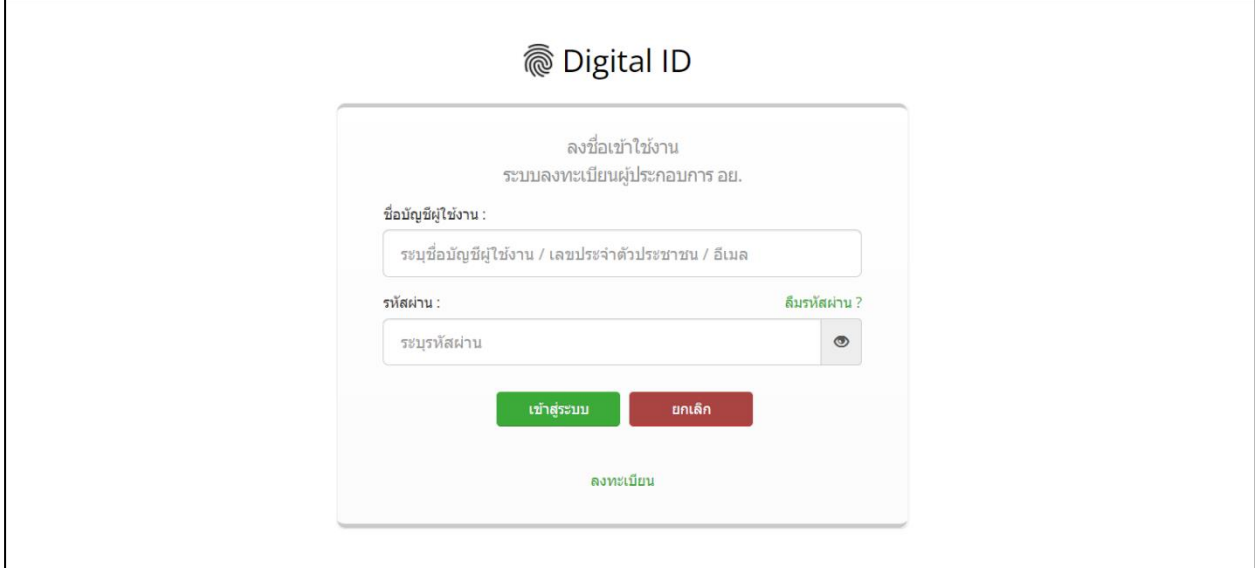

ภาพที่ 121 หน้าlogin

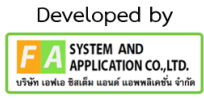

## **4. หน้าหน้าเลือกสิทธิ์การเข้าใช้งาน**

ภายหลังเข้าสู่ระบบแล้ว ให้ผู้ประกอบการ เลือก "ระบบสถานที่ด้านยา" ทั้งนี้ หากไม่พบเมนูดังกล่าว โปรดตรวจสอบเอกสารการขอเข้าใช้งานระบบ เนื่องจากสิทธิ์การเข้าใช้งานระบบอาจจะหมดอายุไปแล้ว ผู้ประกอบการสามารถดำเนินการขอสิทธิ์เข้าใช้งานระบบใหม่อีกครั้ง

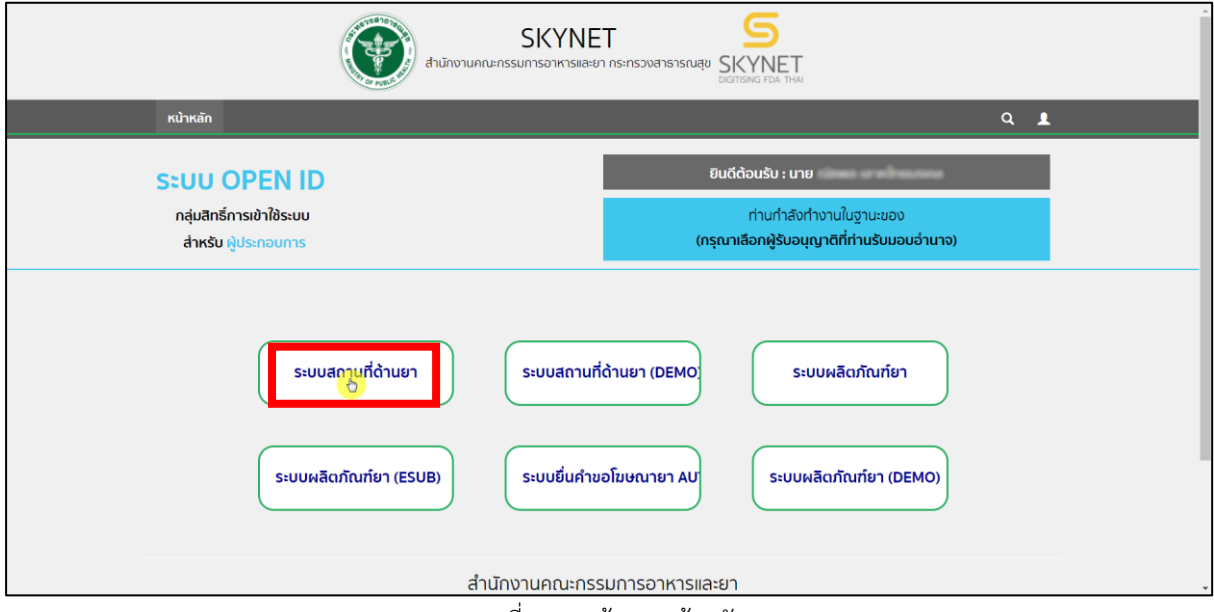

ภาพที่ 122 หน้าจอ หน้าหลัก

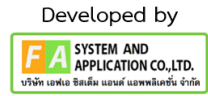

## **5. หน้าเลือกเมนูคำขอแก้ไข/ใบแทนใบอนุญาตสถานที่ด้านยา**

หลังจากเลือกสิทธิ์ระบบจะแสดงเมนูรายการประเภทคำขอด้านซ้ายมือ ให้ผู้ประกอบการเลือกเมนู **"คำขอแก้ไข/ใบแทนใบอนุญาตสถานที่ด้านยา"**

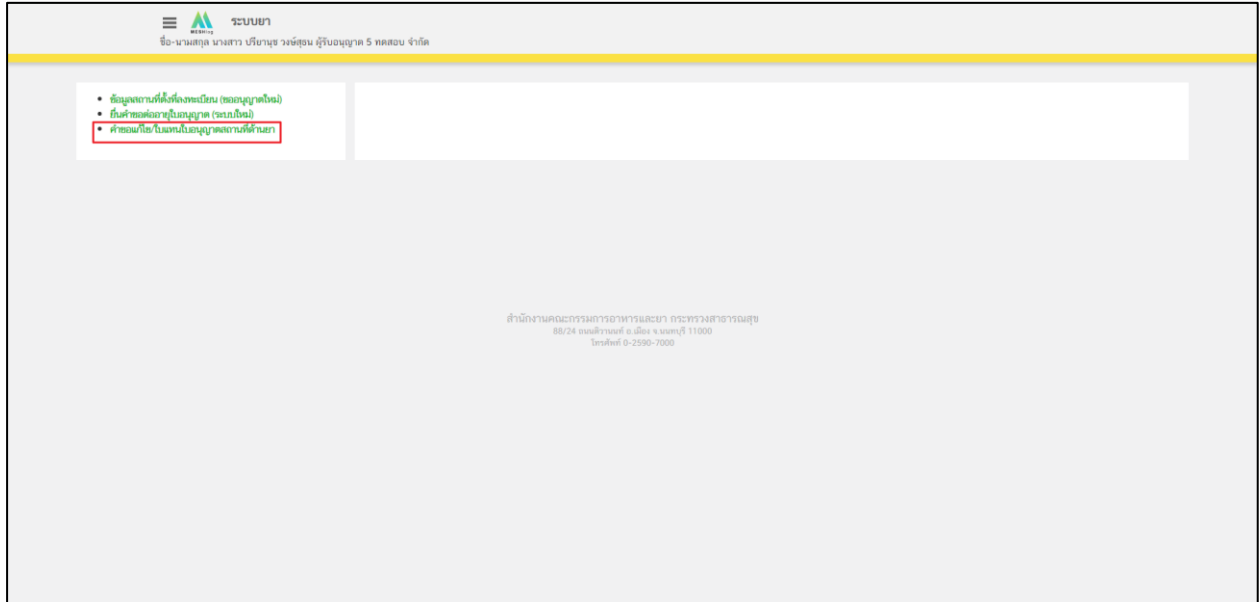

ภาพที่ 123 หน้าจอ เลือกคำขอแก้ไข/ใบแทนใบอนุญาตสถานที่ด้านยา

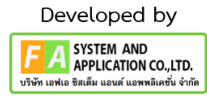

#### **6. หน้าเลือกเมนู**

หน้านี้จะมีเมนูแสดงคำขอใบแทนให้เลือก อยู่ 3 กรณี กรณีที่1 คำขอใบแทนใบอนุญาตสถานที่ขายยาแผนปัจจุบัน คำขอใบแทนใบอนุญาตสถานที่นำเข้ายาแผนปัจจุบัน คำขอใบแทนใบอนุญาตสถานที่ผลิตยาแผนปัจจุบัน กรณีที่2 คำขอใบแทนใบอนุญาต ยาแผนโบราณ สำหรับสัตว์ กรณีที่3 คำขอใบแทนใบอนุญาต ยาเสพติดให้โทษประเภทที่ ๓ กรณีที่4 คำขอใบแทนใบอนุญาตขายวัตถุออกฤทธิ์ ฯ ประเภท ๓ คำขอใบแทนใบอนุญาตขายวัตถุออกฤทธิ์ ฯ ประเภท ๔ คำขอใบแทนใบอนุญาตผลิตวัตถุออกฤทธิ์ ฯ ประเภท ๓ คำขอใบแทนใบอนุญาตผลิตวัตถุออกฤทธิ์ ฯ ประเภท ๔ คำขอใบแทนใบอนุญาตนำเข้าวัตถุออกฤทธิ์ ฯ ประเภท ๓ คำขอใบแทนใบอนุญาตนำเข้าวัตถุออกฤทธิ์ ฯ ประเภท ๔ คำขอใบแทนใบอนุญาตส่งออกวัตถุออกฤทธิ์ ฯ ประเภท ๓ คำขอใบแทนใบอนุญาตส่งออกวัตถุออกฤทธิ์ ฯ ประเภท ๔

ทั้ง 4 กรณีจะมีขั้นตอนที่เหมือนกัน แต่เอาไปใช้ที่ต่างกันให้ผู้ประกอบการทำการตรวจสอบก่อน

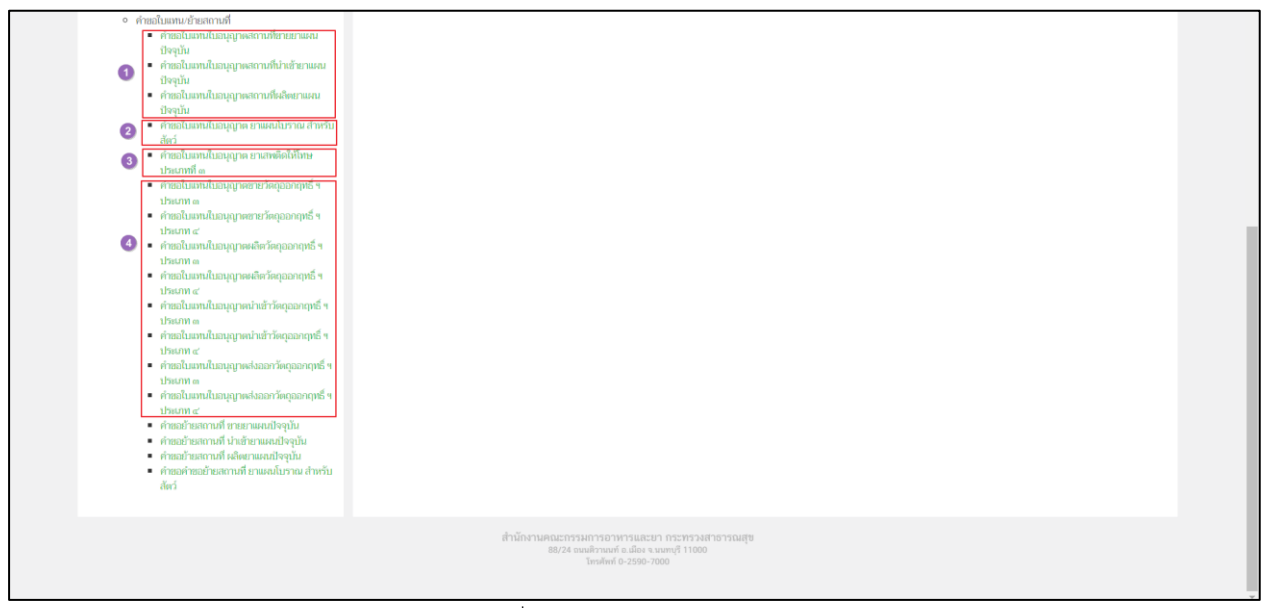

ภาพที่ 124 หน้าจอ เลือกเมนู

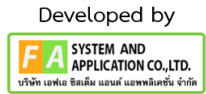

หลังจากที่ผู้ประกอบการทำการกดเลือกเมนูแล้ว ให้ทำการเลือกท้ายใบอนุญาตที่ท่านจะทำการแก้ไข

| $\equiv$<br>ระบบยา<br>ชื่อ-นามสกล นางสาว ปรียานช วงษ์สธน ผู้รับอนุญาต 5 ทดสอบ จำกัด                                                                                                    |                                                   |                                                 |                                                                                                    |             |        |                |                    |                    |  |  |
|----------------------------------------------------------------------------------------------------|---------------------------------------------------|-------------------------------------------------|----------------------------------------------------------------------------------------------------|-------------|--------|----------------|--------------------|--------------------|--|--|
| • หน้าแรก<br>• คำขอแก้ไข/คำขอใบแทบ<br>∘ คำขอแก้ไขใบอนญาต<br>■ แก้ไขเปลี่ยนแปลงใบอนุญาตสถานที่ต้านยา<br>ชายยาแผนปัจจุบัน<br>= แก้ไขเปลี่ยนแปลงใบอนุญาตสถานที่ด้านยา<br>ผลิตยาแผนปัจจุบัน | ในอนุญาต คำขอในแทนในอนุญาตสถานที่ขายยาแผนปัจจุบัน |                                                 |                                                                                                    |             |        |                |                    |                    |  |  |
|                                                                                                    | เลขที่ใบ<br>อนุญาต                                | ชื่อสถานที่                                     | ฟีอย่                                                                                                    | เลยสถานที   | annus  | เลขดำเนิน<br>m | иниалт<br>คืนค่ายอ |                    |  |  |
| = แก้ไขเปลี่ยนแปลงใบอนุญาตสถานที่ด้านยา นำ<br>หรือสั่งยาแผนปัจจุบัน<br>■ แก้ไขเปลี่ยนแปลงใบอนุญาตสถานที่ด้านยา ยา                                                                       | 题1 mm<br>37/2564                                  | <b>au</b>                                       | บ้านเลขที่ 11 11 11 11 หมู่ 11 แขวงบางชั้น เขตคลองสามวา<br>จังหวัดกรุงเทพมหานคร 11111                                     |             | อนมัติ | 640000129      |                    | $\bullet$<br>เลือก |  |  |
| แผนโบราณสำหรับสัตว์<br>■ แก้ไขเปลี่ยนแปลงใบอนุญาตสถานที่ด้านยา ยา<br>เสพติดให้โทษประเภทที่ ๓<br>■ แก้ไขเปลี่ยนแปลงใบอนุญาตซายวัตถุออกฤทธิ์                                              | <b>2811 のM</b><br>1/2565                          | บริษัท สถานที่ใหม่<br>จำกัด มหายน 2             | บ้านเลขที่ 111/111 ห้อง1 ขั้นที่1 อาคาร 1 ขอยขอย1 ถนนถนน1<br>หม่ อาคาร1 แขวงจดจักร เขตจดจักร จังหวัดกรงเทพมหานคร<br>10100 |             | อนมัติ | 640001474      |                    | $\bullet$<br>เลือก |  |  |
| ประเภท ๓ หรือประเภท ๔<br>■ แก้ไขเปลี่ยนแปลงใบอนุญาตผลิตวัตถุออกฤทธิ์<br>ประเภท ๓ หรือประเภท ๔                                                                                           | <b>BELL OW</b><br>1/2565                          | ซือสถานที่ (ภาษา<br>Tytei)                      | บ้านเลขที่ 1038/3 ห้อง ชั้น อาคาร/ตึก ซอยซอย ถนนถนน หม่<br>หม่ แขวง เขต จังหวัด 11111111                                  | 27970007392 | อนมัติ | 650000005      |                    | $\bullet$<br>เลือก |  |  |
| ■ แก้ไขเปลี่ยนแปลงใบอนุญาตนำเข้าวัตถุออก<br>ฤทธิ์ ประเภท ๓ หรือประเภท ๔<br>∘ คำขอใบแทน/ย้ายสถานที่                                                                                      | 题1 の1<br>2/2565                                   | ดื่อสถานที่ (ภาษา<br>Im(1)                      | บ้านเลขที่ เลขที่1 ห้อง1 ขั้น1 อาคาร1 ชอยชอย1 ถนนถนน1 หมู่<br>หม่1 แขวง เขต จังหวัด 1234                                  |             | อนมัติ | 650000009      |                    | $\bullet$<br>เลือก |  |  |
| ■ คำขอใบแทนใบอนุญาตสถานที่ขายยาแผน<br>ปัจจุบัน<br>■ คำขอใบแทนใบอนุญาตสถานที่นำเข้ายาแผน                                                                                                 | 图1 mm<br>14/2565                                  | ซื่อสถานที่ (ภาษา<br>lmn5                       | บ้านเลขที่ 1 ห้อง 1 อาคาร 1 อาคาร 1 ซอยabc ตนนabc หมู่ 1<br>แทวง เทค จังหวัด 89892                                        |             | อนมัติ | 650000010      |                    | $\bullet$<br>เลือก |  |  |
| ปัจจุบัน<br>■ คำขอใบแทนใบอนุญาตสถานที่ผลิตยาแผน<br>ปัจจุบัน                                                                                                    | 2011 の1<br>3/2565                                 | ซื่อสถานที่ (ภาษา<br>Tyts1)5                    | บ้านเลขที่ 1 ห้อง 1 อาคาร 1 อาคาร 1 ซอยabc ถนนabc หมู่ 1<br>แขวง เขต จังหวัด 89892                                        |             | อนมัติ | 650000011      |                    | ◉<br>เลือก         |  |  |
| ■ คำขอใบแทนใบอนุญาต ยาแผนโบราณ สำหรับ<br>สัตว์<br>■ คำยอใบแทนใบอนุญาต ยาเสพติดให้โทษ                                                                                                    | <b>BELL FIVE</b><br>4/2565                        | ซื่อสถานที่ (ภาษา<br>$JW2$ (Bit                 | บ้านเลขที่ 1 ห้อง 1 ชั้น 1 อาคาร 1 ชอยewrew สนนewqeqw หมู่<br>1 แขวง เฮต จังหวัด 12334                                    |             | อนมัติ | 650000012      |                    | $\bullet$<br>เลือก |  |  |
| าประเภทที่ ๓<br>■ คำยอใบแทนใบอนุญาคขายวัตถออกฤทธิ์ ฯ<br>alssunn of                                                                                                    | 题1 m<br>5/2565                                    | ซื่อสถานที่ (ภาษา<br>$l$ <sub>MEI</sub> $)$ $7$ | บ้านเลขที่ 7 ห้อง 7 ชั้น 7 อาคาร 7 ชอย7777 ถนน7777 หมู่ 7<br>แขวง เขต จังหวัด 123212                                      |             | อนมัติ | 650000014      |                    | $\bullet$<br>เลือก |  |  |
| ■ คำยอใบแทนใบอนุญาคขายวัตถุออกฤทธิ์ ฯ<br>$1!3810M$ $\alpha'$                                                                                                    | 细1 m                                              | ซื่อสถานที่ (ภาษา                               | บ้านเลขที่ 4332 dsfdsf fdsf dsf ซอยfdsfds ตนนf หม่ dsfds                                                                  | 23423423    | อนมัติ | 650000015      |                    | $\bullet$          |  |  |

ภาพที่ 125 หน้าจอ คำขอใบแทนใบอนุญาต

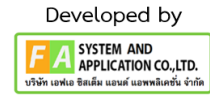

หลังจากที่ท่านทำการกดปุ่มเลือกแล้ว ผู้ประกอบการ จะเข้ามาในหน้านี้ ดังภาพที่ 8 .ให้ทำการ

# กดปุ่ม **สร้างคำขอ**

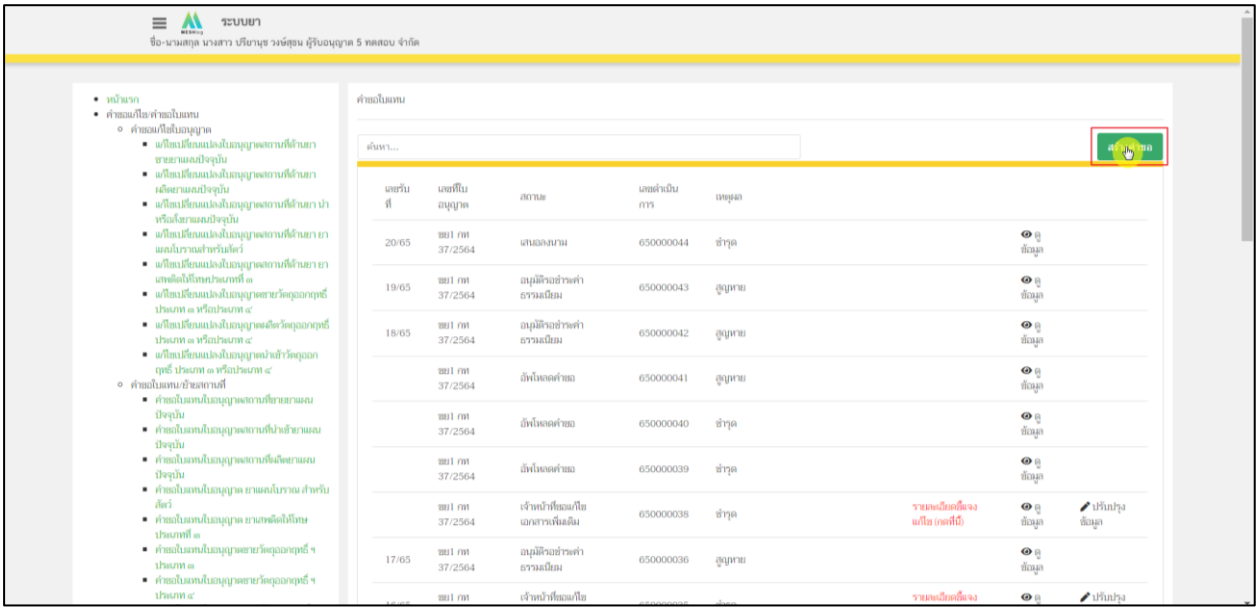

ภาพที่ 126 หน้าจอ สร้างคำขอใบแทนใบอนุญาต

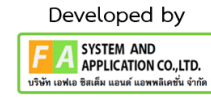

## **9. หน้าคำขอใบแทนใบอนุญาตสถานที่ขายยาแผนปัจจุบัน**

ให้ผู้ประกอบการทำการตรวจสอบข้อมูลก่อนทำการกรอกข้อมูลความประสงค์ขอใบแทน ใบอนุญาต หลังจากกรอกข้อมูลเรียบร้อยแล้ว ให้ทำการกดปุ่ม **"บันทึก"**

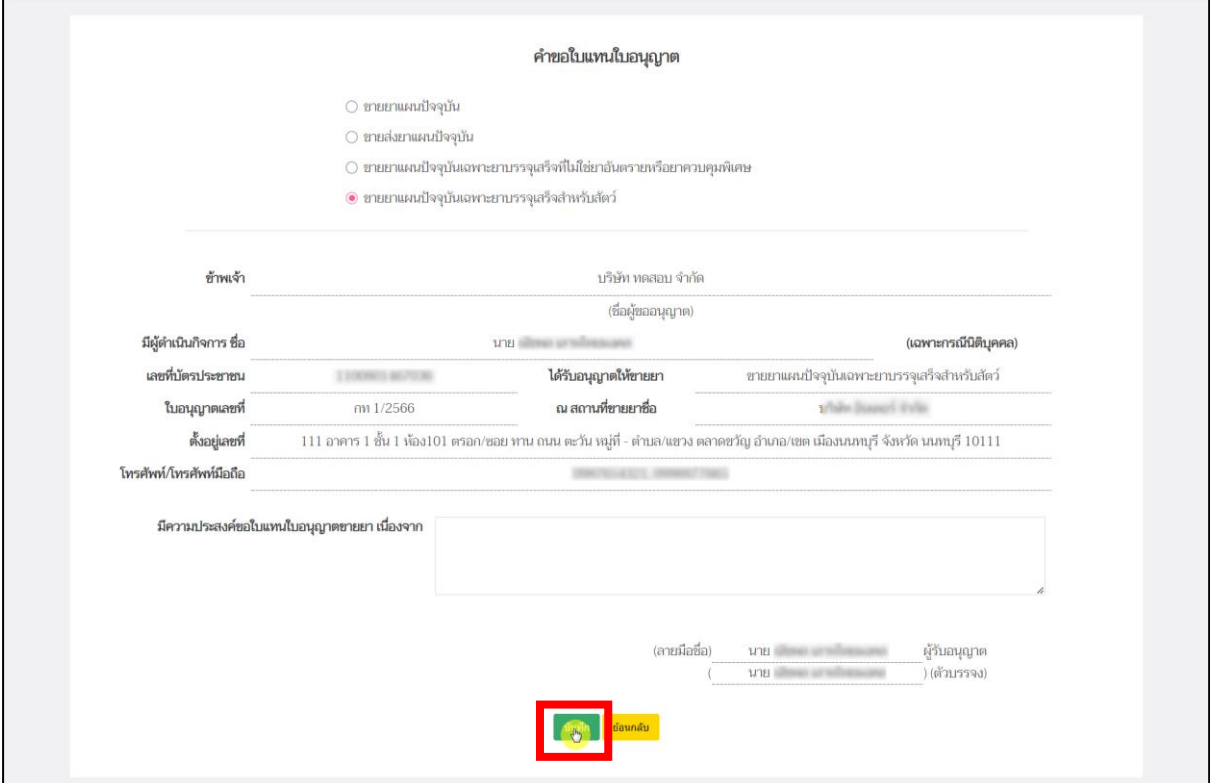

ภาพที่ 127 หน้าจอ คำขอใบแทนใบอนุญาตสถานที่ขายยาแผนปัจจุบัน

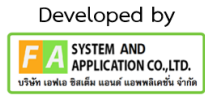

หลังจากผู้ประกอบการกดปุ่ม "บันทึก"แล้ว ระบบจะแสดงความประสงค์ขอใบแทน ใบอนุญาต ที่ท่านกรอกลงไปจะโชว์ในช่องหมายเหตุ จากนั้นสถานะรายการคำขอเป็น "อัพโหลดคำขอ" ให้ ผู้ประกอบการกดปุ่ม "ดูข้อมูล"

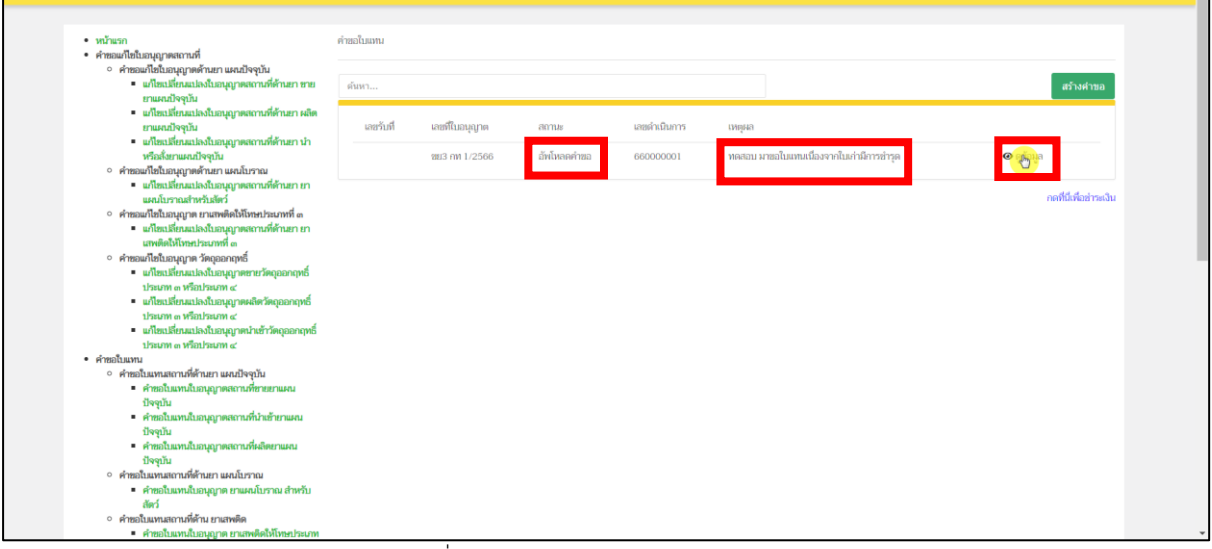

ภาพที่ 128 หน้าจอ คำขอใบแทนใบอนุญาต

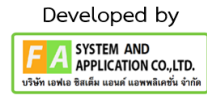

#### **11. หน้าใบแบบ ข.ย.๑๖**

หลังจากที่กดปุ่ม "ดูข้อมูล"แล้ว ระบบจะแสดงข้อมูลคำขอใบแทนใบอนุญาตหน้า PDF ระบบจะ ดึกข้อมูลใบอนุญาตที่ได้เลือกไว้ตามขั้นตอนที่ 7 และข้อมูลที่ท่านกรอกแบบฟอร์ม โปรดตรวจสอบรายละเอียด ข้อมูลในคำขอใบแทนใบอนุญาตให้ถูกต้อง

กรณีที่ 1 หากพบว่า เลือกใบอนุญาตผิด ให้กดปุ่ม **"ยกเลิก/ยกเลิกคำขอ"** แล้วกลับไปทำขั้นตอนที่ 7 ใหม่อีก ครั้ง

กรณีที่ 2 เมื่อตรวจสอบข้อมูลคำขอใบแทนใบอนุญาตถูกต้องครบถ้วนเรียบร้อย จึงจะทำการกดปุ่ม "ส่งเรื่อง พิจารณาคำขอ"

#### **หมายเหตุ: หากพบข้อมูลไม่ถูกต้อง ให้ติดต่อเจ้าหน้าที่**

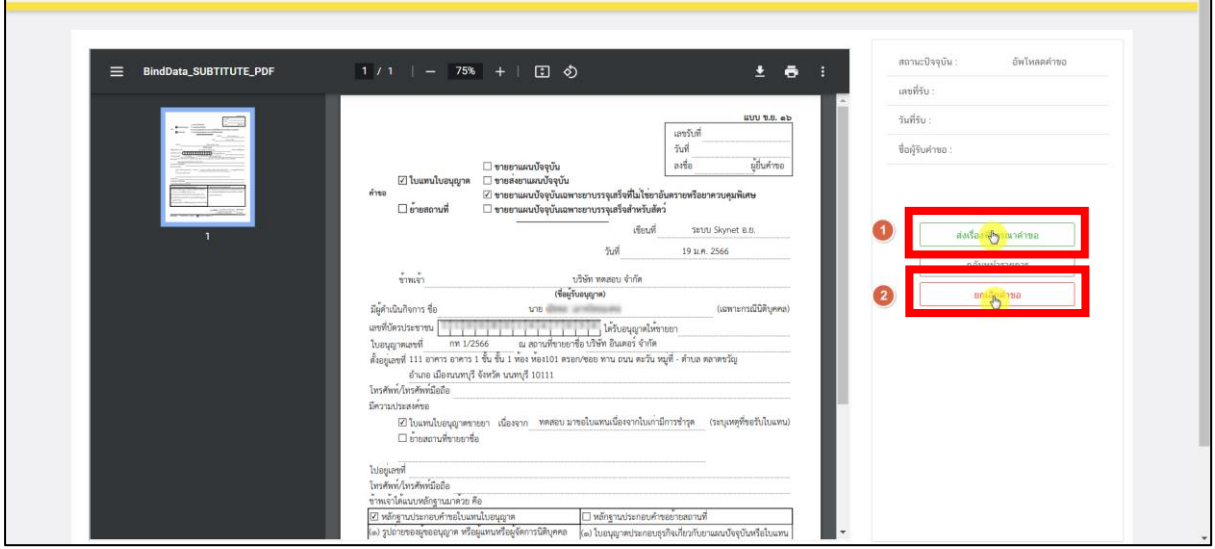

ภาพที่ 129 หน้าจอ ใบแบบข.ย.๑๖

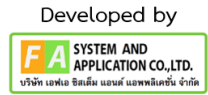

กรณีที่1 หลังจากกดปุ่ม "ยกเลิกคำขอ" รายการคำขอจะแสดงในหน้ารายการย้ายสถานที่ด้านยา จะพบรายการคำขอสถานะเป็น "ยกเลิกคำขอ" และหากผู้ประกอบการต้องการเลือกใบอนุญาตใหม่ สามารถ ทำการเลือกใหม่ได้ โดยดำเนินการตามขั้นตอนที่ 7 ใหม่อีกครั้ง

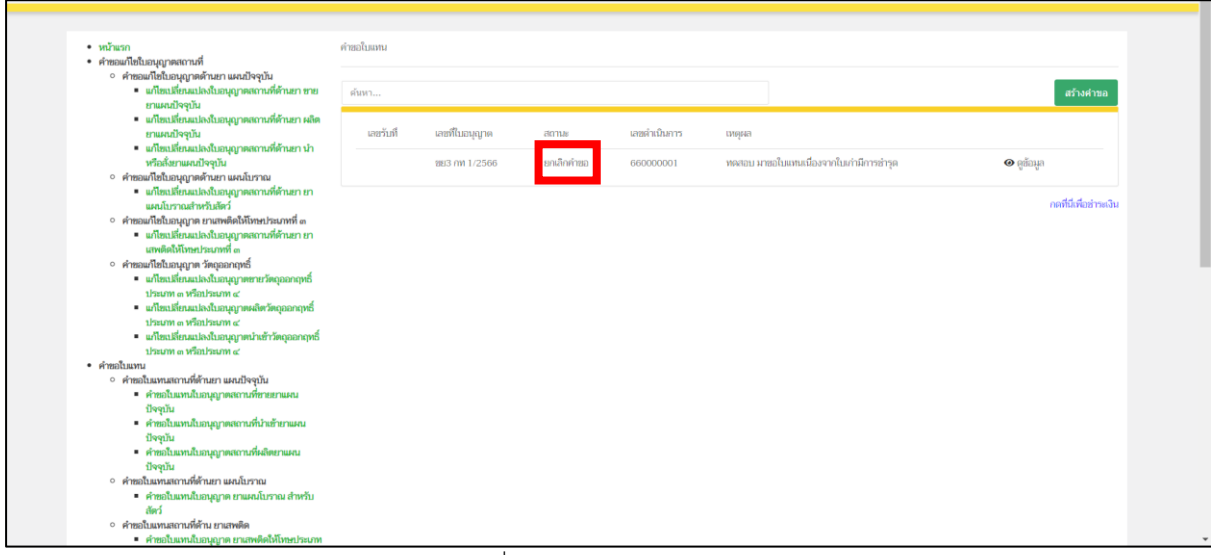

ภาพที่ 130 หน้าจอ ยกเลิกคำขอ

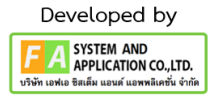

กรณีที่ 2 หลังจากกดปุ่ม "ส่งเรื่องพิจารณาคำขอ"แล้ว ให้ทำการแนบไฟล์เอกสารตามหัวข้อ ให้**ครบถ้วน** จึงจะทำการกดปุ่ม **"บันทึก"** ด้านท้ายไฟล์แนบ หลังจากกดบันทึกไปแล้วจะพบว่ามีปุ่ม "เปิด ไฟล์แนบ" ขึ้นมา สามารถกดดูไฟล์แนบของท่านได้ที่ปุ่มนี้ แต่ถ้าหากแนบไฟล์ผิด แล้วต้องการแนบไฟล์ใหม่ จะต้องกดไปที่ปุ่ม "เลือกไฟล์" และกดปุ่ม "บันทึก" อีกครั้ง

ให้ท่านกรอกข้อมูล **E-mail / Telephone** เพื่อใช้สำหรับแจ้งการอัพเดตสถานะของคำขอและ ติดต่อกลับให้ใส่ข้อมูลที่ถูกต้องก่อนกดปุ่ม "ยืนยันการส่งเรื่องพิจารณาคำขอ"

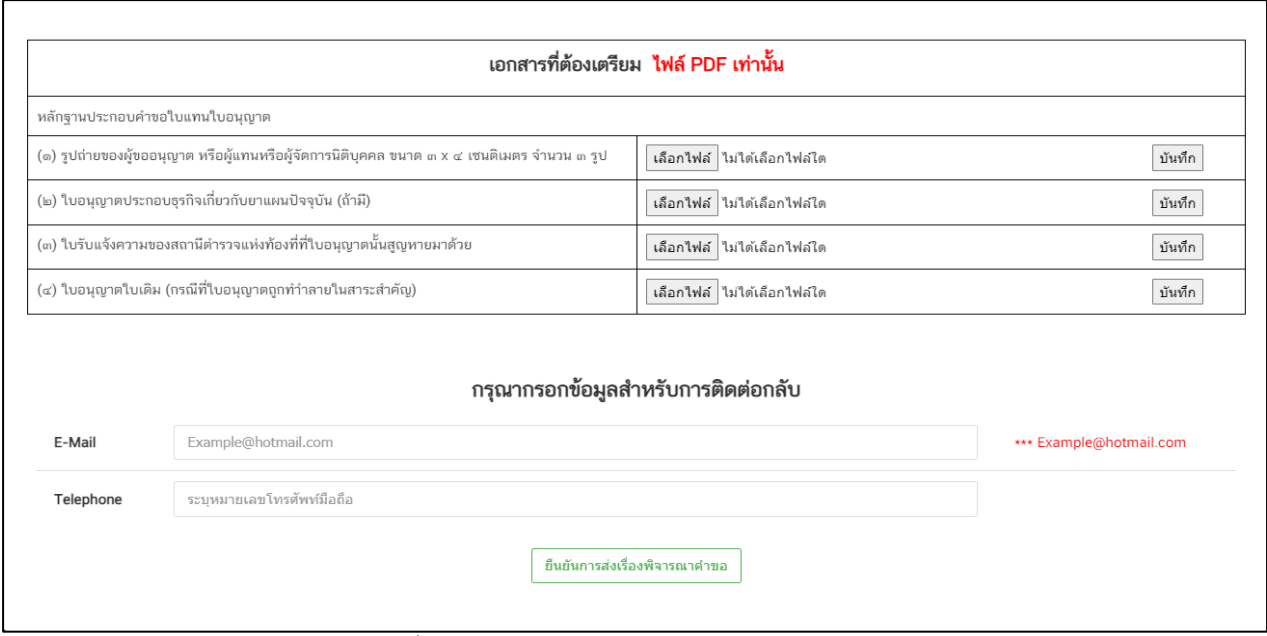

ภาพที่ 131 หน้าจอ กรอกข้อมูลสำหรับติดต่อกลับ

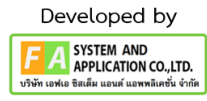

#### **12. หน้าขอใบแทน**

หลังจากผู้ประกอบการทำการกดปุ่มบันทึก **E-mail / Tel** แล้ว รายการคำขอของท่านจะปรับสถานะ เป็น "ยื่นคำขอ รอเจ้าหน้าที่รับคำขอ" ผู้ประกอบการสามารถกดปุ่ม "ดูข้อมูล" ได้ เพื่อตรวจสอบไฟล์แนบที่ ท่านแนบมาได้

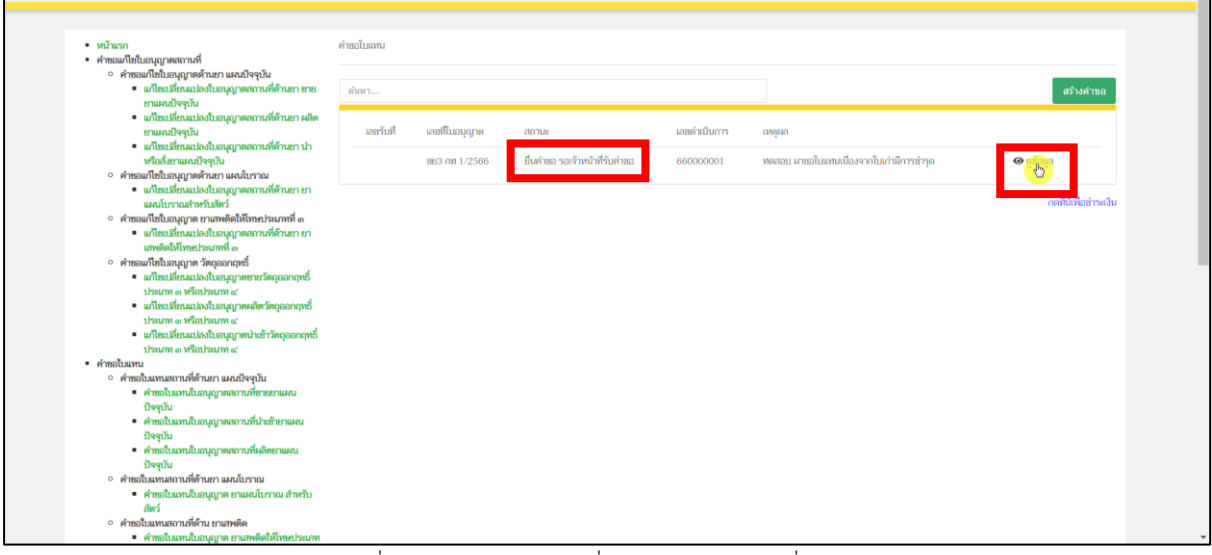

ภาพที่ 132 หน้าจอ สถานะยื่นคำขอ รอเจ้าหน้าที่รับคำขอ

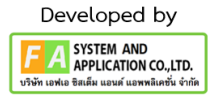

หลังจากผู้ประกอบการกดปุ่ม "ดูข้อมูล"แล้ว จะปรากฏหน้า PDF ขึ้นมา ผู้ประกอบการสามารถกด ปุ่ม**"ดูรายละเอียดไฟล์แนบ"** เพื่อตรวจไฟล์แนบที่ท่านแนบมา

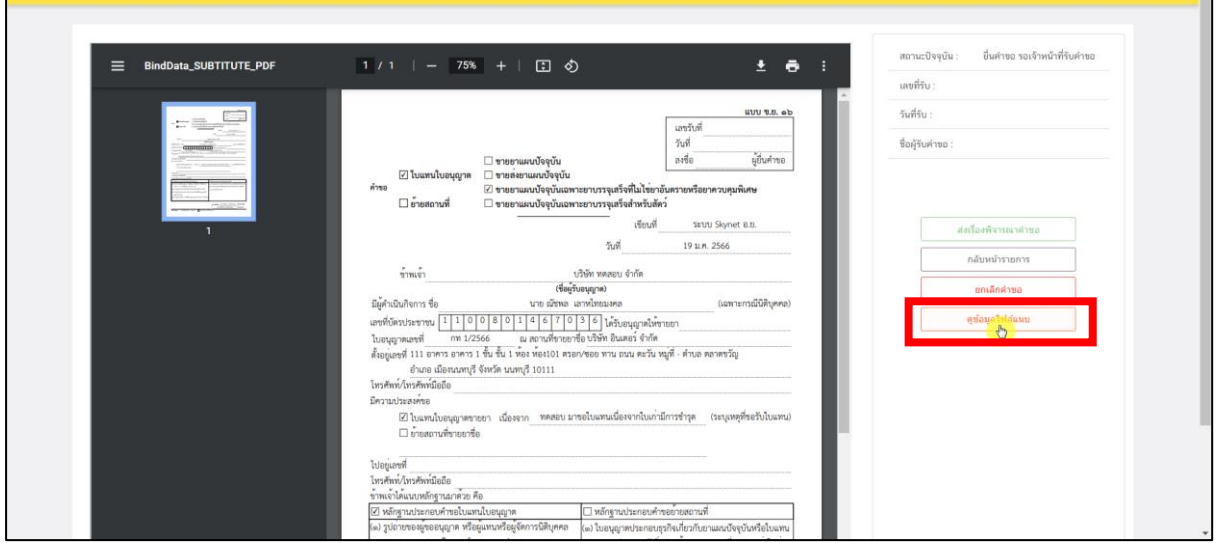

ภาพที่ 133 หน้าจอ ดูไฟล์แนบ

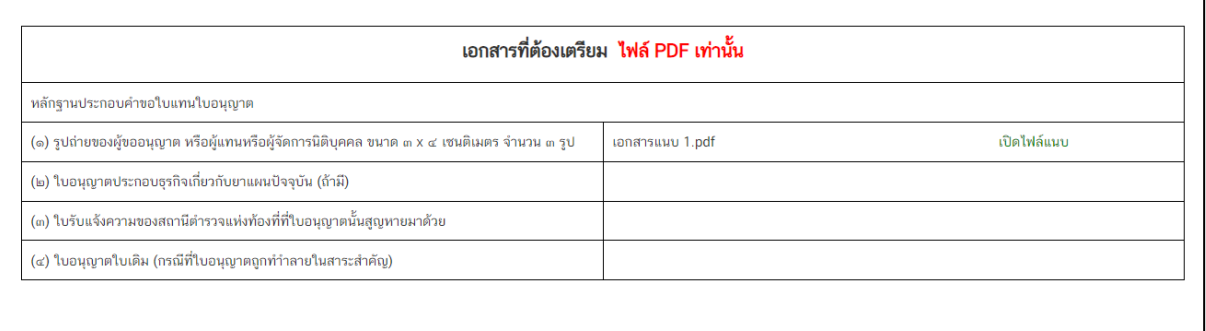

ภาพที่ 134 หน้าจอ ดูไฟล์แนบ

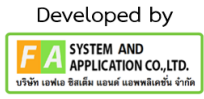

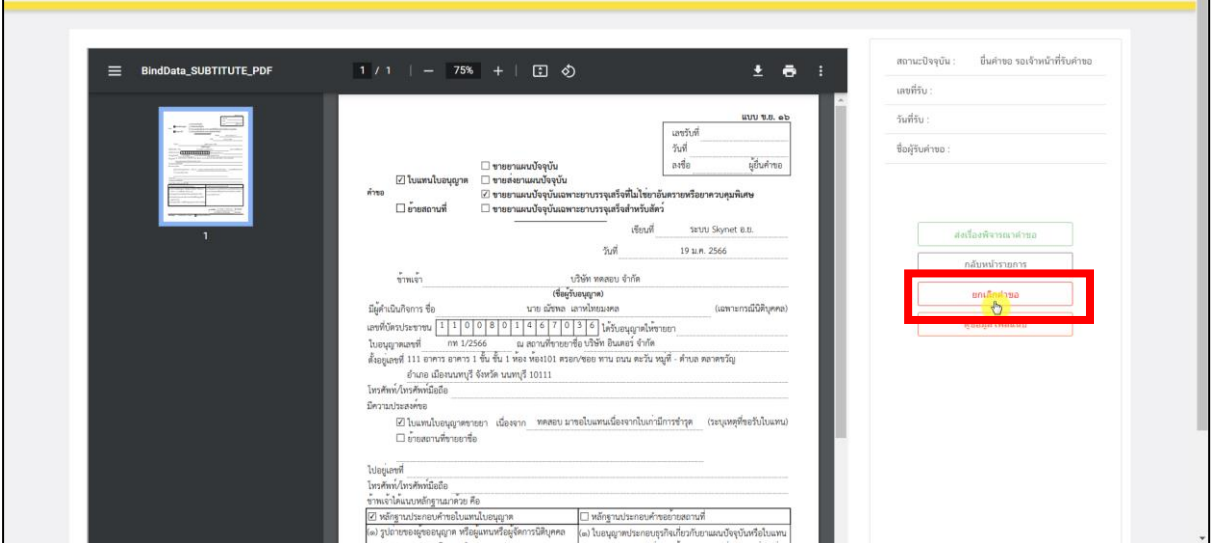

ถ้าหากพบว่าแนบไฟล์ผิด ผู้ประกอบการสามารถกดปุ่ม **"ยกเลิก/ยกเลิกคำขอ"**ได้

ภาพที่ 135 หน้าจอ ดูไฟล์แนบ

หลังจากผู้ประกอบการกดปุ่ม "ยกเลิกคำขอ" แล้ว จะปรากฏกลับไปที่หน้าย้ายสถานที่ใบอนุญาต สถานที่ด้านยา จะพบรายการคำขอสถานะ ซึ่งจะปรับเป็น "ยกเลิกคำขอ" หากผู้ประกอบการต้องการยื่นคำ ขอใหม่สามารถทำการยื่นใหม่ได้

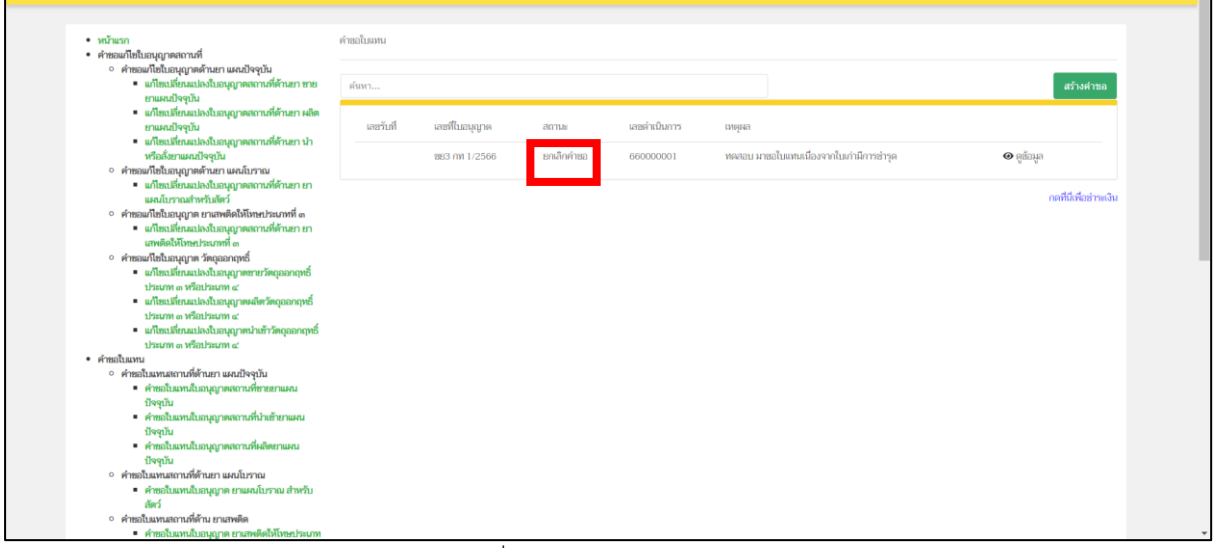

ภาพที่ 136 หน้าจอ ยกเลิกคำขอ

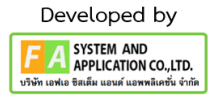

# **13. เจ้าหน้าที่แจ้งการอัพเดตสถานะของคำขอ มี 2 กรณีดังนี้**

**กรณีที่ 1** ต้องแก้ไขคำขอก่อนเสนอ จะแสดงสถานะ "เจ้าหน้าที่ขอแก้ไขเอกสารเพิ่มเติม" แสดงว่า ผู้ประกอบการยื่นข้อมูลไม่ถูกต้อง/ข้อมูลไม่ครบถ้วน เจ้าหน้าที่จะแจ้งกลับมา ให้ผู้ประกอบการดำเนินการ แก้ไข ซึ่งผู้ประกอบการสามารถทำการกดเปิดดูได้ที่ปุ่มสีแดง **"รายละเอียดชี้แจงแก้ไข (กดที่นี่)"** เพื่อดู รายละเอียดการชี้แจงจากเจ้าหน้าที่

**กรณีที่2** คำขอที่ไม่มีการแก้ไขก่อนรับคำขอ จะแสดงสถานะ "เจ้าหน้าที่รับคำขอ"ถ้าเป็นสถานะนี้ แสดงว่าเจ้าหน้าที่กำลังดำเนินการพิจารณาคำขอ

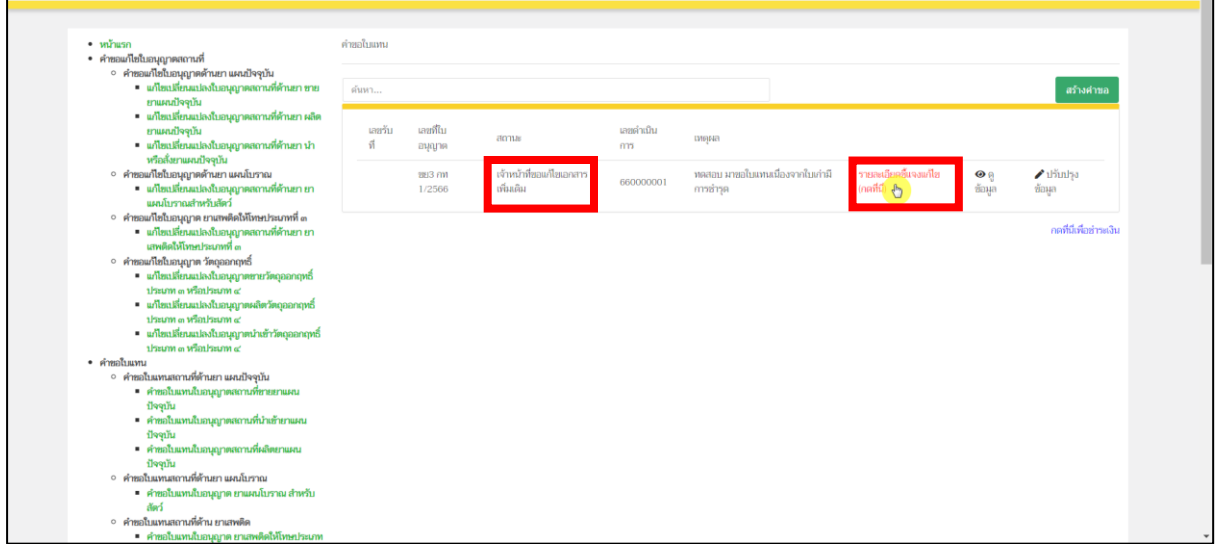

#### ภาพที่ 137 หน้าจอ เจ้าหน้าที่แจ้งแก้ไข

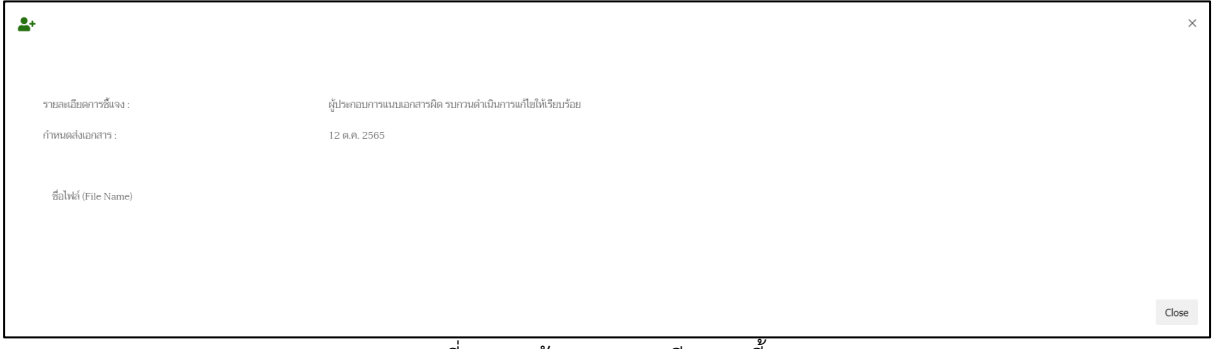

ภาพที่ 138 หน้าจอ รายละเอียดการชี้แจง

# **14. หน้าปรับปรุงข้อมูล**

หากผู้ประกอบการต้องการแก้ไขคำขอตามที่เจ้าหน้าที่ชี้แจง ให้ทำการกดปุ่ม "ปรับปรุงข้อมูล" เพื่อแก้ไขตามรายละเอียดตามที่เจ้าหน้าที่แจ้งแก้ไข

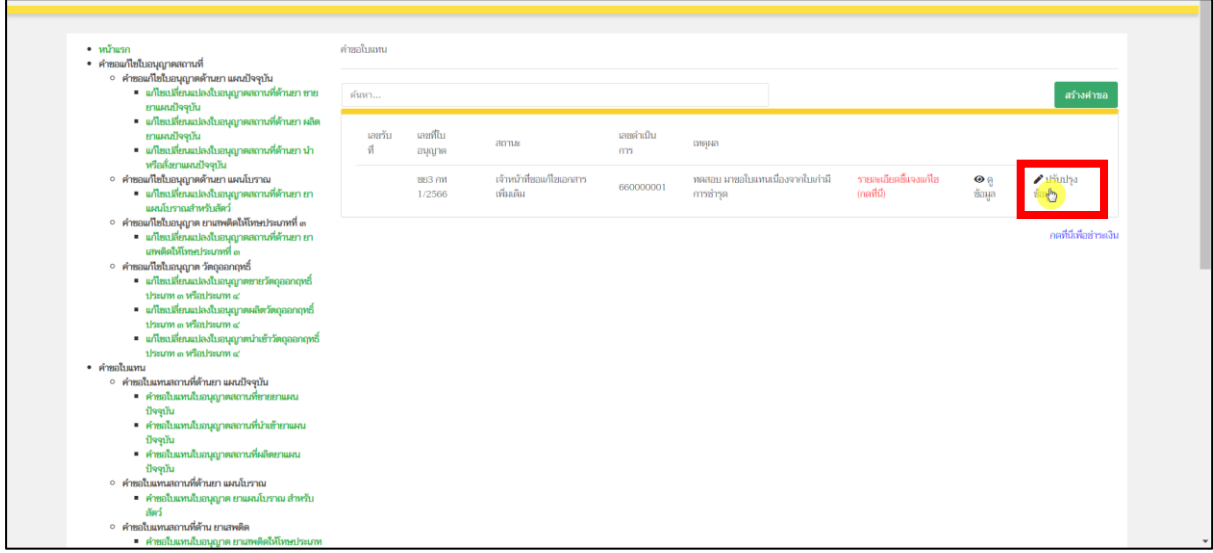

ภาพที่ 139 หน้าจอ ปรับปรุงข้อมูล

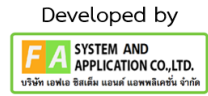

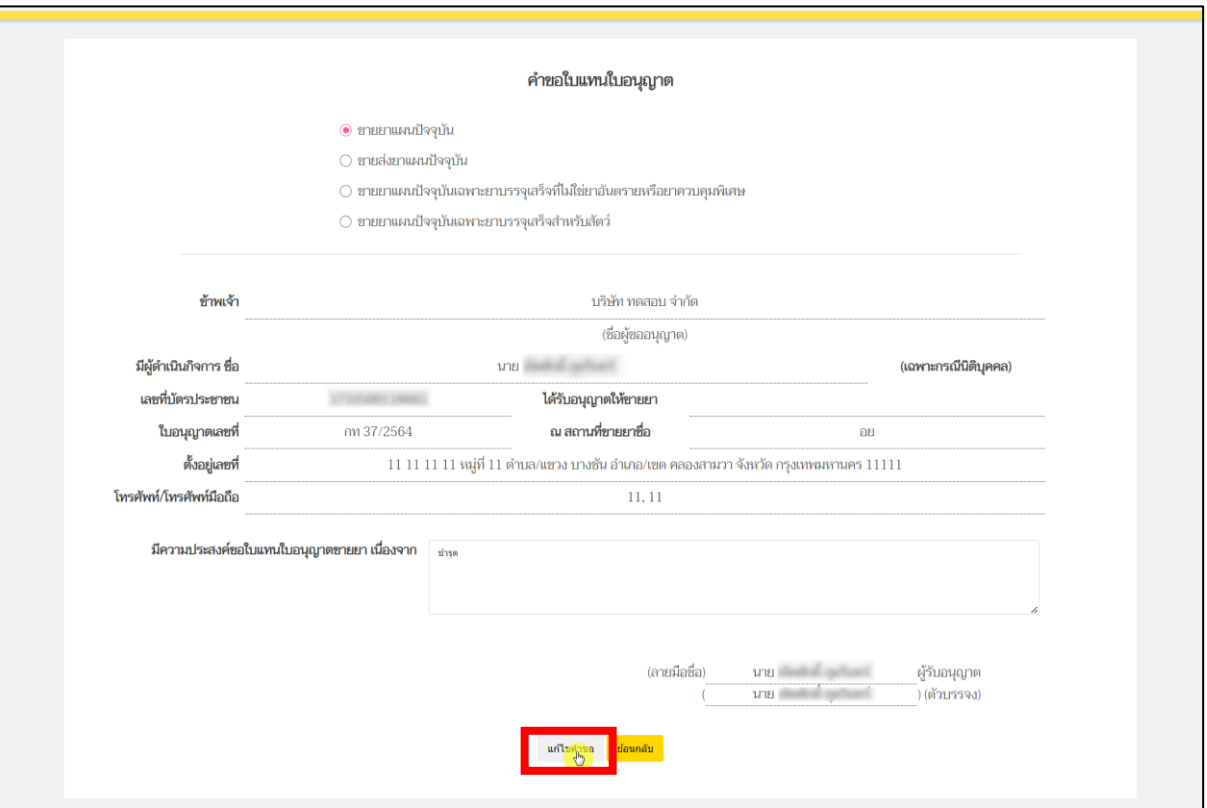

# หลังจากผู้ประกอบการกดปุ่ม "ปรับปรุงข้อมูล"แล้ว ให้ผู้ประกอบการทำการกดปุ่ม "แก้ไขคำขอ"

ภาพที่ 140 หน้าจอ แก้ไขคำขอใบแทบใบอนุญาต

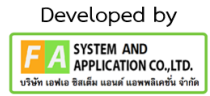

หลังจากนั้นจะมีป๊อปอัพไฟล์ที่ท่านแนบตั้งแต่ต้นขึ้นมา จากนั้นให้ผู้ประกอบการเลื่อนลงมาด้าน ล่างสุด จะพบช่องที่เขียนว่า เอกสารเพิ่มเติม ผู้ประกอบการสามารถตั้งชื่อไฟล์ได้ในกล่องสี่เหลี่ยม ให้ผู้ประกอบการดำเนินแนบไฟล์หลังจากผู้ประกอบการแนบไฟล์เรียบร้อยแล้ว ให้ทำการกดปุ่ม "บันทึก"ด้าน ท้าย แต่ถ้าท่านมีการแนบไฟล์มากกว่า 1 ไฟล์ ให้ทำการกดปุ่ม "เพิ่มเอกสารแนบ" หลังจากผู้ประกอบการ ดำเนินการแก้ไขตามเจ้าหน้าที่แจงแล้วให้ทำการกดปุ่ม "ส่งเรื่อง ให้กับเจ้าหน้าที่เพิ่มเติม"

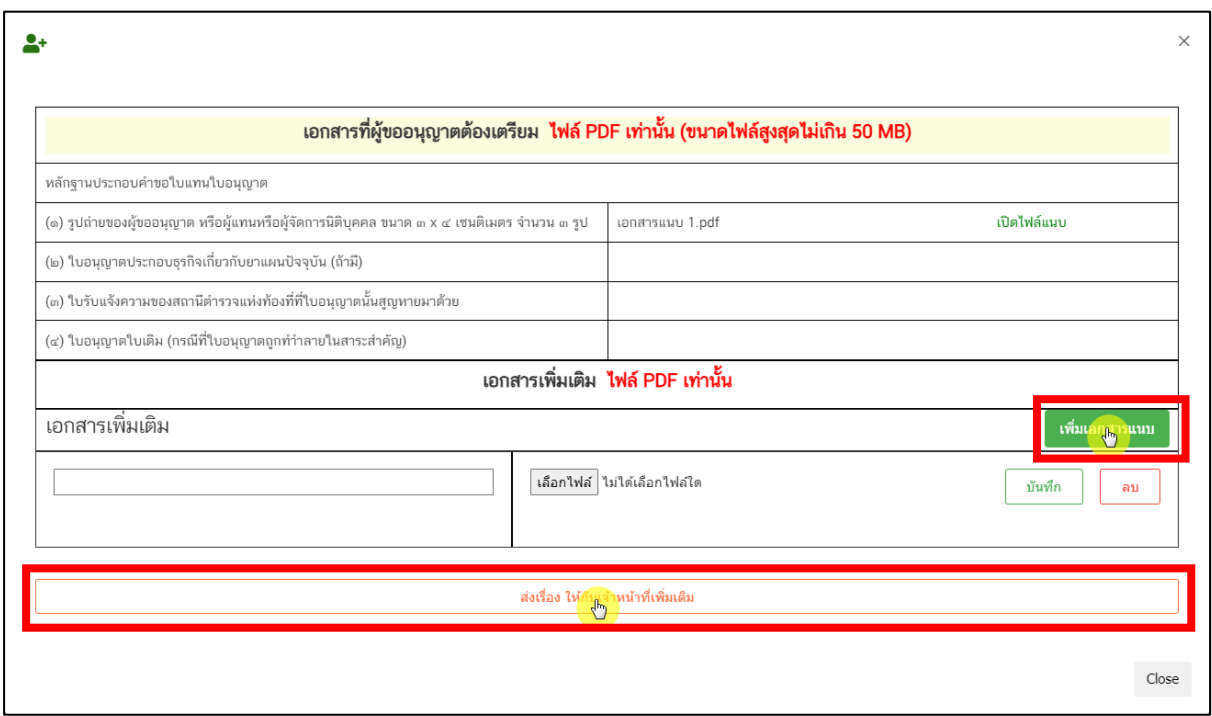

ภาพที่ 141 หน้าจอ แนบไฟล์เพิ่มเติม

หลังจากผู้ประกอบการกดปุ่ม "ส่งเรื่อง ให้กับเจ้าหน้าที่เพิ่มเติม"แล้ว จะกลับไปที่หน้ารายการคำขอ แก้ไขใบอนุญาตสถานที่ด้านยา จากนั้นรายการคำขอของท่านปรับสถานะเป็น "ผู้ประกอบการส่งเอกสาร เพิ่มเติม" รอเจ้าหน้าที่ตรวจสอบอีกครั้ง

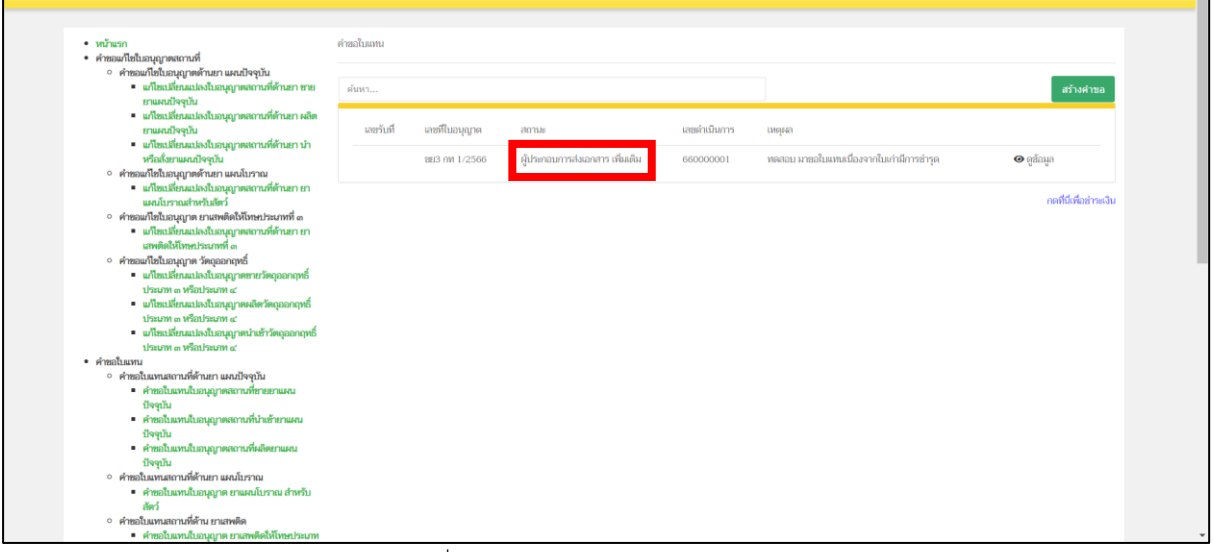

ภาพที่ 142 หน้าจอ คำขอใบแทนใบอนุญาต

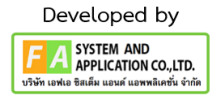

หลังจากเจ้าหน้าที่ทำการตรวจสอบเรียบร้อยแล้ว สถานะจะปรับเป็น "เจ้าหน้าที่รับคำขอ" หลังจากได้สถานะนี้มาจะปรากฏเลขรับที่แสดงขึ้นมา

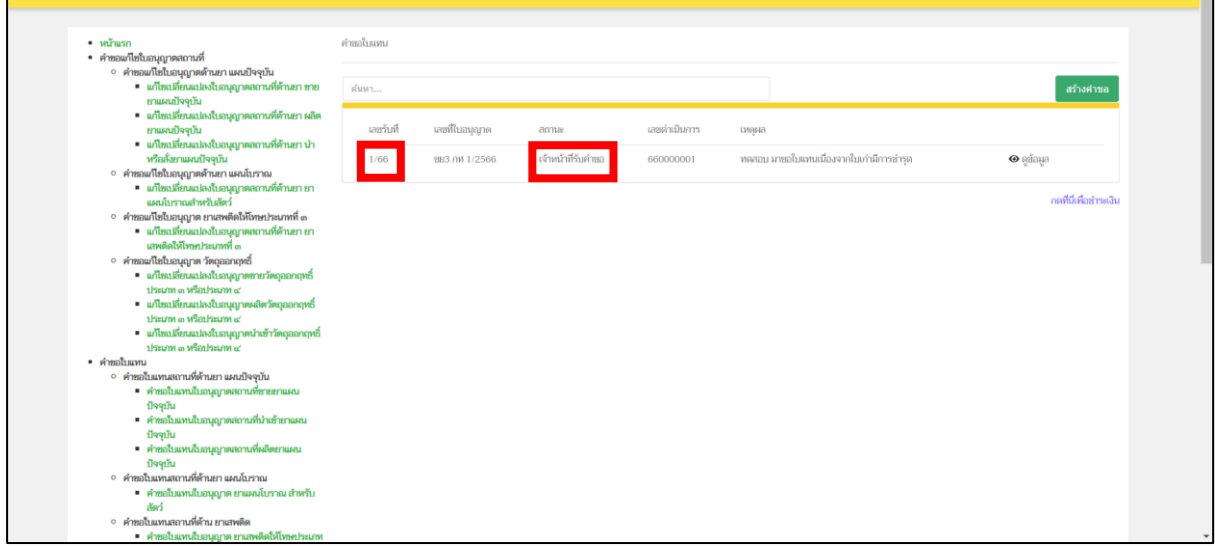

ภาพที่ 143 หน้าจอ คำขอใบแทนใบอนุญาต

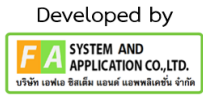

จากนั้นเจ้าหน้าที่จะทำการปรับสถานะเป็น "เสนอลงนาม"

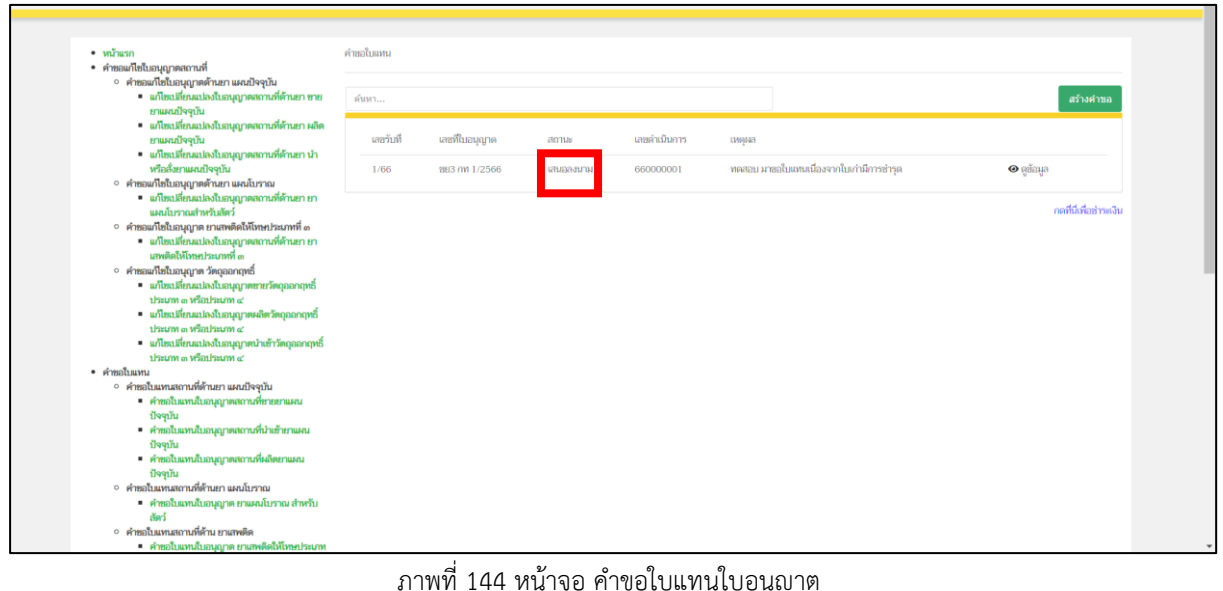

ภาพที่ 144 หน้าจอ คำขอใบแทนใบอนุญาต

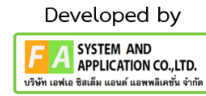

เมื่อเจ้าหน้าที่ทำการเสนอลงนามให้กับหัวหน้าแล้ว ถ้าหัวหน้าตรวจสอบแล้วผ่านสถานะจะถูกปรับ เป็น "ผู้ประกอบการ รอชำระค่าคำขอ" ให้ผู้ประกอบการกดที่ปุ่ม "กดที่นี่เพื่อชำระเงิน"ทางด้านล่างขวามือ

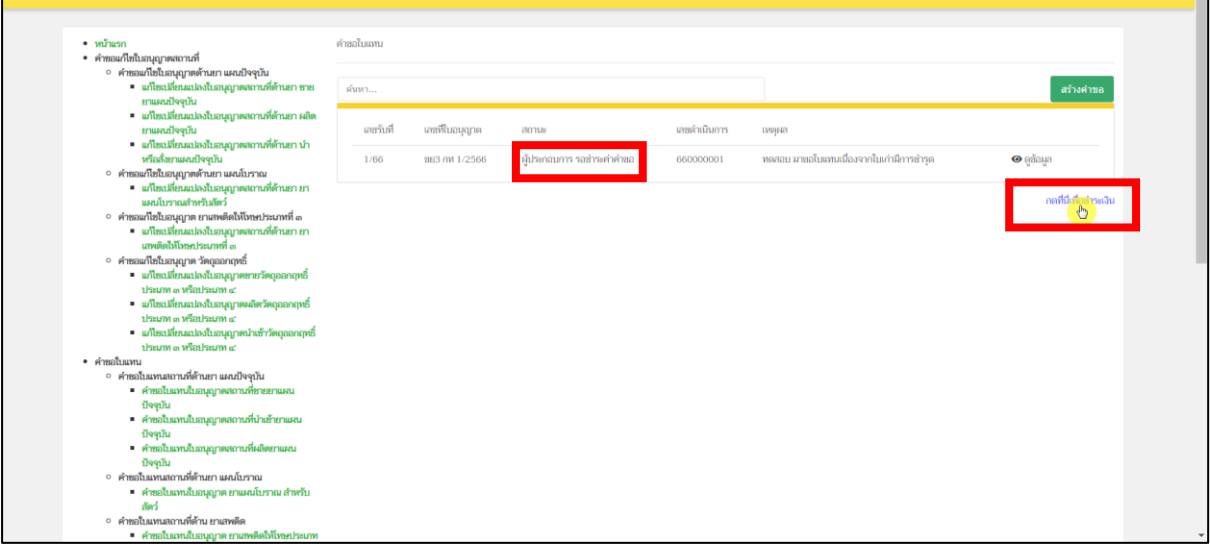

ภาพที่ 145 หน้าจอ คำขอใบแทนใบอนุญาต

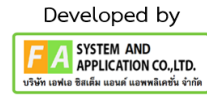

### **19. หน้ารายการชำระเงิน** มีรายละเอียด ดังนี้

หมายเลขที่ 1 สำหรับดูใบสั่งชำระที่เคยสร้างไว้ก่อนหน้านี้

หมายเลขที่ 2 รายละเอียดชื่อและสถานที่ตั้ง

หมายเลขที่ 3 รายการค่าคำขอ/ ค่าตรวจประเมิน/ ค่าตรวจสถานประกอบการ

หมายเลขที่ 4 ปุ่มออกใบสั่งชำระตาม ม.44

หมายเลขที่ 5 ค่าธรรมเนียม

หมายเลขที่ 6 ปุ่มออกใบสั่งชำระตามกฎกระทรวง

หลังจากเข้าหน้าชำระเงินจะแสดง**รายการ**และ**จำนวนเงินที่ต้องชำระ** สำหรับข้อมูลการออก

ใบเสร็จรับเงินจะแสดงชื่อและที่อยู่ตามข้อมูลที่ปรากฏ ขอให้ท่านตรวจสอบที่อยู่ให้ถูกต้องก่อนออกใบสั่งชำระ หากไม่ถูกต้องท่านสามารถแก้ไขที่อยู่ด้วยตนเองได้ในช่องหมายเลข 2 (เฉพาะหน้าใบสั่งชำระ ไม่ใช่การแก้ไขที่ หน้าใบอนุญาต)

ในการออกใบสั่งชำระ **"รายการค่าคำขอ/ ค่าตรวจประเมิน/ ค่าตรวจสถานประกอบการ"** ให้ท่านกดเลือกในช่องหมายเลข 3จากนั้นให้กดปุ่ม "**ออกใบสั่งชำระตาม ม.44**" ในช่องหมายเลข 4 ในการ ออกใบสั่งชำระ **"ค่าธรรมเนียม"**ให้ท่านกดเลือกในช่องหมายเลข 5จากนั้นให้กดปุ่ม "**ออกใบสั่งชำระตาม กฎกระทรวง**" ในช่องหมายเลข 6

ทั้งนี้ ขึ้นอยู่กับประเภทค่าใช้จ่ายในการต่ออายุใบอนุญาตนั้น ๆ หลังจากผู้ประกอบการเลือกรายการที่ ต้องการชำระเงินและกดออกใบสั่งชำระเรียบร้อยแล้ว ให้ชำระเงินตามช่องทางที่กำหนด

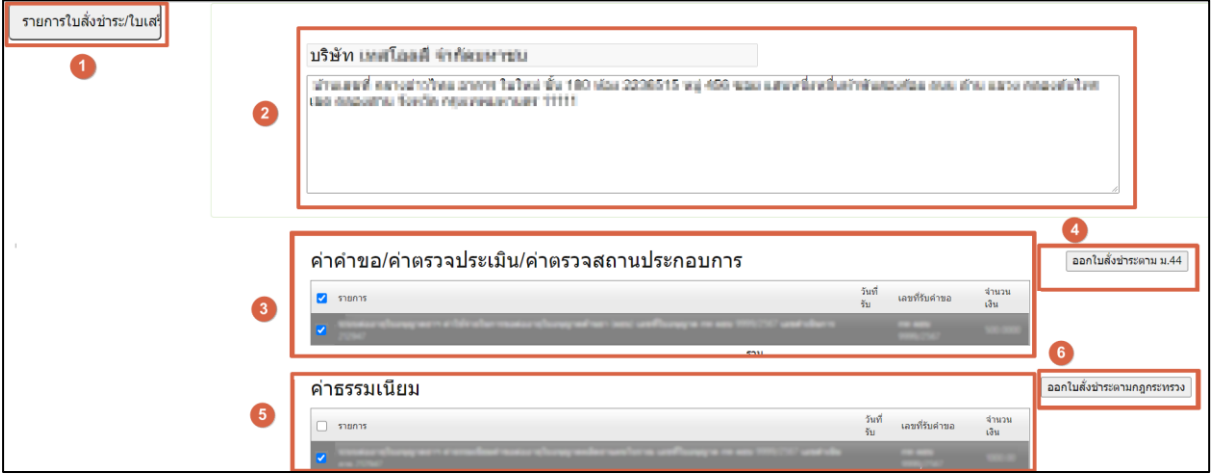

ภาพที่ 146 หน้าจอ รายการออกใบสั่งชำระ

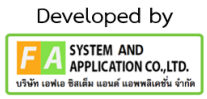

#### **20. หน้าพิมพ์ใบสั่งชำระ**

หลังจากผู้ประกอบการทำการกดปุ่ม **ออกใบสั่งชำระตาม ม.44**แล้ว ให้ผู้ประกอบการมาทำการกดปุ่ม พิมพ์ ใบสั่งชำระ จากนั้นจะปรากฏใบสั่งชำระขึ้นมา

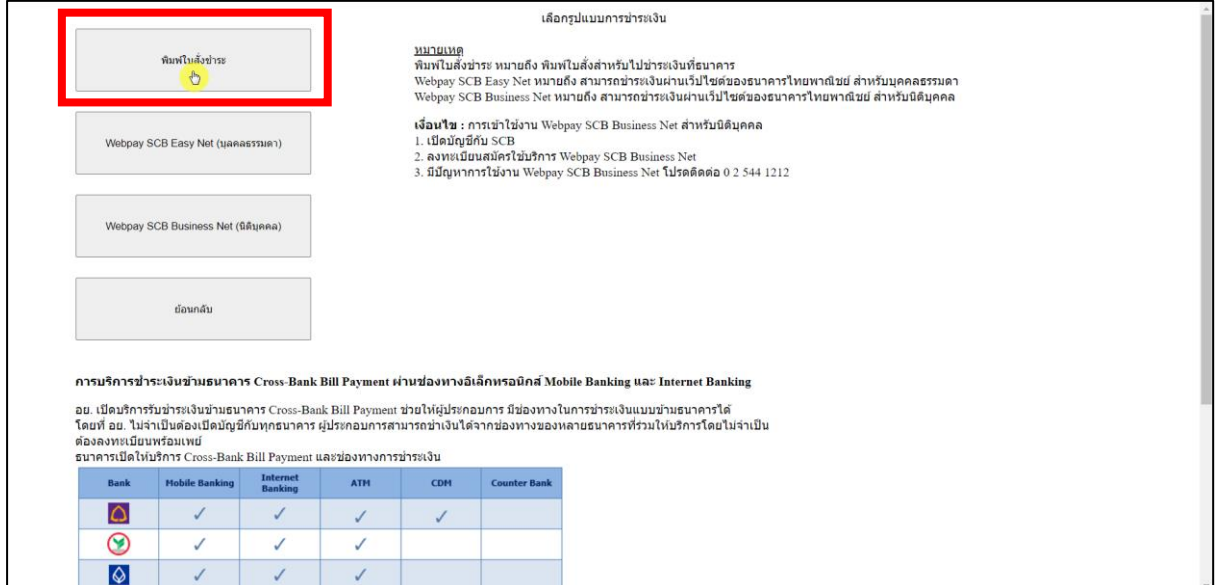

ภาพที่ 147 หน้าจอ พิมพ์ใบสั่งชำระ

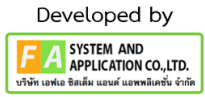

หลังจากผู้ประกอบการชำระเงินแล้ว สถานะในรายการคำขอของท่านจะปรับสถานะเป็น "อนุมัติ" อัตโนมัติ

#### • หน้าแรก<br>
• คำตอนก็ไขในอนุญาตสถานที่ และเปิดจุบัน<br>
• คำตอนก็ไขในอนุญาตสถานที่เกิดอนุญาตสถานที่ดำนภา หน<br>
• แก้แน่นี้ก่องนั้น<br>
• แก้แน่นี้ก่องนั้น<br>
• แก้แน่นี้ก่องนั้น<br>
• แก้แน่นี้ก่องนั้น<br>
• แก้แน่นี้ก่องนั้นเหมือนกู้คุณ ด่ายอในเทย  $m_{\rm Edd}$ duns สร้างคำขอ เลขตำเนินการ<br>660000001 สถานะ<br>อนุมัติ เลขรับที่ เลขที่ในอนุญาค เหตุผล  $1/66$ **093 nW1/2566** ทดสอบ มาขอใบแทนเนื่องจากใบเก่ามีการชำรุด  $\bullet$  qắnya กดที่นี่เพื่อชำระเงิน  $\label{eq:main} The method \textit{Mink} is the number of samples.$  <br> $\textit{mink} is the number of samples of the number of samples of the number of samples.$   $\textit{Mink} is the probability of the sample of the sample of the sample of the sample.$   $\textit{Mink} is the probability of the sample of the sample of the sample of the sample of the sample.$  $\begin{array}{ll} & frame of minimum\\ & change \\ \hline \end{array} \begin{minipage}{0.9\textwidth} \begin{minipage}{0.9\textwidth} \begin{minipage}{0.9\textwidth} \begin{minipage}{0.9\textwidth} \begin{minipage}{0.9\textwidth} \begin{minipage}{0.9\textwidth} \begin{minipage}{0.9\textwidth} \begin{minipage}{0.9\textwidth} \begin{minipage}{0.9\textwidth} \begin{minipage}{0.9\textwidth} \begin{minipage}{0.9\textwidth} \begin{minipage}{0.9\textwidth} \begin{minipage}{0.9\textwidth} \begin{minipage}{0.9\textwidth}$

ภาพที่ 148 หน้าจอ สถานะอนุมัติ

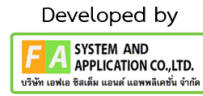